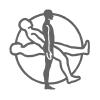

# Medtronic

## LIFEPAK® 12

Defibrillator/Monitor Series

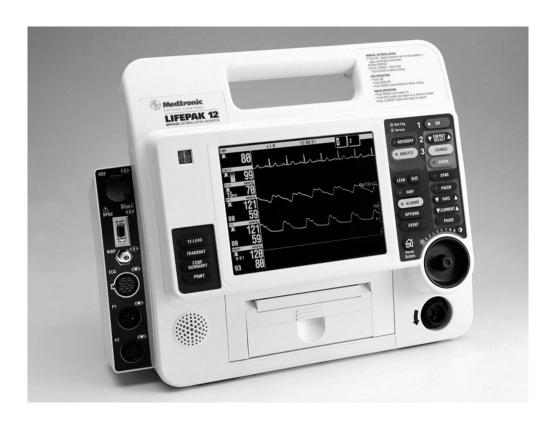

**Operating Instructions** 

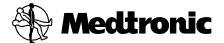

## OPERATING INSTRUCTIONS

## LIFEPAK® 12

Defibrillator/Monitor Series

## IMPORTANT INFORMATION

!USA RX Only

## **Device Tracking**

IUSA The U.S. Food and Drug Administration requires defibrillator manufacturers and distributors to track the location of their defibrillators. The address to which this particular device was shipped is now listed as the current tracking location. If the device is located somewhere other than the shipping address or the device has been sold, donated, lost, stolen, exported, or destroyed, or if the device was not obtained directly from Medtronic, please either call the device tracking coordinator at 1.800.426.4448 or use one of the postage-paid address change cards located in the back of this manual to update this vital tracking information.

## **Responsibility for Information**

It is the responsibility of our customers to ensure that the appropriate person(s) within their organization have access to this information, including general safety information provided in Section 1.

## **Version History**

These operating instructions describe LIFEPAK 12 defibrillator/monitor devices with software version 3011371-065 or later. Older devices may not have all the features described in this manual.

| Operating Instructions Version                          | Operating Software Version*       |
|---------------------------------------------------------|-----------------------------------|
| PN 3010012-000                                          | PN 3011371-018                    |
| PN 3010012-001                                          | PN 3011371-019 and PN 3011371-022 |
| PN 3010012-003                                          | PN 3011371-030                    |
| PN 3010012 (-005 international; -006 USA only)          | PN 3011371-061                    |
| PN 3010012-007 (USA only)                               | PN 3011371-062                    |
| PN 3012730-000 (addendum)                               | PN 3011371-065                    |
| PN 3010012 (-008 and -009 USA only; -050 international) | PN 3011371-065                    |
| PN 3010012 (-010 and -011 USA only; -051 international) | PN 3011371-067, -070              |
| PN 3010012 (-012 and -013 USA only; -052 international) | PN 3011371-072                    |
| PN 3010012 (-014 USA only; -053 international)          | PN 3011371-072                    |
| PN 3010012 (-015 USA only; -020 international)          | PN 3011371-090                    |
| PN 3010012 (-016 USA only; -021 international)          | PN 3011371-090                    |
| MIN 3010012 (-017 USA only; -022 international)         | PN 3011371-101                    |

<sup>\*</sup> To view the operating software version, turn on the device and note the PN after VERSION on the opening screen.

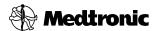

## **Medtronic Emergency Response Systems**

11811 Willows Road Northeast Redmond, WA 98052-2003 USA Telephone: 425.867.4000 Toll Free (USA only): 800.442.1142 Fax: 425.867.4121 Internet: www.medtronic-ers.com www.medtronic.com

## Medtronic Europe S.A.

Medtronic Emergency Response Systems Rte. du Molliau 31 Case postale 84 1131 Tolochenaz Switzerland Telephone: 41.21.802.7000 Fax: 41.21.802.7900

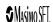

LIFEPAK, LIFENET, FASTPAK, FAST-PATCH, DERMA JEL, QUIK-LOOK, QUIK-CHARGE, and LIFE-PATCH are registered trademarks of Medtronic Emergency Response Systems, Inc. CODE SUMMARY, QUIK-COMBO, Shock Advisory System, CODE-STAT, and REDI-PAK are trademarks of Medtronic Emergency Response Systems, inc. Medtronic is are registered trademark of Cadex Electronics Inc. 12SL is a trademark of GE Medical Systems. C-LOCK, Dura-Y, Durasensor, Nellcor, Oxiband, OxiCilq, and Oxisensor are registered trademarks of Nellcor. PediCheck is a trademark of Nellcor. Microstream and FilterLine are trademarks of Ordion Medical Ltd. STERRAD is a registered trademarks of Nellcor. Oxidated trademarks of Nellcor. Oxidated Nellcor. Microstream and FilterLine are trademarks of Ordion Medical Ltd. STERRAD is a registered trademark of Advanced Sterilization Products, a Johnson and Johnson Company. PC Card is a trademark of the Personal Computer Memory Card International Association. SPUNGUARD is a registered trademark of Kimberly-Clark Corporation. Masimo and LNOP are registered trademarks of Masimo Corporation. EDGE System Technology is a trademark of Ludlow Technical Products. UNI-LEAD is a trademark of Unilead International, Inc. DTXPlus is a trademark of BD Medical. Specifications are subject to change without notice.

MIN 3010012-017 / CAT 26500-000942

## **TABLE OF CONTENTS**

| Pre | eface                                               |      |
|-----|-----------------------------------------------------|------|
|     | About Automated External Defibrillation             | xiv  |
|     | About Defibrillation Therapy                        |      |
|     | About Noninvasive Pacing                            |      |
|     | About 12-lead Electrocardiography                   |      |
|     | About SpO2 Monitoring                               | xv   |
|     | About NIBP Monitoring                               |      |
|     | About End-Tidal CO2 (EtCO2) Monitoring              |      |
|     | About Invasive Pressure (IP) Monitoring             |      |
|     | About Vital Sign and ST Monitoring                  | xvi  |
|     | Text Conventions                                    |      |
| 1 S | Safety Information                                  |      |
|     | Terms                                               | 1-2  |
|     | General Warnings and Cautions                       | 1-2  |
|     | Symbols                                             |      |
| 2 B | Basic Orientation                                   |      |
|     | Introduction                                        | 2-2  |
|     | Unpacking and Inspecting                            | 2-3  |
|     | Controls, Indicators, and Connectors                | 2-3  |
|     | Area 3                                              | 2-8  |
|     | Area 4                                              | 2-11 |
|     | Area 6                                              | 2-15 |
|     | Back View                                           | 2-19 |
|     | Entering Patient Data                               | 2-20 |
|     | Setting Alarms                                      | 2-22 |
|     | Managing Alarms                                     | 2-24 |
|     | Connecting to Power                                 | 2-25 |
|     | Batteries                                           | 2-25 |
|     | Understanding Batteries and Battery Support Systems | 2-25 |
|     | Installing/Removing Batteries                       | 2-28 |
|     |                                                     |      |

| 3 Monitoring                                 |      |
|----------------------------------------------|------|
| Monitoring the ECG                           | 3-2  |
| ECG Monitoring Warning                       |      |
| Selecting ECG Lead and Size                  |      |
| Adjusting the Systole Volume                 |      |
| Monitoring ECG with Paddles Accessories      |      |
| Monitoring with the Patient ECG Cable        |      |
| Troubleshooting Tips for ECG Monitoring      |      |
| Acquiring a 12-lead ECG                      |      |
| 12-lead ECG Warning                          |      |
| Identifying Electrode Sites                  |      |
| 12-lead Procedure                            |      |
| 12-lead ECG Reports                          |      |
| Computerized ECG analysis                    |      |
| Troubleshooting Tips for 12-lead ECG         |      |
| Monitoring SpO2                              |      |
| SpO2 Warnings and Cautions                   |      |
| No Implied License                           |      |
| When to Use a Pulse Oximeter                 |      |
| How a Pulse Oximeter Works                   |      |
| SpO2 Monitoring Considerations               |      |
| Masimo SpO2 Monitoring Procedure             |      |
| Nellcor SpO2 Monitoring Procedure            |      |
| Cleaning                                     |      |
| Troubleshooting Tips for SpO2                |      |
| Monitoring Noninvasive Blood Pressure (NIBP) |      |
| NIBP Monitoring Warnings                     |      |
| When to Use NIBP                             | 3-25 |
| How NIBP Works                               | 3-25 |
| NIBP Monitoring Considerations               | 3-26 |
| Cuff Selection                               | 3-26 |
| NIBP Monitoring Procedures                   | 3-26 |
| Changing the Initial Inflation Pressure      | 3-26 |
| Manual Single-Measurement Procedure          | 3-27 |
| Timer-Controlled Measurement Procedure       | 3-27 |
| Cleaning and Maintenance                     | 3-28 |
| Troubleshooting Tips for NIBP Monitoring     | 3-28 |
| Monitoring EtCO2                             | 3-29 |
| EtCO2 Monitoring Warnings                    | 3-29 |
| When to Use EtCO2 Monitoring                 |      |
| How Capnography Works                        |      |
| EtCO2 Monitoring Waveform Analysis           |      |
| EtCO2 Monitoring Procedure                   |      |
| CO2 Scale Options                            |      |
| CO2 Alarms                                   |      |
| Cleaning and Maintenance                     |      |
| Troubleshooting Tips for EtCO2 Monitoring    |      |
| Monitoring Invasive Pressure (IP)            |      |
| IP Monitoring Warnings                       |      |
| When to Use IP                               |      |
| How IP Works                                 |      |
| IP Monitoring Considerations                 |      |
| IP Monitoring Procedure                      |      |
| Cleaning and Maintenance                     |      |
| Troubleshooting Tips for IP Monitoring       | 3-37 |

|      | Monitoring Vital Signs (VS) and ST Changes                             | 3-39 |
|------|------------------------------------------------------------------------|------|
|      | VS and ST Monitoring Warning                                           |      |
|      | When to Use VS and ST Monitoring                                       |      |
|      | How VS and ST Monitoring Work                                          |      |
|      | VS and ST Monitoring Considerations                                    |      |
|      | VS and ST Monitoring Procedure                                         |      |
|      | vo and or informating riocedure                                        |      |
| 4 Th | erapy                                                                  |      |
|      | General Therapy Warnings and Cautions                                  | 4-2  |
|      | Therapy Electrode and Standard Paddle Placement                        |      |
|      | Anterior-lateral Placement                                             |      |
|      | Anterior-posterior Placement                                           |      |
|      | Special Placement Situations                                           |      |
|      | Automated External Defibrillation                                      |      |
|      | AED Warnings                                                           |      |
|      | AED Configuration                                                      |      |
|      |                                                                        |      |
|      | AED Procedure                                                          |      |
|      | Troubleshooting Tips for AED Mode                                      |      |
|      | Manual Defibrillation                                                  |      |
|      | Manual Defibrillation Warnings                                         |      |
|      | Switching from AED to Manual Mode                                      |      |
|      | Defibrillation Shock Overlays                                          |      |
|      | Defibrillation Procedure                                               |      |
|      | Synchronized Cardioversion Procedure                                   |      |
|      | Troubleshooting Tips for Defibrillation and Synchronized Cardioversion |      |
|      | Noninvasive Pacing                                                     |      |
|      | Noninvasive Pacing Warnings                                            |      |
|      | Demand and Nondemand Pacing                                            | 4-17 |
|      | Noninvasive Pacing Procedure                                           | 4-17 |
|      | Troubleshooting Tips for Noninvasive Pacing                            | 4-18 |
| - D- | dille Assessment Only on                                               |      |
| 5 Pa | ddle Accessory Options                                                 |      |
|      | Therapy Electrodes                                                     |      |
|      | About Therapy Electrodes                                               |      |
|      | Electrode Placement                                                    |      |
|      | Cable Connection                                                       |      |
|      | ECG Monitoring and Therapy Procedures                                  |      |
|      | Replacing and Removing Electrodes                                      |      |
|      | Testing                                                                | 5-6  |
|      | Cleaning and Sterilizing                                               | 5-6  |
|      | Pediatric Paddles (PN 800418)                                          | 5-6  |
|      | About Pediatric Paddles                                                | 5-6  |
|      | Attaching Pediatric Paddles                                            | 5-7  |
|      | Removing Pediatric Paddles                                             | 5-7  |
|      | Paddle Placement                                                       |      |
|      | Defibrillation Procedure                                               | 5-8  |
|      | Cleaning and Sterilizing                                               |      |
|      | Posterior Defibrillation Paddle (PN 802461)                            |      |
|      | About the Posterior Defibrillation Paddle                              |      |
|      | Installing the Paddle                                                  |      |
|      | Removing the Paddle                                                    |      |
|      | Paddle Placement                                                       |      |
|      | Cleaning and Sterilizing                                               |      |
|      |                                                                        |      |
|      | External Sterilizable Paddles (PN 3009166)                             |      |
|      | About External Sterilizable Paddles                                    |      |
|      | ECG Monitoring and Therapy Procedures                                  |      |
|      | Cleaning and Sterilizing                                               | 5-12 |

|        | Internal Handles with Discharge Control (PN 3010901)               |      |
|--------|--------------------------------------------------------------------|------|
|        | About Internal Handles with Discharge Control                      |      |
|        | Inserting the Paddles                                              |      |
|        | Removing the Paddles                                               | 5-14 |
|        | Internal Defibrillation Procedure                                  | 5-14 |
|        | Internal Paddles Synchronized Cardioversion Procedure              | 5-14 |
|        | Handling Internal Paddles                                          | 5-14 |
|        | Cleaning and Sterilizing                                           |      |
|        | Testing                                                            |      |
|        | Cleaning and Sterilization Guidelines                              |      |
|        | Cleaning                                                           |      |
|        | Steam Sterilization (Internal Handles and Paddles Only)            |      |
|        | Ethylene Oxide Gas Sterilization (All Paddle Accessories)          |      |
|        | STERRAD Hydrogen Peroxide Gas Plasma Sterilization                 |      |
|        | 5 - 1                                                              |      |
| 6 Data | Management                                                         |      |
|        | Overview of Data Storage and Retrieval                             | 6-2  |
|        | Data Storage                                                       |      |
|        | Report Types                                                       |      |
|        | Memory Capacity                                                    |      |
|        | Report Retrieval                                                   |      |
|        | CODE SUMMARY Report                                                |      |
|        | Preamble                                                           |      |
|        | Event/Vital Signs Log.                                             |      |
|        | Waveform Events                                                    |      |
|        | CODE SUMMARY Format                                                | -    |
|        | Managing Current Patient Records                                   |      |
|        | Transmitting a Current Patient Report                              |      |
|        |                                                                    |      |
|        | Printing a Current Patient Report                                  |      |
|        |                                                                    |      |
|        | Transmitting Archived Patient Reports                              |      |
|        | Printing Archived Patient Reports                                  |      |
|        | Editing Archived patient records                                   |      |
|        | Deleting Archived Patient Records                                  |      |
|        | Overview of Connections for Transmitting Reports                   |      |
|        | Equipment Connections for Internal Modem – Analog Cellular         |      |
|        | Equipment Connections for Internal Modem – Analog Landline         |      |
|        | Equipment Connections for External Modem – Analog Landline         |      |
|        | Equipment Connections for Direct Connect                           |      |
|        | Treatment Protocol When Transmitting Data or Fax                   |      |
|        | Fax Report Format                                                  |      |
|        | Troubleshooting Tips for Data Management                           | 6-26 |
| 7 40 0 | and DC Power Adapters                                              |      |
| / AC a | •                                                                  | 7.0  |
|        | Basic Orientation                                                  |      |
|        | AC and DC Power Adapter Warnings                                   |      |
|        | Unpacking and Inspecting                                           |      |
|        | Controls, Indicators, and Connectors                               |      |
|        | Using the AC or DC Power Adapters                                  |      |
|        | AC Power Adapter Operation                                         |      |
|        | DC Power Adapter Operation                                         |      |
|        | Connecting the DC Power Adapter to Vehicle Battery Power           |      |
|        | Mounting the Power Adapter to the LIFEPAK 12 defibrillator/monitor |      |
|        | General Maintenance                                                |      |
|        | Maintenance and Service                                            |      |
|        | Cleaning                                                           |      |
|        | Fuse Replacement/Circuit Breaker                                   | 7-9  |

|     | Troubleshooting                                        |      |
|-----|--------------------------------------------------------|------|
|     | Warranty                                               | 7-10 |
|     | Replacement Parts and Accessories                      | 7-11 |
| 8 1 | Maintaining the Equipment                              |      |
|     | General Maintenance and Testing                        | 8-2  |
|     | Maintenance and Testing Schedule                       | 8-2  |
|     | User Test                                              | 8-3  |
|     | Standard Paddles User Test                             | 8-3  |
|     | Cleaning                                               |      |
|     | Function Checks                                        |      |
|     | Patient ECG Cable Check                                |      |
|     | Standard Paddles Synchronized Cardioversion Check      |      |
|     | Battery Maintenance                                    |      |
|     | Battery Maintenance Warnings                           |      |
|     | Battery Description                                    |      |
|     | Battery Charging, Conditioning, and Shelf Life Testing |      |
|     | NiCd Battery Performance Factors                       |      |
|     | SLA Battery Performance Factors                        |      |
|     | Receiving New Batteries                                |      |
|     | Storing Batteries                                      |      |
|     | Recycling Batteries at the End of Useful Life          |      |
|     | General Troubleshooting Tips                           |      |
|     | Service and Repair                                     |      |
|     | Product Recycling Information                          |      |
|     |                                                        |      |
|     | Recycling Assistance                                   |      |
|     | Preparation                                            |      |
|     | Recycling of Disposable Electrodes                     |      |
|     | Packaging                                              |      |
|     | Warranty                                               |      |
|     | Accessories, Supplies, and Training Tools              | 8-16 |
| 9 E | Defining Setup Options                                 |      |
|     | Setup Options                                          |      |
|     | Print Configurations Before Service or Repair          |      |
|     | Passcode Security                                      |      |
|     | Entering Setup Options                                 |      |
|     | General Setup Menu                                     |      |
|     | Manual Mode Setup Menu                                 |      |
|     | Advisory Mode Setup Menu                               |      |
|     | Pacing Setup Menu                                      |      |
|     | Monitoring Menu                                        |      |
|     | Channels Setup Menu                                    |      |
|     | Waveform Sets Setup Menu                               |      |
|     | CO2 Setup Menu                                         |      |
|     | NIBP Setup Menu                                        |      |
|     | 12-lead Setup Menu                                     | 9-7  |
|     | Events Setup Menu                                      | 9-8  |
|     | Alarms Setup Menu                                      | 9-9  |
|     | Printer Setup Menu                                     | 9-9  |
|     | Auto Print Setup Menu                                  | 9-10 |
|     | Transmission Setup Menu                                |      |
|     | Transmission/Data Setup Menu                           |      |
|     | Transmission/Fax Setup Menu                            |      |
|     | Clock Setup Menu                                       |      |
|     | Reset Defaults Setup Menu                              |      |
|     | Print Defaults                                         |      |
|     |                                                        |      |

|   | Send Configuration Setup Menu9-17                                                             |
|---|-----------------------------------------------------------------------------------------------|
|   | Set Passcode Setup Menu9-17                                                                   |
|   | Service Mode9-17                                                                              |
|   | Entering Telephone Number and Prefix Characters9-18                                           |
|   | Setting Up Transmit Sites9-19                                                                 |
| Α | Specifications and Performance Characteristics                                                |
|   | Clinical Summary: Defibrillation of Ventricular Fibrillation and Ventricular Tachycardia A-12 |
|   | Clinical Summary: External Cardioversion of Atrial Fibrillation                               |
|   | Clinical Summary: Intra-operative Ventricular Defibrillation                                  |
| В | Screen Messages                                                                               |
| С | Operator's Checklist                                                                          |
| D | Shock Advisory System                                                                         |
| Ε | Inservice Mode                                                                                |
| F | International Transmit Connections                                                            |
| G | Declaration of Conformity                                                                     |
|   |                                                                                               |

Index

## **LIST OF FIGURES**

| F: 0.4      | Frank Maria                                              | 0.4  |
|-------------|----------------------------------------------------------|------|
| Figure 2-1  | Front View                                               |      |
| Figure 2-2  | Defibrillation Controls                                  |      |
| Figure 2-3  | Pacing Controls                                          |      |
| Figure 2-4  | User Controls                                            |      |
| Figure 2-5  | Options                                                  |      |
| Figure 2-6  | Cable Connectors, Speaker, and Printer                   |      |
| Figure 2-7  | Therapy Cable Orientation                                |      |
| Figure 2-8  | Disconnecting the Therapy Cable                          |      |
| Figure 2-9  | Loading 50 mm Paper                                      | 2-12 |
| Figure 2-10 | Loading 100 mm Paper                                     |      |
| Figure 2-11 | 12-lead ECG and Print Controls                           | 2-13 |
| Figure 2-12 | Screen                                                   |      |
| Figure 2-13 | Symbols for FASTPAK and LIFEPAK SLA Batteries            | 2-16 |
| Figure 2-14 | Symbols for LIFEPAK NiCd battery                         | 2-17 |
| Figure 2-15 | Back View                                                | 2-18 |
| Figure 2-16 | Standard Paddles                                         | 2-19 |
| Figure 3-1  | Anterior-lateral Placement                               | 3-4  |
| Figure 3-2  | 12-lead and 3-lead, and 5-wire ECG Cables                | 3-5  |
| Figure 3-3  | Limb Lead Electrode Placement                            | 3-6  |
| Figure 3-4  | Limb Lead Electrode Placement for 12-lead ECG            |      |
| Figure 3-5  | Precordial Lead Electrode Placement                      | 3-10 |
| Figure 3-6  | 12-lead ECG Cable                                        |      |
| Figure 3-7  | Example of Printed Standard 3-channel 12-lead ECG Report | 3-13 |
| Figure 3-8  | Example of Printed Cabrera 3-channel 12-lead ECG Report  |      |
| Figure 3-9  | Example of Printed Standard 4-channel 12-lead ECG Report | 3-14 |
| Figure 3-10 | Example of Printed Cabrera 4-channel 12-lead ECG Report  | 3-14 |
| Figure 3-11 | How a Pulse Oximeter Works                               | 3-18 |
| Figure 3-12 | NIBP Overlay                                             | 3-27 |
| Figure 3-13 | Phases of the Respiratory Waveform                       |      |
| Figure 3-14 | EtCO2 Overlay                                            | 3-32 |

| Figure 3-15 | ST Median Measurement                                                             | 3-40   |
|-------------|-----------------------------------------------------------------------------------|--------|
| Figure 3-16 | ST Graph                                                                          | 3-40   |
| Figure 4-1  | Anterior-lateral Placement                                                        | 4-3    |
| Figure 4-2  | Anterior-posterior Placement for Defibrillation and Pacing                        |        |
| Figure 5-1  | QUIK-COMBO and FAST-PATCH Electrodes                                              | 5-2    |
| Figure 5-2  | Peeling the Liner from the Electrode                                              |        |
| Figure 5-3  | Connecting QUIK-COMBO Electrodes to Therapy Cable                                 |        |
| Figure 5-4  | Connecting FAST-PATCH Electrodes to Defibrillation Cable                          |        |
| Figure 5-5  | Removing Therapy Electrodes from Skin                                             |        |
| Figure 5-6  | Disconnecting Defibrillation Cable from FAST-PATCH Electrodes                     | 5-5    |
| Figure 5-7  | Disconnecting Defibrillation Cable from Test Post                                 | 5-6    |
| Figure 5-8  | Pediatric Paddles                                                                 | 5-6    |
| Figure 5-9  | Attaching a Pediatric Paddle                                                      | 5-7    |
| Figure 5-10 | Removing a Pediatric Paddle                                                       | 5-7    |
| Figure 5-11 | Anterior-lateral Paddle Position                                                  | 5-8    |
| Figure 5-12 | Anterior-posterior Paddle Position                                                | 5-8    |
| Figure 5-13 | Posterior Defibrillation Paddle                                                   | 5-9    |
| Figure 5-14 | Removing the Paddle Attachment                                                    | 5-10   |
| Figure 5-15 | Anterior-posterior Paddle Position                                                | 5-11   |
| Figure 5-16 | External Sterilizable Paddles                                                     | 5-12   |
| Figure 5-17 | Internal Handles with Discharge Control                                           | 5-13   |
| Figure 5-18 | Internal Paddle                                                                   |        |
| Figure 6-1  | CODE SUMMARY report (100 mm)                                                      | 6-3    |
| Figure 6-2  | Waveform Event Printout Examples (50 mm)                                          |        |
| Figure 6-3  | Equipment Connections for Internal Modem – Analog Cellular                        |        |
| Figure 6-4  | Equipment Connections for Internal Modem – Analog Landline                        |        |
| Figure 6-5  | Equipment Connections External Modem – Analog Landline                            |        |
| Figure 6-6  | Equipment Connections – Direct Connect                                            |        |
| Figure 6-7  | Fax Report Format                                                                 |        |
| Figure 7-1  | The Power Adapter                                                                 | 7-3    |
| Figure 7-2  | Power Adapter Front Panel                                                         |        |
| Figure 7-3  | DC Output and Extension Cables                                                    |        |
| Figure 7-4  | Rear View of AC Power Adapter                                                     |        |
| Figure 7-5  | Rear View of DC Power Adapter                                                     |        |
| Figure 7-6  | Battery Cable Installation for DC Power Adapter                                   |        |
| Figure 7-7  | Mounting the Power Adapter to the LIFEPAK 12 defibrillator/monitor                |        |
| Figure 9-1  | Transmission Site Telephone Number/Prefix Examples                                |        |
| Figure A-1  | Cumulative Shock Success for Cardioversion of Atrial Fibrillation with            |        |
| i igule A-i | Monophasic (MDS) and Biphasic (BTE) Shocks: Observed Rates (■) Plotted with       |        |
|             | Estimated Dose Response Curves                                                    | Δ-15   |
| Figure A-2  | Cumulative Shock Success for Intra-operative Defibrillation with                  | ^-10   |
| i igule A-2 | Monophasic (MDS) and Biphasic (BTE) Shocks: Observed Rates (■) Plotted with       |        |
|             | Estimated Dose Response Curves                                                    | Δ_1Ω   |
|             | ·                                                                                 |        |
| Figure F-1  | Equipment Connections for Internal Modem – Cellular (International Customers Only | v) F-1 |

## **LIST OF TABLES**

| Table 2-1<br>Table 2-2                                                                               | Alarm Limits for Wide and Narrow                                                                                                    |                                                     |
|----------------------------------------------------------------------------------------------------|----------------------------------------------------------------------------------------------------|-----------------------------------------------------|
| Table 3-1 Table 3-2 Table 3-3 Table 3-4 Table 3-5 Table 3-6 Table 3-7 Table 3-8 Table 3-9 Table 3-10 | ECG Leads Color Codes                                                                                                    | 3-8<br>3-10<br>3-15<br>3-20<br>3-21<br>3-23<br>3-28 |
| Table 4-1<br>Table 4-2<br>Table 4-3                                                                  | Troubleshooting Tips for AED Mode  Troubleshooting Tips for Defibrillation and Synchronized Cardioversion  Troubleshooting Tips for Noninvasive Pacing | 4-15                                                |
| Table 5-1<br>Table 5-2                                                                               | QUIK-COMBO Electrodes Paddle Part Numbers                                                                                                    |                                                     |
| Table 6-1<br>Table 6-2<br>Table 6-3<br>Table 6-4<br>Table 6-5                                        | Report Retrieval Methods  Event Types Waveform Events  CODE SUMMARY Formats  Troubleshooting Tips for Data Management                                  | 6-4<br>6-5<br>6-5                                   |
| Table 7-1<br>Table 7-2                                                                               | Troubleshooting Tips for the AC and DC Power Adapters                                                                                                  |                                                     |
| Table 8-1<br>Table 8-2<br>Table 8-3                                                                  | Recommended Maintenance Schedule for Clinical Personnel                                                                                                | 8-13                                                |

| Table 9-1  | General Setup Menu                                                             | 9-3  |
|------------|--------------------------------------------------------------------------------|------|
| Table 9-2  | Manual Mode Setup Menu                                                         |      |
| Table 9-3  | Advisory Mode Setup Menu                                                       |      |
| Table 9-4  | Pacing Setup Menu                                                              |      |
| Table 9-5  | Monitoring Menu                                                                |      |
| Table 9-6  | Channels Setup Menu Waveform Sets Setup Menu                                   |      |
| Table 9-7  | Waveform Sets Setup Menu                                                       |      |
| Table 9-8  | CO2 Setup Menu                                                                 |      |
| Table 9-9  | NIBP Setup Menu                                                                |      |
| Table 9-10 | 12-lead Setup Menu                                                             |      |
| Table 9-11 | Events Setup Menu                                                              |      |
| Table 9-12 | Alarms Setup Menu                                                              |      |
| Table 9-13 | Printer Setup Menu                                                             | 9-9  |
| Table 9-14 | Printer/Auto Print Setup Menu                                                  | 9-10 |
| Table 9-15 | Transmission Setup Menu                                                        |      |
| Table 9-16 | Transmission/Data Setup Menu                                                   |      |
| Table 9-17 | Transmission/Data/Sites Setup Menu                                             | 9-11 |
| Table 9-18 | Transmission/Data/Sites/Site 1 Setup Menu                                      |      |
| Table 9-19 | Transmission/Data/Ports Setup Menu                                             |      |
| Table 9-20 | Transmission/Data/Ports Setup Menu (for Internal and Internal Cell Modems)     |      |
| Table 9-21 | Transmission/Data/Ports/Direct Connect Setup Menu                              |      |
| Table 9-22 | Transmission/Data/Ports/External Modem Setup Menu                              |      |
| Table 9-23 | Transmission/Fax Setup Menu                                                    |      |
| Table 9-24 | Transmission/Fax/Sites Setup Menu                                              |      |
| Table 9-25 | Transmission/Fax/Sites/Site 1 Setup Menu                                       |      |
| Table 9-26 | Transmission/Fax/Ports Setup Menu                                              |      |
| Table 9-27 | Transmission/Fax/Ports/Internal Fax Modem Setup Menu                           |      |
| Table 9-28 | Transmission/Fax/Ports/External Fax Setup Menu                                 |      |
| Table 9-29 | Transmission/Fax/Organization Setup Menu                                       |      |
| Table 9-30 | Clock Setup Menu                                                               |      |
| Table 9-31 | Reset Defaults Setup Menu                                                      |      |
| Table 9-32 | Send Configuration Setup Menu                                                  |      |
| Table 9-33 | Set Passcode Setup Menu                                                        |      |
| Table 9-34 | AT Command Dialing Prefix Characters                                           | 9-18 |
| Table A-1  | LIFEPAK 12 Defibrillator/Monitor Specifications                                | A-1  |
| Table A-2  | AC and DC Power Adapter Specifications                                         | A-8  |
| Table A-3  | FASTPAK and LIFEPAK Battery Specifications                                     | A-9  |
| Table A-4  | Performance Characteristics                                                    |      |
| Table A-5  | Cumulative Success Rates and Crossover Results for Cardioversion of AF         |      |
| Table A-6  | Energy Settings, Delivered Energy and Peak Current for Shocks Delivered to     |      |
|            | Patients in AF                                                                 | A-15 |
| Table A-7  | Cumulative Shock Success Rates and Crossover Shock Results for Intra-operative |      |
|            | Defibrillation                                                                 |      |
| Table B-1  | Summary of Screen Messages                                                     | B-1  |
| Table D-1  | LIFEPAK 12 Series SAS Performance                                              | D-1  |

## **PREFACE**

| About Automated External Defibrillation | page xiv |
|-----------------------------------------|----------|
| About Defibrillation Therapy            | xiv      |
| About Noninvasive Pacing                | xv       |
| About 12-lead Electrocardiography       | XV       |
| About SpO2 Monitoring                   | xvi      |
| About NIBP Monitoring                   | xvi      |
| About End-Tidal CO2 (EtCO2) Monitoring  | xvii     |
| About Invasive Pressure (IP) Monitoring | xvii     |
| About Vital Sign and ST Monitoring      | xvii     |
| Text Conventions                        | xvii     |

## **ABOUT AUTOMATED EXTERNAL DEFIBRILLATION**

The following considerations and guidelines apply when using the LIFEPAK 12 defibrillator/monitor as an automated external defibrillator (AED).

## **Operator Considerations**

The LIFEPAK 12 defibrillator/monitor, when in AED mode, is a semiautomatic defibrillator that uses a patented Shock Advisory System™. This software algorithm analyzes the patient's electrocardiographic (ECG) rhythm and indicates whether or not it detects a shockable rhythm. The LIFEPAK 12 defibrillator/monitor in AED mode requires operator interaction in order to defibrillate the patient.

The LIFEPAK 12 defibrillator/monitor in AED mode is intended for use by personnel who are authorized by a physician/medical director and have, at a minimum, the following skills and training:

- CPR training.
- AED training equivalent to that recommended by the American Heart Association.
- Training in the use of the LIFEPAK 12 defibrillator/monitor in AED mode.

## Indications

The AED mode is to be used only on patients in cardiopulmonary arrest. The patient must be unconscious, pulseless, and not breathing spontaneously before using the defibrillator to analyze the patient's ECG rhythm. In AED mode, the LIFEPAK 12 defibrillator/monitor is not intended for use on pediatric patients less than eight years old.

## **Contraindications**

None known.

## ABOUT DEFIBRILLATION THERAPY

A direct current defibrillator applies a brief, intense pulse of electricity to the heart muscle. The LIFEPAK 12 defibrillator/monitor delivers this energy through disposable electrodes or standard paddles applied to the patient's chest.

Defibrillation is only one aspect of the medical care required to resuscitate a patient with a shockable ECG rhythm. Depending on the situation, other supportive measures may include:

- Cardiopulmonary resuscitation (CPR)
- Administration of supplemental oxygen
- Drug therapy

Successful resuscitation is related to the length of time between the onset of a heart rhythm that does not circulate blood (ventricular fibrillation, pulseless ventricular tachycardia) and defibrillation. The American Heart Association has identified the following as critical links in the chain of survival from cardiac arrest:

- · Early access
- Early CPR by first responders or bystanders
- · Early defibrillation
- Early advanced life support

The physiological state of the patient may affect the likelihood of successful defibrillation. Thus, failure to resuscitate a patient is not a reliable indicator of defibrillator performance. Patients will often exhibit a muscular response (such as jumping or twitching) during an energy transfer. The absence of such a response is not a reliable indicator of actual energy delivery or device performance. For further information, refer to the booklet, *Defibrillation: What You Should Know.* 

The biphasic defibrillation waveform used in this device has been clinically tested only on adults; it has not been tested on pediatric patients.

## **Indications**

Defibrillation is indicated for the termination of certain potentially fatal arrhythmias, such as ventricular fibrillation and symptomatic ventricular tachycardia. Energy delivered in the synchronized mode is a method for treating atrial fibrillation, atrial flutter, paroxysmal supraventricular tachycardia, and, in relatively stable patients, ventricular tachycardia.

## **Contraindications**

Defibrillation is contraindicated in the treatment of Pulseless Electrical Activity (PEA) such as idioventricular or ventricular escape rhythms, and in the treatment of asystole.

## **ABOUT NONINVASIVE PACING**

## **Indications**

A noninvasive pacemaker is a device that delivers an electrical stimulus to the heart, causing cardiac depolarization and myocardial contraction. The energy is delivered through large adhesive electrodes placed on the chest. Noninvasive pacing as a therapy is indicated for patients with symptomatic bradycardia or asystole. In addition to noninvasive pacing, other supportive measures may be necessary.

Among other factors, it is recognized that successful pacing of a patient is related to the length of time between the onset of a dysrhythmia and the initiation of pacing. Rapid pacing and prompt follow-up care are essential. The physiologic state of the patient may affect the likelihood of successful pacing or of skeletal muscle activity. The failure to successfully pace a patient is not a reliable indicator of pacemaker performance. Similarly, the patient's muscular response to pacing is not a reliable indicator of energy delivered. Refer to the booklet, *Noninvasive Pacing: What You Should Know* for further information.

## **Contraindications**

Noninvasive pacing is contraindicated for the treatment of ventricular fibrillation. Severe hypothermia is a relative contraindication to pacing a patient with bradycardia.

## **ABOUT 12-LEAD ELECTROCARDIOGRAPHY**

## **Indications**

The 12-lead electrocardiogram (ECG) has traditionally been used in the hospital setting to help physicians identify, diagnose, and treat patients with cardiac disorders. Advances in technology now make acquiring and transmitting 12-lead ECGs in the prehospital setting both feasible and beneficial. Prehospital 12-lead ECG with computer analysis and transmission to the emergency department is recommended by the American Heart Association (AHA) and the National Heart Attack Alert Program (NHAAP) for patients with chest pain and possible acute myocardial infarction (AMI). The LIFEPAK 12 defibrillator/monitor incorporates the GE Medical Systems 12SL™ ECG analysis program and the Reperfusion Advisory Algorithm developed by Dr. Simoons (available outside the USA only). The Reperfusion Advisory Algorithm is not intended for use on pediatric patients.

A 12-lead ECG is useful in the early detection and prompt treatment of patients with acute myocardial infarction. When transmitted from the field, the procedure has been shown to shorten time to inhospital treatment by roughly 30 to 60 minutes. Patients may also benefit from triage and transport to the most appropriate facility. Documentation of transient or intermittent arrhythmias and other electrophysiologic events that occur in the prehospital setting can assist in diagnosis and treatment decisions in the ED.

The prehospital 12-lead ECG offers paramedics and emergency physicians significant advantages over the single lead cardiac typically available in EMS. The prehospital 12-lead ECG not only provides a diagnostic quality ECG for use in the detection of AMI, but also allows the knowledgeable paramedic to determine the area of myocardial injury, anticipate associated potential complications, and implement treatment strategies accordingly. In addition, the prehospital 12-lead ECG provides a baseline for serial ECG evaluations. For further information, refer to the booklet, *Prehospital 12-Lead ECG: What You Should Know.* 

## **Contraindications**

None known.

## **ABOUT SPO2 MONITORING**

## **Indications**

A pulse oximeter is a noninvasive device that checks the saturation of oxygen in arterial blood (SpO2). It is indicated for use in any patient who is at risk of developing hypoxemia. The pulse oximeter uses an optical sensor that directs light through the patient's finger and then measures the received light with a detector. This received light is translated into a saturation percentage and is displayed as an SpO2 reading.

## **Contraindications**

None known.

## **ABOUT NIBP MONITORING**

## **Indications**

The LIFEPAK 12 NIBP monitor measures the blood pressure of the adult or pediatric patient. The monitor automatically inflates an occluding cuff and, using the oscillometric measurement technique, determines systolic, diastolic, mean arterial pressures, and pulse rate. The measurement can be initiated manually or set to recur at a predetermined interval.

Noninvasive blood pressure is indicated for detection in trends of hypertension or hypotension. These include patient conditions indicated by abnormalities in various physiologic parameters such as shock, evaluation of perfusion during dysrhythmias, major fluid shifts, evaluation of response to fluid therapy, and titration of vasoactive and cardiotonic drugs.

Noninvasive blood pressure monitoring may be useful during ECG monitoring or for post-defibrillation recovery analysis. Because blood pressure can change in a short time, data should be refreshed regularly during intensive vital-signs monitoring.

Blood pressure measurements determined with this device are equivalent to those obtained by a trained observer using the cuff/stethoscope auscultation method, within the limits prescribed by the American National Standard, *Electronic or automated sphygmomanometers* (AAMI SP-10).

When a patient is experiencing arrhythmias during a measurement, the accuracy of the pulse determination may be affected or the time needed to complete a measurement may be extended. The device automatically deflates if a blood pressure measurement cannot be obtained in 120 seconds.

## **Contraindications**

NIBP monitoring is contraindicated during seizure or when the patient is connected to a heart/lung machine. In shock conditions, the low amplitude of blood pressure waveforms makes it difficult for the monitor to accurately determine the systolic and diastolic pressures.

## **ABOUT END-TIDAL CO2 (EtCO2) MONITORING**

#### **Indications**

The EtCO2 monitor is a capnometric device that uses non-dispersive infrared spectroscopy to continuously measure the amount of CO2 during each breath and report the amount present at the end of exhalation (EtCO2). The sample is obtained by side stream method and can be used with intubated or nonintubated patients. Respiration rate is also measured and displayed in breaths per minute.

EtCO2 monitoring is indicated for detection of trends in the level of expired CO2. It is used for monitoring breathing efficacy in acute cardiopulmonary care, for example, to determine if adequate compressions are being performed during CPR or to rapidly detect whether an endotracheal tube has been placed successfully. It is intended for use on adult and pediatric patients.

## **Contraindications**

None known.

## **ABOUT INVASIVE PRESSURE (IP) MONITORING**

## **Indications for Use**

The LIFEPAK 12 IP monitor is indicated for use in measuring arterial, venous, intracranial and other physiological pressures using an invasive catheter system with a compatible transducer. (See Appendix A for transducer characteristics.) It may be used on the adult or pediatric patient.

## **Intended Use**

Invasive monitoring is intended for use in patients that require continuous monitoring of physiological pressures in order to rapidly assess changes in patient condition and/or the patient's response to therapy. It may also be used to aid in medical diagnosis determination.

## ABOUT VITAL SIGN AND ST MONITORING

The vital sign and ST monitoring features of the LIFEPAK 12 monitor provide documentation of patient's vital signs and ST segment measurements over 8 hours. All active vital sign parameters and ST measurements can be displayed graphically for up to 8 hours. ST segment measurement is initiated with a 12-lead ECG and is derived from the GE Medical systems 12SL™ ECG analysis program.

## **TEXT CONVENTIONS**

Throughout these Operating Instructions, special text characters (for example, CAPITAL LETTERS such as ON/OFF and CONNECT ELECTRODES) are used to indicate labels, screen messages, and voice prompts.

## **SAFETY INFORMATION**

This section provides important information to help you operate the LIFEPAK 12 defibrillator/monitor series. Familiarize yourself with all of these terms, warnings, and symbols.

| Terms                         | page 1-2 |
|-------------------------------|----------|
| General Warnings and Cautions | 1-2      |
| Symbols                       | 1-3      |

#### **TERMS**

The following terms are used either in these Operating Instructions or on the LIFEPAK 12 defibrillator/monitor:

Danger: Immediate hazards that will result in serious personal injury or death.

Warning: Hazards or unsafe practices that may result in serious personal injury or death.

**Caution:** Hazards or unsafe practices that may result in minor personal injury, product damage, or property damage.

## **GENERAL WARNINGS AND CAUTIONS**

The following are general warning and caution statements. Other specific warnings and cautions are provided as needed in other sections of these operating instructions.

#### **WARNINGS!**

#### Shock hazard.

The defibrillator delivers up to 360 joules of electrical energy. Unless properly used as described in these Operating Instructions, this electrical energy may cause serious injury or death. Do not attempt to operate this device unless thoroughly familiar with these operating instructions and the function of all controls, indicators, connectors, and accessories.

#### Shock hazard.

Do not disassemble the defibrillator. It contains no operator serviceable components and dangerous high voltages may be present. Contact authorized service personnel for repair.

#### Shock or fire hazard.

Do not immerse any portion of this device in water or other fluids. Avoid spilling any fluids on device or accessories. Do not clean with ketones or other flammable agents. Do not autoclave or sterilize this device or accessories unless otherwise specified.

## Possible fire or explosion.

Do not use this device in the presence of flammable gases or anesthetics. Use care when operating this device close to oxygen sources (such as bag-valve-mask devices or ventilator tubing). Turn off gas source or move source away from patient during defibrillation.

#### Possible electrical interference with device performance.

Equipment operating in close proximity may emit strong electromagnetic or radio frequency interference (RFI), which could affect the performance of this defibrillator. RFI may result in distorted ECG, failure to detect a shockable rhythm, or cessation of pacing. Avoid operating defibrillator near cauterizers, diathermy equipment, or other portable and mobile RF communications equipment. Maintain equipment separation of at least 4 feet and do not rapidly key EMS radios on and off. Contact Medtronic technical support if assistance is required.

#### Possible electrical interference.

This defibrillator may cause electromagnetic interference (EMI) especially during charge and energy transfers. EMI may affect the performance of equipment operating in close proximity. Verify the effects of defibrillator discharge on other equipment prior to using defibrillator in an emergency situation, if possible.

#### Possible electrical interference.

Using cables, electrodes, or accessories not specified for use with this defibrillator may result in increased emissions or immunity from electromagnetic or radio frequency interference (RFI) which could affect the performance of this defibrillator or of equipment in close proximity. Use only part and accessories specified in these Operating Instructions.

#### **WARNINGS!**

#### Possible device shutdown.

Always have immediate access to a spare, fully charged, properly maintained battery. Replace the battery or connect the defibrillator to ac power when the device displays a low battery warning.

## Possible improper device performance.

Using other manufacturers' cables, electrodes, or batteries may cause the device to perform improperly and invalidates the safety agency certification. Use only the accessories specified in these Operating Instructions.

#### Possible failure to detect an out of range condition.

Reselecting QUICK SET will reset the alarm limits around the patient's current vital sign values. This may be outside the safe range for the patient.

## Safety risk and possible equipment damage.

Monitors, defibrillators, and their accessories (including electrodes and cables) contain ferromagnetic materials. As with all ferromagnetic equipment, these products must not be used in the presence of the high magnetic field created by a Magnetic Resonance Imaging (MRI) device. The high magnetic field created by an MRI device will attract the equipment with a force sufficient to cause death or serious personal injury to persons between the equipment and the MRI device. This magnetic attraction may also damage the equipment. Skin burns will also occur due to heating of electrically conductive materials such as patient leads and pulse oximeter sensors. Consult the MRI manufacturer for more information.

#### **CAUTION!**

## Possible device damage.

To help prevent component damage, do not mount device near vibration sources such as engine struts and landing gear.

Note: Medtronic devices, electrodes, and cables are latex-free.

## **SYMBOLS**

The symbols below may be found in these operating instructions or on various configurations of LIFEPAK 12 defibrillator/monitor and accessories:

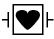

Defibrillation-proof type CF patient connection

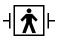

Defibrillation protected, type BF patient connection

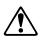

Attention, consult accompanying documents

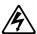

Warning, high voltage

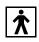

Type BF patient connection

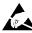

Static sensitive device (SSD)

|                   | Safety Class II equipment (reinforced insulation)                            |
|-------------------|------------------------------------------------------------------------------|
| <b>†</b>          | Type B equipment                                                             |
| <del>,,,</del>    | Chassis ground                                                               |
| $\overline{\Box}$ | Fuse                                                                         |
| +                 | Positive terminal                                                            |
| _                 | Negative terminal                                                            |
| LOT YYWW          | Lot number (batch code)                                                      |
|                   | Use By date shown: yyyy-mm-dd or yyyy-mm                                     |
| REF               | Reorder number                                                               |
|                   | Date of manufacture                                                          |
| 2                 | Single use only                                                              |
|                   | Indoor use only                                                              |
|                   | Alarm on                                                                     |
|                   | Alarm off                                                                    |
|                   | VF/VT alarm on                                                               |
|                   | VF/VT alarm silenced                                                         |
| >                 | Greater than                                                                 |
| <                 | Less than                                                                    |
| J                 | Joules                                                                       |
|                   | Contrast                                                                     |
|                   | Home screen button                                                           |
| 1                 | No battery in well (in software version -022 or earlier)                     |
| 1                 | FASTPAK battery in well, fully charged (in software version -022 or earlier) |

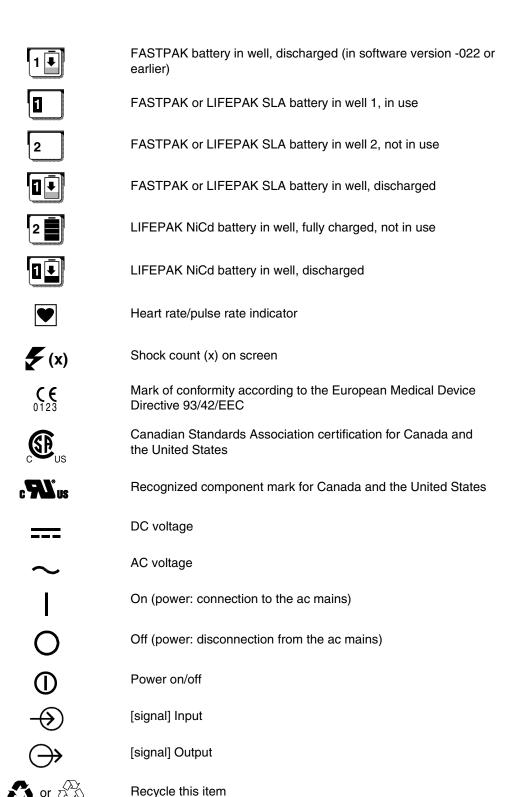

Recycle NiCd battery

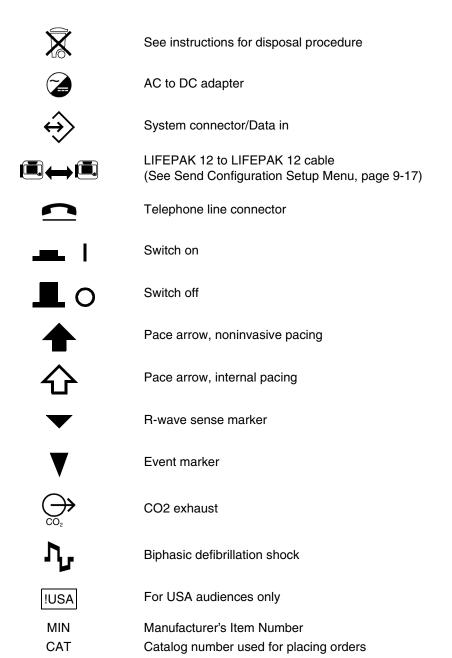

## **BASIC ORIENTATION**

This section provides a basic orientation to the LIFEPAK 12 defibrillator/monitor series.

| Introduction                         | page 2-2 |
|--------------------------------------|----------|
| Unpacking and Inspecting             | 2-3      |
| Controls, Indicators, and Connectors | 2-3      |
| Entering Patient Data                | 2-20     |
| Setting Alarms                       | 2-22     |
| Managing Alarms                      | 2-23     |
| Connecting to Power                  | 2-25     |

#### INTRODUCTION

The LIFEPAK 12 defibrillator/monitor is a complete acute cardiac care response system used by authorized healthcare providers in and out of the hospital. It can be used for air and ground transport.

The LIFEPAK 12 defibrillator/monitor offers the following optional features:

- · Biphasic defibrillation waveform
- · Semi-automatic defibrillation
- Noninvasive pacemaker
- Pulse oximeter
- Interpretive 12-lead ECG
- Noninvasive blood pressure (NIBP) monitor
- End-tidal CO2 (EtCO2) monitor
- Invasive pressure (IP) monitor
- · Vital sign (VS) and ST monitoring
- · Fax transmission
- · Paddle accessories
- Electroluminescent (EL) display (The optimal viewability of an EL display is compromised in direct sunlight.)

**Note:** These operating instructions include information and procedures related to *all* features of the LIFEPAK 12 defibrillator/monitor. Your LIFEPAK 12 defibrillator/monitor may not have all of these features. For more information, contact your Medtronic representative or call the number listed on page ii of these operating instructions.

This LIFEPAK 12 defibrillator/monitor series is available with one of two defibrillation waveforms: monophasic or biphasic. For a description of each defibrillation waveform, refer to page A-3. The LIFEPAK 12 defibrillator control and display functions are the same for either defibrillation waveform; however, the LIFEPAK biphasic defibrillator provides more energy levels. If your emergency care system consists of a mix of biphasic and monophasic defibrillators, special consideration should be given to the energy protocols and staff training regarding energy protocols.

The LIFEPAK 12 defibrillator/monitor uses QUIK-COMBO™ pacing/defibrillation/ECG electrodes or FAST-PATCH disposable defibrillation/ECG electrodes for ECG monitoring and patient therapy. The therapy cable connects the QUIK-COMBO or FAST-PATCH electrodes to the defibrillator. For more information about QUIK-COMBO or FAST-PATCH electrodes, refer to Section 5 of these operating instructions.

Standard paddles (adult defibrillation paddles) are an option for the LIFEPAK 12 defibrillator/monitor. The standard paddles can be used for QUIK-LOOK ECG monitoring, defibrillation, and synchronized cardioversion therapies. When using standard paddles, a conductive interface designed for defibrillation, such as defibrillation gel or gel pads, must be used between the paddle electrode surface and the skin.

Optional pediatric, posterior, internal, and external sterilizable paddles accessories are also available. The standard adult paddles can be used for any pediatric patient weighing greater than approximately 10 kg (22 lbs) as long as the paddles fit completely on the chest and there is at least one inch of space between the paddle electrodes. Pediatric paddles should be used for patients less than 10 kg (22 lbs) or those whose chests are too small to accommodate the standard paddles.

For more information about using paddle accessories refer to Section 5 of these operating instructions.

## **UNPACKING AND INSPECTING**

Once you have removed the LIFEPAK 12 defibrillator/monitor from the shipping container, examine the device and all accessories for any sign of damage. Make sure you have all the required supplies and accessories including cables, batteries, and ECG paper. Save the shipping container and foam inserts for possibly shipping the device at a later date.

## **CONTROLS, INDICATORS, AND CONNECTORS**

The following figures provide a brief description of the controls, indicators, and connectors for the LIFEPAK 12 defibrillator/monitor. Figure 2-1 shows the front view of the LIFEPAK 12 defibrillator/monitor divided into six areas. Figure 2-2 through Figure 2-12 show details of each area. Figure 2-15 shows the back view of the defibrillator. Additional information about areas 3, 4, and 6 follow the applicable figures.

**Note:** The light emitting diode (LED) in a function button is on when the corresponding function is active. For example, the ADVISORY button LED is on when the advisory function is active.

## **Front View**

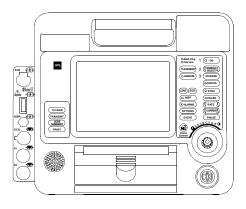

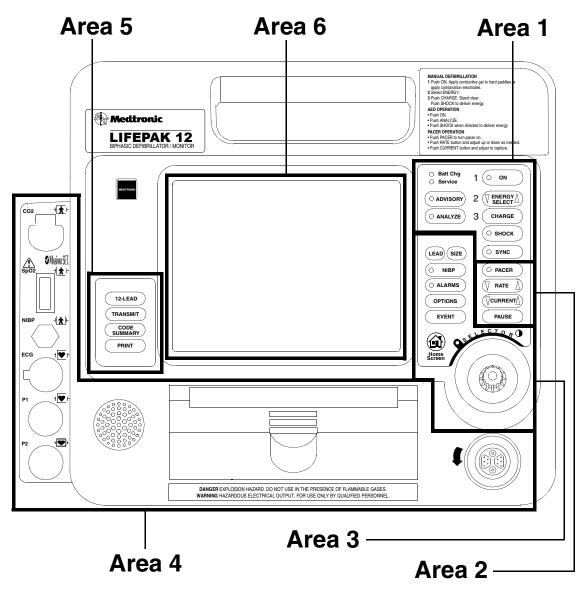

Figure 2-1 Front View

## Area 1

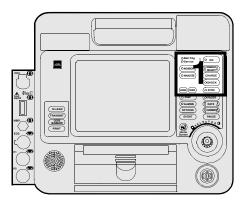

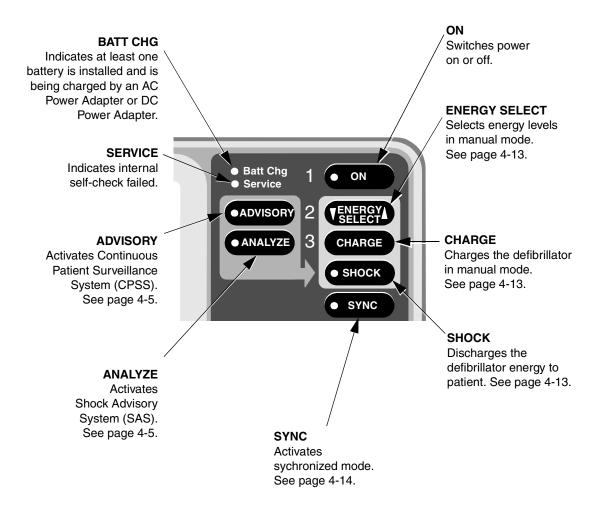

Figure 2-2 Defibrillation Controls

## Area 2

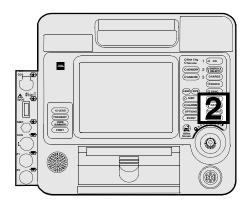

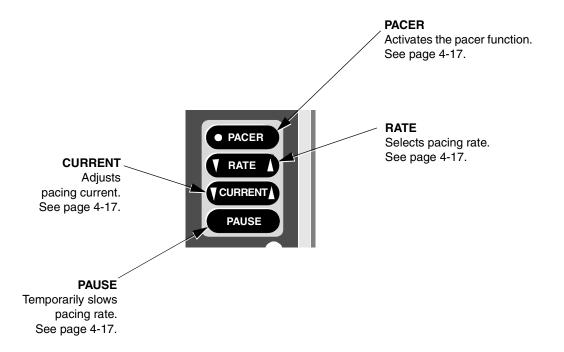

Figure 2-3 Pacing Controls

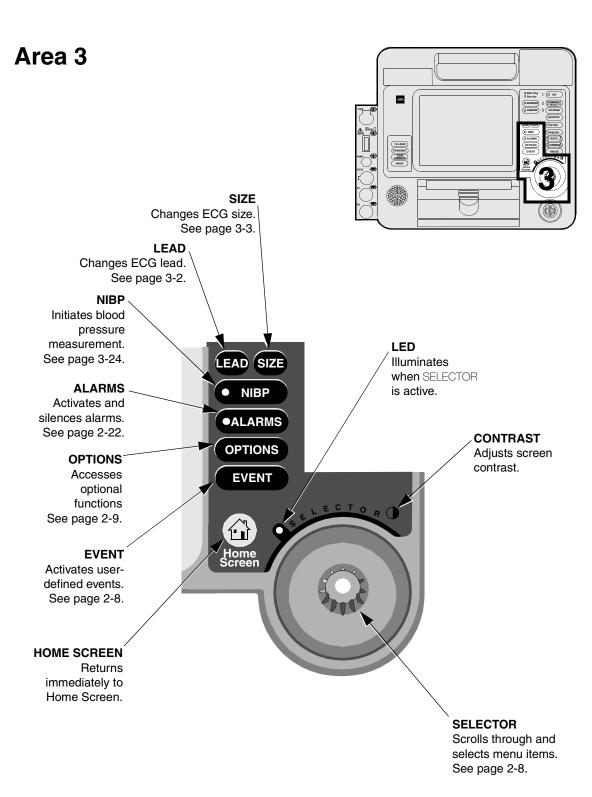

Figure 2-4 User Controls

#### Area 3

The following paragraphs provide additional information about the controls shown in Area 3, page 2-7.

#### **Contrast**

Press the CONTRAST button and rotate the SELECTOR to adjust the screen contrast. At power on, the contrast setting defaults to the previously adjusted setting. The CONTRAST button is disabled in LIFEPAK 12 monitors with the EL display.

#### Selector

The SELECTOR allows you to navigate through and select functions that display on the LIFEPAK 12 defibrillator/monitor screen. The SELECTOR is active when the indicator LED to the left is illuminated. When active, you can rotate the SELECTOR to highlight and select certain areas of the screen and displayed menu items. Pressing the SELECTOR activates the highlighted menu item. Default menu items are highlighted with a gray background; when a menu item is selected, the background is black.

## **Home Screen**

The HOME SCREEN is the background screen that displays during ECG monitoring. Pressing HOME SCREEN returns you to the home screen from any menu screen or overlay except during AED analysis or manual defibrillation charging and shocking.

#### **Event**

Pressing EVENT displays the following overlay.

| Events      |  |  |
|-------------|--|--|
| CPR         |  |  |
| Dopamine    |  |  |
| Epinephrine |  |  |
| Intubation  |  |  |
| More        |  |  |
|             |  |  |

Use the SELECTOR to scroll through and select choices.

The selected event and time stamp appear in the message/status area on the screen. Events are printed in the CODE SUMMARY Event Log. See page 9-8 for information about configuring events.

## **Options**

Pressing OPTIONS displays the overlay shown in Figure 2-5. Use the SELECTOR to scroll through and select the choices.

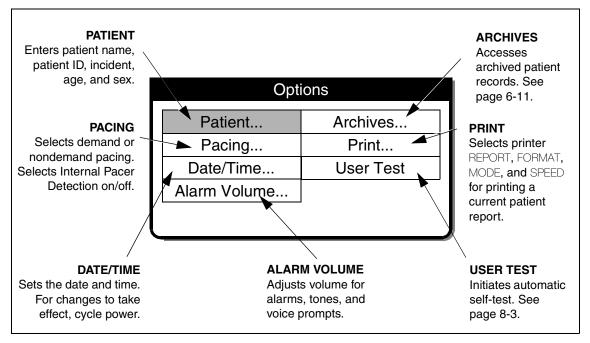

Figure 2-5 Options

## **Alarms**

See page 2-22 for information about setting alarms.

## Area 4 **CO2 TUBING CONNECTOR** See page 3-30. See Warnings, page 1-2, and supported sensors in Section 3 and Section 8. **SpO2 CABLE CONNECTOR** See page 3-19. NIBP TUBING CONNECTOR See page 3-26. **ECG CABLE CONNECTOR** See page 2-2. SPEAKER P1, P2 CONNECTORS **PRINTER THERAPY** See page 3-35. CABLE **CONNECTOR**

Figure 2-6 Cable Connectors, Speaker, and Printer

The following paragraphs provide additional information about the therapy cable connector and printer shown in Area 4, page 2-10.

# **WARNING!**

Possible equipment damage and inability to deliver therapy.

To protect the therapy cable connector from damage or contamination, keep therapy cable connected to the defibrillator at all times.

# **Connecting the Therapy Cable**

To connect a therapy cable to the therapy cable connector:

1 Orient the therapy cable so that the arrow is on top with the cable angled to the right (see Figure 2-7).

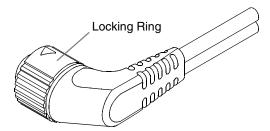

Figure 2-7 Therapy Cable Orientation

- 2 Insert the therapy cable into the therapy cable connector on the defibrillator.
- 3 Push the therapy cable until you feel the connector lock in place.

# **Disconnecting the Therapy Cable**

To disconnect a therapy cable from the defibrillator:

- 1 Rotate the locking ring on the therapy cable in the direction of the arrow (counterclockwise) until it stops (see Figure 2-8).
- 2 Gently pull the cable out.

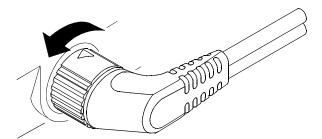

Figure 2-8 Disconnecting the Therapy Cable

### **CAUTION!**

# Possible printer malfunction.

Using other manufacturers' printer paper may cause the printer to function improperly and/or damage the print head. Use only the printer paper specified in these operating instructions.

# Loading 50 mm Paper (PN 804700)

The printer is equipped with an out-of-paper sensor to protect the printhead. The sensor automatically turns off the printer if paper runs out or if the printer door is open.

To load the paper:

- 1 Pull the slotted edge of the front printer door to open the printer.
- 2 Remove empty paper roll.
- 3 Insert new paper roll, grid facing forward.
- 4 Pull out a short length of paper.
- 5 Push the rear printer door in and push down on the front printer door to close.

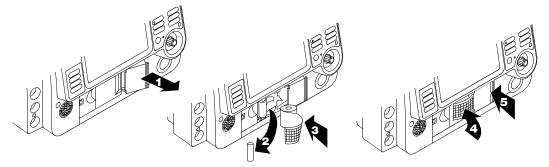

Figure 2-9 Loading 50 mm Paper

# Loading 100 mm Paper (PN 805319)

The printer is equipped with an out-of-paper sensor to protect the recorder printhead. The sensor automatically turns off the recorder if paper runs out or the recorder door is open.

To load the paper:

- 1 Lift the printer door latch to release the door.
- 2 Pull out the printer door.
- 3 Remove the empty paper spool.
- 4 Insert a new paper roll with the graph side facing up. Make sure the end of the paper extends outward so it is exposed when the printer door is closed.
- 5 Close the printer door and push down on the latch until the door clicks shut.

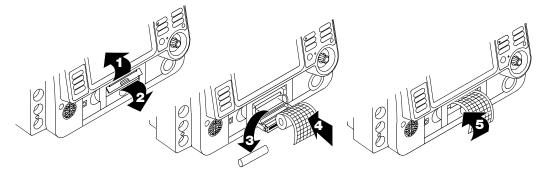

Figure 2-10 Loading 100 mm Paper

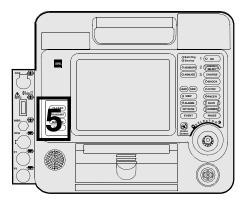

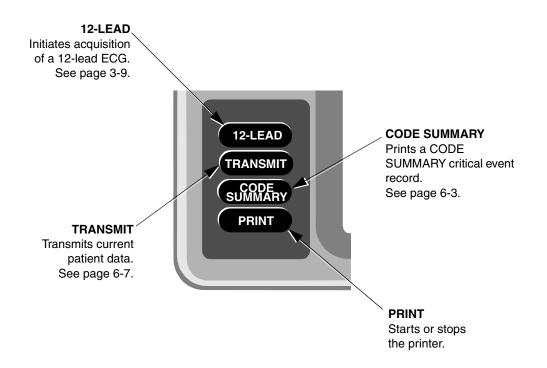

Figure 2-11 12-lead ECG and Print Controls

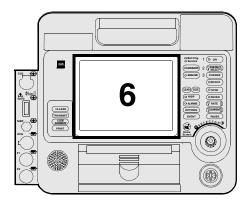

# **TOP SCREEN AREA**

Displays ECG size, time, indicators for VF/VT alarm, battery charge, and selected energy.

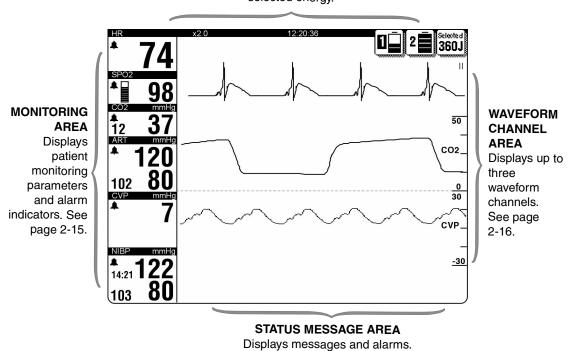

Figure 2-12 Screen

The following paragraphs provide additional information about Area 6, page 2-14.

# Monitoring Area — Heart Rate

The LIFEPAK 12 defibrillator/monitor displays a heart rate between 20 and 300 bpm. A heart rate symbol flashes with each beat. If the heart rate is below 20 bpm or pacing is active, the screen displays dashes (---). Heart rates above 300 bpm do not yield valid systole tones and the displayed heart rate will not be valid. The displayed heart rate will be approximately one-half the actual rate.

The heart rate indicator is a tool to be used in addition to patient assessment. Care should be taken to assess the patient at all times and not rely solely on the heart rate displayed.

### **WARNINGS!**

# Failure to accurately count heart rate.

Heart rates above 300 bpm are not counted accurately and do not yield a valid systole tone and displayed heart rate. The displayed heart rate will be approximately one-half the actual rate. Do not rely solely on the displayed heart rate for patient assessment. Use a printout of the ECG to calculate actual heart rate.

# Failure to detect a change in ECG rhythm.

Heart rate meters may continue to count the internal pacing pulses during occurrences of cardiac arrest or some arrhythmias. Do not rely entirely on heart rate meter alarms. Keep pacemaker patients under close surveillance.

QRS detection is essential for using the digital heart rate display, systole tone, synchronized cardioversion, and noninvasive demand pacing.

The QRS detector in the LIFEPAK 12 defibrillator/monitor selectively detects QRS complexes. It discriminates against most noise, muscle artifact, T-waves, and other spurious signals.

Detection of QRS complexes and rejection of other signals require the proper setting of ECG size. If ECG size is set too low, QRS complexes will not be detected, no systole tones or sense (synchronizer) markers will appear, and the heart rate display will be incorrect. If ECG size is set too high, systole tones and sense markers may occur on spurious signals and the heart rate display may be incorrect.

**Monitoring Area** — Pulse Rate. If the ECG is not active, either the SpO2 or NIBP monitor can display pulse rate. The pulse rate source is indicated by PR (SPO2) or PR (NIBP).

**Monitoring Area** — **SpO2 (pulse oximeter).** The oxygen saturation level displays as a percentage from 50 to 100. Saturation below 50% displays as <50%. A fluctuating bar graph represents the pulse signal strength.

**Monitoring Area** — **EtCO2**. The end-tidal CO2 level displays in the units configured in setup: mmHg, kPa, or Vol%. Respiration rate displays in breaths per minute (bpm).

**Monitoring Area** — **IP.** The invasive pressure monitor displays systolic, diastolic, and mean pressure in mmHg or kPa. Two channels are available with default labels P1 and P2, and user-selectable labels ART (arterial pressure), PA (pulmonary artery pressure), CVP (central venous pressure), ICP (intracranial pressure), and LAP (left atrial pressure).

**Monitoring Area** — **NIBP.** The blood pressure monitor displays systolic, diastolic, and mean arterial pressure (MAP) in mmHg or kPa.

### **Waveform Channel Area**

Channel 1. This is the top channel. It displays the primary ECG waveform. It is always visible.

**Channel 2.**This is the middle channel. It can display an additional waveform or a continuation of the Channel 1 ECG.

**Channel 3.** This is the bottom channel. It is active only when a 100mm printer is installed in the monitor. It can display an additional waveform.

# **Selecting Waveform Channels**

The monitor power must be on.

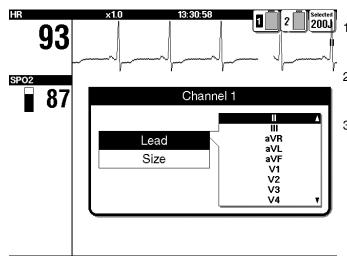

- At the home screen, rotate the SELECTOR to highlight Channel 1, 2, or 3.
- 2 Press the SELECTOR. An overlay appears with the monitoring choices for the selected channel.
- 3 Rotate and press the SELECTOR to select monitoring choices for that channel.

# Top Screen Area — Battery Symbols

When FASTPAK, FASTPAK 2, or LIFEPAK SLA batteries are installed in the LIFEPAK 12 defibrillator/monitor, symbol(s) appear in the top right of the screen area. These symbols represent the presence of batteries in the wells and not the various states of battery charge, except a discharge state. The battery number that is powering the defibrillator is highlighted black (see Figure 2-13). When the defibrillator is powered on with two batteries installed, battery 1 will always be discharged to the point of a low charge state before the defibrillator switches to battery 2. A discharged battery condition is indicated by an arrow (see Figure 2-13). The battery charge level is grey and the symbol flashes until the battery is replaced.

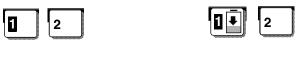

Batteries in wells 1 and 2; battery in well 1 in use

Batteries in wells 1 and 2; battery in well 1 discharged

Figure 2-13 Symbols for FASTPAK and LIFEPAK SLA Batteries

When LIFEPAK NiCd batteries are installed in the LIFEPAK 12 defibrillator/monitor, symbol(s) appear in the top right of the screen area. These symbols represent the presence of batteries as well as various states of charge. The battery number that is powering the defibrillator is highlighted black (see Figure 2-14). When the defibrillator is powered on with two batteries installed, battery 1 will always be discharged to the point of a low charge state before the defibrillator switches to battery 2. A discharged battery condition is indicated by an arrow (see Figure 2-14). The battery charge level is black, and the symbol flashes until the battery is replaced.

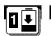

Batteries in wells 1 and 2; battery in well 1 discharged, battery in well 2 is fully charged, not in use

Figure 2-14 Symbols for LIFEPAK NiCd battery

**Note:** If the LIFEPAK NiCd battery is not conditioned by the Battery Support System 2, the battery symbol will not display the levels of charge (see Figure 2-13).

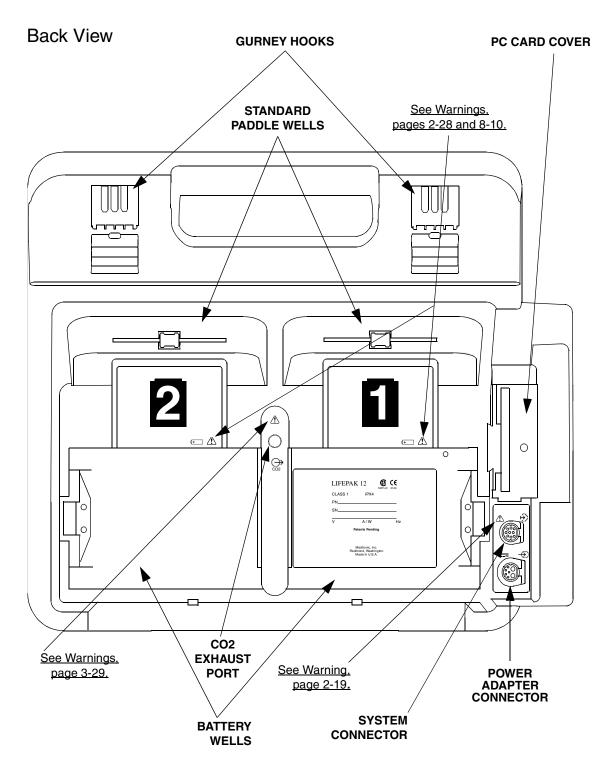

Figure 2-15 Back View

# **Back View**

The following paragraphs provide additional information about the Back View, page 2-18.

# **System Connector**

The system connector allows you to connect the LIFEPAK 12 defibrillator/monitor to an external modem or computer for telecommunication of patient reports. The system connector also allows access to another LIFEPAK 12 defibrillator/monitor, so that you can transfer setup information between devices, and it provides a real-time ECG output.

**Note:** To prevent unnecessary battery depletion, disconnect external devices from the system connector that require more than 100 ma when not in use.

# **WARNING!**

### Shock hazard.

If you are monitoring a patient and using the system connector, all equipment connected to the system connector must be battery powered or electrically isolated from ac power according to EN 60601-1. If in doubt, disconnect the patient from the monitor before using the system connector. For more information, contact Medtronic Technical Support.

# **Power Adapter Connector**

The power adapter connector allows you to connect the Medtronic AC or DC Power Adapter only to the LIFEPAK 12 defibrillator/monitor.

The power adapter may not be available for use in all countries. For more information, contact your local Medtronic representative.

# **CO2 Exhaust Port**

The CO2 exhaust port is connected to a scavenger system when using the EtCO2 in the presence of flammable gases such as nitrous oxide or certain other anesthetics.

# **Standard Paddles (Optional)**

Figure 2-16 describes the standard paddles' features.

# SHOCK BUTTONS Discharge the defibrillator. Both buttons must be pressed simultaneously to deliver energy.

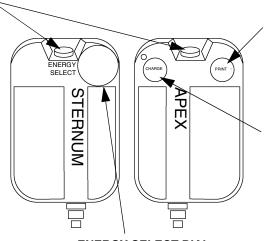

# **ENERGY SELECT DIAL**

Rotary dial changes energy levels displayed on the screen.

Figure 2-16 Standard Paddles

### PRINT BUTTON

Activates printer. Functions identically to PRINT button on front panel.

# **CHARGE BUTTON**

Charges the defibrillator. Adjacent CHARGE indicator flashes when device is charging and glows steadily when fully charged.

# **ENTERING PATIENT DATA**

The following paragraphs describe how to enter or edit a patient's name, incident, patient ID, age, or sex.

| Options      |           |  |  |  |
|--------------|-----------|--|--|--|
| Patient      | Archives  |  |  |  |
| Pacing       | Print     |  |  |  |
| Date/Time    | User Test |  |  |  |
| Alarm Volume |           |  |  |  |
|              | -         |  |  |  |

- 1 Press OPTIONS.
- 2 Select PATIENT.

To enter or edit a patient's name, incident, or patient ID:

| Options / Patient |           |  |  |  |
|-------------------|-----------|--|--|--|
| Last Name         | MORTIMER  |  |  |  |
| First Name        | JOHN      |  |  |  |
| Patient ID        | 528760004 |  |  |  |
| Incident          | BF301     |  |  |  |
| Next Page         |           |  |  |  |
|                   | -         |  |  |  |

1 Select LAST NAME, FIRST NAME, INCIDENT or PATIENT ID fields. LAST NAME will be used as an example.

| Options / Patient / Last Name    |                                                     |     |  |  |  |
|----------------------------------|-----------------------------------------------------|-----|--|--|--|
| MORTJMER                         |                                                     |     |  |  |  |
| ABCDEFGHIJ                       | A B C D E F G H I J K L M N O P Q R S T U V W X Y Z |     |  |  |  |
| End                              |                                                     | End |  |  |  |
| Space                            | Space                                               |     |  |  |  |
| Backspace Clear                  |                                                     |     |  |  |  |
| 1234567890.,;:/?-!@#\$%^&*()<>{} |                                                     |     |  |  |  |

- 2 Rotate the SELECTOR to scroll through the alphabet to display the desired letter or number.
- 3 Press the SELECTOR.
- 4 The character will appear in the highlighted area. Repeat steps 2 and 3 until the name is complete.
- 5 Scroll and select  $\ensuremath{\mathsf{END}}$  when the name is complete.

There are three additional commands: BACKSPACE – moves highlight bar left one space CLEAR – clears all characters in the name field SPACE – inserts a blank space

To enter or edit a patient's age:

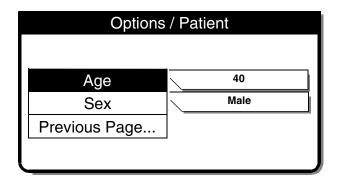

- 1 Select AGE.
- 2 Rotate the SELECTOR to scroll to the desired age.
- 3 Press the SELECTOR.

To enter or edit a patient's sex:

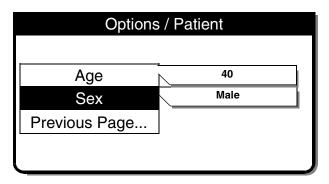

- 1 Select SEX.
- 2 Rotate the SELECTOR to highlight MALE or FEMALE.
- 3 Press the SELECTOR.

# **SETTING ALARMS**

Alarms for the LIFEPAK 12 monitor can be configured to be on or off when the monitor is powered up. When the alarms are configured ON, predetermined limits are set. To view these limits, press the ALARMS button. The limits will temporarily appear to the right of the parameter value. To change the limits, select QUICK SET.

When the alarms are configured OFF, the ALARMS button must be pressed and QUICK SET selected to enable alarms.

When you press the ALARMS button, the following ALARMS overlay appears:

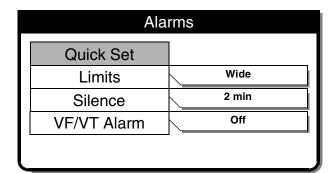

Select QUICK SET to activate the alarms for all active parameters. The QUICK SET limits are automatically set based on the patient's current vital sign values (refer to Table 2-1). The alarm limits default to the displayed setting (WIDE or NARROW).

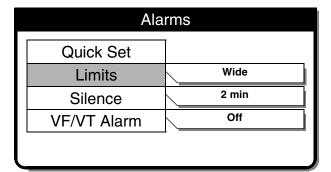

Select LIMITS to change the alarm limits to WIDE or NARROW (refer to Table 2-1).

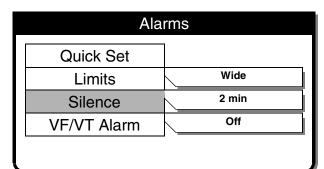

Select SILENCE to turn off the audible alarm for up to 15 minutes. If an alarm limit is exceeded while the alarm is silenced, the violated parameter flashes, an alarm message appears, but the alarm tone remains silent.

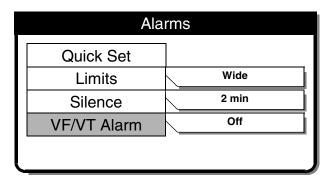

1 Select VF/VT ALARM to turn on continuous monitoring for ventricular fibrillation and ventricular tachycardia in manual mode.

A symbol appears above the primary ECG when the alarm is on or when the alarm is silenced or suspended .

2 Reselect VF/VT to turn off this alarm.

**Note:** When the VF/VT ALARM is on, you are limited to PADDLES LEAD or LEAD II.

See Selecting ECG Lead and Size, page 3-2.

**Note:** The VF/VT alarm will be suspended when the noninvasive pacemaker is on and when standard paddles are attached and PADDLES LEAD is selected. The alarm is also suspended when the device is charging or is charged.

**Note:** The VF/VT alarm has been validated only on adult ECGs.

Table 2-1 Alarm Limits for Wide and Narrow

| Parameter                | Range        | Wide Limits | s*       | Narrow Lin | nits*    | Limits | Range**    |
|--------------------------|--------------|-------------|----------|------------|----------|--------|------------|
|                          |              | Low         | High     | Low        | High     | Low    | High       |
| Heart Rate               | <60          | -20         | +35      | -10        | +25      | 30-150 | 100-250    |
| (bpm)                    | 60-79        | -25         | +40      | -20        | +30      |        |            |
|                          | 80-104       | -30         | +40      | -30        | +30      |        |            |
|                          | <u>≥</u> 105 | -35         | +45      | -25        | +25      |        |            |
| SpO2                     | <u>≥</u> 90  | -5          | +3       | -5         | +3       | 50     | 90-100     |
| (%)                      | <90          | -5          | +3       | -5         | +3       |        |            |
| Systolic BP,             | <90          | -20         | +35      | -10        | +25      | 30     | 245        |
| P1, P2                   | 90-114       | -20         | +35      | -10        | +25      |        |            |
| (mmHg)                   | 115-140      | -25         | +35      | -10        | +20      |        |            |
|                          | >140         | -25         | +35      | -10        | +20      |        |            |
| Diastolic BP,            | <65          | -15         | +25      | -10        | +25      | 12     | 210        |
| P1, P2                   | 65-90        | -15         | +15      | -15        | +10      |        |            |
| (mmHg)                   | >90          | -15         | +15      | -15        | +10      |        |            |
| EtCO2<br>(mmHg/%)        | _            | -10/-1.3    | +15/+2.0 | -10/-1.3   | +15/+2.0 | 5/0.7  | 70/9.2     |
| Inspired CO2<br>(mmHg/%) | _            | n/a         | +5/+0.7  | n/a        | +3/+0.4  | n/a    | 0/0-10/1.3 |
| Respiration              | <15          | -8          | +8       | -4         | +4       | 5-15   | 10-60      |
| Rate (RR)                | ≥15          | -15         | +15      | -8         | +8       |        |            |

| Parameter              | Parameter Range Wide Limits* |     | Narrow L | Narrow Limits* |      | Limits Range** |      |
|------------------------|------------------------------|-----|----------|----------------|------|----------------|------|
|                        |                              | Low | High     | Low            | High | Low            | High |
| Systolic PA            | <15                          | -6  | +12      | -4             | +6   | 10             | 100  |
| (mmHg)                 | 15–35                        | -8  | +16      | -6             | +8   | <del></del>    |      |
|                        | >35                          | -12 | +16      | -8             | +10  | <del></del>    |      |
| Diastolic PA<br>(mmHg) | <5                           | -4  | +12      | -4             | +8   | 0              | 50   |
|                        | 5–13                         | -4  | +16      | -6             | +6   | =              |      |
|                        | >13                          | -6  | +16      | -6             | +6   |                |      |
| CVP (mmHg)             | >0                           | -10 | +10      | -5             | +5   | 0              | 25   |
| ICP, LAP               | <15                          | -6  | +6       | -4             | +4   | 0              | 40   |
| (mmHg)                 | ≥15                          | -6  | +8       | -4             | +6   | <del>-</del>   |      |

<sup>\*</sup>Numbers are ± from patients' initial value.

# **MANAGING ALARMS**

The alarm bell symbol indicates when alarms are on  $\bigcirc$  or off  $\bigcirc$  . When alarms are on and an alarm limit is exceeded, a tone sounds, the violated parameter flashes, and an alarm message appears.

To manage an alarm:

- 1 Press ALARMS. This silences the alarm for 2 minutes.
- 2 Assess the cause of the alarm.
- 3 Assess the appropriateness of the limits settings (WIDE or NARROW).
- 4 If the patient is unstable, consider silencing the alarm for up to 15 minutes while attending to the patient. Do **not** reselect QUICK SET.

# WARNING!

Possible failure to detect an out of range condition.

Reselecting QUICK SET will reset the alarm limits around the patient's current vital sign values. This may be outside the safe range for the patient.

5 Once the patient is stable, reselect QUICK SET if necessary.

When alarms are on, you can silence them preemptively for up to 15 minutes.

To silence alarms preemptively:

- 1 Press ALARMS.
- 2 Select SILENCE.
- 3 Select SILENCE duration of 2, 5, 10, or 15 minutes.
- 4 The message ALARMS SILENCED appears on the bottom of the display screen.

<sup>\*\*</sup>Numbers are absolute range values.

### CONNECTING TO POWER

The LIFEPAK 12 defibrillator/monitor operates using external removable batteries. Depending on your usage requirements, the batteries can be nickel-cadmium (NiCd) or sealed lead acid (SLA). NiCd batteries are best suited for high use, transport environments where the batteries are cycled frequently. SLA batteries are best suited for low use transport, or crash cart environments where the batteries are continuously charged. For further information, refer to Section 8, Maintaining the Equipment.

The defibrillator/monitor can also operate using the Medtronic AC or DC Power Adapter. For further information regarding the Power Adapters, see Section 7.

### **Batteries**

Table 2-2 describes the different batteries available.

Table 2-2 Biphasic LIFEPAK 12 defibrillator/monitor Batteries

| Name         | Туре | Amp Hours | Fuel Gauge | Charger      |
|--------------|------|-----------|------------|--------------|
| FASTPAK      | NiCd | 1.2       | no         | BSS or BSS 2 |
| FASTPAK 2    | NiCd | 1.2       | yes        | BSS 2        |
| LIFEPAK NiCd | NiCd | 1.7 & 2.4 | yes        | BSS 2        |
| LIFEPAK SLA  | SLA  | 2.5       | no         | BSS 2        |

Battery Type: Nickel-Cadmium (NiCd) or Sealed Lead-Acid (SLA).

Amp Hours: The amount of capacity the battery has when new and fully charged.

Fuel Gauge: Tracks capacity to show how much charge is left in the battery.

**Charger:** Identifies which Battery Support System (BSS) to use for charging, conditioning, and shelf life testing. For more information, refer to the applicable Battery Support System Operating Instructions.

# Understanding Batteries and Battery Support Systems

The following paragraphs describe battery selection and availability and battery support systems.

# Choosing the Right Type of Battery for Optimum Battery Life

Medtronic is committed to helping maintain the readiness of its customers' defibrillator/monitors. Using the correct battery type for each application is critical for optimum battery life. Important choice factors include:

- Frequency of use
- Length of time between uses
- Length of time needed for each use (for instance, transport)
- Maintenance procedures
- Whether the defibrillator/monitor will be used primarily on ac power or on battery power

**Frequency of use:** If the battery is expected to be charged and discharged frequently, the Nickel-Cadmium (NiCd) battery technology is generally the preferred choice. NiCd batteries perform best when used with deep discharges in high-use environments.

**Length of time between uses:** If the length of time between uses is long, and the battery is on charge between uses, the Sealed Lead-Acid (SLA) battery is generally the better choice. A fully-charged SLA battery will hold its charge longer than a NiCd battery. However, SLA batteries may be damaged by storage in a discharged or partially-discharged state, and must be kept fully charged, with prompt recharging after discharge.

**Length of time needed for each use:** If the battery is expected to be used to full discharge, battery choice may then depend on the frequency of use. If the full discharge is done frequently, the NiCd battery is usually preferred. However, if full discharge of the battery is only done occasionally, with the battery on charge in the interim, the SLA battery is likely the better choice.

**Maintenance procedures:** For long service life, SLA batteries must be kept fully charged, and promptly recharged after discharge. NiCd batteries must be maintained with a process called "conditioning" that performs a special discharge process, then recharges, and measures battery performance. Both battery types should be tested periodically for shelf life (the amount of self-discharge the battery exhibits).

**Use of ac power:** If the defibrillator/monitor is to be used on ac power the majority of the time and the battery is primarily for power backup, based on current battery technology, an SLA battery would generally be preferred.

In general, the most significant factor for battery life is the selection and quality of the battery cells. Medtronic uses high-quality battery cells. In some cases these are special cells, designed specifically for use in defibrillators.

# Improving the Readiness of Defibrillators and Vital Signs Monitors

Medtronic and its new family of "smart" batteries and chargers offer the user a greater choice of battery type and charging methods for specific applications. The heart of the system is the "smart" battery. It includes a microprocessor that measures a number of battery parameters to create a dynamic battery profile. This information is communicated continuously to the Battery Support System 2 and the LIFEPAK 12 defibrillator/monitor (when using the LIFEPAK NiCd battery only) and results in easy-to-understand battery status, optimized battery capacity, and improved battery life. Our newest products include:

**FASTPAK® 2 Battery:** A NiCd battery designed for use in all Medtronic defibrillator/monitors that use the FASTPAK battery, the FASTPAK 2 provides a state-of-charge indicator or "fuel gauge" at the push of a button. The "fuel gauge" is the output of a microprocessor that measures battery charge changes, including computation of battery self-discharge. The FASTPAK 2 battery also counts battery charge/ discharge cycles and time. Based on these variables, the battery can actually "request" to be conditioned. All of this occurs automatically, without user intervention.

The FASTPAK 2 battery is a 1.2 ampere-hour battery that can be charged with the AC or DC Power Adapter in the LIFEPAK 12 defibrillator/monitor. Because the Battery Support System 2 (BSS 2) communicates with the FASTPAK 2 computer to maintain the battery's "fuel gauge," the FASTPAK 2 battery must be maintained in the BSS 2.

NiCd batteries are usually preferred in high-use environments where the batteries are cycled frequently or deeply discharged each time.

**LIFEPAK NiCd Battery:** A NiCd battery designed for use in LIFEPAK 12 defibrillator/monitor provides a state-of-charge indicator or "fuel gauge" at the push of a button. The "fuel gauge" is the output of a microprocessor that measures battery charge changes, including computation of battery self-discharge. The LIFEPAK NiCd battery also counts battery charge/discharge cycles and time. Based on these variables, the battery can actually 'request' to be conditioned. All of this occurs automatically, without user intervention. The LIFEPAK NiCd battery communicates state-of-charge information to the LIFEPAK 12 defibrillator/monitor (refer to Figure 2-14, page 2-17).

The LIFEPAK NiCd battery is a battery that can be charged with the AC or DC Power Adapter in the LIFEPAK 12 defibrillator/monitor. Because the Battery Support System 2 (BSS 2) communicates with the LIFEPAK NiCd computer to maintain the battery's "fuel gauge," the LIFEPAK NiCd battery must be maintained in the BSS 2.

NiCd batteries are usually preferred in high-use environments where the batteries are cycled frequently or deeply discharged each time.

LIFEPAK SLA Battery: This Sealed Lead Acid battery is designed for use in the LIFEPAK 12 defibrillator/monitor and in future products. As a "smart" battery, it communicates what type of battery it is, its temperature, its number of cycles, time for conditioning, etc. to the AC Power Adapter and the BSS 2. A 2.5 ampere-hour battery, the LIFEPAK SLA battery can be charged with the AC or DC Power Adapter in the LIFEPAK 12 defibrillator/monitor, and can be optionally maintained in the BSS 2. (The BSS 2 provides a special SLA conditioning cycle that will measure performance to help ensure the LIFEPAK SLA battery is functioning properly.)

Use the LIFEPAK SLA battery for low-use or crash cart applications where batteries experience infrequent and shallow discharges. In these applications, the SLA batteries are continually charged by ac power. The AC and DC Power Adapters and the BSS 2 have been optimized to provide the maximum cycle life with SLA batteries.

Battery Support System 2 (BSS 2): BSS 2 marks a major step forward in battery charging and maintenance. It is a sophisticated battery charger, using the proprietary pulse-charging technique of CADEX® Electronics Inc. Pulse charging helps to provide extended battery life, improved life in continuous trickle charging, and reduces capacity loss or "memory" effect in NiCd batteries. The BSS 2 also provides automated battery conditioning and shelf-life testing. It communicates with the smart batteries (the FASTPAK 2, LIFEPAK NiCd, and the LIFEPAK SLA batteries) to determine the battery type, charging parameters, and whether conditioning is required. This frees the user from the task of manually logging when battery maintenance was last performed; the smart battery knows when maintenance was last done and knows when to ask for it next. The BSS 2 is also capable of charging and maintaining FASTPAK batteries (although maintenance is selected manually). Battery maintenance (charging, conditioning and shelf-life testing) is performed in all three wells. While battery conditioning is not required with SLA batteries, conditioning can be performed on them, providing a comprehensive test of battery performance. Finally, the BSS 2 provides a forward-compatible platform that will function with new Medtronic batteries as they become available.

**AC** and **DC** Power Adapters for Greater System Flexibility: AC and DC Power Adapters are designed for use with the LIFEPAK 12 defibrillator/monitor, and incorporate the same proprietary pulse-charging technique as the BSS 2. The Adapters provide line power for the direct operation of all LIFEPAK 12 defibrillator/monitor functions, and simultaneously provide charging for any installed batteries. Even if the batteries in the LIFEPAK 12 defibrillator/monitor are completely discharged or removed, the AC and DC Power Adapters will provide monitoring and therapy operation.

The Adapters communicate with the LIFEPAK batteries and the LIFEPAK 12 defibrillator/monitor, and can determine each battery's state of charge. (If batteries require charging, the battery with the greatest charge will be charged first, followed by the next battery.) Battery types can be intermixed, if desired, and they will be properly charged in sequence.

# **CAUTION!**

### Inability to Charge Battery.

The AC and DC Power Adapters can not charge the LIFEPAK NiCd 2.4 amp hour battery (PN 3009376-001) unless the power adapters are labeled "LIFEPAK NiCd 2.4 AH compatible".

The AC and DC Power Adapters do not provide battery conditioning. Applications that use the FASTPAK 2 or LIFEPAK NiCd batteries require the BSS 2 to perform battery conditioning. The FASTPAK battery technology remains unchanged. FASTPAK batteries require the BSS or the BSS 2 to perform battery conditioning.

# **Installing/Removing Batteries**

### **WARNING!**

# Possible loss of power during patient care.

Stored batteries lose charge. Failure to charge a stored battery before use may cause device power failure without warning. Always charge a stored battery before placing it in active use.

### **CAUTION!**

### Possible equipment damage.

Battery pins in the defibrillator may be damaged if batteries are dropped or forced into battery wells. Inspect pins routinely for signs of damage.

To maximize battery life in the LIFEPAK 12 defibrillator/monitor:

- After use, replace both batteries with fully charged batteries; or, if the device was only used briefly, remove the battery in well 1 for recharging, move the battery in well 2 to the well 1 position, and install a fresh, fully charged battery in well 2.
- You may wish to charge batteries every week, even when device usage is light, and rotate all batteries in active use so they are used with equal frequency.

Routinely inspect batteries for damage or leakage. Discard/recycle damaged or leaking batteries.

To install batteries:

- 1 Inspect the battery pins in the battery wells for signs of damage.
- 2 Align the battery so that the battery clip is over the pins in the battery well.
- 3 Insert the end of the battery opposite the battery clip into the battery well.
- 4 Firmly press the other end of the battery into the battery well until it clicks into place.

To remove the battery, press the battery clip in and lift the battery out of the battery well.

# **MONITORING**

This section describes the monitoring features of the LIFEPAK 12 defibrillator/monitor series.

| Monitoring the ECG                           | page 3-2 |
|----------------------------------------------|----------|
| Acquiring a 12-lead ECG                      | 3-9      |
| Monitoring SpO2                              | 3-16     |
| Monitoring Noninvasive Blood Pressure (NIBP) | 3-24     |
| Monitoring EtCO2                             | 3-29     |
| Monitoring Invasive Pressure (IP)            | 3-34     |
| Monitoring Vital Signs (VS) and ST Changes   | 3-39     |

# MONITORING THE ECG

The following paragraphs describe:

- ECG Monitoring Warning
- Selecting ECG Lead and Size
- Adjusting the Systole Volume
- Monitoring ECG with Paddles Accessories
- Monitoring with Patient ECG Cable
- Troubleshooting Tips for ECG Monitoring

# **ECG Monitoring Warning**

### **WARNING!**

# Possible misinterpretation of ECG data.

The frequency response of the monitor screen is intended only for basic ECG rhythm identification; it does not provide the resolution required for diagnostic and ST segment interpretation. For diagnostic or ST segment interpretation, or to enhance internal pacemaker pulse visibility, attach the 3-lead or 12-lead ECG cable. Then print the ECG rhythm in diagnostic frequency response (DIAG) or obtain a 12-lead ECG.

# Selecting ECG Lead and Size

There are two methods for selecting or changing the ECG lead. One or both methods are available, depending on the configuration of your LIFEPAK 12 defibrillator/monitor:

To change ECG lead using the LEAD button:

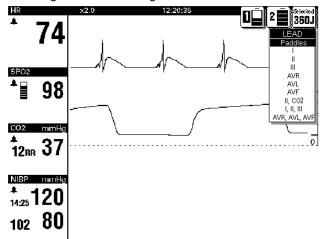

- 1 Press the LEAD button. If any ECG lead was displayed, the lead changes to Paddles. If Paddles lead was displayed, the lead changes to Lead II.
- While the LEAD menu is displayed, press the LEAD button again or rotate the SELECTOR to select another lead. The highlighted selection shows the displayed ECG lead.

**Note:** When the VF/VT ALARM is on, you are limited to Paddles lead or Lead II in Channel 1. See Setting Alarms, page 2-22.

**Note:** If one or more lead sets are preconfigured for Channels 2 and 3, the lead sets will be available on the menu. See page 9-6 for information about configuring lead sets.

To select or change ECG lead using the selector:

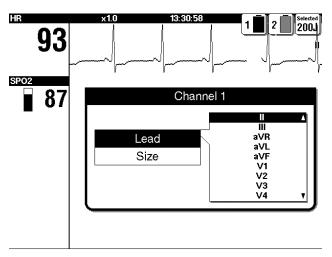

- For the primary ECG, highlight and select Channel 1 and then LEAD.
- 2 Change ECG lead by rotating the SELECTOR. The highlighted selection shows the displayed ECG lead.
- 3 Repeat this procedure to select or change displayed waveforms for Channels 2 and 3.

**Note:** When the VF/VT ALARM is on, you are limited to Paddles lead or Lead II. See Setting Alarms, page 2-22.

There are two methods for selecting or changing ECG size. One or both methods are available, depending on the configuration of your LIFEPAK 12 defibrillator/monitor.

To select or change ECG size using the SIZE button:

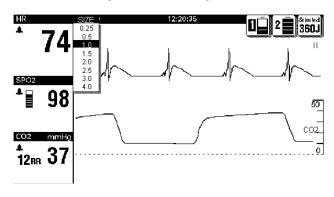

- 1 Press the SIZE button.
- While the SIZE menu is displayed, press the SIZE button again or rotate the SELECTOR. The highlighted selection shows the current ECG size.

To select or change ECG size using the SELECTOR:

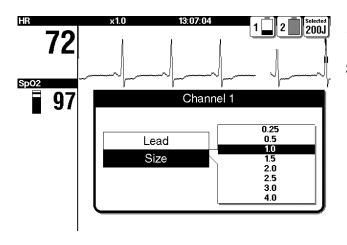

- For the primary ECG, highlight and select Channel 1 and then SIZE.
- 2 Change ECG size by rotating the SELECTOR. The highlighted selection shows the current ECG size.

# **Adjusting the Systole Volume**

To adjust the systole beep volume, highlight and select HR on the Home Screen.

The following overlay appears:

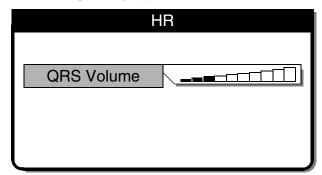

- 1 Select QRS VOLUME.
- 2 Rotate the SELECTOR to the desired volume.
- 3 Press the SELECTOR to set the volume.

# **Monitoring ECG with Paddles Accessories**

# **Anterior-lateral Placement**

Anterior-lateral placement is the only placement that should be used for ECG monitoring with paddles accessories.

1 Place either the ♥ or + therapy electrode, or APEX paddle lateral to the patient's left nipple in the midaxillary line, with the center of the electrode in the midaxillary line, if possible. See Figure 3-1.

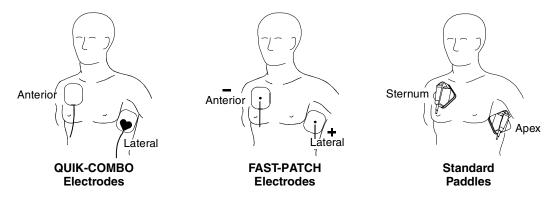

Figure 3-1 Anterior-lateral Placement

2 Place the other therapy electrode or STERNUM paddle on the patient's upper right torso, lateral to the sternum and below the clavicle as shown in Figure 3-1.

# **Special Placement Situations**

When placing therapy electrodes or standard paddles, be aware of the special requirements in the following possible situations.

**Obese Patients or Patients with Large Breasts.** Apply therapy electrodes or standard paddles to a flat area on the chest, if possible. If skin folds or breast tissue prevent good adhesion, it may be necessary to spread skin folds apart to create a flat surface.

**Thin Patients.** Follow the contour of the ribs and spaces when pressing the therapy electrodes or standard paddles onto the torso. This limits air spaces or gaps under the electrodes and promotes good skin contact.

**Patients with Implanted Pacemakers.** If possible, place therapy electrodes or standard paddles away from internal pacemaker generator.

**Patients with Implanted Defibrillators.** Apply therapy electrodes or standard paddles in the anterior-lateral position and treat this patient as any other patient requiring emergency care.

# **Paddles Monitoring Procedure**

To monitor using therapy electrodes or standard paddles:

- 1 Press ON. Adjust contrast if necessary.
- 2 Prepare the patient's skin:
  - Remove excessive chest hair as much as possible. Avoid nicking or cutting the skin. If possible, avoid placing therapy electrodes or standard paddles over broken skin.
  - Clean and dry the skin.
  - Do not use alcohol, tincture of benzoin, or antiperspirant to prep the skin.
- 3 Apply the therapy electrodes or standard paddles in the anterior-lateral position. For therapy electrodes, confirm that the package is sealed and the date is not expired. For standard paddles, apply conductive gel over the entire electrode surface.
- 4 Connect the therapy electrodes to the therapy cable.
- 5 Select PADDLES lead.

# Monitoring with the Patient ECG Cable

There are three ECG cables available for ECG monitoring as shown in Figure 3-2: the 3-lead and 12-lead cables and the 5-wire cable.

# **Connecting the Patient ECG Cable**

Connect the cable by inserting the main cable connector into the green electrically isolated ECG connector on the monitor. For the 12-lead cable, be sure the limb lead attachment is connected to the main cable. (If the precordial lead attachment is not needed, close the protective flap.)

To monitor using a precordial lead or to obtain a 12-lead ECG, connect the precordial lead attachment of the 12-lead cable.

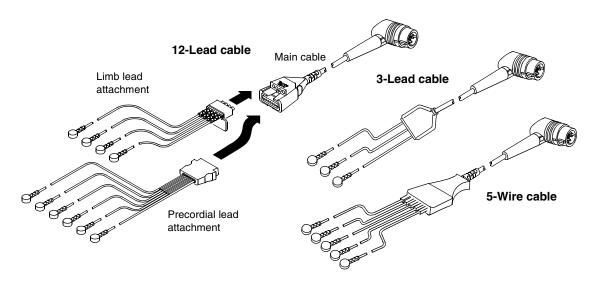

Figure 3-2 12-lead and 3-lead, and 5-wire ECG Cables

# **ECG Monitoring Procedure**

- 1 Press ON. Adjust contrast if necessary.
- 2 Attach the ECG cable to the monitor.
- 3 Identify the appropriate electrode sites on the patient as shown in Figure 3-3.

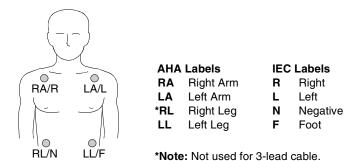

Figure 3-3 Limb Lead Electrode Placement

- 4 Prepare the patient's skin for electrode application:
  - Shave excessive hair at electrode site. Avoid locating electrodes over tendons and major muscle masses.
  - For oily skin, clean skin with alcohol pad.
  - Dry site with brisk rub.
- 5 Apply ECG electrodes:
  - · Confirm package is sealed and date is not expired.
  - · Attach an electrode to each of the lead wires.
  - Grasp electrode tab and peel electrode from carrier.
  - Inspect electrode gel and make sure gel is intact (discard electrode if gel is not intact).
  - Hold electrode taut with both hands. Apply the electrode flat to the skin. Smooth tape outwardly.
     Avoid pressing the center of the electrode.
  - Secure the trunk cable clasp to the patient's clothing.
- 6 Select the desired limb lead on the monitor screen.
- 7 If necessary, adjust ECG size for accurate heart rate counting.
- 8 Press PRINT to obtain an ECG printout.

# **Precordial Lead ECG Monitoring**

The precordial (chest) leads (V1 through V6 for AHA, or C1 through C6 for IEC) can be used for monitoring when using the 12-lead cable.

- 1 Insert the precordial lead attachment into the main cable as shown in Figure 3-2.
- 2 Place the precordial lead electrodes on the chest as described in the 12-lead ECG procedure and shown in Figure 3-5 on page 3-10.

**Note:** When using a 5-wire cable, attach the limb leads as described in the ECG Monitoring procedure and place the C-lead electrode on the chest in the precordial position desired. However, the LIFEPAK 12 monitor does not recognize the C-lead and the ECG for this lead will be labeled V1 on the screen and printout regardless of the location of the C-lead electrode.

# **ECG Electrode Requirements**

Electrode quality is critical for obtaining an undistorted ECG signal. Always check the date code on electrode packages for expiration date before using on a patient. Do not use electrodes with expired date codes. Disposable electrodes are intended for a single use.

For best ECG monitoring results, use silver/silver chloride (Ag/AgCl) electrodes such as LIFE•PATCH® ECG electrodes. Post-defibrillation display of ECG on the screen is faster using silver/silver chloride electrodes than with other electrode types.

# **Leads Off Messages**

If an electrode or lead wire disconnects during ECG monitoring, the monitor emits an audible alarm and displays a leads off message. The ECG trace becomes a dashed line. The alarm and messages continue until the electrode or lead wire is replaced.

# **Color Coding for ECG Leads**

The lead wires and the electrode snaps for the patient ECG cable are color coded according to AHA or IEC standards as listed in Table 3-1.

Table 3-1 ECG Leads Color Codes

| Leads            | AHA Label | AHA Color | IEC Label | IEC Color |
|------------------|-----------|-----------|-----------|-----------|
| Limb Leads       | RA        | White     | R         | Red       |
|                  | LA        | Black     | L         | Yellow    |
|                  | RL        | Green     | N         | Black     |
|                  | LL        | Red       | F         | Green     |
| Precordial Leads | V1        | Red       | C1        | Red       |
|                  | V2        | Yellow    | C2        | Yellow    |
|                  | V3        | Green     | C3        | Green     |
|                  | V4        | Blue      | C4        | Brown     |
|                  | V5        | Orange    | C5        | Black     |
|                  | V6        | Violet    | C6        | Violet    |

# **Monitoring Patients with Internal Pacemakers**

The LIFEPAK 12 defibrillator/monitor typically does not use internal pacemaker pulses to calculate the heart rate. However, when using therapy electrodes or standard paddles to monitor in paddles lead, the monitor may detect internal pacemaker pulses as QRS complexes. This may result in an inaccurate heart rate display.

Smaller amplitude internal pacemaker pulses may not be distinguished clearly in paddles lead. For improved detection and visibility of internal pacemaker pulses, turn on the INTERNAL PACEMAKER detector, and/or connect the ECG cable, select an ECG lead and print the ECG in diagnostic frequency response.

Large amplitude pacemaker pulses may overload the QRS complex detector circuitry so that no paced QRS complexes are counted. To help minimize ECG pickup of large unipolar pacemaker pulses when monitoring patients with internal pacemakers, place ECG electrodes so the line between the positive and negative electrodes is perpendicular to the line between the pacemaker generator and the heart.

The internal pacemaker detection feature can be used to help identify internal pacemaker pulses on the printed ECG. When enabled, this feature uses lead V4 to detect internal pacer pulses. If V4 is not available because it is not attached or is too noisy, lead II is used, if available. If this feature is configured or selected ON, the LIFEPAK 12 defibrillator/monitor annotates a hollow arrow on the printed ECG if internal pacemaker pulses are detected. False annotations of this arrow may occur if ECG artifacts mimic internal pacer pulses. If false annotations occur, you may deactivate the detection feature using the OPTIONS / PACING / INTERNAL PACER menu (see Figure 2-5). Patient history and other ECG waveform data, such as wide QRS complexes, should be used to verify the presence of an internal pacemaker. For information about configuring the internal pacemaker detection, refer to the Pacing Setup menu in Table 9-4.

# **Troubleshooting Tips for ECG Monitoring**

If problems occur while monitoring the ECG, check the list of observations in Table 3-2 for aid in troubleshooting. For basic troubleshooting problems such as no power, refer to General Troubleshooting Tips in Section 8.

Table 3-2 Troubleshooting Tips for ECG Monitoring

| 0 | bservation                                                                                                    | Possible Cause                                                                                                    | Corrective Action                                                                                                    |
|---|----------------------------------------------------------------------------------------------------|----------------------------------------------------------------------------------------------------|----------------------------------------------------------------------------------------------------|
| 1 | Screen blank and ON LED lighted.                                                                                | CONTRAST needs adjustment. Screen not functioning properly.                                                                                                    | <ul><li>Adjust contrast.</li><li>Print ECG on recorder as backup.</li><li>Contact service personnel for repair.</li></ul>                                                                                                    |
| 2 | Any of these messages<br>displayed:<br>CONNECT ELECTRODES<br>CONNECT ECG LEADS<br>ECG LEADS OFF<br>XX LEADS OFF | Therapy electrodes not connected.  One or more ECG electrodes disconnected.  ECG cable is not connected to monitor.  Poor electrode-to-patient adhesion.  Broken ECG cable lead wire. | <ul> <li>connections.</li> <li>Confirm ECG electrode connections.</li> <li>Confirm ECG cable connections.</li> <li>Reposition cable and/or lead wires to prevent electrodes from pulling away from patient.</li> <li>Prepare skin and replace electrode(s).</li> <li>Select another lead.</li> <li>Select PADDLES lead and use</li> </ul>                              |
|   |                                                                                                    |                                                                                                    | standard paddles or therapy electrodes for ECG monitoring.  • Check ECG cable continuity.                                                                                                    |
| 3 | Poor ECG signal quality.                                                                                        | Poor electrode-skin contact.  Outdated, corroded, or dried-out electrodes.                                                                                                    | <ul> <li>Reposition cable and/or lead wires to prevent electrodes from pulling away from patient. Secure trunk cable clasp to patient's clothing.</li> <li>Prepare skin and replace electrode(s).</li> <li>Check date codes on electrode packages.</li> <li>Use only unexpired silver/silver chloride electrodes.</li> <li>Leave electrodes in sealed pouch</li> </ul> |
|   |                                                                                                    | Loose connection.  Damaged cable or connector/lead wire.                                                                                                    | until time of use.  Check/reconnect cable connections.  Inspect ECG and therapy cables. Replace if damaged.  Check cable with simulator and                                                                                                    |
|   |                                                                                                    | Noise because of radio frequency interference (RFI).                                                                                                    | <ul> <li>replace if malfunction observed.</li> <li>Check for equipment causing RFI (such as a radio transmitter) and relocate or turn off equipment power.</li> </ul>                                                                                                    |
| 4 | Baseline wander (low frequency/high amplitude artifact).                                                        | Inadequate skin preparation. Poor electrode-skin contact. Diagnostic frequency response.                                                                                              | <ul> <li>Prepare skin and reapply electrodes.</li> <li>Check electrodes for proper<br/>adhesion.</li> <li>Print ECG in monitor frequency<br/>response.</li> </ul>                                                                                                    |

| 0 | bservation                                                     | Possible Cause                                                                                     | Corrective Action                                                                                                    |
|---|----------------------------------------------------------------|----------------------------------------------------------------------------------------------------|----------------------------------------------------------------------------------------------------|
| 5 | Fine baseline artifact (high frequency/low amplitude).         | Inadequate skin preparation.<br>Isometric muscle tension in<br>arms/legs.                          | <ul> <li>Prepare skin and reapply electrodes.</li> <li>Confirm that limbs are resting on a supportive surface.</li> <li>Check electrodes for proper adhesion.</li> </ul>                         |
| 6 | Systole beeps not heard or do not occur with each QRS complex. | Volume too low.<br>QRS amplitude too small to detect.                                              | <ul><li>Adjust volume.</li><li>Adjust ECG size.</li></ul>                                                                                                    |
| 7 | Monitor displays dashed lines with no ECG leads off messages.  | PADDLES lead selected but patient connected to ECG cable.                                          | Select one of the limb or precordial leads.                                                                                                    |
| 8 | Heart rate (HR) display different than pulse rate.             | ECG size set too high or too low.<br>Monitor detecting the patient's<br>internal pacemaker pulses. | <ul> <li>Adjust ECG size up or down.</li> <li>Change monitor lead to reduce<br/>internal pacemaker pulse size.</li> </ul>                                                                        |
| 9 | Internal pacemaker pulses difficult to see.                    | Pacemaker pulses are very small from pacemaker. Monitor frequency response limits visibility.      | <ul> <li>Turn on internal pacemaker detector (see page 2-9).</li> <li>Connect ECG cable and select ECG lead instead of PADDLES.</li> <li>Print ECG in diagnostic mode (see page 2-9).</li> </ul> |

# **ACQUIRING A 12-LEAD ECG**

The following paragraphs describe:

- 12-lead ECG Warning
- Identifying Electrode Sites
- 12-lead Procedure
- 12-lead ECG Reports
- Troubleshooting Tips for 12-lead ECG

# 12-lead ECG Warning

# WARNING!

Possible inability to obtain a diagnostic 12-lead ECG.

Using previously unpackaged electrodes or electrodes with expired date codes may impair ECG signal quality. Remove electrodes from a sealed package immediately before use and follow the procedure for applying the electrodes.

# **Identifying Electrode Sites**

To obtain a 12-lead ECG, place the electrodes on the limbs and the chest (precordium), as described in the following paragraph.

# **Limb Lead Electrode Sites**

When acquiring a 12-lead ECG, limb lead electrodes are typically placed on the wrists and ankles as shown in Figure 3-4. The limb lead electrodes can be placed anywhere along the limbs. Do not place the limb lead electrodes on the torso when acquiring a 12-lead ECG.

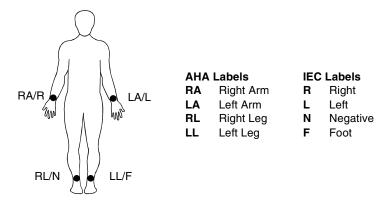

Figure 3-4 Limb Lead Electrode Placement for 12-lead ECG

### **Precordial Lead Electrode Sites**

The six precordial (chest) leads are placed on specific locations as shown in Figure 3-5 and summarized in Table 3-3. Proper placement is important for accurate diagnosis and should be identified as follows (leads are V1 through V6 for AHA, or C1 through C6 for IEC; refer to Table 3-1, page 3-7 for color codes).

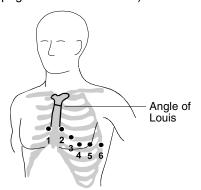

Table 3-3 Precordial Lead Electrode Placement

| Lead Location |    | Location                                             |  |
|---------------|----|------------------------------------------------------|--|
| V1            | C1 | Fourth intercostal space to the right of the sternum |  |
| V2            | C2 | Fourth intercostal space to the left of the sternum  |  |
| V3            | СЗ | Directly between leads V2/C2 and V4/C4               |  |
| V4            | C4 | Fifth intercostal space at midclavicular line        |  |
| V5            | C5 | Level with V4/C4 at left anterior auxiliary line     |  |
| V6            | C6 | Level with V5/C5 at left midaxillary line            |  |

Figure 3-5 Precordial Lead Electrode Placement

Locating the V1/C1 position (fourth intercostal space) is critically important because it is the reference point for locating the placement of the remaining V/C leads. To locate the V1/C1 position:

- 1 Place your finger at the notch in the top of the sternum.
- 2 Move your finger slowly downward about 1.5 inches (3.8 centimeters) until you feel a slight horizontal ridge or elevation. This is the Angle of Louis where the manubrium joins the body of the sternum.
- 3 Locate the second intercostal space on the patient's right side, lateral to and just below the Angle of Louis.
- 4 Move your finger down two more intercostal spaces to the fourth intercostal space, which is the V1/C1 position.
- 5 Continue locating other positions from V1 (see Table 3-3).

Other important considerations:

- When placing electrodes on female patients, always place leads V3-V6 and C3-C6 *under* the breast rather than *on* the breast.
- Never use the nipples as reference points for locating the electrodes for men or women patients, because nipple locations may vary widely.

### 12-lead Procedure

### **WARNING!**

### Possible inaccurate diagnosis.

If the patient is 15 years old or younger and the age is not entered for a 12-lead ECG, the interpretive statements will be based on adult criteria and the 12-lead algorithm may render incorrect statements.

# To acquire a 12-lead ECG:

- 1 Press ON.
- 2 Insert the limb lead and the precordial lead attachments into the main cable as shown in Figure 3-6.

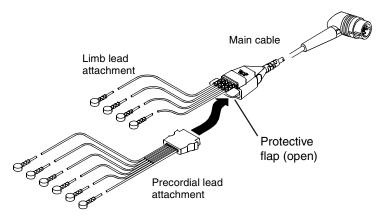

Figure 3-6 12-lead ECG Cable

- 3 Insert the cable connector into the green ELECTRICALLY ISOLATED ECG connector on the monitor.
- 4 Prepare patient's skin for electrode application as described on page 3-6.
- 5 Apply ECG electrodes as described on page 3-6.
- 6 Encourage the patient to remain as still as possible.
- 7 Press 12-LEAD.

The 12-LEAD / AGE menu appears, prompting you to enter the patient's age. If you do not enter an age, 40 years is selected automatically. Always enter the patient's age if the patient is 15 years old or younger. Use the SELECTOR to enter the patient's age in years (1 to 125) or, for infants, select from the list of ages less than 1 year.

1 day 2–6 days 1–3 weeks 1 month 2 months 3 months 4 months 5 months 6–8 months 9–11 months

- 8 If the monitor detects signal noise (such as patient motion or a disconnected electrode), the 12-lead acquisition is interrupted until noise is removed. Take appropriate action as required to eliminate noise, or press 12-LEAD again to override. Troubleshooting tips are provided in Table 3-4.
- 9 A 12-lead ECG report automatically prints if so configured. (See Table 9-10, 12-lead Setup Menu.)

**Note:** If 15 years or less (pediatric age) is entered for patient age, the 12-lead ECG will print at diagnostic frequency response of 0.05–150 Hz, even if 0.05–40 Hz is configured as the print default.

# **Data Acquisition Mode**

The defibrillator requires 10 seconds of ECG data for each 12-lead ECG requested. The monitor can be configured to analyze the 10 seconds of data *before* you press 12-LEAD (the PRE option) or 10 seconds of data *after* you press 12-LEAD (the POST option).

### **ECG Override**

If the monitor detects signal noise while acquiring data (such as patient motion or a disconnected electrode), the screen displays the message NOISY DATA! PRESS 12-LEAD TO ACCEPT. This message remains as long as signal noise is detected. When signal noise is eliminated, the monitor resumes acquiring data. If the signal noise persists for longer than 30 seconds, the 12-lead acquisition stops. The screen displays EXCESSIVE NOISE-12-LEAD CANCELLED. You must then press 12-LEAD to restart 12-lead ECG acquisition.

While the monitor displays the message NOISY DATA! PRESS 12-LEAD TO ACCEPT, you can choose to press 12-LEAD again and force the monitor to acquire the 12-lead ECG report regardless of detected signal noise or disconnected leads. Any 12-lead ECG reports acquired in this way are annotated with the following message:

\*\*\*ECG OVERRIDE: DATA QUALITY PROHIBITS INTERPRETATION\*\*\*

No interpretation information prints on this type of 12-lead ECG report.

**Note:** Under certain conditions, particularly if 12-LEAD is pressed immediately after electrode application, the screen may display the message NOISY DATA. This may be due to a brief period of chemical instability between the electrodes and the patient that is not viewable on the ECG monitor screen but is detected as noisy data by the diagnostic frequency response filter used during 12-lead acquisition. In general, it is best to wait at least 30 seconds after applying the last electrode before pressing the 12-LEAD button. Also, good skin preparation will shorten the stabilization time.

# 12-lead ECG Reports

The monitor prints the 12-lead ECG report in a 3-channel or 4-channel format. To select the desired format for the current patient, see Printing a Current Patient Report, page 6-9. For printing from the patient archives, see Printing Archived Patient Reports, page 6-15.

To protect reports after printing:

- Avoid extended exposure to direct sunlight
- Do not store in plastic folders (use paper only)
- Do not apply tape or adhesives to the printed side

An ECG leads-off condition for any lead is indicated on the report by a dashed line.

Two diagnostic frequency responses (or bandwidths) are available in setup for printing the 12-lead ECG: 0.05–40 Hz and 0.05–150 Hz. The frequency response of 0.05–150 Hz is the Association for the Advancement of Medical Instrumentation (AAMI) standard for diagnostic ECGs. The 0.05–40 Hz setting preserves the low frequency limit that is needed for the diagnosis of myocardial ischemia and infarction *while* reducing high frequency artifact (in particular patient muscle tension) to help make the diagnostic printout less noisy and more readable.

The 12-lead ECG printed in the 0.05–40 Hz setting can be used to diagnose acute myocardial ischemia and infarction. This is because the low frequency limit of 0.05 Hz is not changed from the standard diagnostic setting of 0.05–150 Hz. The 0.05 Hz frequency provides accurate representation of low frequency signals, that is, the P, ST segment, and T waves. The presence or absence of ST segment changes indicative of myocardial ischemia or infarction will be accurately reproduced. In addition, the criteria for visual analysis and interpretation of cardiac rhythm and PR, QRS, and QT intervals are preserved as is true with cardiac monitors with an upper frequency limit of 40 Hz.

However, in *some* adult patients, the amplitude (that is, voltage) of the QRS may be reduced when 12-lead ECGs are printed at 0.05–40 Hz. Therefore, ECG diagnosis, which depends on R wave amplitude (for example, ventricular hypertrophy), should not be made using this setting. In the pediatric patient, this effect on R wave amplitude is particularly noticeable because QRS durations are typically quite narrow. Because R wave amplitude reduction is more likely with pediatric patients, the 12-lead ECG will automatically print at 0.05–150 Hz, overriding the 40 Hz limit, when a patient age of 15 years or younger is entered.

To change the diagnostic frequency response at which 12-lead ECGs are printed, refer to Printer Setup Menu, page 9-9.

### The 3-channel Format

Figure 3-7 is an example of a 12-lead ECG report printed in the standard 3-channel format that includes 2.5 seconds of data from each of the 12 leads. The sequence of leads for the 3-channel format is always printed in the order shown in Figure 3-7. Twelve-lead ECG reports are always acquired and printed in diagnostic frequency response.

The 12-lead report can also be printed in a 3-channel Cabrera view (see Figure 3-8). To set the 12-lead printout to Cabrera view, refer to Table 9-10.

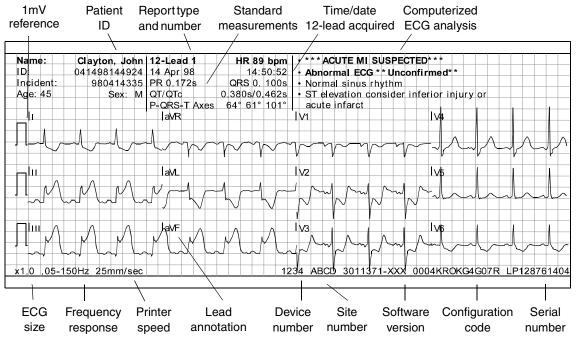

Figure 3-7 Example of Printed Standard 3-channel 12-lead ECG Report

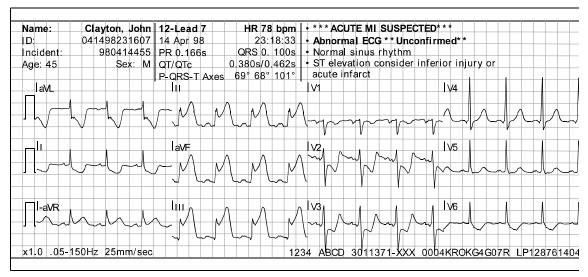

Figure 3-8 Example of Printed Cabrera 3-channel 12-lead ECG Report

### The 4-channel Format

Figure 3-9 and Figure 3-10 are examples of 12-lead ECG reports printed in the 4-channel format. The 4-channel format consists of the median complex (or median beat) derived for each of the 12 leads and 10 seconds of data for Lead II.

**Note:** The fiducial marks displayed in the 4-channel format identify the measurement intervals used for the interpretive statements of the analysis program. These marks are part of the analysis program and cannot be turned off.

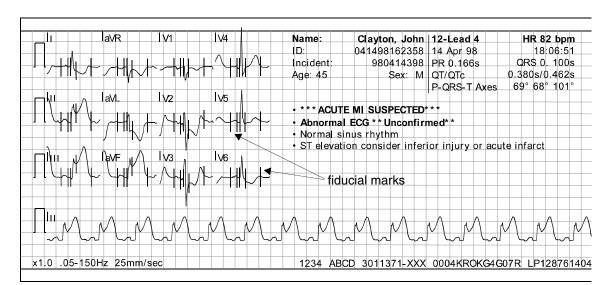

Figure 3-9 Example of Printed Standard 4-channel 12-lead ECG Report

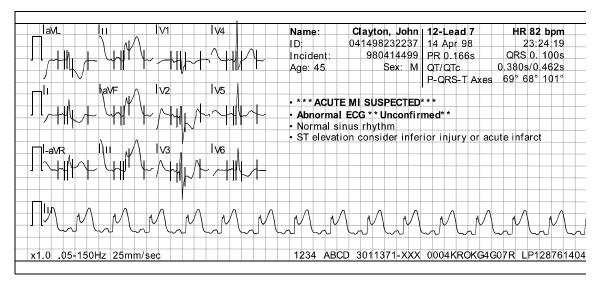

Figure 3-10 Example of Printed Cabrera 4-channel 12-lead ECG Report

# **Computerized ECG analysis**

Computerized ECG analysis statements are available for printing on LIFEPAK 12 monitor 12-lead ECG reports. The interpretation statements pertaining to myocardial injury, infarct, and ischemia are derived from measurements made on a signal-averaged beat (median beat) formed for each of the 12 leads. The computerized ECG analysis selects three representative beats from the ten seconds of data for each lead and averages the three beats to derive the median beat for that lead. The ECG analysis is always based on ECG data obtained at 0.05–150 Hz frequency response.

The Analysis Program is adjusted for patient age. If no age is manually entered, an age of 40 years is automatically selected. Infant ages may be entered as described on page 3-11. The interpretive algorithm for the LIFEPAK 12 monitor 12-lead ECG feature is the 12SL™ ECG analysis program of GE Medical Systems. For more information, refer to the 12SL™ ECG Analysis Program Physician's Guide.

Another set of 12-lead statements, the Simoons statements, are available for customers outside of the USA only. The Simoons interpretive statements focus on reperfusion therapy recommendations and suppress the 12SL ECG analysis program statements, but not the \*\*\*ACUTE MI SUSPECTED\*\*\* message. The Simoons analysis program is not intended for use on pediatric patients.

Computerized ECG analysis should not be used to withhold or prescribe patient treatment without review by qualified medical personnel. All 12-lead ECG interpretation statements provided by the LIFEPAK 12 monitor include the printed message \*\*UNCONFIRMED\*\*.

# **Troubleshooting Tips for 12-lead ECG**

Table 3-4 Troubleshooting Tips for 12-lead ECG

| Observation                                                                                 | Possible Cause                           | Corrective Action                                                                                                    |
|---------------------------------------------------------------------------------------------|------------------------------------------|----------------------------------------------------------------------------------------------------|
| messages displayed: electror discorrect ECG LEADS ECG LEADS OFF Conner EXX LEADS OFF Poor 6 | One or more ECG electrodes disconnected. | Confirm ECG electrode connections.                                                                                                    |
|                                                                                             | ECG cable is not connected to monitor.   | Confirm ECG cable connections.                                                                                                    |
|                                                                                             | Poor electrode-to-<br>patient adhesion.  | <ul> <li>Reposition cable and/or lead wires to prevent<br/>electrodes from pulling away from patient.</li> <li>Prepare skin and replace electrode(s).</li> </ul>                 |
|                                                                                             | Broken lead wire.                        | <ul> <li>Select another lead.</li> <li>Select PADDLES lead and use standard paddles o<br/>therapy electrodes for ECG monitoring.</li> <li>Check ECG cable continuity.</li> </ul> |

| 0 | bservation                                                                          | Possible Cause                                                                                                    | Corrective Action                                                                                                    |
|---|-------------------------------------------------------------------------------------|----------------------------------------------------------------------------------------------------|----------------------------------------------------------------------------------------------------|
| 2 | Noisy signal and/or<br>message displayed:<br>NOISY DATA! PRESS<br>12-LEAD TO ACCEPT | Noise in a lead(s) other than the displayed lead.  Poor electrode-skin contact.  Loose connection.  Patient motion.  Vehicle motion.  Outdated, corroded, or dried-out electrodes. | <ul> <li>Press 12-LEAD again to override the message. Examine the printout to determine which lead(s) affected by noise. Replace or reposition the affected electrodes(s) and lead wire(s).</li> <li>Reposition cable and/or lead wires to prevent electrodes from pulling away from patient.</li> <li>Secure trunk cable clasp to patient's clothing.</li> <li>Prepare skin and replace electrode(s).</li> <li>Check/reconnect cable connections.</li> <li>Encourage patient to lie quietly.</li> <li>Support patient's limbs.</li> <li>Stop vehicle while acquiring 12-lead ECG data.</li> <li>Check date codes on electrode packages.</li> <li>Use only unexpired silver/silver chloride electrodes. Leave electrodes in sealed pouch until time of use.</li> <li>Check for equipment causing RFI (such as a radio</li> </ul> |
|   |                                                                                     | Radio Frequency<br>Interference (RFI).<br>Damaged cable or<br>connector/lead wire.                                                                                                 | transmitter) and relocate or turn off equipment power.  Inspect main cable and attachments. Replace if damaged.                                                                                                    |
| 3 | Monitor does not<br>complete 12-lead<br>ECG operation<br>sequence.                  | Operator pressed another function button (such as PRINT) before 12-lead ECG sequence completed.                                                                                    | Press 12-LEAD to acquire another 12-lead ECG.     Allow enough time for sequence to complete.                                                                                                    |
| 4 | Noisy signal and<br>message displayed:<br>EXCESSIVE NOISE–<br>12-LEAD CANCELLED     | Signal noise for more than 30 seconds.                                                                                                    | Press 12-LEAD to acquire another 12-lead ECG.                                                                                                    |
| 5 | Baseline wander (low frequency/high amplitude artifact).                            | Inadequate skin preparation. Poor electrode-skin contact.                                                                                                    | <ul> <li>Prepare skin as described on page 3-6 and reapply electrodes.</li> <li>Check electrodes for proper adhesion.</li> </ul>                                                                                                    |
| 6 | Fine baseline artifact (high frequency/low amplitude).                              | Inadequate skin<br>preparation.<br>Isometric muscle<br>tension in arms/legs.                                                                                                    | <ul> <li>Prepare skin as described on page 3-6 and reapply electrodes.</li> <li>Confirm that limbs are resting on a supportive surface.</li> <li>Check electrodes for proper adhesion.</li> </ul>                                                                                                    |

# MONITORING SpO2

The following paragraphs describe:

- SpO2 Warnings and Cautions
- When to Use a Pulse Oximeter
- How a Pulse Oximeter Works
- SpO2 Monitoring Considerations
- Masimo® SpO2 Monitoring Procedure
- Nellcor® SpO2 Monitoring Procedure
- Pulse Oximeter Sensors
- Troubleshooting Tips for SpO2

# **SpO2 Warnings and Cautions**

### **WARNINGS!**

### Shock or burn hazard.

Before use, carefully read these operating instructions, the sensor and extension cable directions for use, and precautionary information.

# Shock or burn hazard.

Other manufacturers' oxygen transducers may cause improper oximeter performance and invalidate safety agency certification. Use only oxygen transducers approved for this product.

### Inaccurate pulse oximeter readings.

Do not use a damaged extension cable or one with exposed electrical contacts. Never use more than one extension cable between the pulse oximeter and the sensor.

### Inaccurate pulse oximeter readings.

Sensors exposed to ambient light when incorrectly applied to a patient may exhibit inaccurate saturation readings. Securely place the sensor on the patient and check the sensor's application frequently to help ensure accurate readings.

### Inaccurate pulse oximeter readings.

Significant blood levels of carboxyhemoglobin or methemoglobin, excessive patient movement, venous pulsations, electrosurgical interference, and placement of the sensor on an extremity that has a blood pressure cuff or intravascular line may interfere with oximeter performance. The operator should be thoroughly familiar with the operation of the oximeter prior to use.

### Skin injury.

Prolonged, continuous use of a sensor may cause irritation, blistering, or pressure necrosis of the skin. Check the sensor site regularly based on patient condition. Change the sensor site if skin changes occur. Do not use tape to hold the sensor in place.

# CAUTION!

# Possible equipment damage.

To avoid damaging the extension cable or the sensor, hold the connectors, rather than the cables, when disconnecting.

# No Implied License

Possession or purchase of this oximeter does not convey any express or implied license to use the oximeter with replacement parts that, alone or in combination with the oximeter, would fall within the scope of one or more of the patents relating to this device.

### When to Use a Pulse Oximeter

A pulse oximeter is a noninvasive device that checks the saturation of oxygen in arterial blood (SpO2). It is used for monitoring patients who are at risk of developing hypoxemia. If a pulse oximeter is not used, the only indications of hypoxemia are a patient's dusky skin, nail beds, and mucous membranes, accompanied by restlessness and confusion. These indications are not conclusive, however, and do not appear until after the patient has developed hypoxemia. Pulse oximetry is a tool to be used in addition to patient assessment. Care should be taken to assess the patient at all times and not rely solely on the SpO2 monitor. If a trend toward patient deoxygenation is indicated, blood samples should be analyzed using laboratory instruments to completely understand the patient's condition.

### **How a Pulse Oximeter Works**

A pulse oximeter sensor directs light through a patient's fleshy body site (usually the finger or earlobe). The sensor sends light from the emitting diodes to the receiving detector as shown in Figure 3-11. Oxygen saturated blood absorbs light differently as compared to unsaturated blood. The pulse oximeter translates the amount of light received into a saturation percentage and displays an SpO2 reading. Normal values typically range from 95% to 100% at sea level.

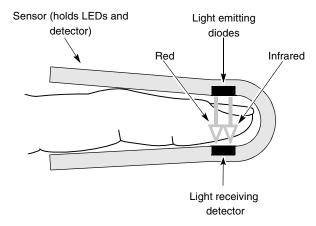

Figure 3-11 How a Pulse Oximeter Works

The quality of the SpO2 reading depends on correct sensor size and placement, adequate blood flow through the sensor site, patient motion, and exposure to ambient light. Test methods for accuracy are available by contacting your local Medtronic representative.

# **SpO2 Monitoring Considerations**

Each oximeter sensor is designed to be applied to a specific site on a patient according to patient weight. Use the following criteria to select the appropriate sensor:

- · Patient weight
- Patient perfusion to extremities
- · Patient activity level
- Available application sites on the patient's body
- · Sterility requirements
- Anticipated duration of monitoring

To help ensure optimal performance:

- Use a dry and appropriately sized sensor.
- Keep the sensor site at the same level as the patient's heart.
- Apply it according to the Directions for Use provided with the sensor.
- Observe all warnings and cautions noted in the sensor's Directions for Use.

The sensors are sensitive to light. If excessive ambient light is present, cover the sensor site with an opaque material to block the light. Failure to do so could result in inaccurate measurements.

If patient movements present a problem, consider the following possible solutions:

- Be sure the sensor is secure and properly aligned.
- Use a new sensor with fresh adhesive backing.
- If possible, move the sensor to a less active site.

**Note:** LIFEPAK 12 defibrillator/monitors with a 50 mm printer can display the SpO2 pleth waveform (in Channel 2 only) but cannot print it. Only monitors with a 100 mm printer can print this waveform.

# **Masimo SpO2 Monitoring Procedure**

Power to the pulse oximeter is controlled by the defibrillator. When the defibrillator is turned on, the oximeter turns on and performs a self-test that requires up to 10 seconds. When the defibrillator is turned off, the oximeter also turns off.

To conserve battery power, the pulse oximeter goes into "sleep mode" when not in use. Sleep mode is activated within 10 seconds of disconnecting the sensor. The oximeter will return to normal mode after detecting a sensor or a patient signal. The oximeter performs the self-test when it returns from sleep mode to active mode. During sleep mode, the screen does not display SpO2 information.

The pulse oximeter measures SpO2 levels between 1% and 100%. When SpO2 levels are between 70% and 100%, oximeter measurements are accurate from ±3 digits.

- 1 Connect the SpO2 cable to the monitor.
- 2 Attach the sensor to the SpO2 cable and the patient.
- 3 Press ON.
- 4 Observe the pulse bar for fluctuation. Amplitude of the pulse bar indicates relative signal strength.
- 5 Adjust sensitivity, averaging time, and SpO2 volume as necessary.

# SpO<sub>2</sub> Waveform

The SpO2 waveform can be displayed on waveform Channel 2 by selecting waveform Channel 2 and then selecting SpO2 from the Waveform menu. The SpO2 waveform automatically sizes itself to provide optimum waveform viewing.

# SpO<sub>2</sub> Volume

To adjust the pulse tone volume, highlight and select SPO2 on the home screen.

The following overlay appears:

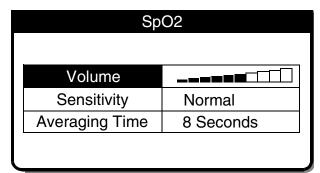

- 1 Highlight and select SPO2 VOLUME.
- 2 Rotate the Speed Dial to the desired volume.
- 3 Press the Speed Dial to set the volume.

# Sensitivity

The sensitivity setting allows you to adjust the oximeter for differing perfusion states. To adjust the sensitivity to either normal or high, highlight and select SPO2 on the home screen and then select SENSITIVITY.

The normal sensitivity setting is the recommended setting for most patients. The high sensitivity setting allows for SpO2 monitoring under low perfusion states such as the severe hypotension of shock. However, when the SpO2 sensitivity is set to high, the signal is more susceptible to artifact. It is recommended that the patient be monitored closely when the high sensitivity setting is in use.

## **Averaging Time**

The averaging time setting allows you to adjust the time period used to average the SpO2 value. Four time periods are provided for averaging: 4, 8, 12, and 16 seconds. To adjust the averaging time, highlight and select SPO2 on the home screen and select AVERAGING TIME.

The averaging time of 8 seconds is recommended for most patients. For patients with rapidly changing SpO2 values, the 4-second time is recommended. The 12 and 16 second time periods are used when artifact is affecting the performance of the pulse oximeter.

#### **Pulse Oximeter Sensors**

Table 3-5 lists the Masimo sensors and extension cables to be used with the LIFEPAK 12 defibrillator/monitor. Carefully read the directions for use provided with these sensors for complete description, instructions, warnings, cautions, and specifications. To order sensors and extension cables, contact your local Medtronic representative.

Table 3-5 Sensors and Extension Cables for Masimo Oximeters

| <b>Description and Model Numbers</b> | Patient Size                                                   |
|--------------------------------------|----------------------------------------------------------------|
| LNOP® Adt, 20/box, Medtronic         | Single use sensor for patient >30 kg (66 lbs)                  |
| LNOP Pdt, 20/box, Medtronic          | Single use sensor for patient >10 kg (22 lbs) <50 kg (110 lbs) |
| LNOP Neo, 20/box, Medtronic          | Single use sensor for neonates <10 kg (22 lbs)                 |
| LNOP NeoPt, 20/box, Medtronic        | Single use sensor for neonates <1 kg (2.2 lbs)                 |
| LNOP DCI, 1/box, Medtronic           | Reusable sensor for adults                                     |
| LNOP DCIP, 1/box, Medtronic          | Reusable sensor for pediatrics                                 |
| PC04, 1/box, Medtronic               | 121.92 cm (4') reusable connector cable                        |
| PC08, 1/box, Medtronic               | 243.84 cm (8)' reusable connector cable                        |
| PC12, 1/box, Medtronic               | 365.76 cm (12') reusable connector cable                       |

# **Nellcor SpO2 Monitoring Procedure**

Power to the pulse oximeter is controlled by the defibrillator. When the defibrillator is turned on, the oximeter powers up and performs a self-test and self-calibration that require up to 17 seconds. The oximeter also performs a 3-second self-calibration approximately every 15 minutes. When the defibrillator is turned off, the oximeter also turns off.

To conserve battery power, the pulse oximeter goes into "sleep mode" when not in use. Sleep mode is activated within 10 seconds of disconnecting the sensor. The oximeter will return to normal mode after detecting a sensor or a patient signal. The oximeter performs the self-test when it returns from sleep mode to active mode. During sleep mode, the screen does not display SpO2 information.

The pulse oximeter measures SpO2 levels between 50% and 100%. When SpO2 levels are between 70% and 100%, oximeter measurements are accurate from  $\pm$  2.0% to  $\pm$  3.5%, depending on the sensor used.

- 1 Connect the SpO2 cable to the monitor.
- 2 Attach the sensor to the SpO2 cable and the patient.
- 3 Press ON
- 4 Observe the pulse bar for fluctuation. Amplitude of the pulse bar indicates relative signal strength. Pulse tone pitch indicates the relative saturation level.
- 5 Adjust the volume or invoke C-LOCK as needed.

The SpO2 plethysmographic waveform can be displayed on waveform Channel 2 or 3. To display the waveform, select the desired waveform channel, and then select SpO2 from the waveform menu. The default gain is 2X. Gains of 1X and 4X can also be selected.

# **Pulse Oximeter Sensors**

Table 3-6 lists the Nellcor sensors and extension cables to be used with the LIFEPAK 12 defibrillator/monitor. Carefully read the directions for use provided with these sensors for complete description, instructions, warnings, cautions, and specifications. To order sensors and extension cables, call Nellcor. In the USA call 1.800.635.5267. Outside the USA contact your local Nellcor representative.

Table 3-6 Sensors and Extension Cables for Nellcor Oximeters

| Description and Model Numbers           | Patient Size                                          |
|-----------------------------------------|-------------------------------------------------------|
| Adhesive Sensors                        |                                                       |
| Oxisensor® II oxygen transducers        |                                                       |
| D-25/D25L Adult Digital                 | >30 kg (66 lbs)                                       |
| N-25 Neonatal/Adult                     | less than 3 kg (7 lbs) or greater than 40 kg (88 lbs) |
| I-20 Infant Digital                     | 3 to 20 kg (7 to 44 lbs)                              |
| D-20 Pediatric Digital                  | 10 to 50 kg (22 to 110 lbs)                           |
| R-15 Adult Nasal                        | >50 kg (110 lbs)                                      |
| Oxiband® oxygen transducers             |                                                       |
| OxiCliq®-A Adult                        | >30 kg (66 lbs)                                       |
| OxiCliq-N Neonatal/Adult                | less than 3 kg (7 lbs) or greater than 40 kg (88 lbs) |
| OxiCliq-I Infant                        | 3 to 20 kg (7 to 44 lbs)                              |
| OxiCliq-P Pediatric                     | 10 to 50 kg (22 to 110 lbs)                           |
| Reusable Sensors                        |                                                       |
| Durasensor® DS-100A Adult               | >40 kg (88 lbs)                                       |
| Oxiband®OXI-A/N Adult/Neonatal          | less than 3 kg (7 lbs) or greater than 40 kg (88 lbs) |
| Oxiband OXI-P/I Pediatric/Infant        | 3 to 40 kg (7 to 88 lbs)                              |
| RS-10 Adult                             | >40 kg (88 lbs)                                       |
| Dura-Y® D-YS Multisite                  | >1 kg (2.2 lbs)                                       |
| D-YSE Ear Clip                          | >30 kg (66 lbs)                                       |
| PediCheck™ D-YSPD Pediatric             | 3 to 40 kg (7 to 88 lbs)                              |
| Extension Cables                        |                                                       |
| Nellcor EC-4 cable - 121.92 cm (4 feet) |                                                       |
| Nellcor EC-8 cable – 243.84 cm (8 feet) |                                                       |
|                                         |                                                       |

These sensors are available for the sensor recycling program. For more information on enrolling in the program, contact your local Nellcor representative. This program is currently available in the USA only.

# SpO<sub>2</sub> Volume

To adjust the pulse tone volume, highlight and select SpO2 on the Home Screen.

The following overlay appears:

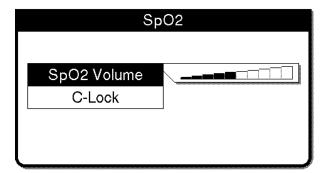

- 1 Highlight and select SPO2 VOLUME.
- 2 Rotate the SELECTOR to the desired volume.
- 3 Press the SELECTOR to set the volume.

## C-LOCK

C-LOCK is a patented Nellcor function.

When C-LOCK is active, the saturation measurements are synchronized to each detected QRS to reduce the effects of any artifact on the SpO2 measurements. If there is no ECG signal, C-LOCK will not be active. With C-LOCK on during Paddles lead monitoring, the pulse bar fluctuation and pulse tone may appear erratic. If this occurs, turn off C-LOCK.

With C-LOCK on during Noninvasive pacing, the pulse bar fluctuation and SpO2 value may appear erratic. This could be due to the refractory period of the pacemaker. If this occurs, turn off C-LOCK.

To invoke the C-LOCK function, highlight and select SPO2 on the Home Screen.

The following overlay appears:

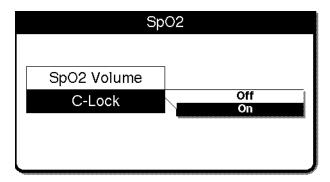

- 1 Highlight and select C-LOCK.
- 2 Select ON. To deselect C-LOCK, repeat step 1 and select OFF.

# Cleaning

To clean the sensor, first remove it from the patient and disconnect it from the connector cable. You may then clean the sensor by wiping it with a 70% isopropyl alcohol pad. Allow the sensor to dry before placing it on a patient.

Clean the connector cable by wiping it with a 70% isopropyl alcohol pad and allow it to dry. Do not soak or immerse the cable in any liquid solution. Do not attempt to sterilize.

# **Troubleshooting Tips for SpO2**

Table 3-7 Troubleshooting Tips for SpO2

| 0 | bservation                                                                     | Possible Cause                                                           | <b>Corrective Action</b>                                                                                                    |
|---|--------------------------------------------------------------------------------|--------------------------------------------------------------------------|----------------------------------------------------------------------------------------------------|
| 1 | The monitor measures a pulse, but there is no oxygen saturation or pulse rate. | Excessive patient motion.                                                | <ul><li>Keep patient still.</li><li>Check that sensor is secure.</li><li>Relocate sensor.</li><li>Replace sensor.</li></ul>                                                                                                    |
|   |                                                                                | Patient perfusion may be too low.                                        | <ul><li>Check patient.</li><li>Increase sensitivity (Masimo only).</li></ul>                                                                                                    |
| 2 | SpO2 or pulse rate changes rapidly, pulse amplitude is erratic.                | Excessive patient motion.                                                | <ul> <li>Keep patient still.</li> <li>Check that sensor is secure.</li> <li>Relocate sensor.</li> <li>Replace sensor.</li> <li>Increase sensitivity (Masimo only)</li> </ul>                                                                                                    |
|   |                                                                                | An electrosurgical unit (ESU) may be interfering with performance.       | <ul> <li>Move the monitor as far as possible from the ESU.</li> <li>Plug the ESU and monitor into different circuits.</li> <li>Move the ESU ground pad as close to the surgical site as possible.</li> <li>Sensor may be damp, replace it.</li> <li>Remove sensor extension cable and connect the sensor directly.</li> </ul> |
|   |                                                                                | Refractory period of the external pacemaker inhibits sensing of the ECG. | Turn off C-LOCK (Nellcor only).                                                                                                    |
| 3 | No SpO2 value is displayed.                                                    | Oximeter may be performing self-calibration or self-test.                | Wait for completion.                                                                                                    |
| 4 | SPO2: NO SENSOR DETECTED message appears.                                      | Sensor not connected to patient or cable disconnects from device.        | <ul> <li>Check that sensor and cable<br/>are connected properly.</li> <li>Check that appropriate sensor<br/>is in use.</li> </ul>                                                                                                    |
| 5 | SPO2: SENSOR OFF message appears (Nellcor only).                               | Sensor is disconnected from patient.                                     | <ul><li>Re-attach sensor.</li><li>Check that sensor is secure.</li></ul>                                                                                                    |
|   |                                                                                | Patient has a weak pulse or low blood pressure.                          | <ul> <li>Test sensor on someone else.</li> <li>Check if patient perfusion is adequate for sensor location.</li> <li>Check if sensor is secure and not too tight.</li> <li>Check that sensor is not on extremity with blood pressure cuff or intravascular line.</li> <li>Change sensor location.</li> </ul>                   |
|   |                                                                                | Excessive ambient light.                                                 | <ul> <li>Remove or block light source if possible.</li> <li>Cover sensor with opaque material, if necessary.</li> </ul>                                                                                                    |

| Observation                                  | Possible Cause                                                             | Corrective Action                                                                                                    |
|----------------------------------------------|----------------------------------------------------------------------------|----------------------------------------------------------------------------------------------------|
| 6 XXX appears in place of SPO2 reading.      | SPO2 module failed.<br>Internal cable failed.                              | <ul> <li>Contact qualified service personnel.</li> </ul>                                                                                                    |
| 7 SPO2: CHECK SENSOR message appears.        | Sensor is disconnected from patient or cable.                              | <ul><li>Attach the sensor.</li><li>Check that sensor is secure.</li></ul>                                                                                                    |
|                                              | Excessive ambient light.                                                   | <ul> <li>Remove or block light source if possible.</li> <li>Cover sensor with opaque material, if necessary.</li> </ul>                                                                                                    |
|                                              | Patient has a weak pulse or low blood pressure.                            | <ul> <li>Test sensor on someone else.</li> <li>Check if patient perfusion is adequate for sensor location.</li> <li>Check if sensor is secure and not too tight.</li> <li>Check that sensor is not on extremity with blood pressure cuff or intravascular line.</li> <li>Change sensor location.</li> </ul> |
| 8 SPO2: UNKNOWN SENSOR message appears.      | A sensor is connected to a device that is not a Medtronic approved sensor. | Check that the sensor is an approved Medtronic sensor.                                                                                                    |
| 9 SPO2: SEARCHING FOR PULSE message appears. | A sensor is connected to the patient and is searching for a pulse.         | Wait for completion.                                                                                                    |
| 10 SPO2: LOW PERFUSION message appears.      | Patient has a weak pulse.                                                  | Change sensor location.                                                                                                    |

# MONITORING NONINVASIVE BLOOD PRESSURE (NIBP)

The following paragraphs describe:

- NIBP Monitoring Warnings
- When to Use NIBP
- How NIBP Works
- NIBP Monitoring Considerations
- Cuff Selection
- NIBP Monitoring Procedures
- Changing the Initial Inflation Pressure
- Manual Single-Measurement Procedure
- Timer-Controlled Measurement Procedure
- Cleaning and Maintenance
- Troubleshooting Tips for NIBP Monitoring

# **NIBP Monitoring Warnings**

## **WARNINGS!**

#### Possible loss of intravenous access and inaccurate infusion rate.

Do not apply the blood pressure cuff on an extremity used for an intravenous infusion. Patency of the intravenous infusion may be affected by blood pressure measurement due to the occlusion of blood flow.

## Possible inaccurate blood pressure readings.

Do not operate the NIBP monitor unless it has been properly calibrated. A calibration and pneumatic check are recommended a minimum of once every year.

## Possible inaccurate blood pressure readings.

Do not alter the NIBP monitor's pneumatic tubing. Altering NIBP tubing may cause improper performance and may void the warranty. Avoid compression or restriction of pressure tubes.

# Possible inaccurate blood pressure readings.

If the monitor fails to respond as described in this section, do not use it until the device has been inspected by qualified service personnel.

#### Possible inaccurate blood pressure readings.

Using NIBP accessories not approved by Medtronic may cause the device to perform improperly. Use only the accessories specified in these operating instructions.

#### Possible inaccurate oxygen saturation readings.

Do not perform measurement on an extremity used for oxygen saturation monitoring. Oxygen saturation measurement is affected by blood pressure measurement due to the occlusion of blood flow.

# **CAUTION!**

## Equipment damage.

Do not inflate a cuff unless it is placed on an extremity.

# When to Use NIBP

The NIBP monitor measures the blood pressure of the adult or pediatric patient in a noninvasive manner. Noninvasive blood pressure monitoring may be useful during ECG monitoring or for post-defibrillation recovery analysis. Because blood pressure can change in a short time, data should be refreshed regularly during intensive vital-signs monitoring. NIBP is a tool to be used in addition to patient assessment. Care should be taken to assess the patient at all times and not to rely solely on the NIBP monitor.

#### **How NIBP Works**

The NIBP monitor uses the oscillometric measurement technique. The oscillometric technique does not use Korotkoff sounds to determine blood pressure; rather, it monitors the changes in pressure pulses caused by the flow of blood through the artery. The NIBP monitor inflates the cuff around the patient's arm to a value that occludes the artery, then deflates the cuff in steps. When blood starts to flow through the artery, the increasing blood flow causes the amplitude of the pressure pulses in the cuff to increase. As the NIBP monitor steps the pressure down, the pulses reach a peak amplitude and then start to decrease. The rising and falling amplitude values form a curve that is analyzed to yield systolic pressure, diastolic pressure, and mean arterial pressure (MAP).

The NIBP monitor measures the pulse rate by tracking the number of pulses over time.

The NIBP monitor uses artifact rejection techniques to provide accurate results under most operating conditions.

# **NIBP Monitoring Considerations**

As with any noninvasive oscillometric blood pressure monitor, there are clinical conditions that can affect the accuracy of the measurements obtained:

- The patient's physiological condition. For example, shock may result in a blood pressure waveform with a low amplitude and make it difficult for the monitor to accurately determine the systolic and diastolic pressures.
- The position of the patient.
- Motion may prolong the measurement process since motion artifacts have to be rejected in the data stream. Motion that affects measurement can include patient movement, patient seizure, bumping the cuff, and flexing the extremity under the cuff.
- The presence of other medical devices. The NIBP monitor does not operate effectively if the patient is connected to a heart/lung machine.
- When a patient is experiencing arrhythmias, pulse rate accuracy may be affected or the time needed to complete an NIBP measurement may be extended. The device automatically deflates if a blood pressure measurement cannot be obtained in 120 seconds.
- Blood pressure and pulse can fluctuate greatly between measurements; the monitor cannot alert the operator of changes in vital signs occurring between measurement cycles.
- There may be some difference between readings taken manually and readings from the NIBP monitor due to the differing sensitivity of the two methods. The NIBP monitor meets the ANSI/SP10 AAMI standard requiring a mean difference of ±5 mmHg, with a standard deviation no greater than 8 mmHg, compared to auscultatory readings.
- When using the NIBP monitor during defibrillation, the NIBP monitor is not available when the defibrillator is being charged. Upon shock, the monitor resets and dashes (- -) appear in place of pressure readings. After defibrillation, you can resume blood pressure measurement according to NIBP Monitoring Procedures in this section.
- If the blood pressure cuff fails to deflate for any reason or causes undue discomfort to the patient, remove cuff from arm or disconnect the tubing from the defibrillator/monitor.

#### **Cuff Selection**

Using properly designed and sized cuffs is essential for the accurate measurement of blood pressure. The cuff must fit snugly around the extremity to occlude the artery. Table 8-3 lists the blood pressure cuffs to be used with the LIFEPAK 12 defibrillator/monitor.

# **NIBP Monitoring Procedures**

The NIBP monitor inflates an occluding cuff and determines systolic and diastolic pressures, mean arterial pressure (MAP), and pulse rate. Pressure measurements are reported in mmHg or kPa and pulse rate in beats per minute (bpm). The measurement typically takes 40 seconds to complete. In no case does the cuff remain pressurized for more than 120 seconds.

Both single-measurement and specified-interval (timer-controlled) methods of blood pressure reading are available.

The NIBP monitor draws power from the defibrillator. When the defibrillator is turned on, the NIBP monitor conducts a self-test that takes approximately 3 seconds.

# **Changing the Initial Inflation Pressure**

The initial cuff pressure should be set approximately 30 mmHg higher than the patient's systolic pressure. The factory default initial inflation pressure for the first measurement is 160 mmHg. For subsequent measurements, the monitor inflates approximately 30 mmHg higher than the previously determined systolic pressure. Initial inflation settings are 100, 120, 140, 160, or 180 mmHg. Caution should be taken not to lower the initial pressure below the patient's systolic measurement. This may cause the cuff to reinflate and cause patient discomfort.

To select an initial pressure:

1 Highlight and select NIBP on the Home Screen. The following overlay appears.

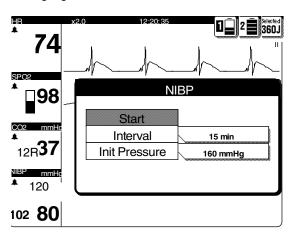

Figure 3-12 NIBP Overlay

2 Choose an initial pressure by selecting INIT PRESSURE from the NIBP overlay on the display.

**Note:** Measurement data is recorded in the LIFEPAK 12 defibrillator/monitor vital signs log. See Section 6, Data Management, for information on the vital signs log and its use.

# **Manual Single-Measurement Procedure**

The NIBP measurement typically takes 40 seconds to complete. If the measurement is not completed within 120 seconds, the cuff automatically deflates.

- 1 Press ON. Adjust contrast if necessary.
- 2 Select the appropriately sized cuff, and apply it snugly to the extremity.
- 3 Connect the tubing to the cuff and to the NIBP connector on the monitor.
- 4 Change the initial inflation pressure if necessary.
- 5 Position the extremity in a relaxed and supported position at approximately the same level as the patient's heart. Inform the patient that cuff will inflate and cause a "big squeeze" around the arm and that his/her fingers may tingle.
- 6 Press NBP to start the measurement, and check that the patient's arm is not moving. A "beep" indicates the measurement is complete, and the display shows systolic, diastolic, and mean arterial pressures.

**Note:** During a measurement, press NIBP again if you wish to cancel the measurement and deflate the cuff.

Note: Pulse rate is displayed only when ECG or SpO2 is not active.

Error or alarm messages appear in the status area on the bottom line of the display.

## **Timer-Controlled Measurement Procedure**

The monitor performs recurring measurements at a set interval when the timer is set. Choices are OFF (factory default), 2, 3, 5, 10, 15, 30, and 60 minutes.

- 1 Press ON. Adjust contrast if necessary.
- 2 Select the appropriately sized cuff, and apply it snugly to the extremity.
- 3 Connect the tubing to the cuff and to the NIBP connector on the monitor.
- 4 To select an interval, highlight and select NIBP on the Home Screen. Refer to Figure 3-12.
- 5 Choose a time interval by selecting INTERVAL from the NIBP overlay on the display.
- 6 Proceed with NIBP measurement as described previously in Manual Single-Measurement Procedure.

**Note:** When using timer-controlled measurement, the interval is counted from the start of the measurement to the start of the next measurement. To take a manual measurement between timer-controlled measurements, press NBP. The next interval is counted from the beginning of the manual measurement.

**Note:** During measurement, press NBP if you wish to interrupt the measurement and deflate the cuff.

**Note:** If, at any time, the cuff pressure exceeds 300 mmHg or there is a system failure of the NIBP module, timer-controlled NIBP will be terminated. To reactivate, follow the Timer-Controlled Measurement Procedure above.

# **Cleaning and Maintenance**

Disconnect the cuff and pneumatic tubing from the defibrillator/monitor before cleaning. Use a clean, soft cloth dampened with a germicidal solution to clean tubing. To clean a reusable blood pressure cuff, follow the instructions packaged with that particular type of cuff.

Inspect the pneumatic tubing for cracks or kinks. If any damage is noted, replace the tubing. Calibration must be verified at least annually by qualified service personnel. Leakage test must be performed at least annually by a qualified service person.

# **Troubleshooting Tips for NIBP Monitoring**

Table 3-8 Troubleshooting Tips for NIBP Monitoring

| 0 | bservation                         | Possible Cause                                                                               | <b>Corrective Action</b>                                                                                                    |
|---|------------------------------------|----------------------------------------------------------------------------------------------|----------------------------------------------------------------------------------------------------|
| 1 | NIBP AIR LEAK message appears.     | Cuff applied too loosely.  Leak in cuff/monitor pneumatic system.                            | <ul> <li>Check cuff for snug fit on patient.</li> <li>Check that the cuff/monitor connection is secure.</li> <li>Check cuff for leaks. Do not use a cuff that exhibits a leak.</li> </ul>                                           |
| 2 | NIBP FLOW ERROR message appears.   | The pneumatic system is not maintaining stable cuff pressure.                                | <ul> <li>Deflate or remove cuff.</li> <li>Check external tubing for leaks.</li> <li>Perform pneumatic check.</li> <li>Replace cuff.</li> </ul>                                                                                      |
| 3 | NIBP FAILED message appears.       | The monitor cannot establish zero-pressure reference.                                        | <ul> <li>Check tubing for kink or blockage.</li> <li>Perform pneumatic check.</li> <li>If this message persists, remove monitor from use and obtain service. Use another method to measure the patient's blood pressure.</li> </ul> |
| 4 | NIBP INITIALIZING message appears. | NIBP is requested and unable to be successful due to a 30 second reset.                      | Wait until message disappears<br>and request NIBP.                                                                                                    |
| 5 | NIBP MOTION message appears.       | The patient extremity moved too much for the monitor to accurately complete the measurement. | <ul> <li>Have patient lie quietly with extremity relaxed and supported.</li> <li>Check that patient's arm does not move during NIBP measurement.</li> </ul>                                                                         |

| Observation                              | Possible Cause                                                    | Corrective Action                                                                                                    |
|------------------------------------------|-------------------------------------------------------------------|----------------------------------------------------------------------------------------------------|
| 6 NIBP OVERPRESSURE message appears.     | Cuff pressure exceeded 290 mmHg.                                  | <ul> <li>Deflate or remove cuff.</li> <li>Avoid very rapid squeezing of<br/>the cuff.</li> <li>If this message persists,<br/>remove it from use and obtain<br/>service.</li> </ul>                                          |
| 7 NIBP TIME OUT message appears.         | The monitor did not complete a measurement in 120 seconds.        | <ul> <li>Check cuff for snug fit on patient.</li> <li>Repeat measurement.</li> <li>Try a higher initial pressure.</li> <li>If this message persists, use another method to measure the patient's blood pressure.</li> </ul> |
| 8 NIBP WEAK PULSE message appears.       | The monitor did not detect any pulses.                            | <ul><li>Check pulses distal to the cuff.</li><li>Check cuff for snug fit on patient.</li></ul>                                                                                                    |
| 9 XXX appears in place of NIBP readings. | NIBP module failed. NIBP module failed to calibrate successfully. | Contact qualified service personnel.                                                                                                    |
| 10 NIBP CHECK CUFF                       | The cuff is not connected to patient or device.                   | <ul> <li>Check cuff for snug fit on<br/>patient.</li> <li>Check cuff tubing connection<br/>to device.</li> </ul>                                                                                                    |

# **MONITORING EtCO2**

The following paragraphs describe:

- EtCO2 Monitoring Warnings
- When to use EtCO2 Monitoring
- How Capnography Works
- EtCO2 Monitoring Waveform Analysis
- EtCO2 Monitoring Procedure
- CO2 Scale Options
- CO2 Alarms
- Cleaning and Maintenance
- Troubleshooting Tips for EtCO2 Monitoring

# **EtCO2 Monitoring Warnings**

# **WARNINGS!**

## Fire hazard.

Flammable anesthetics become mixed with the patient's air that is sampled by the capnometer. When using the EtCO2 monitor in the presence of flammable gases, such as nitrous oxide or certain other anesthetics, connect the EtCO2 gas port to a scavenger system.

# Possible strangulation.

Carefully route the patient tubing (FilterLine) to reduce the possibility of patient entanglement or strangulation.

#### **WARNINGS!**

#### Possible inaccurate CO2 readings.

Do not operate the EtCO2 monitor unless it has been properly calibrated. Calibration is required at least once a year.

#### Possible inaccurate patient assessment.

The LIFEPAK 12 EtCO2 monitor is intended only as an adjunct in patient assessment and is not to be used as a diagnostic apnea monitor. An apnea message appears if a valid breath has not been detected for 30 seconds and indicates the time elapsed since the last valid breath. It must be used in conjunction with clinical signs and symptoms.

#### Infection hazard.

Do not reuse, sterilize, or clean Microstream™ CO2 accessories as they are designed for single-patient one-time use.

## Possible inaccurate CO2 readings.

Using other manufacturers' CO2 accessories may cause the device to perform improperly. Use only the accessories specified in these operating instructions.

# When to Use EtCO2 Monitoring

The EtCO2 monitor is a capnometric and capnographic device that measures the amount of CO2 during each breath, displays the CO2 waveform, and reports the amount present at the end of exhalation as an indication of breathing efficacy (EtCO2). EtCO2 monitoring is used in acute cardiopulmonary care and to detect trends in the level of expired CO2, for example, to determine if adequate compressions are being performed during CPR or to rapidly detect whether an endotracheal tube (ETT) has been placed successfully. The EtCO2 monitor is intended for use on adult and pediatric patients.

# **How Capnography Works**

An EtCO2 sensor continuously monitors carbon dioxide (CO2) that is exhaled by the patient. The sensor, employing Microstream™ non-dispersive infrared (IR) spectroscopy, measures the concentration of CO2 molecules that absorb infrared light. Because the absorption of IR light is proportional to the concentration of CO2 molecules, the concentration of CO2 can be determined by comparing its absorption to that of a known standard.

You can configure the LIFEPAK 12 defibrillator/monitor to use the capnography Body Temperature Pressure Saturated (BTPS) conversion method. This option corrects for the difference in temperature and moisture between the sampling site and alveoli. The correction formula is  $0.97 \times 10^{-2}$  the measured EtCO2 value.

The Microstream CO2 FilterLine™ delivers a sample of the exhaled gases directly from the patient into the LIFEPAK 12 for CO2 measurement. The low sampling flow rate (50 ml/min) reduces liquid and secretion accumulation and prevents obstruction of the sample pathway in humid environments. Moisture and patient secretions are extracted from the sample, while the shape of the CO2 waveform is maintained.

Once inside the Microstream CO2 sensor, the gas sample is temporarily captured in a micro sample cell (15 microliters). This extremely small volume is quickly flushed, allowing for fast rise time and accurate CO2 readings, even at high respiration rates.

The Micro Beam IR source illuminates the sample cell and the reference cell. This proprietary IR light source generates only the specific wavelengths characteristic of the CO2 absorption spectrum. Therefore, no compensations are required when different concentrations of N2O, O2, anesthetic agents, and water vapor are present in the exhaled breath. The radiation that passes throughout the sample cell and the radiation that passes through the reference cell are measured by the IR detectors.

The EtCO2 monitor's microcomputer calculates the CO2 concentration by comparing the signals from the detector (sample) and reference channels.

The CO2 module does not recognize a breath when the EtCO2 value is less than 8 mmHg (1.0 kPa and 1.0%). If this condition continues, the APNEA alarm (refer to page 3-33) will sound because the device has not detected a breath for greater than 30 seconds. However, the waveform remains valid and can be used to determine the EtCO2 measurement and the presence, if any, of respiration.

# **EtCO2 Monitoring Waveform Analysis**

Most of the information concerning the patient's expired CO2 is acquired by examination and interpretation of the waveform. This should be done in a systematic fashion to avoid errors and to determine whether EtCO2 monitoring will be a useful tool for a patient in a particular situation.

#### **CO2 Detection**

When CO2 is not detected, three factors must be quickly evaluated for possible causes:

- · Loss of airway function
  - -improper placement of the ETT (e.g. esophageal intubation) or other segments of the breathing circuit
  - -apnea
- Loss of circulatory function
  - -massive pulmonary embolism
  - -cardiac arrest
  - -exsanguination
- Equipment malfunction
  - -ETT extubation
  - -ETT obstruction

#### The Phases of the Waveform

Figure 3-13 shows a normal capnograph waveform display. There are 4 phases of the waveform that require analysis. The flat I-II baseline segment (Respiratory Baseline) represents exhalation of CO2-free gas that is contained in dead space from the conduction airways. This value normally is zero. The II-III segment (Expiratory Upstroke), a sharp rise, represents exhalation of a mixture of dead space gases and alveolar gases from acini with the shortest transit times. Phase III-IV (Expiratory Plateau) represents the alveolar plateau, characterized by exhalation of mostly alveolar gas. Point IV is the end-tidal (EtCO2) value that is recorded and displayed by the monitor. Phase IV-V (Inspiratory Downstroke), a sharp fall, reflects the inhalation of gases that are CO2-free. Alterations of the normal capnograph or EtCO2 values are the result of changes in metabolism, circulation, ventilation, or equipment function.

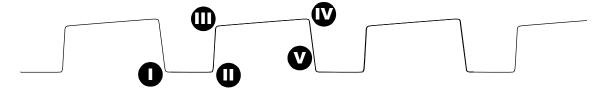

Figure 3-13 Phases of the Respiratory Waveform

Respiratory Baseline. Elevation of the waveform baseline (I-II segment) usually represents rebreathing CO2. This elevation usually is accompanied by gradual increases in the EtCO2 value. Rebreathing CO2 is common in circumstances of artificially produced increased dead space and hypoventilation. Precipitous rises in both baseline and EtCO2 values usually indicate contamination of the sensor.

**Expiratory Upstroke.** In the normal waveform, the rising phase (II–III segment) is usually steep. When this segment becomes less steep, CO2 delivery is delayed from the lungs to the sampling site. The causes of this can be physiologic or mechanical and include bronchospasm, obstruction of the upper airway, or obstruction (kinking) of an ETT.

**Expiratory Plateau.** The plateau of the waveform, representing the remainder of expiration (III-IV segment), should be nearly horizontal. The end of the plateau represents the EtCO2 value. Upward slanting of the expiratory plateau occurs when there is uneven emptying of the alveoli. Similar to the diminished slope of the Expiratory Upstroke, this pattern can occur in asthma, chronic obstructive pulmonary disease (COPD), partial upper-airway obstruction, or partial mechanical obstruction, such as a partially kinked ETT.

**Inspiratory Downstroke.** The fall to baseline (IV-V segment) is a nearly vertical drop. This slope can be prolonged and blend with the expiratory plateau in cases of leakage in the exhale portion of the breathing circuit. The peak EtCO2 value (IV) is often not reached. Relying on the numeric end-tidal value without observing the breathing waveform may obscure the presence of a leak.

# **EtCO2 Monitoring Procedure**

When activated, the EtCO2 monitor draws power from the defibrillator. The LIFEPAK 12 Biphasic defibrillator/monitor activates the EtCO2 monitor by sensing the attachment of the CO2 tubing. Initialization, self-test, and warm up of the EtCO2 monitor may take up to two-and-one-half minutes.

## **CAUTION!**

## Possible equipment damage.

Failure to keep the CO2 tubing connector door closed when not in use may cause water or particulate contamination of the CO2 sensor. This may cause the CO2 module to malfunction.

1 Open the CO2 tubing connector door and connect the appropriate Microstream CO2 FilterLine tubing by turning the tubing clockwise.

**Note:** Connect the tubing to the LIFEPAK 12 Biphasic defibrillator/monitor first; then connect it to the patient's airway.

- 2 Press ON. Adjust contrast if necessary.
- 3 Verify that the EtCO2 monitor display is on.
- 4 Connect the appropriate Microstream CO2 FilterLine to the patient.

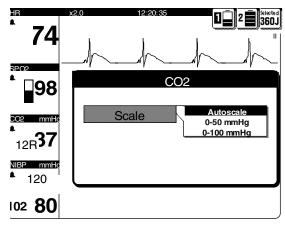

Figure 3-14 EtCO2 Overlay

- 5 Display CO2 waveform in Channel 2 or 3.
- 6 Adjust scale, if necessary, as described in the next paragraph.

**Note:** CO2 monitoring is initiated when the filterline is connected to the device. The EtCO2 monitor performs the autozero routine as part of the initialization self-test.

**Note:** During rapid altitude changes (exceeding 500 ft/min) or ambient pressure change of 12.4 mmHg/min maximum, the CO2 module will detect a pressure change in the filterline and attempt to purge the tubing. To clear the CO2 FILTERLINE PURGING or CO2 FILTERLINE BLOCKAGE messages, remove the filterline and reconnect it to the LIFEPAK 12 defibrillator/monitor.

# **CO2 Scale Options**

There are three options available for the display scale. To change the CO2 scale, select CO2 and choose the desired scale from the scale overlay.

- Autoscale (default). Overselects appropriate scale based on measured EtCO2 value.
- 0-50 mmHg (0-7 kPa or 0-7 Vol%).
- 0-100 mmHg (0-14 kPa or 0-14 Vol%).

# **CO2 Alarms**

The EtCO2 monitor provides:

- EtCO2 high and EtCO2 low alarms.
- FiCO2 (inspired CO2) alarm.
- APNEA alarm. This alarm is on whenever EtCO2 monitoring is in use and the device detects a valid breath. It is not controlled by the LIFEPAK 12 defibrillator/monitor Quick Set feature. The APNEA alarm appears when no valid breath has been detected for 30 seconds. The message ALARM APNEA appears in the status region on the display along with the time since the last detected breath.

# **Cleaning and Maintenance**

Do not clean and reuse tubing. Accessories for CO2 monitoring are disposable and intended for one-time use.

Calibration should be performed at least annually by qualified service personnel.

## Troubleshooting Tips for EtCO2 Monitoring

Table 3-9 Troubleshooting Tips for EtCO2 Monitoring

| Observation                                | Possible Cause                                                                                                    | Corrective Action                                                                                                    |
|--------------------------------------------|----------------------------------------------------------------------------------------------------|----------------------------------------------------------------------------------------------------|
| 1 ALARM APNEA message appears.             | No breath has been detected for 30 seconds since last valid breath.                                                | <ul> <li>First check the patient, then<br/>ventilation equipment (if used)<br/>for leaks or disconnected<br/>tubing.</li> </ul> |
| 2 CO2 FILTERLINE OFF message appears.      | FilterLine, or any other CO2 accessories disconnected or not securely connected to the LIFEPAK 12 EtCO2 connector. | <ul> <li>Connect FilterLine, or any<br/>other CO2 accessories, to<br/>input connector or tighten<br/>connection.</li> </ul>     |
| 3 CO2 FILTERLINE BLOCKAGE message appears. | FilterLine is twisted or clogged. The message appears after 30 seconds of unsuccessful purging.                    | Check the FilterLine and if<br>necessary replace it.                                                                            |
|                                            | Airway Adapter clogged.                                                                                            | Check the Airway Adapter and if necessary, replace it.                                                                          |

| Observation                                                    | Possible Cause                                                                    | Corrective Action                                                                                                    |
|----------------------------------------------------------------|-----------------------------------------------------------------------------------|----------------------------------------------------------------------------------------------------|
| 4 CO2 FILTERLINE PURGING message appears.                      | FilterLine tube twisted or clogged with water, or rapid altitude change occurred. | <ul> <li>Check the FilterLine and if<br/>necessary, untwist or<br/>reconnect it.</li> </ul>                                             |
| 5 EtCO2 values are erratic.                                    | A leak in the tubing.  A mechanically ventilated patient breathes spontaneously.  | <ul> <li>Check for connection leaks and<br/>line leaks to patient and correct<br/>if necessary.</li> <li>No action required.</li> </ul> |
| 6 EtCO2 values are consistently higher or lower than expected. | Physiological cause. Ventilator malfunction. Improper calibration.                | <ul><li>Check patient.</li><li>Check ventilator and patient.</li><li>Contact qualified service personnel.</li></ul>                     |
| 7 XXX appears in place of EtCO2 value.                         | CO2 module not calibrated successfully. CO2 module failed.                        | <ul> <li>Contact qualified service<br/>personnel.</li> <li>Contact qualified service<br/>personnel.</li> </ul>                          |

# **MONITORING INVASIVE PRESSURE (IP)**

The following paragraphs describe:

- IP Monitoring Warnings
- · When to Use IP
- How IP Works
- IP Monitoring Considerations
- IP Monitoring Procedure
- Cleaning and Maintenance
- Troubleshooting Tips for IP Monitoring

# **IP Monitoring Warnings**

## **WARNINGS!**

## Possible inaccurate pressure readings, air embolism, blood loss or loss of sterility.

Before use, carefully read these operating instructions, the transducer and infusion set instructions for use and precautionary information.

# Possible lethal arrhythmia.

Ventricular fibrillation may be induced if the isoelectric barrier of the transducer is disrupted. The isoelectric barrier within the transducer may be disrupted if the transducer body is damaged. Do not use a transducer that is visibly damaged or leaking fluid.

## Inaccurate pressure readings.

Pressure readings should correlate with the patient's clinical presentation. If readings do not, verify that the zeroing stopcock is positioned at the patient's zero reference, rezero the transducer, and/or check the transducer with a known or calibrated pressure. Manually check cuff blood pressure.

## Inaccurate pressure readings.

Changing the patient's position changes the zero reference level. Relevel the transducer's zeroing stopcock anytime the patient position is changed.

# Increased intracranial pressure.

Do not use a continuous flush device with transducers used for intracranial monitoring.

## When to Use IP

The invasive pressure monitor can be used for measuring arterial, venous, intracranial pressures, or other physiological pressures using a compatible transducer. Two channels are available for invasive pressure monitoring, with default labels P1 and P2 and the following user-selectable labels.

| Label | Description               |
|-------|---------------------------|
| ART   | Arterial Pressure         |
| PA    | Pulmonary Artery Pressure |
| CVP   | Central Venous Pressure   |
| ICP   | Intracranial Pressure     |
| LAP   | Left Atrial Pressure      |

When ICP, LAP, or CVP labels are used, the IP monitoring area displays mean pressure in large type. Systolic and diastolic pressures are not displayed.

Because pressures can change in a short time, data should be checked regularly during vital-signs monitoring. Invasive pressure monitoring is a tool to be used in addition to patient assessment. Care should be taken to assess the patient at all times and not to rely solely on the IP monitor.

# **How IP Works**

Invasive pressure monitoring involves the conversion of fluid pressure into an electrical signal. The conversion is accomplished with a pressure transducer. The transducer is connected to a patient's indwelling pressure catheter using a special assembly of tubing, stopcocks, adapters, flush valves and fluids, commonly known as a flush system. The transducer translates the pressure wave into an electrical signal. A well-functioning flush system is essential for obtaining undistorted waveforms and accurate information.

IP monitoring is available on either Channel 2 or 3. The IP connector (6-pin type 3102A-14S-6S) is compatible with industry standard (AAMI-BP22) pressure transducers with  $5\mu V/V/mmHg$  sensitivity. Medtronic has evaluated each of the invasive pressure transducers listed in Table 8-3, page 8-16. These transducers are compatible with the LIFEPAK 12 defibrillator/monitor. If the use of other transducers is desired, the customer must be responsible for determining if the transducers comply with standards and are compatible with the monitor.

An invasive pressure cable is used to connect the transducer to the monitor.

The IP monitor can display pressures from -30 to 300 mmHg. After zeroing the transducer pressure, the monitor automatically selects one of the following scales based on the patient's measured pressure:

- -30 to 30 mmHg
- 0 to 60 mmHg
- 0 to 120 mmHg
- 0 to 150 mmHg
- 0 to 180 mmHg
- 0 to 300 mmHg

The user can also manually select one of these scales.

# **IP Monitoring Considerations**

As with any invasive pressure monitor, there are clinical conditions that can affect the accuracy of the measurements obtained:

• The position of the patient. Pressures change if the patient is upright or horizontal.

# **IP Monitoring Procedure**

Prepare a flush system according to local protocols. Position the transducer at the patient's phlebostatic axis (zero-reference level).

To avoid offset errors, a zero reference must be established before any meaningful pressure readings are obtained. This is done by opening the transducer stopcock to air so that atmospheric pressure becomes the reference.

The P1 or P2 connector and Channel 2 or 3 can be used for invasive pressure monitoring. P1 and Channel 2 are used in these instructions.

- 1 Press ON. Adjust contrast if necessary.
- 2 Prepare the transducer according to the operating instructions provided with the transducer and according to your local protocol.
- 3 Connect the IP adapter cable to the transducer and to the P1 connector on the monitor.
- 4 Use the default label P1 or select ART, PA, CVP, ICP, or LAP. To change the label, select the P1 parameter area. From the menu, select P1. Select a label from the list.
- 5 Select CHANNEL 2 from the main screen. From the Channel 2 menu, select WAVEFORM, and then select the label desired for the waveform.
- 6 Open the transducer's stopcock to air to zero the transducer. Select the P1 parameter area. Select zero from the menu. The message P1 ZEROED appears when zeroing is complete and the pressure values are displayed as zeros.
- 7 Close the stopcock to air. The patient's pressure waveform should be displayed. A scale is automatically selected to display the pressure. Confirm pressure amplitude correlates with digital readout.

**Note:** If you place a cap on an open port before closing it to air, an error message may appear. You will be required to zero the transducer again.

(Optional) You can change the scale or select AUTOSCALE anytime to readjust the waveform within the channel. To change the scale, select the P1 parameter area. From the menu, select SCALE., and then choose a scale from the list.

If pressure alarms are desired, limits should be set after a satisfactory waveform display has been obtained. For more information, refer to Setting Alarms, page 2-22.

Error or alarm messages appear in the status area on the bottom line of the display.

# Cleaning and Maintenance

Disconnect the transducer and connector cable from the defibrillator/monitor before cleaning the device or cable. Use a clean, soft cloth dampened with a germicidal solution to clean the connector cable. Refer to Section 8, Maintaining the Equipment for instructions on cleaning the defibrillator/monitor.

Dispose of the transducer according to local protocols.

# **Troubleshooting Tips for IP Monitoring**

The error messages in the table below use the text Px to represent any of the labels for invasive pressure, including P1, P2, and the user-selectable labels ART, PA, CVP, ICP, and LAP.

Table 3-10 Troubleshooting Tips for IP Monitoring

|   | ole 3-10 Troubleshooting Tips for IP Morbservation | Possible Cause                                                                   | Corrective Action                                                                                                    |
|---|----------------------------------------------------|----------------------------------------------------------------------------------|----------------------------------------------------------------------------------------------------|
| 1 | Invasive pressure display is blank.                | No transducer is connected.                                                      | <ul> <li>Connect the transducer to the<br/>cable, and the cable to the<br/>monitor.</li> </ul>                                             |
|   | No scale appears next to the waveform.             | The zero reference has not been established.                                     | Zero the transducer.                                                                                                    |
| 3 | PX TRANSDUCER NOT DETECTED message appears.        | Transducer disconnected.                                                         | <ul> <li>Verify the connections of the transducer.</li> <li>Reconnect the transducer to the cable and the cable to the monitor.</li> </ul> |
|   |                                                    | Transducer damaged and/or leaking                                                | Replace transducer immediately.                                                                                                    |
| 4 | PX NOT ZEROED message appears.                     | The zero reference has not been established.                                     | Zero the transducer.                                                                                                    |
| 5 | ZERO FAILED message appears.                       | An unsuccessful attempt has been made to set a zero reference value.             | <ul> <li>Make sure that the transducer is<br/>open to air and repeat the<br/>attempt to zero.</li> </ul>                                   |
| 6 | Dampened waveform.                                 | Loose connection.                                                                | Check the entire system for<br>leaks. Tighten all connections.<br>Replace any defective stopcocks.                                         |
|   |                                                    | Tubing too long or too compliant.                                                | Use short, stiff tubing with a large diameter.                                                                                             |
|   |                                                    | Thrombus formation, air bubbles or blood left in catheter after blood draw.      | <ul> <li>Use syringe to draw back air or<br/>particles in catheter, then flush<br/>system.</li> </ul>                                      |
|   |                                                    | Kinked catheter, catheter tip against vessel wall, arterial spasm.               | Reposition catheter. Anchor catheter to skin at insertion site.                                                                            |
| 7 | Resonating waveform.                               | Tubing too long.                                                                 | Use short, stiff tubing with large diameter.                                                                                               |
| 8 | No waveform. No pressure reading.                  | Transducer closed to patient.                                                    | Check patient. Check stopcock positions and monitor setup.                                                                                 |
| 9 | Invasive BP lower than cuff BP.                    | Transducer level higher than the heart.                                          | Reposition transducer to correct height.                                                                                                   |
|   |                                                    | Loose connection.                                                                | Tighten all connections.                                                                                                    |
|   |                                                    | Thrombus formation, air bubbles, or blood in catheter, kinking, or arteriospasm. | <ul> <li>Use syringe to draw back air or<br/>particles in catheter, then flush<br/>system.</li> </ul>                                      |
|   |                                                    | Improper zero reference.                                                         | <ul> <li>Open stopcock to air and rezero transducer.</li> </ul>                                                                            |
|   |                                                    | Defective transducer.                                                            | Replace transducer.                                                                                                    |

| Observation                                                                  | Possible Cause                                                                                                    | Corrective Action                                                                                                    |
|------------------------------------------------------------------------------|----------------------------------------------------------------------------------------------------|----------------------------------------------------------------------------------------------------|
| 10 Invasive BP higher than cuff BP.                                          | Transducer level lower than the heart.                                                                                                    | Reposition transducer to correct<br>height.                                                                                                    |
|                                                                              | Improper zero reference.                                                                                                    | Rezero.                                                                                                    |
|                                                                              | Catheter whip artifact.                                                                                                    | <ul> <li>Change catheter tip position.</li> <li>Use mean pressure values<br/>(mean pressure less affected by<br/>extremes, therefore will reflect<br/>more accurate reading).</li> </ul>                                                                                                    |
| 11 Inability to flush system.                                                | Pressure bag leaking.                                                                                                    | <ul> <li>Keep positive pressure in flush<br/>bag at all times.</li> <li>Remove dressing to check for<br/>external kinking.</li> </ul>                                                                                                    |
|                                                                              | Partially kinked or obstructed catheter.                                                                                                    | Replace catheter if clotted.                                                                                                    |
| 12 Inability to zero system.                                                 | Stopcock not open to air or defective.                                                                                                    | Check stopcock position.  Replace any defective stopcocks.                                                                                                    |
|                                                                              | Defective transducer.                                                                                                    | Replace transducer.                                                                                                    |
| 13 System has been zeroed but continues to indicate zero reference required. | Steps to zero system performed in wrong order.                                                                                                    | <ul> <li>Close stopcock to air before<br/>placing cap on port.</li> </ul>                                                                                                    |
| 14 Catheter whip (fling) artifact<br>Pulmonary Artery                        | Excessive catheter movement.  Motion of the catheter tip within the vessel accelerates fluid movement in the catheter – causing artifact to be superimposed on the pressure wave, increasing readings by 10–20 mmHg. | Change catheter tip position.     Use mean pressure values (mean pressure less affected by extremes, therefore will reflect more accurate reading).                                                                                                    |
| 15 Permanent Pulmonary Wedge<br>Pressure (PWP) tracing (wedge                | Catheter tip partially clotted.                                                                                                    | Use syringe to aspirate, then flush.                                                                                                    |
| tracing persists after balloon deflation).                                   | Catheter migrated distally in pulmonary artery.                                                                                                    | <ul> <li>Observe PA waveform before balloon inflation. Flattening of the waveform could indicate wedging with balloon deflated. Turn patient side to side in Trendelenburg position, or stimulate cough in attempt to dislodge catheter.</li> <li>Retract catheter with balloon deflated until proper position is obtained.</li> <li>Minimize chances of catheter advancement by firmly anchoring catheter at insertion site.</li> </ul> |
| 16 Failure to obtain PWP.                                                    | Malposition of catheter tip. Leak in balloon. Ruptured balloon.                                                                                                    | <ul><li>Reposition catheter.</li><li>Replace catheter.</li></ul>                                                                                                    |

| Observation                      | Possible Cause                                  | Corrective Action                                                                                                    |
|----------------------------------|-------------------------------------------------|----------------------------------------------------------------------------------------------------|
| 17 Progressive elevation of PWP. | Overinflation.                                  | <ul> <li>Inflate balloon in small<br/>increments while watching scope<br/>for confirmation of wedging. Use<br/>only enough air to wedge. Do not<br/>use more than the volume<br/>recommended by the<br/>manufacturer.</li> </ul> |
|                                  | Catheter migrated distally in pulmonary artery. | Reposition catheter.                                                                                                    |

# **MONITORING VITAL SIGNS (VS) AND ST CHANGES**

The following paragraphs describe:

- VS and ST Monitoring Warning
- When to Use VS and ST Monitoring
- How VS and ST Monitoring Work
- VS and ST Monitoring Considerations
- VS and ST Monitoring Procedure

# **VS and ST Monitoring Warning**

#### **WARNING!**

#### Inaccurate interpretation of patient status.

Vital sign and ST graphs are tools to be used in addition to patient assessment. Artifact and noise may produce spurious data. Ensure artifact-free monitoring as much as possible and assess the patient frequently to confirm the appropriateness of monitor data.

# When to Use VS and ST Monitoring

Vital sign monitoring is indicated for use with any patient that requires continuous monitoring of vital signs over an extended period of time to identify changes in patient condition and to document patient response to therapy. ST trending is indicated for use with patients suspected of having acute ischemic events, such as unstable angina, and with patients following treatment for an acute ischemic event.

# **How VS and ST Monitoring Work**

The Vital Sign and ST monitoring features of the LIFEPAK 12 monitor are intended to provide documentation of the patient's vital signs and ST segment measurements for up to 8 hours. When configured on, each active vital sign parameter and ST measurement can be displayed graphically for time ranges of 30 minutes and 1, 2, 4, and 8 hours. The vital signs are HR, SpO2, CO2, RR, and systolic, diastolic and mean pressures. Data is sampled every 30 seconds. If valid data is not available, a blank space is substituted. NIBP values are plotted only when a NIBP measurement is obtained. There is no averaging or filtering of the VS and ST measurements.

ST monitoring is initiated with the patient's first 12-lead ECG. The ST median (STM) measurement is derived from the GE Medical Systems 12SL ECG analysis program. (See Figure 3-15.)

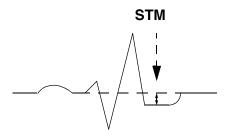

Figure 3-15 ST Median Measurement

After analyzing a 12-lead ECG, the monitor identifies the lead with the most STM displacement, either negative or positive. This lead automatically appears with AUTO selected. This first STM measurement for each lead becomes the baseline. All subsequent STM measurements are compared against this baseline. The lead identifier, the current STM measurement, and the difference between the current measurement and the baseline measurement are displayed. A graph of the change history of STM measurements is also displayed. The graph represents the change in the STM measurement from the baseline. (See Figure 3-16.) To determine the baseline STM, subtract the number representing the baseline change from the current STM measurement. The example in Figure 3-16, shows the current STM measurement is 5.2 mm. This measurement represents a change from the baseline of 5.2 mm, therefore, the baseline measurement was 0 mm (5.2 minus 5.2 = 0). Alternatively, print the Trend Summary report. The baseline ST measurement is annotated below the ST graph.

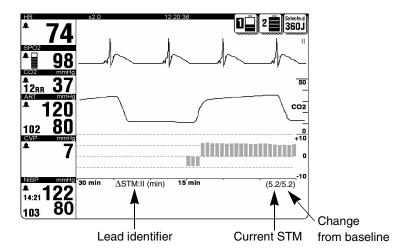

Figure 3-16 ST Graph

The user may elect to display the ST measurement graph of any other available lead if desired. As long as all the leads of the 12-lead ECG cable are attached to the patient, ST measurements will be obtained automatically. If the 12-lead ECG data is too noisy, ST measurements will not be displayed and the graph will be blank for that time period. If a STM measurement in any lead deviates from the baseline measurement by 1 mm (0.1 mV) or more and this deviation persists for 2.5 minutes, the monitor will automatically acquire another 12-lead ECG.

# **VS and ST Monitoring Considerations**

As with any monitoring parameter, there are clinical considerations that can affect the usefulness of the measurements obtained. To help ensure the best results, consider the following factors.

- Ability of the patient to cooperate and be relaxed. Patients who are restless can produce noisy
  physiological signals. Noisy signals can result in inaccurately high or low data measurements.
- Quality of the physiological signal. If the ECG has significant artifact, the HR may have spurious measurements. Noisy 12-lead ECGs may need to be overridden, and ST measurements will not appear.
- Expected length of time the patient is to be monitored. VS graphs of the patient monitored for only a short time (for example, 15 minutes) may not provide enough data to identify gradual changes in patient condition.
- Patient ECG rhythm. Diagnosis of ST associated ischemia is inhibited by certain ECG findings, such as, left bundle branch block and ventricular pacing.

# **VS and ST Monitoring Procedure**

The user may elect to display the VS graph for any active parameter or the ST measurement graph on Channel 2 or 3. Channel 3 is used as an example in the following procedure.

- 1 Using the SELECTOR knob, select Channel 3 on the monitor screen. The Channel 3 menu appears.
- 2 Select WAVEFORM, then select TREND from the list.
- 3 Select SOURCE, then select the desired parameter from the list.
- 4 AUTO for SCALE and RANGE are preselected and are the recommended settings to use. Otherwise, select the scale and range desired.
- 5 Press Home Screen button. The graph for the selected parameter appears.

When AUTO is selected for scale and range, the monitor automatically updates the scale so that all values are displayed and automatically updates the range so that all the data from power on to present time is visible. If scales and ranges other than AUTO are selected, some of the data may not be visible because it is off scale or out of range.

**Note:** To initiate ST monitoring, you must obtain a 12-lead ECG.

# **THERAPY**

This section describes patient therapy.

| General Therapy Warnings and Cautions           | page 4-2 |
|-------------------------------------------------|----------|
| Therapy Electrode and Standard Paddle Placement | 4-3      |
| Automated External Defibrillation               | 4-4      |
| Manual Defibrillation                           | 4-11     |
| Noninvasive Pacing                              | 4-16     |

# **GENERAL THERAPY WARNINGS AND CAUTIONS**

# **WARNINGS!**

## Shock hazard.

The defibrillator delivers up to 360 joules of electrical energy. When discharging the defibrillator, do not touch the paddle electrode surfaces or disposable therapy electrodes.

#### Shock hazard.

If a person is touching the patient, bed, or any conductive material in contact with the patient during defibrillation, the delivered energy may be partially discharged through that person. Clear everyone away from contact with the patient, bed, and other conductive material before discharging the defibrillator.

#### Shock hazard.

Do not discharge the defibrillator into the open air. To remove an unwanted charge, change the energy selection, select disarm, or turn off the defibrillator.

## Possible fire, burns, and ineffective energy delivery.

Do not discharge standard paddles on top of therapy electrodes or ECG electrodes. Do not allow standard paddles (or therapy electrodes) to touch each other, ECG electrodes, lead wires, dressings, transdermal patches, etc. Such contact can cause electrical arcing and patient skin burns during defibrillation and may divert defibrillating energy away from the heart muscle.

# Possible defibrillator shutdown.

The large current draw required for defibrillator charging may cause the defibrillator to reach a shutdown voltage level with no low battery indication. If the defibrillator shuts down without warning or if a replace battery warning occurs, immediately replace the battery with another fully charged battery.

# Possible skin burns.

During defibrillation or pacing, air pockets between the skin and therapy electrodes may cause patient skin burns. Apply therapy electrodes so that entire electrode adheres to skin. Do not reposition the electrodes once applied. If the position must be changed, remove and replace with new electrodes.

# Possible skin burns and ineffective energy delivery.

Therapy electrodes that are dried out or damaged may cause electrical arcing and patient skin burns during defibrillation. Do not use therapy electrodes that have been removed from foil package for more than 24 hours. Do not use electrodes beyond expiration date. Check that electrode adhesive is intact and undamaged. Replace therapy electrodes after 50 shocks.

## Possible interference with implanted electrical device.

Defibrillation may cause implanted devices to malfunction. Place standard paddles or therapy electrodes away from implanted devices if possible. Check implanted device function after defibrillation.

## **CAUTION!**

# Possible equipment damage.

Prior to using this defibrillator, disconnect from the patient all equipment that is not defibrillator-protected.

# THERAPY ELECTRODE AND STANDARD PADDLE PLACEMENT

The following paragraphs describe therapy electrode and standard paddle placement, including special placement situations.

# **Anterior-lateral Placement**

Anterior-lateral placement allows for ECG monitoring, defibrillation, synchronized cardioversion, and noninvasive pacing.

1 Place either the ♥ or + therapy electrode, or APEX paddle lateral to the patient's left nipple in the midaxillary line, with the center of the electrode in the midaxillary line, if possible. See Figure 4-1.

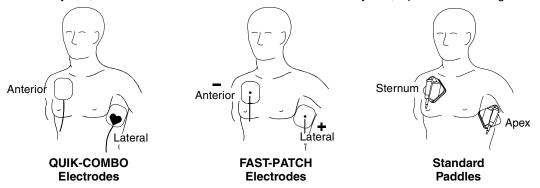

Figure 4-1 Anterior-lateral Placement

2 Place the other therapy electrode or STERNUM paddle on the patient's upper right torso, lateral to the sternum, and below the clavicle as shown in Figure 4-1.

# **Anterior-posterior Placement**

Anterior-posterior is an alternative position for noninvasive pacing, manual defibrillation, and synchronized cardioversion, but not for ECG monitoring or automated defibrillation. The ECG signal obtained through electrodes in this position is not a standard lead.

- 1 Place either the ♥ or + therapy electrode over the left precordium as shown in Figure 4-2. The upper edge of the electrode should be below the nipple. Avoid placement over the nipple, the diaphragm, or the bony prominence of the sternum if possible.
- 2 Place the other electrode behind the heart in the infrascapular area as shown in Figure 4-2. For patient comfort, place the cable connection away from the spine. Do not place the electrode over the bony prominences of the spine or scapula.

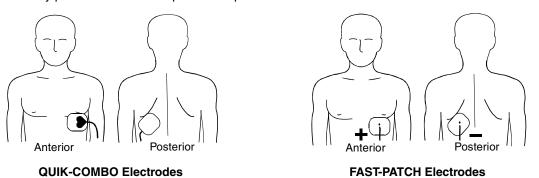

Figure 4-2 Anterior-posterior Placement for Defibrillation and Pacing

To use standard paddles for anterior-posterior placement, use the posterior paddle (PN 802461) and refer to Section 5, Paddle Accessory Options.

# **Special Placement Situations**

When placing therapy electrodes or standard paddles, be aware of the special requirements in the following possible situations.

## **Synchronized Cardioversion**

Alternative placements for cardioversion of atrial fibrillation are a) place the ♥ or + therapy electrode over the left precordium and the other electrode on the patient's right posterior infrascapular area; or b) place the ♥ or + therapy electrode to the right of the sternum and the other electrode on the patient's posterior left infrascapular area.

# **Obese Patients or Patients with Large Breasts**

Apply therapy electrodes or standard paddles to a flat area on the chest, if possible. If skin folds or breast tissue prevent good adhesion, it may be necessary to spread skin folds apart to create a flat surface.

## **Thin Patients**

Follow the contour of the ribs and spaces when pressing the therapy electrodes onto the torso. This limits air spaces or gaps under the electrodes and promotes good skin contact.

## **Patients with Implanted Pacemakers**

If possible, place therapy electrodes or standard paddles away from the internal pacemaker generator to help prevent damage to the pacemaker. Treat the patient like any other patient requiring care. When operating the defibrillator in AED mode, pacemaker pulses may prevent advisement of an appropriate shock, regardless of the patient's underlying rhythm.

# **Patients with Implanted Defibrillators**

Apply therapy electrodes or standard paddles in the anterior-lateral position and treat this patient as any other patient requiring emergency care. If defibrillation is unsuccessful, it may be necessary to try alternate electrode placement (anterior-posterior) due to the insulative properties of implanted defibrillator electrodes.

# **AUTOMATED EXTERNAL DEFIBRILLATION**

The following paragraphs include:

- AED Warnings
- AED Configuration
- AED Procedure
- Troubleshooting Tips for AED Mode

# **AED Warnings**

# **WARNINGS!**

## Possible misinterpretation of data.

Do not analyze in a moving vehicle. Motion artifact may affect the ECG signal resulting in an inappropriate shock or no shock advised message. Motion detection may delay analysis. Stop vehicle and stand clear of patient during analysis.

## **WARNINGS!**

## Possible ECG misinterpretation.

Do not place therapy electrodes in the anterior-posterior position when operating this defibrillator in AED mode. A shock or no shock decision may be inappropriately advised. The shock advisory algorithm requires the electrodes to be placed in the anterior-lateral (Lead II) position.

#### Pediatric patient safety risk.

In AED mode, this defibrillator is not designed or tested to interpret pediatric rhythms or administer energy at pediatric joule settings. The American Heart Association recommends AEDs be used only on patients who are more than eight years old.

# **AED Configuration**

You can configure the LIFEPAK 12 defibrillator/monitor to power on in the automated external defibrillator (AED) mode before placing the device in use (see Section 9). When configured to power on in the AED mode, you will see the ADVISORY LED illuminated when the defibrillator is on.

The illuminated ADVISORY LED indicates that the Continuous Patient Surveillance System (CPSS) is active. CPSS automatically monitors the patient ECG for a potentially shockable rhythm.

When illuminated, the ANALYZE LED indicates the Shock Advisory System (SAS) is active. SAS is an ECG analysis system that advises the user if it detects a shockable or nonshockable rhythm.

#### **AED Procedure**

- 1 Verify that the patient is in cardiac arrest (unconscious, no respiration, no pulse).
- 2 Press ON.
- 3 Prepare the patient for electrode placement (see Paddles Monitoring Procedure, page 3-5). The CONNECT ELECTRODES message and voice prompt occur until the patient is connected to the AED. If possible, place the patient on a hard surface away from standing water or conductive material.
- 4 Apply the electrodes to the patient's chest in the anterior-lateral position (see Anterior-lateral Placement, page 4-3).
- 5 Press ANALYZE to initiate analysis. Stop CPR.
- 6 Follow screen messages and voice prompts provided by the AED.

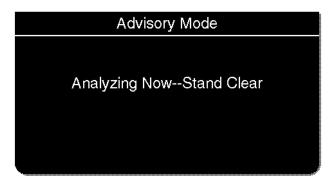

You will see and hear ANALYZING NOW, STAND CLEAR. Do not touch or move the patient or therapy cable during analysis. ECG analysis requires approximately 6 to 9 seconds. The ANALYZE LED is on during analysis.

## **WARNING!**

# Possible misinterpretation of data.

Do not move the AED during analysis. Moving the AED during analysis may affect the ECG signal resulting in an inappropriate shock or no shock advised decision. Do not touch the patient or the AED during analysis.

## **Shock Advised**

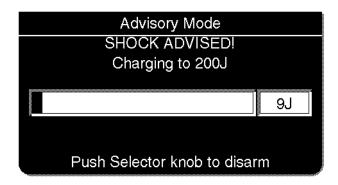

If the AED detects a shockable ECG rhythm, you will see and hear SHOCK ADVISED. The AED begins charging to the configured joule setting for shock #1. A rising tone indicates that the AED is charging.

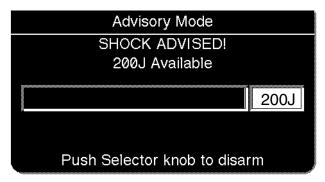

When charging is complete, the AED displays the available energy.

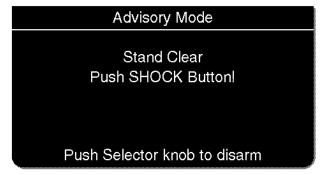

You will see and hear STAND CLEAR, PUSH TO SHOCK followed by a "shock ready" tone. The SHOCK LED flashes. Clear everyone away from the patient, bed, or any equipment connected to the patient.

Press SHOCK to discharge the AED.

If you do not press SHOCK within 60 seconds, the AED disarms the SHOCK button, and the CHARGE REMOVED message appears.

If AUTO ANALYZE is on, the AED automatically analyzes the patient's ECG rhythm after shock 1 is given. If AUTO ANALYZE is off, the PUSH ANALYZE message and voice prompt occurs. You must press ANALYZE to begin the analysis.

The second analysis and shock sequence is the same as described for shock 1. The energy level for Shock 2 (200 or 300 joules) depends on device configuration for ENERGY PROTOCOL and the analysis decision. When a NO SHOCK ADVISED decision follows a shock, the energy level will not increase for the next shock. The highest energy level is 360 joules for subsequent shocks.

## No Shock Advised

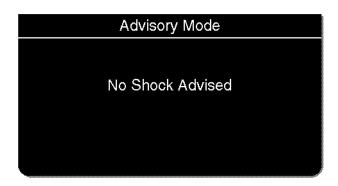

If the AED detects a nonshockable rhythm, you will see and hear NO SHOCK ADVISED. The AED will not charge, and no shock can be delivered.

After NO SHOCK ADVISED, the AED enters CPR TIME (if configured on).

## **CPR Time On**

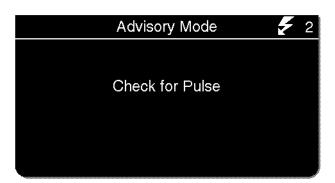

After either a NO SHOCK ADVISED prompt or three consecutive shocks, you will see and hear CHECK FOR PULSE.

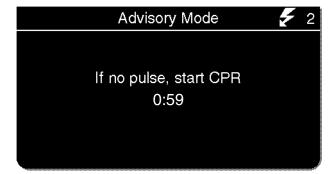

After 10 seconds, you will see and hear IF NO PULSE, START CPR if CPR TIME is configured on.

If a pulse is present, proceed with standard protocol. If not, start CPR. A message and countdown timer (min:sec format) displays for the remaining CPR time.

You can press ANALYZE at any time to start an analysis cycle.

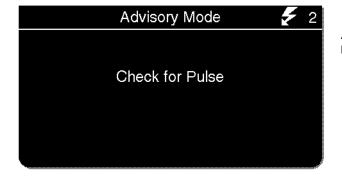

After CPR time, you will see and hear  $\ensuremath{\mathsf{CHECK}}$  FOR PULSE.

# Advisory Mode If no pulse, push ANALYZE

After 5 seconds, you will see and hear IF NO PULSE, PUSH ANALYZE.

If a pulse is present, proceed with standard protocol. If not, press ANALYZE.

# **CPR Time Off**

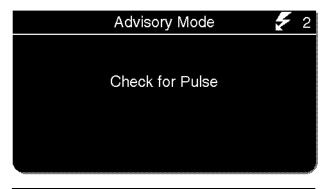

After a NO SHOCK ADVISED prompt or three consecutive shocks, you will see and hear CHECK FOR PULSE.

Advisory Mode

If no pulse, push ANALYZE

After 5 seconds, you will see and hear IF NO PULSE, PUSH ANALYZE if CPR TIME is configured off.

If a pulse is present, proceed with standard protocol. If not, press ANALYZE.

## **Motion Detected**

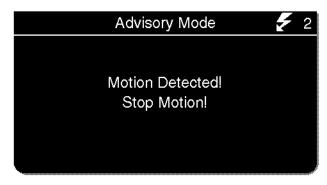

If the AED detects motion during the ECG analysis, you will see and hear MOTION DETECTED, STOP MOTION followed by a warning tone. If the motion ceases within 20 seconds, analysis will continue. If the motion does not cease within 20 seconds, analysis will stop. You must then push ANALYZE to restart analysis. See Table 4-1, page 4-10 for possible causes and suggested solutions.

# **Electrodes Off**

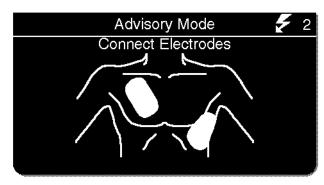

If therapy electrodes are not connected, the CONNECT ELECTRODES message and voice prompt occur until the patient is connected to the AED.

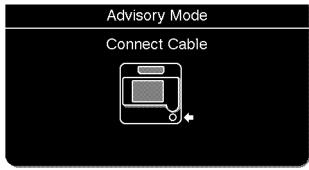

If the therapy cable is not connected to the defibrillator, you will see the CONNECT CABLE message until the cable is connected.

# **Shock Counter**

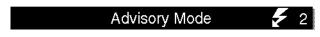

The shock counter  $\mathcal{L}(x)$  indicates how many shocks have been delivered to the patient. The shock counter resets to zero whenever the defibrillator is turned off for longer than 30 seconds.

# **Continuous Patient Surveillance System (CPSS)**

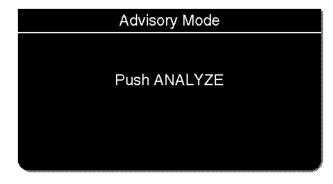

When the AED is not analyzing the ECG or in CPR TIME, it continuously monitors the ECG for a potentially shockable rhythm (CPSS).

If the AED determines that a rhythm is shockable, you will see and hear PUSH ANALYZE.

# You should:

- 1 Confirm the patient is unconscious, pulseless, and without respirations.
- 2 Confirm no motion is present.
- 3 Press ANALYZE.

The AED begins to analyze the patient's ECG.

# **Troubleshooting Tips for AED Mode**

Table 4-1 Troubleshooting Tips for AED Mode

| Observation                                                        | Possible Cause                                                                            | Corrective Action                                                                                                    |
|--------------------------------------------------------------------|-------------------------------------------------------------------------------------------|----------------------------------------------------------------------------------------------------|
| 1 CONNECT ELECTRODES message appears.                              | Inadequate connection to defibrillator. Electrodes do not adhere properly to the patient. | <ul> <li>Check for electrode connection.</li> <li>Press electrodes firmly on patient's skin.</li> <li>Clean, shave, and dry the patient's skin as recommended.</li> </ul> |
|                                                                    | Electrodes are dry, damaged, or out of date.                                              | Replace the electrodes.                                                                                                    |
| 2 MOTION DETECTED and STOP MOTION messages appear during analysis. | Patient movement.                                                                         | <ul> <li>Stop CPR during analysis.</li> <li>When patient is being manually ventilated, press ANALYZE after complete exhalation.</li> </ul>                                |
|                                                                    | Patient movement because of agonal respirations.                                          | <ul> <li>Press ANALYZE immediately after<br/>exhalation or wait until agonal<br/>respirations are slower or<br/>absent.</li> </ul>                                        |
|                                                                    | Electrical/radio frequency interference.                                                  | <ul> <li>Move hand-held communication<br/>devices or other suspected<br/>devices away from the<br/>defibrillator when possible.</li> </ul>                                |
|                                                                    | Vehicle motion.                                                                           | <ul><li>Stop vehicle during analysis.</li><li>Move patient to stable location<br/>when possible.</li></ul>                                                                |
| 3 CHARGE REMOVED message appears.                                  | Electrode disconnected from patient or AED. Shock button not pressed within 60 seconds.   | Replace electrode and press     ANALYZE.     Press ANALYZE again.     Press SHOCK immediately when directed.                                                              |
| 4 Voice prompts sound faint or distorted.                          | Low battery power.                                                                        | Replace the battery immediately.                                                                                                    |

## MANUAL DEFIBRILLATION

The following paragraphs describe:

- Manual Defibrillation Warnings
- Switching from AED to Manual Mode
- Defibrillation Shock Overlays
- Defibrillation Procedure
- Synchronized Cardioversion Procedure
- Troubleshooting Tips for Defibrillation and Synchronized Cardioversion

# **Manual Defibrillation Warnings**

## **WARNINGS!**

## Possible fire, burns, and ineffective energy delivery.

Precordial lead electrodes and lead wires may interfere with the placement of standard paddles or therapy electrodes. Before defibrillation, remove any interfering precordial lead electrodes and lead wires.

#### Shock hazard.

Conductive gel (wet or dry) on the paddle handles can allow the electrical energy to discharge through the operator during defibrillation. Completely clean the paddle electrode surfaces, handles, and storage area after defibrillation.

## Possible patient skin burns.

During defibrillation, air pockets between the skin and standard paddles can cause patient skin burns. Completely cover paddle electrode surfaces with fresh conductive gel and apply 25lbs. of pressure per paddle during discharge.

## Possible paddle damage and patient skin burns.

Discharging the defibrillator with the standard paddle surfaces shorted together can pit or damage the paddle electrode surface. Pitted or damaged paddle surfaces may cause patient skin burns during defibrillation. Discharge the defibrillator only as described in these Operating Instructions.

# Possible burns and ineffective energy delivery.

A gel pathway on the skin between the standard paddles will cause defibrillating energy to arc between paddles and divert energy away from the heart muscle. Do not allow conductive gel (wet or dry) to become continuous between paddle sites.

To use the LIFEPAK 12 defibrillator/monitor primarily as a manual defibrillator, configure the defibrillator before placing the device in use. To configure the defibrillator, see Section 9.

# Switching from AED to Manual Mode

To change to manual mode when the defibrillator is in AED mode, press one of the following:

- ENERGY SELECT
- CHARGE
- PACER
- ΔD\/ISORY

Depending on how the defibrillator is configured, continue to manual mode as follows:

- Direct. No restrictions to manual mode access.
- Confirmed. A confirmation overlay appears:

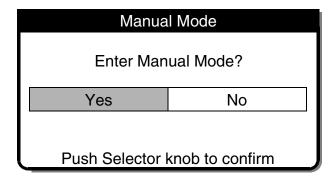

Select YES to change to manual mode.

• Passcode. A passcode overlay appears:

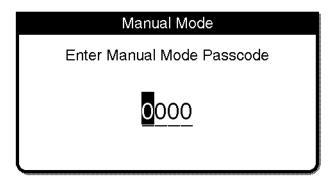

Enter the Passcode to change to manual mode.

• **Restricted**. The defibrillator can also be configured to deny access to manual mode. If you try to access the manual mode when it is configured to restrict access, a MANUAL DISABLED message flashes, a tone sounds, and the defibrillator stays in AED mode.

See Section 9 for information about changing the defibrillation mode configuration.

# **Defibrillation Shock Overlays**

Depending on the paddles accessory connected for defibrillation, you will see the following overlays when the defibrillator is fully charged.

## **QUIK-COMBO or FAST-PATCH Electrodes**

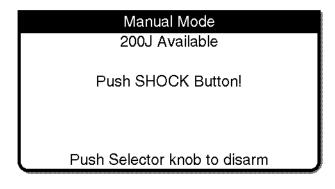

Press SHOCK on front panel to discharge energy.

#### Standard Paddles

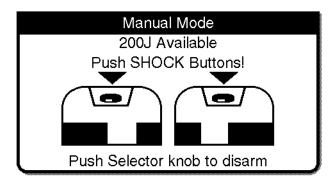

Press both shock buttons simultaneously to discharge energy.

Front panel SHOCK button is disabled.

#### **Internal Handles with Discharge Control**

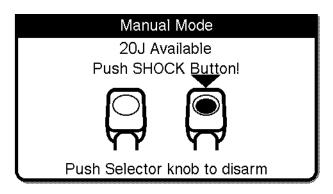

Press shock button on internal handle to discharge energy.

Front panel SHOCK button is disabled.

#### **Defibrillation Procedure**

- 1 Press ON.
- 2 Identify the electrode or paddle sites on the patient. Use either the anterior-lateral or anterior-posterior position as described on page 4-3.
- 3 Prepare the patient's skin for electrode application:
  - If possible, place the patient on a hard surface away from standing water or conductive material.
  - Remove clothing from the patient's upper torso.
  - Remove excessive hair from the electrode sites; if shaving is necessary, avoid cutting the skin.
  - Clean the skin and dry it briskly with a towel or gauze.
  - Do not apply alcohol, tincture of benzoin, or antiperspirant to the skin.
- 4 Connect the therapy electrodes to the therapy cable and confirm cable connection to the device.
- 5 Apply therapy electrodes to the patient in anterior-lateral or anterior-posterior position. If using standard paddles, apply conductive gel to the paddles and place paddles on the patient's chest.
- 6 Press ENERGY SELECT or rotate ENERGY SELECT dial on standard paddles.
- 7 Press CHARGE. While the defibrillator is charging, a charging bar appears and a ramping tone sounds, indicating the charging energy level. When the defibrillator is fully charged, an overlay appears (see Defibrillation Shock Overlays, page 4-12).
- 8 Make certain all personnel, including the operator, stand clear of the patient, bed, and any equipment connected to the patient.
- 9 Confirm ECG rhythm. Confirm available energy.
- 10 Press the SHOCK button(s) to discharge energy to the patient or press the SELECTOR to remove the charge.

If discharge buttons are not pressed within 60 seconds, the stored energy is internally removed. **Note:** If you change the energy selection after charging has started, the energy is removed internally. Press CHARGE to restart charging.

11 Observe the patient and the ECG rhythm. If an additional shock is necessary, repeat the procedure beginning at step 6.

**Note:**You can configure the LIFEPAK 12 defibrillator/monitor to automatically sequence energy levels, see Manual Mode Setup Menu, page 9-4.

For more information about defibrillation, refer to the booklet, Defibrillation: What You Should Know.

# **Synchronized Cardioversion Procedure**

**Note:** The LIFEPAK 12 defibrillator can be configured to remain in SYNC mode or to return to asynchronous mode after discharge. It is important that you know how your defibrillator is configured. See Manual Mode Setup Menu, page 9-4.

- 1 Press ON.
- 2 Attach patient ECG cable and ECG electrodes as previously described on page 3-5 and page 3-6.
- 3 Select Lead II or lead with greatest QRS complex amplitude (positive or negative).

**Note:**To monitor the ECG through therapy electrodes, place the electrodes in anterior-lateral position and select PADDLES lead.

#### **WARNING!**

### Possible lethal arrhythmia.

Ventricular fibrillation may be induced with improper synchronization. DO NOT use the ECG from another monitor (slaving) to synchronize the LIFEPAK 12 defibrillator's discharge. Always monitor the patient's ECG directly through the ECG cable or therapy cable. Confirm proper placement of the sense markers on the ECG.

- 4 Press SYNC. Confirm the SYNC LED blinks with each detected QRS complex.
  - **Note:** Press SYNC again to deactivate sync mode.
- 5 Observe the ECG rhythm. Confirm that a triangle sense marker appears near the middle of each QRS complex. If the sense markers do not appear or are displayed in the wrong locations (for example, on the T-wave), adjust ECG SIZE or select another lead. (It is normal for the sense marker location to vary slightly on each QRS complex.)
- 6 Prepare the patient's skin for therapy electrode application as described in step 3 of the Defibrillation Procedure.
- 7 Connect the therapy electrodes to the therapy cable and confirm cable connection to the device.
- 8 Apply therapy electrodes to the patient in the anterior-lateral position. If using standard paddles, apply conductive gel to the paddles and place paddles on the patient's chest.
- 9 Press ENERGY SELECT or rotate the ENERGY SELECT dial on the standard paddles.
- 10 Press CHARGE.
- 11 Make certain all personnel, including operator, stand clear of the patient, bed, and any equipment connected to the patient.
- 12 Confirm ECG rhythm. Confirm available energy.
- 13 Press and **hold** SHOCK button(s) until discharge occurs with next detected QRS complex. Release SHOCK buttons.

If discharge buttons are not pressed within 60 seconds, the stored energy is internally removed. **Note:** If you change the energy selection after charging has started, the energy is removed internally. Press CHARGE to restart charging.

14 Observe patient and ECG rhythm. Repeat procedure from step 4, if necessary.

# **Troubleshooting Tips for Defibrillation and Synchronized Cardioversion**

 Table 4-2
 Troubleshooting Tips for Defibrillation and Synchronized Cardioversion

| 0 | bservation                                                                                                    | Possible Cause                                                                                                    | Corrective Action                                                                                                    |
|---|----------------------------------------------------------------------------------------------------|----------------------------------------------------------------------------------------------------|----------------------------------------------------------------------------------------------------|
| 1 | Charge time to 360 joules exceeds 10 seconds.                                                                                                 | Battery low.                                                                                                    | <ul> <li>Replace battery with fully charged battery.</li> <li>Use power adapter.</li> <li>Device operating in low temperature environment (&lt;25°C).</li> </ul>                                                                                                    |
| 2 | Energy not delivered to patient when SHOCK button(s) are pressed.                                                                             | Device in SYNC mode and QRS complexes are not detected.  Device in SYNC mode and button(s) not pressed and held until next detected QRS.  SHOCK button(s) pressed before full charge reached.  Sixty seconds elapsed before SHOCK button(s) pressed after full charge. Energy internally removed.  ENERGY Selection changed. | <ul> <li>Adjust ECG size for optimum sensing QRS or deactivate SYNC.</li> <li>Hold SHOCK buttons until discharge occurs or next detected QRS.</li> <li>Wait for tone and message indicating full charge.</li> <li>Press Shock button(s) within 60 seconds of full charge.</li> <li>Press CHARGE again.</li> </ul> |
| 3 | CONNECT CABLE or ENERGY<br>NOT DELIVERED message<br>appears.                                                                                  | Therapy cable became disconnected and energy removed internally.                                                                                                    | Reconnect cable and press<br>charge again.                                                                                                    |
| 4 | ENERGY FAULT message appears (selected and available energy).                                                                                 | Defibrillator is out of calibration.                                                                                                    | <ul><li>May transfer energy.</li><li>Contact a qualified service technician.</li></ul>                                                                                                    |
| 5 | Disarming message appears.                                                                                                    | Discharge button not pressed within 60 seconds after charge complete.  Energy selected after charge complete.  Therapy cable disconnects.                                                                                                    | <ul> <li>Recharge the defibrillator if desired.</li> <li>Recharge the defibrillator.</li> <li>Reconnect electrode/cable.</li> </ul>                                                                                                    |
| 6 | Patient didn't "jump" (no muscle response) during defibrillator discharge.                                                                    | Patient muscle response is variable and depends on patient condition. Lack of visible response to defibrillation does not necessarily mean the discharge did not occur.                                                                                                    | No action needed.                                                                                                    |
| 7 | energy NOT Delivered message appears and Shock XJ Not Delivered annotated on printout (devices with monophasic defibrillation waveform only). | Open air discharge with standard paddles.                                                                                                    | <ul> <li>Press paddles firmly on<br/>patient's chest when<br/>discharging.</li> <li>Perform test discharges with<br/>standard paddle tester.</li> </ul>                                                                                                    |

| Observation                  | on                                                                                                    | Possible Cause                                                                                      | Corrective Action                                                                                                    |
|------------------------------|----------------------------------------------------------------------------------------------------|----------------------------------------------------------------------------------------------------|----------------------------------------------------------------------------------------------------|
| messag<br>XJ Abn<br>printout | MAL ENERGY DELIVERY ge appears and Shock ormal annotated on t (devices with biphasic ation waveform only). | Open air discharge with standard paddles.  Discharge occurs with standard paddles shorted together. | <ul> <li>Press paddles firmly on patient's chest when discharging.</li> <li>Perform test discharges with standard paddle tester.</li> <li>See warning page 4-11.</li> </ul> |
|                              |                                                                                                    | Patient impedance out of range.                                                                     | <ul> <li>Increase energy and/or repeat<br/>discharges as needed.</li> <li>Consider replacing disposable<br/>therapy electrodes with new.</li> </ul>                         |
|                              | CT ELECTRODES<br>ge appears.                                                                               | Inadequate connection to defibrillator. Electrodes do not adhere properly to the patient.           | Check for electrode connection.      Press electrodes firmly on                                                                                                    |
|                              |                                                                                                    | ·                                                                                                   | patient's skin. • Clean, shave, and dry the                                                                                                    |
|                              |                                                                                                    | Electrodes are dry, damaged, or out of date.                                                        | patient's skin as recommended.  • Replace the electrodes.                                                                                                    |

#### **NONINVASIVE PACING**

The LIFEPAK 12 defibrillator/monitor provides noninvasive pacing using QUIK-COMBO electrodes.

The following paragraphs include:

- Noninvasive Pacing Warnings
- Demand and Nondemand Pacing
- Noninvasive Pacing Procedure
- Troubleshooting Tips for Noninvasive Pacing

For information about noninvasive pediatric pacing, refer to Medtronic *Pediatric QUIK-COMBO* pacing/defibrillation/ECG electrodes Operating Instructions.

### **Noninvasive Pacing Warnings**

#### **WARNINGS!**

#### Possible interruption of therapy.

Observe the patient continuously while the pacemaker is in use. Patient response to pacing therapy (for example, capture threshold) may change over time.

#### Possible inability to pace.

Using other manufacturers' combination therapy electrodes with this device could cause a decrease in pacing efficacy or the inability to pace because of unacceptably high impedance levels.

#### Possible ineffective pacing.

The ECG size must be properly adjusted so that the patient's own beats are detected. If ECG size is set too high or too low, pacing pulses may not be delivered when required. Adjust ECG size so that sense markers are placed on the patient's QRS complexes.

#### Possible patient skin burns.

Prolonged noninvasive pacing may cause patient skin irritation and burns, especially with higher pacing current levels. Discontinue noninvasive pacing if skin becomes burned and another method of pacing is available.

# **Demand and Nondemand Pacing**

The LIFEPAK 12 defibrillator/monitor can be used for either demand or nondemand (asynchronous) pacing.

The demand mode is used for most patients. In the demand mode, the LIFEPAK 12 defibrillator/monitor/pacemaker inhibits pacing output when it "senses" the patient's own beats (intrinsic QRSs). In demand mode, if the ECG SIZE is set too low to detect the patient's beats, or if an ECG lead becomes detached so that the ECG rhythm is not present, the pacemaker generates pacing pulses asynchronously. This means that the pacemaker generates pacing pulses at the selected rate regardless of the patient's ECG rhythm.

Asynchronous or nondemand mode can be selected if noise or artifact interferes with proper sensing of QRS complexes. Press the OPTIONS button to access the nondemand mode. See page 2-9.

# **Noninvasive Pacing Procedure**

ECG monitoring during pacing must be performed with the ECG electrodes and patient ECG cable. Pacing therapy electrodes cannot be used to monitor ECG rhythm and deliver pacing current at the same time. Be sure to place the therapy electrodes in the proper locations as described in the pacing procedure. Improper placement of the electrodes may make a difference in the capture threshold.

To pace, perform the following:

- 1 Press ON.
- 2 Connect the patient ECG cable, apply ECG electrodes to the ECG cable and patient, and select Lead I, II, or III. To receive the best monitoring signal, make sure there is adequate space between the ECG electrodes and the therapy electrodes.
- 3 Identify the QUIK-COMBO electrode sites on the patient. For pacing, use either the anterior-lateral or anterior-posterior position (refer to page 4-3).
- 4 Prepare patient's skin for electrode application as described in step 3 of the Defibrillation Procedure.
- 5 Apply QUIK-COMBO electrodes to the patient.
- 6 Connect the therapy electrodes to the therapy cable.
- 7 Press PACER. Confirm the LED illuminates, indicating that the pacemaker power is on.
- 8 Observe the ECG rhythm. Confirm that a triangle sense marker appears near the middle of each QRS complex. If the sense markers do not appear or are displayed in the wrong location (for example, on the T-wave), adjust ECG SIZE, or select another lead. (It is normal for the sense marker location to vary slightly on each QRS complex.)
- 9 Press RATE or rotate the SELECTOR to select the desired pacing rate.
  - **Note:** The RATE button changes the rate in 10 ppm increments; the SELECTOR changes the rate in 5ppm increments.
- 10 Press CURRENT or rotate the SELECTOR to increase current until electrical capture occurs. For each delivered pacing stimulus, the PACER indicator flashes off and a positive pace marker displays on the ECG waveform. Palpate patient's pulse or check blood pressure to assess for mechanical capture. Consider use of sedation or analgesia if patient is uncomfortable.

**Note:** The CURRENT button changes the current in 10 mA increments; the SELECTOR changes the current in 5 mA increments.

**Note:** To change rate or current during pacing, press RATE or CURRENT. Then, rotate the SELECTOR.

**Note:** To interrupt pacing and view the patient's intrinsic rhythm, press and hold the PAUSE button. This causes the pacer to pace at 25% of the set rate. Release the PAUSE button to resume pacing at the set rate.

11 To stop pacing, reduce current to zero or press PACER.

**Note:** To defibrillate and stop noninvasive pacing, press ENERGY SELECT or charge the defibrillator. Pacing automatically stops. Proceed with defibrillation.

If the monitor detects ECG LEADS OFF during pacing, pacing continues at a fixed rate until the ECG lead is reattached. During fixed-rate pacing, the pacemaker delivers pulses at the set pace rate regardless of any intrinsic beats that the patient may have. The monitor continues to display the pacing rate (ppm) and the current (mA). To reestablish demand pacing, reattach the ECG lead.

While pacing, visually monitor the patient at all times, *do not* rely on the ECG LEADS OFF warning to detect changes in pacing function. Routinely assess for proper ECG sensing, pace pulse delivery, electrical capture, and mechanical capture.

If pacing electrodes detach during pacing, you will see CONNECT ELECTRODES and PACING STOPPED messages and hear an alarm. The pacing rate is maintained and the current resets to 0 mA. Reattaching the pacing electrodes silences the alarm and removes the CONNECT ELECTRODES message. The current remains at 0 mA until you increase the current manually.

# **Troubleshooting Tips for Noninvasive Pacing**

Table 4-3 Troubleshooting Tips for Noninvasive Pacing

| 0 | bservation                                              | Possible Cause                                                                                                    | Corrective Action                                                                                                    |
|---|---------------------------------------------------------|----------------------------------------------------------------------------------------------------|----------------------------------------------------------------------------------------------------|
| 1 | Device does not function when PACER is pressed.         | Power off. Low battery.                                                                                                    | <ul> <li>Check if power is ON.</li> <li>Replace battery with fully charged battery.</li> <li>Use auxiliary power supply if available.</li> </ul>                                          |
| 2 | PACER LED on, but<br>CURRENT (MA) will not<br>increase. | Therapy electrodes off.                                                                                                    | <ul> <li>Check for message displayed.</li> <li>Inspect therapy cable and electrode connections.</li> </ul>                                                                                |
| 3 | PACER LED on,<br>CURRENT (MA) >0, but pace              | Pacing rate set below patient's intrinsic rate.                                                                                                    | • Increase PPM.                                                                                                    |
|   | markers absent (not pacing).                            | Pacer oversensing (ECG artifact, ECG size too high).                                                                                                    | <ul><li>Establish clean ECG; decrease<br/>ECG size.</li><li>Select nondemand pacing.</li></ul>                                                                                            |
| 4 | Pacing stops spontaneously.                             | PACER button pressed off.                                                                                                    | Press PACER and increase the current.                                                                                                    |
|   |                                                         | Internal error detected. Service message indicates an internal failure.                                                                                                    | <ul> <li>Check for service indicator.</li> <li>Cycle power and start pacing again.</li> <li>Obtain service by a qualified service technician.</li> </ul>                                  |
|   |                                                         | Therapy electrode off.                                                                                                    | <ul> <li>Check for message. Check<br/>pacing cable and electrode<br/>connections.</li> </ul>                                                                                              |
|   |                                                         | ENERGY SELECT or CHARGE pressed.                                                                                                    | <ul> <li>Press PACER and increase current.</li> <li>Check for service message.</li> <li>Cycle power and start pacing again.</li> <li>Move radio equipment away from pacemaker.</li> </ul> |
|   |                                                         | Radio frequency interference.                                                                                                    |                                                                                                    |
| 5 | Monitor screen displays distortion while pacing.        | ECG electrodes not optimally placed with respect to pacing electrodes.  Patient response to pacing is highly variable with respect to capture threshold and ECG distortion. | <ul> <li>Reposition electrodes away from pacing electrodes.</li> <li>Select another lead (I, II, or III).</li> <li>Consider changing pacing rate.</li> </ul>                              |

| 0                                                                   | bservation                                                  | Possible Cause                                                                                  | Corrective Action                                                                                                    |
|---------------------------------------------------------------------|-------------------------------------------------------------|-------------------------------------------------------------------------------------------------|----------------------------------------------------------------------------------------------------|
|                                                                     | Capture does not occur with pacing stimulus.                | Current (mA) set too low.                                                                       | <ul> <li>Increase pacing current.<br/>(Administer sedation/analgesia<br/>as needed.)</li> </ul>                            |
| 7                                                                   | CONNECT ELECTRODES message appears.                         | Pacing cable/electrode disconnected. Electrodes not adhering to skin. Electrodes outdated.      | <ul> <li>Reconnect and set current.</li> <li>Prepare skin.</li> <li>Replace electrodes and set current.</li> </ul>         |
| 8                                                                   | Pacing stops spontaneously and PACER FAULT message appears. | Internal error detected.                                                                        | <ul> <li>Cycle power and start pacing<br/>again.</li> <li>Obtain service by a qualified<br/>service technician.</li> </ul> |
| 9                                                                   | Intrinsic QRS complexes not sensed when pacing.             | ECG size too low.  Intrinsic QRS complexes are occurring during pacemaker's refractory period.  | <ul> <li>Increase ECG SIZE or select<br/>another lead.</li> <li>Adjust PPM.</li> </ul>                                     |
| 10                                                                  | Pacing starts spontaneously.                                | Patient's heart rate falls below set pacing rate.  During standby pacing, ECG lead disconnects. | <ul> <li>Appropriate pacemaker function<br/>assess patient.</li> <li>Reconnect ECG lead.</li> </ul>                        |
| 11 Set pacing rate (ppm) and ECG paced rate do not appear to match. |                                                             | Internal error detected.                                                                        | Print ECG and calculate the pace rate.                                                                                     |
| 12 Improper sensing (for example, sensing on T-waves).              |                                                             | QRS complex too small.<br>T-wave too large.                                                     | <ul><li>Select another lead.</li><li>Adjust ECG size.</li></ul>                                                            |

# **PADDLE ACCESSORY OPTIONS**

| Therapy Electrodes                                   | page 5-2 |
|------------------------------------------------------|----------|
| Pediatric Paddles (PN 800418)                        | 5-6      |
| Posterior Defibrillation Paddle (PN 802461)          | 5-9      |
| External Sterilizable Paddles (PN 3009166)           | 5-11     |
| Internal Handles with Discharge Control (PN 3010901) | 5-12     |
| Cleaning and Sterilization Guidelines                | 5-15     |

#### THERAPY ELECTRODES

The following paragraphs describe:

- About Therapy Electrodes
- Electrode Placement
- Cable Connection
- ECG Monitoring and Therapy Procedures
- Replacing and Removing Electrodes
- Testing
- · Cleaning and Sterilizing

### **About Therapy Electrodes**

There are two styles of pre-gelled, self-adhesive therapy electrodes available: QUIK-COMBO pacing/defibrillation/ECG electrodes and FAST-PATCH defibrillation/ECG electrodes (Figure 5-1). Both types of electrodes may be used for defibrillation, synchronized cardioversion, ECG monitoring, and pacing. To use FAST-PATCH electrodes for pacing with the LIFEPAK 12 defibrillator requires the addition of a FAST-PATCH defibrillation adapter cable (PN 3011030).

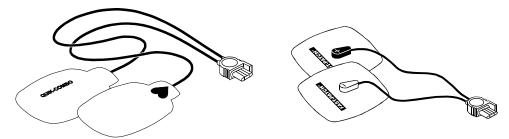

Figure 5-1 QUIK-COMBO and FAST-PATCH Electrodes

A QUIK-COMBO or FAST-PATCH electrode set:

- Is a substitute for standard paddles.
- Provides a Lead II monitoring signal when placed in the anterior-lateral position.
- Quickly restores the ECG trace on the monitor following defibrillation.

To help prevent electrode damage:

- · Do not fold the electrodes.
- Do not trim the electrodes.
- Do not crush, fold, or store the electrodes under heavy objects.
- Store electrodes in a cool, dry location (59° to 95°F or 15° to 35°C).

There are several types of QUIK-COMBO electrodes available as described in Table 5-1:

Table 5-1 QUIK-COMBO Electrodes

| Туре                                        | Description                                                                                                    |
|---------------------------------------------|----------------------------------------------------------------------------------------------------|
| QUIK-COMBO                                  | Electrodes, with 2 feet of lead wire, designed for patients weighing 15 kg (33 lbs) or more.                                                                                      |
| QUIK-COMBO - LLW                            | Electrodes, with 3.5 feet of lead wire, designed for patients weighing 15 kg (33 lbs) or more.                                                                                    |
| QUIK-COMBO - RTS                            | Electrodes, providing a radio-transparent electrode and lead wire set, designed for patients weighing 15 kg (33 lbs) or more.                                                     |
| QUIK-COMBO with REDI-PAK™ preconnect system | Electrodes designed for patients weighing 15 kg (33 lbs) or more and allow preconnection of the electrode set to the device while maintaining electrode shelf life and integrity. |
| Pediatric QUIK-COMBO                        | Electrodes designed for patients weighing 15 kg (33 lbs) or less.                                                                                                    |

FAST-PATCH electrodes can be used on pediatric patients if the placement meets conditions noted directly below. These conditions can normally be met with children weighing 15 kg (33 lbs) or more.

#### **Electrode Placement**

When using QUIK-COMBO or FAST-PATCH electrodes, make sure the electrodes:

- Fit completely on the chest as described on page 3-4 or page 4-3.
- Have at least one inch of space between electrodes.
- Do not overlap bony prominences of sternum or spine.

To place the electrodes:

- 1 Prepare the patient for electrode placement:
  - Remove all clothing from the patient's chest.
  - Remove excessive chest hair as much as possible. Avoid nicking or cutting the skin if using a shaver or razor. If possible, avoid placing the electrodes over broken skin.
  - Clean and dry the skin. If there is ointment on the patient's chest, use soap and water to clean the skin. Briskly wipe the skin dry with a towel or gauze. This mildly abrades the skin and removes oils, dirt, and other debris for better electrode adhesion to the skin. Do not use alcohol, tincture of benzoin, or antiperspirant to prep the skin.
- 2 Slowly peel back the protective liner on the electrodes, beginning with the cable connection end (see Figure 5-2).

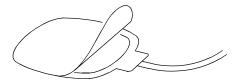

Figure 5-2 Peeling the Liner from the Electrode

- 3 Place the electrodes in the anterior-lateral or anterior-posterior position, as described on page 3-4 or page 4-3, depending on the therapy to be provided and special placement considerations.
- 4 Starting from one edge, firmly press the electrode on the patient's chest to eliminate air pockets between the gel surface and the skin. Firmly press all adhesive edges to the skin.

**Note:** Once applied, therapy electrodes should not be repositioned.

#### **Cable Connection**

To connect QUIK-COMBO electrodes to the QUIK-COMBO therapy cable:

- 1 Open the protective cover on the QUIK-COMBO therapy cable connector (see Figure 5-3).
- 2 Insert the QUIK-COMBO electrode connector into the therapy cable connector by aligning the arrows and pressing the connectors firmly together for proper attachment.

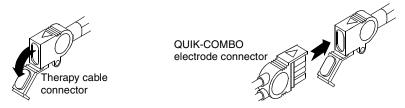

Figure 5-3 Connecting QUIK-COMBO Electrodes to Therapy Cable

To properly connect FAST-PATCH electrodes to the FAST-PATCH defibrillation adapter cable and ensure energy delivery:

- 1 When possible, attach the defibrillation cable to the electrode post before applying electrodes to the patient.
- 2 Support the electrode post when attaching the defibrillation cable (see Figure 5-4). Firmly press the cable onto the electrode until a click is heard or felt.

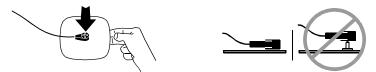

Figure 5-4 Connecting FAST-PATCH Electrodes to Defibrillation Cable

3 Pull up gently on the connector to confirm that the defibrillation cable is securely connected to the electrode.

**Note:** If you are reattaching the defibrillation cable to an electrode that is already on the patient, lift the adhesive edge under the electrode post slightly and place your finger under the post. Connect the cable as described in the preceding steps.

### **ECG Monitoring and Therapy Procedures**

### **WARNINGS!**

#### Possible patient skin burns.

Do not use Pediatric QUIK-COMBO electrodes on adults or larger children. Delivery of defibrillation energies equal to or greater than 100 joules (typically used on adults) through these smaller electrodes increases the possibility of skin burns.

### Possible pediatric patient skin burns.

Noninvasive pacing may cause patient skin irritation and burns, especially with higher pacing current levels. Inspect underlying skin of the ♥ electrode frequently after 30 minutes of continuous pacing. Discontinue noninvasive pacing if skin burn develops and another method of pacing is available. On cessation of pacing, immediately remove or replace electrodes with new ones.

For adult patients, follow the procedures for ECG monitoring, AED defibrillation, manual defibrillation, synchronized cardioversion, and pacing described in Section 3 or Section 4.

For pediatric patients, follow the procedures for ECG monitoring, manual defibrillation, synchronized cardioversion, and pacing except for the following:

- Select the appropriate defibrillation energy for the weight of the child according to the American Heart Association (AHA) recommendations or local protocol. Using energy levels of 100 joules or greater is likely to cause burns.
- When pacing, inspect the patient's skin under the heart electrode frequently for signs of burns.
   Note: The amount of pacing current needed for capture is similar to the pacing current needed for adults.

# Replacing and Removing Electrodes

Replace QUIK-COMBO or FAST-PATCH electrodes after 50 defibrillation shocks or 24 hours on the patient's skin. Replace QUIK-COMBO RTS electrodes after 8 hours of continuous pacing, Pediatric QUIK-COMBO electrodes after 8 hours of continuous pacing, and all other QUIK-COMBO electrodes after 12 hours of continuous pacing.

To remove QUIK-COMBO or FAST-PATCH electrodes from the patient:

1 Slowly peel back the electrode from the edge, supporting the skin as shown in Figure 5-5.

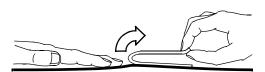

Figure 5-5 Removing Therapy Electrodes from Skin

- 2 Clean and dry the patient's skin.
- 3 When replacing electrodes, adjust the electrode positions slightly to help prevent skin burns.
- 4 Close the protective cover on the QUIK-COMBO therapy cable connector when the cable is not in use.

In addition, disconnect the defibrillation cable from the FAST-PATCH electrodes.

- 1 Press down around the electrode post.
- 2 Pinch the snap connector with the fingers of the other hand and pull straight up (see Figure 5-6).

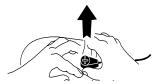

Figure 5-6 Disconnecting Defibrillation Cable from FAST-PATCH Electrodes

#### **WARNING!**

#### Possible cable damage and ineffective energy delivery or loss of monitoring.

Improper disconnection of the defibrillation cable may damage the cable wires. This can result in failure to deliver energy or loss of ECG signal during patient care. Position the cable so that it will not be pulled, snagged, or tripped over. Do not disconnect the defibrillation cable snap connectors from electrode posts or posts on testing devices by pulling on the cable. Disconnect the cable by pulling each cable connector straight out (see Figure 5-7).

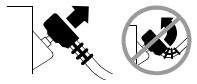

Figure 5-7 Disconnecting Defibrillation Cable from Test Post

#### **Testing**

Include inspecting and testing of the QUIK-COMBO therapy cable or FAST-PATCH defibrillation adapter cable as part or your defibrillator test routine. Daily inspection and testing will help ensure that the defibrillator cable and the therapy cable are in good operating condition and are ready for use when needed. (Refer to Operator's Checklist, page C-1.)

If you detect any discrepancy during inspection and testing, remove the therapy cable from use and immediately notify a qualified service technician.

# Cleaning and Sterilizing

QUIK-COMBO and FAST-PATCH electrodes are not sterile or sterilizable. They are disposable and are for a single patient application. Do not autoclave, gas sterilize, immerse in fluids, or clean electrodes with alcohol or solvents.

# **PEDIATRIC PADDLES (PN 800418)**

The following paragraphs describe:

- About Pediatric Paddles
- · Attaching Pediatric Paddles
- · Removing Pediatric Paddles
- Paddle Placement
- Defibrillation Procedure
- · Cleaning and Sterilizing

#### **About Pediatric Paddles**

Pediatric paddles slide onto adult paddles. Features of the QUIK-LOOK® and QUIK-CHARGE® defibrillation paddles can be used with pediatric paddles in place.

Pediatric paddles should be used for patients weighing less than 10 kg (22 lbs) or for patients whose chest size cannot accommodate the adult hard paddles.

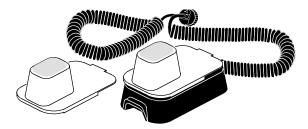

Figure 5-8 Pediatric Paddles

Each pediatric paddle attachment has a metal spring plate with a button on it to transfer defibrillation energy from the adult paddle electrode to the pediatric paddle. This solid cadmium-silver button will not scratch the adult paddle electrode.

**Note:**Inspect the spring plates and the buttons routinely to make sure that they are clean and intact.

# **Attaching Pediatric Paddles**

To attach the pediatric paddles, slide the paddles onto clean adult paddles, starting at the front of the adult paddle (see Figure 5-9).

**Note:**Do not use conductive gel *between* adult and pediatric paddles.

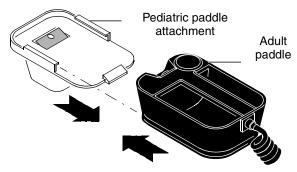

Figure 5-9 Attaching a Pediatric Paddle

# **Removing Pediatric Paddles**

To remove the pediatric paddles:

- 1 Press down on the rear tab.
- 2 Slide the pediatric paddle off (see Figure 5-10).

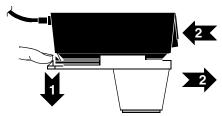

Figure 5-10 Removing a Pediatric Paddle

#### **Paddle Placement**

Adult paddles are recommended if the paddles will fit completely on the child's chest. Allow at least 1 inch of space between the paddles.

For neonates with very small chests, pediatric paddles may be too large to place in the anterior-lateral position. In this situation, place paddles in the anterior-posterior position. Holding the paddles against the chest and back will support the patient on his/her side.

Do not use the pediatric paddles on adults or older children. Delivery of recommended adult energies through this relatively small electrode surface increases the possibility of skin burns.

#### **Anterior-Lateral**

The following is the standard pediatric paddle placement (see Figure 5-11):

- STERNUM paddle to the patient's right upper torso, lateral to the sternum and below the clavicle.
- APEX paddle lateral to the patient's left nipple in the midaxillary line, with the center of the paddle in the midaxillary line if possible.

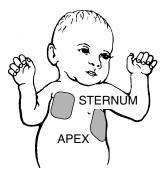

Figure 5-11 Anterior-lateral Paddle Position

#### **Anterior-Posterior**

Place the STERNUM paddle anteriorly over the left precordium and the APEX paddle posteriorly behind the heart in the infrascapular area (see Figure 5-12).

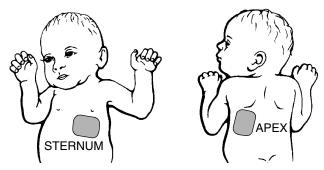

Figure 5-12 Anterior-posterior Paddle Position

#### **Defibrillation Procedure**

To defibrillate the patient:

- 1 Press ON to turn on the defibrillator.
- 2 Slide the pediatric paddles onto clean adult paddles. A click will be heard when fully engaged.
- 3 Apply defibrillation gel to the pediatric paddle electrode surfaces.
- 4 Select the appropriate energy for the weight of the child according to American Heart Association recommendations (or equivalent guidelines).
- 5 Place the paddles firmly on the patient's chest.
- 6 Press CHARGE.
- 7 Make certain all personnel, including the operator, are clear of the patient, the bed, and any equipment connected to the patient.
- 8 Discharge the defibrillator when it reaches full charge by pressing both discharge buttons simultaneously on the adult hard paddles. The defibrillator does not discharge until it completes charging to the selected energy level. If the discharge buttons are not pressed within 60 seconds, stored energy is removed automatically.
- 9 To remove an unwanted charge, press SELECTOR.
- 10 Observe the patient and the ECG rhythm. If an additional shock is necessary, repeat steps 4 through 10 of this procedure.

**Note:** (BIPHASIC DEFIBRILLATOR ONLY): If ABNORMAL ENERGY DELIVERY message appears and shock is not effective, repeat shock or increase energy and repeat shock. (See also page 4-16.)

# Cleaning and Sterilizing

Individually protect paddles before and after cleaning to prevent damage to paddle surfaces. After each use:

- 1 Wipe or rinse paddle electrodes, cable connector, paddle handles, and cables with mild soap and water or disinfectant using a damp sponge, towel or brush. Do not immerse or soak.
- 2 Dry thoroughly.
- 3 Examine paddle surfaces, handles, cables, and connector for damage or signs of wear.
  Cables showing signs of wear such as loose cable connections, exposed wires, or cable connector corrosion should be removed from use immediately.
  Paddles with rough and/or pitted electrodes should be removed from use immediately.

Pediatric paddles are approved for ethylene oxide gas or hydrogen peroxide plasma sterilization. The frequency of sterilization, rather than the age of the paddles, affects the useful life of the pediatric paddles. Refer to Sterilization Guidelines, page 5-15.

# **POSTERIOR DEFIBRILLATION PADDLE (PN 802461)**

The following paragraphs describe:

- · About the Posterior Defibrillation Paddle
- Installing the Paddle
- · Removing the Paddle
- Paddle Placement
- Cleaning

#### **About the Posterior Defibrillation Paddle**

The posterior paddle slides onto a standard paddle when anterior-posterior placement is desired. Features of the QUIK-LOOK® and QUIK-CHARGE® defibrillation paddles can be used with the posterior paddle in place.

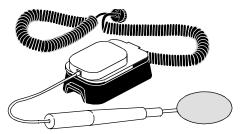

Figure 5-13 Posterior Defibrillation Paddle

The posterior paddle attachment has a metal spring plate with a button on it to transfer defibrillation energy from the standard paddle electrode to the posterior paddle. This solid cadmium-silver button will not scratch the standard paddle electrode surface.

Note:Inspect the spring plate and button routinely to check that they are clean and intact.

# **Installing the Paddle**

To install the posterior paddle:

1 Insert the posterior paddle into the handle.

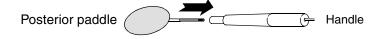

2 Turn clockwise until a positive stop is reached.

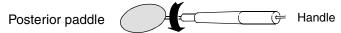

3 Slide the front end of the clean APEX paddle onto the posterior paddle attachment. A click will be heard when fully engaged.

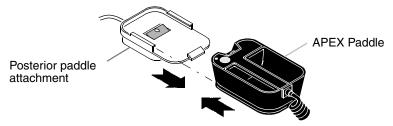

**Note:**Do not use conductive gel *between* the APEX paddle and the posterior paddle attachment.

# **Removing the Paddle**

To remove the posterior paddle:

- 1 Press down on the rear tab of the posterior paddle attachment (Figure 5-14, Arrow 1).
- 2 Slide the APEX paddle off the paddle attachment (Figure 5-14, Arrow 2).

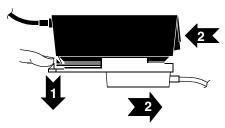

Figure 5-14 Removing the Paddle Attachment

3 Turn the posterior paddle counterclockwise until released from the handle.

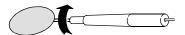

4 Remove the paddle from the handle.

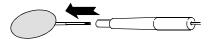

### **Paddle Placement**

This accessory can only be used for anterior-posterior placement.

### **Anterior-Posterior**

Place the STERNUM paddle anteriorly over the left precordium and the posterior paddle posteriorly behind the heart in the infrascapular area (see Figure 5-15).

Alternative placements for cardioversion of atrial fibrillation are: a) place the STERNUM paddle over the left precordium and the posterior paddle on the patient's right posterior infrascapular area; or b) place the STERNUM paddle to the right of the sternum and the posterior paddle on the patient's posterior left infrascapular area.

Follow procedures for manual defibrillation or synchronized cardioversion in Section 4.

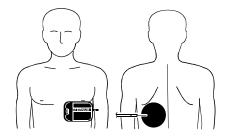

Figure 5-15 Anterior-posterior Paddle Position

## Cleaning and Sterilizing

Protect the posterior paddle before and after cleaning to prevent damage to the paddle surface. After each use:

- 1 Remove posterior paddle from the handle.
- 2 Wipe or rinse paddle electrode, cable connector, paddle handle, and cable with mild soap and water or disinfectant using a damp sponge, towel, or brush. Do not immerse or soak.
- 3 Dry thoroughly.
- 4 Examine paddle electrode, cable connector, paddle handle, and cable for damage or signs of wear. Cables showing signs of wear such as loose cable connections, exposed wires, or cable connector corrosion should be removed from use immediately. A paddle with a rough and/or pitted electrode surface should be removed from use immediately.
- 5 Coil the cable loosely away from the paddle handle to sterilize. Wrapping the cable around the
- paddle handle may damage the cable.

The posterior paddle is approved for ethylene oxide gas or hydrogen peroxide plasma sterilization. The frequency of sterilization, rather than the age of the paddle, affects the useful life of the posterior defibrillation paddle. Refer to Cleaning and Sterilization Guidelines, page 5-15.

# **EXTERNAL STERILIZABLE PADDLES (PN 3009166)**

The following paragraphs describe:

- About External Sterilizable Paddles
- Monitoring and Therapy Procedures
- · Cleaning and Sterilizing

#### **About External Sterilizable Paddles**

External sterilizable paddles (Figure 5-16) are specifically designed to be used for cardiac defibrillation in a sterile environment. These paddles can be used for defibrillation, monitoring, and synchronized cardioversion and connect directly to the LIFEPAK 12 defibrillator/monitor.

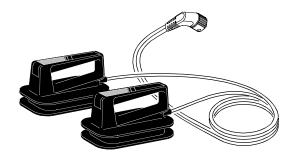

Figure 5-16 External Sterilizable Paddles

# **ECG Monitoring and Therapy Procedures**

To use the external sterilizable paddles for ECG monitoring, defibrillation or synchronized cardioversion:

- 1 Connect the external sterilizable paddle cable to the therapy cable connector on the defibrillator. (For detailed instructions, refer to page 2-11.)
- 2 Proceed with ECG monitoring, defibrillation, or synchronized cardioversion as described in Section 3 or Section 4.

**Note:** To select energy, charge, or discharge, use the controls on the front panel, Area 1 (see page 2-5).

# Cleaning and Sterilizing

Individually protect paddles before and after cleaning to prevent damage to paddle surfaces. After each use:

- 1 Wipe or rinse paddle surfaces, cable connector, paddle handles, and cables with mild soap and water or disinfectant using a damp sponge, towel or brush. Do not immerse or soak.
- 2 Dry thoroughly.
- 3 Examine paddles, handles, cables, and connector for damage or signs of wear.
  Cables showing signs of wear such as loose cable connections, exposed wires, or cable connector corrosion should be removed from use immediately.
  Paddles with rough and/or pitted electrodes should be removed from use immediately.
- 4 Coil cable loosely away from the paddle to sterilize. Wrapping cable around the paddle may damage the cable.

External sterilizable paddles are approved for ethylene oxide gas or hydrogen peroxide plasma sterilization. The frequency of sterilization, rather than the age of the paddle, affects the useful life of the posterior defibrillation paddle. Refer to the following Cleaning and Sterilization Guidelines.

### **INTERNAL HANDLES WITH DISCHARGE CONTROL (PN 3010901)**

The following paragraphs describe:

- About Internal Handles with Discharge Control
- Inserting the Paddles
- · Removing the Paddles
- Internal Defibrillation Procedure
- Internal Paddles Synchronized Cardioversion Procedure
- · Handling Internal Paddles
- Cleaning and Sterilizing
- Testing

# **About Internal Handles with Discharge Control**

Internal handles with discharge control (Figure 5-17) are specifically designed for open chest cardiac defibrillation and connect directly to the LIFEPAK 12 defibrillator/monitor.

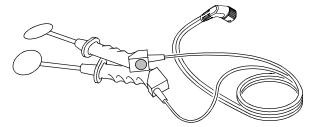

Figure 5-17 Internal Handles with Discharge Control

Internal handles with discharge control are designed to be used only with internal paddles with the cam locking end as shown in Figure 5-18. No other paddles are compatible with these handles.

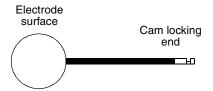

Figure 5-18 Internal Paddle

The internal paddles are available in the sizes listed in Table 5-2:

Table 5-2 Paddle Part Numbers

| Size in Inches | Size in Centimeters | Part Number |
|----------------|---------------------|-------------|
| 1.0 inch       | 2.5 cm              | 805355-10   |
| 1.5 inch       | 3.8 cm              | 805355-11   |
| 2.0 inch       | 5.1 cm              | 805355-12   |
| 2.5 inch       | 6.4 cm              | 805355-13   |
| 3.5 inch       | 8.9 cm              | 805355-14   |

# **Inserting the Paddles**

To insert the paddles:

1 Using sterile technique, insert paddle fully into handle until a positive stop is reached.

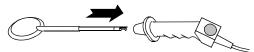

2 Press and rotate paddle as shown (clockwise) until a second stop is reached.

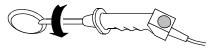

3 Release paddle to lock in place. A correctly installed and locked paddle cannot be directly withdrawn or rotated.

#### **Removing the Paddles**

To remove the paddles:

- 1 Push paddle into handle until a positive stop is reached.
- 2 Rotate handle counterclockwise until a second stop is reached.
- 3 Slide paddle out of handle.

#### **Internal Defibrillation Procedure**

Energy selection is automatically limited to 50 joules when internal handles are connected. To initiate internal defibrillation:

- 1 Press ON. The JOULES SELECTED symbol appears in the upper right corner of the monitor screen.
- 2 Press ENERGY SELECT if energy other than 10 joules is desired.
- 3 Press CHARGE.
- 4 Place conductive surface of paddles against the right atrium and left ventricle.
- 5 Make certain that all personnel, including the operator, are clear of the patient, operating table or bed, or any other equipment that is connected to the patient.
- 6 Press the discharge control located on the internal handle when the defibrillator has reached the selected energy level. The defibrillator will not discharge until it completes charging to the selected energy level. If discharge control is not pressed within 60 seconds, stored energy is removed automatically.
- 7 Press SELECTOR to manually remove an unwanted charge.

# **Internal Paddles Synchronized Cardioversion Procedure**

Energy selection is automatically limited to 50 joules when internal handles are connected. To initiate a synchronized cardioversion using internal handles and paddles:

- 1 Connect the internal handles to the defibrillator. (Refer to Inserting the Paddles, page 5-13.)
- 2 Turn on the defibrillator and select PADDLES lead.
- 3 Change the ECG size (gain) to the lowest setting, 0.25.
- 4 Select the desired energy level.
- 5 Place the conductive surface of the paddles against the patient's right atrium and left ventricle.
- 6 Press SYNC.
- 7 Confirm that a stable ECG signal is present and that triangle sense markers appear near the middle of each QRS complex.
- 8 Press CHARGE.
- 9 Clear everyone away from contact with the patient, bed, or any other conductive material before discharging the defibrillator.
- 10 When the defibrillator has reached the selected energy level, press and hold the discharge control located on the internal handle. Discharge will occur with the next detected QRS complex.
- 11 Observe the patient's ECG rhythm. Repeat steps 4 through 10, if necessary.

# **Handling Internal Paddles**

Observe the following precautionary measures to avoid damage to the coating on internal paddles.

- Immediately following surgery and after removing the handle(s), cover each paddle to help protect the paddles from impact to each other, other instruments, or hard surfaces.
- Use caution while handling the paddles during and after cleaning and before the sterilization wrapping process.
- Inspect the paddles for chips and scratches after each use. If any damage is found, remove the paddle(s) from use immediately.
- Ensure each paddle surface is protected from direct contact with the other while inside the sterilization wrapping.

# Cleaning and Sterilizing

Individually protect paddles before and after cleaning to prevent damage to paddle surfaces. After each use:

- 1 Detach paddles from handle.
- 2 Wipe or rinse paddles, handles, and cables with mild soap and water using a damp sponge, towel or brush. Do not immerse or soak.
- 3 Examine handles, cables, and connector for damaged pins or signs of wear (such as loose cable connections, exposed wires, and cable connector corrosion). Examine paddles for scratched or pitted electrode surfaces and bubbled, scratched, or chipped coating. If any of these conditions are found, remove the affected component from use immediately.
- 4 Coil cables loosely away from handles. Damage may occur if cables have tight bends or are wrapped around the handles.

Internal handles and paddles with discharge control may be ethylene oxide gas, steam, or hydrogen peroxide plasma sterilized. The useful life of internal paddles and handles is affected by the number of sterilization cycles rather than age. Refer to Cleaning and Sterilization Guidelines, page 5-15.

#### **Testing**

Perform comprehensive electrical testing using a defibrillator analyzer no less than quarterly or after ten sterilization cycles, whichever comes first.

## **CLEANING AND STERILIZATION GUIDELINES**

The following paragraphs provide current cleaning and sterilization guidelines for therapy paddle accessories compatible with the LIFEPAK 12 defibrillator/monitor series. *Please keep these guidelines in your sterilization department.* The therapy paddle accessories covered by this guideline are:

- Internal handles with discharge control (PN 3010901)
- Internal paddles (PN 805355)
- External sterilizable paddles (PN 3009166)
- Posterior paddle (PN 802461)
- Pediatric paddles (PN 800418)

#### Cleaning

After each use:

- Remove paddle(s) from handle(s), except for pediatric and external sterilizable paddles.
- Manually wipe or rinse paddles, handles, cables, and connectors with mild soap and water or disinfectant using damp sponge, towel, or brush. Do not immerse or soak (except for removable internal and posterior paddle electrodes).
- Dry thoroughly.
- Individually protect paddles before and after cleaning to prevent damage to paddle surfaces.
- Examine handles, cables, and connector for damage or signs of wear (that is, loose cable connections, damaged pins, exposed wires, and cable connector corrosion). Examine paddles for scratched, pitted, or chipped electrode surfaces and bubbled, scratched, or chipped epoxy coating. If any of these conditions are found, remove the affected component from use immediately.

# **Steam Sterilization (Internal Handles and Paddles Only)**

Medtronic has tested and approved LIFEPAK 12 therapy paddle accessories: internal handles (PN 3010901) and internal paddles (PN 805355) for material compatibility and sterilization efficacy up to 200 cycles of steam sterilization, wrapped and unwrapped, using the following parameters.

| Parameter                      | Prevacuum (Wrapped)     | Gravity (Wrapped)       | Flash Gravity (Unwrapped) |
|--------------------------------|-------------------------|-------------------------|---------------------------|
| Sterilization<br>Temperature   | 132°-135°C (270°-275°F) | 132°-135°C (270°-275°F) | 132°-135°C (270°-275°F)   |
| Preconditioning<br>Pulses      | 4 pulses                | N/A                     | N/A                       |
| Prevacuum                      | 10.0 inHg maximum       | N/A                     | N/A                       |
| Pressure                       | 30.5 psig maximum       | 30.5 psig maximum       | 30.5 psig maximum         |
| Sterilization<br>Exposure Time | 4 minutes               | 30 minutes              | 12 minutes                |
| Dry Time                       | Up to 30 minutes        | Up to 30 minutes        | Up to 30 minutes          |

The accessories were wrapped using sequential wrapping with single 26"×16" woven cotton first wrap (square wrapped) and 24"×24" nonwoven, bonded double thickness final wrap (envelope wrapped). Do not use peel packaging.

These sterilization parameters are valid only with equipment properly maintained and calibrated. Sterilization cycle times and efficacy vary depending on equipment, wrapping, and load configuration.

Internal handles must be positioned in the sterilizer to allow recessed paddle socket (lumen) area to drain.

Coil cables loosely away from handles during sterilization. Damage may occur if cables have tight bends or are wrapped around the handles. Individually protect internal paddles before and after sterilization to prevent damage to paddle surfaces.

The useful life of internal paddles is affected by the number of steam sterilization cycles rather than age. Paddle cycle life may be different between prevacuum sterilization and gravity displacement sterilization.

## **Ethylene Oxide Gas Sterilization (All Paddle Accessories)**

Medtronic has tested and approved LIFEPAK 12 therapy paddle accessories: internal handles (PN 3010901), internal paddles (PN 805355), external sterilizable paddles (PN 3009166), posterior paddle (PN 802461), and pediatric paddles (PN 800418) for material compatibility and sterilization efficacy to 100 cycles of ethylene oxide gas sterilization, wrapped (peel package) using the following parameters.

| Parameter                      | 100% EO (Wrapped)               | 12/88% EO (Wrapped)                               |
|--------------------------------|---------------------------------|---------------------------------------------------|
| Temperature                    | 55°C (131 ±5°F)                 | 55°C (131 ±5°F)                                   |
| Humidity                       | 40-80% RH                       | 50-60% RH                                         |
| Sterilant Gas                  | 100% ethylene oxide             | 12% ethylene oxide/<br>88% Dichlorodifluromethane |
| Concentration (ethylene oxide) | 725 ±5% mg/L                    | 600 ±5% mg/L                                      |
| Sterilization Exposure Time    | 60 minutes                      | 120 minutes                                       |
| Aeration Time                  | 11 hours (minimum) at 110–130°F | 11 hours (minimum) at 110–130°F                   |

# STERRAD Hydrogen Peroxide Gas Plasma Sterilization

Medtronic has tested and approved all LIFEPAK 12 therapy paddle accessories: internal handles (PN 3010901), internal paddles (PN 805355), external sterilizable paddles (PN 3009166), posterior paddle (PN 802461), and pediatric paddles (PN 800418) for material compatibility and sterilization efficacy to 100 cycles of hydrogen peroxide gas plasma sterilization (STERRAD® system), wrapped (STERRAD tray with double thickness SPUNGUARD® wrap or peel package) using the following parameters.

Vacuum Phase: Chamber evacuation to 300 mTorr pressure.

Duration: 5-20 minutes

Injection Phase: Automatic injection of 1.8 ml aqueous H2O2 solution and vaporization.

Duration: 6-12 minutes

Diffusion Phase: Diffusion of H2O2 in chamber and throughout load.

Duration: 42 minutes

Plasma Phase: Low temperature gas plasma with 400 W power at 500 mTorr pressure.

Duration: 15 minutes

Vent Phase: Chamber returned to atmospheric pressure.

Chamber Temperature: Maintained at 45°C to 55°C (113°F to 131°F).

Total Cycle Time: Approximately 75 minutes

The STERRAD System is an automated process with nonadjustable cycle parameters.

# **DATA MANAGEMENT**

This section describes data management functions.

| 0 ' (D   0)                                                | 0.0      |
|------------------------------------------------------------|----------|
| Overview of Data Storage and Retrieval                     | page 6-2 |
| CODE SUMMARY Report                                        | 6-3      |
| Managing Current Patient Records                           | 6-7      |
| Transmitting a Current Patient Report                      | 6-7      |
| Printing a Current Patient Report                          | 6-9      |
| Managing Archived Patient Records                          | 6-11     |
| Transmitting Archived Patient Reports                      | 6-11     |
| Printing Archived Patient Reports                          | 6-15     |
| Editing Archived patient records                           | 6-17     |
| Deleting Archived Patient Records                          | 6-17     |
| Overview of Connections for Transmitting Reports           | 6-20     |
| Equipment Connections for Internal Modem – Analog Cellular | 6-20     |
| Equipment Connections for Internal Modem – Analog Landline | 6-22     |
| Equipment Connections for External Modem – Analog Landline | 6-23     |
| Equipment Connections for Direct Connect                   | 6-24     |
| Treatment Protocol When Transmitting Data or Fax           | 6-24     |
| Fax Report Format                                          | 6-25     |
| Troubleshooting Tips for Data Management                   | 6-26     |

#### OVERVIEW OF DATA STORAGE AND RETRIEVAL

The following paragraphs describe how you can store and retrieve patient data using the LIFEPAK 12 defibrillator/monitor.

# **Data Storage**

When you turn on the LIFEPAK 12 defibrillator/monitor, you create a new Patient Record stamped with the current date and time. All events and associated waveforms are digitally stored in the Patient Record as patient reports, which you can transmit or print. When you turn off the device, the current Patient Record data is saved in the patient archives.

To access the patient archives, press OPTIONS and select ARCHIVES. You can transmit, print, or delete any patient reports stored in the archived Patient Record. When you enter the archives mode, patient monitoring ends, and the current Patient Record is saved and closed. Turn off the device to exit the archives mode.

# **Report Types**

Patient reports within a Patient Record are stored as one of the following report types:

- CODE SUMMARY™ Critical Event Record Includes patient information, event and vital signs log, and waveforms associated with events (for example, defibrillation) as described on page 6-3.
- 12-Lead ECG Report The diagnostic 12-lead ECG report described in Section 3.
- Continuous ECG Report Provides real-time single lead ECG data, acquired when the device is powered on and electrodes are connected to the patient.
- Vital Signs Summary Includes patient information, event and vital sign log.
- Snapshot Report Includes patient information and 8 seconds of waveform data captured at the time of transmission.
- Trend Summary Includes patient information, vital sign log, and vital sign graphs.

# **Memory Capacity**

The LIFEPAK 12 defibrillator/monitor retains data for two or more patients when you switch power off or remove the batteries. The number of patient reports that the defibrillator can store depends on various factors, including the number of displayed waveforms, the duration of each use, and the type of therapy. Typically, memory capacity includes up to 100 single waveform reports and 45 minutes of continuous ECG. When the defibrillator reaches the limits of its memory capacity, the defibrillator deletes an entire Patient Record using a "first in, first out" priority to accommodate a new Patient Record. Deleted Patient Records cannot be retrieved.

### **Report Retrieval**

Table 6-1 shows which reports can be retrieved for printing or transmitting to a remote location. Transmitted reports must be received by one of the following:

- Fax A Group III, Class 2 or 2.0 fax host
- Data LIFENET® RS receiving station and CODE-STAT™ Suite data management system

Table 6-1 Report Retrieval Methods

| Report Type         | Print | Transmit – Fax | Transmit – Data |
|---------------------|-------|----------------|-----------------|
| CODE SUMMARY        | Yes   | No             | Yes             |
| 12-lead             | Yes   | Yes            | Yes⁺            |
| Continuous ECG      | No    | No             | Yes             |
| Vital Signs Summary | Yes   | Yes            | Yes             |
| Snapshot            | No    | Yes            | Yes             |
| Trend Summary       | Yes   | No             | Yes             |

<sup>\*</sup> Data transmission of 12-lead ECGs will automatically include data transmission of the VS Summary.

# **CODE SUMMARY REPORT**

The LIFEPAK 12 defibrillator/monitor automatically stores a CODE SUMMARY report as part of the Patient Record for each patient that consists of the following:

- Preamble
- · Event/vital signs log

Figure 6-1 is an example of a CODE SUMMARY report. Press CODE SUMMARY to print the report.

| Event/Vital Signs Log                |
|--------------------------------------|
| TimeEventHRSpO2•PR                   |
| 07:15:34Power On                     |
| 07:18:24Initial Rhythm9599•95        |
| 07:20:34Vital Signs9887•98           |
| 07:23:31Pacing 1 Started9598•95      |
| 07:24:36Pacing 2 Set9399•93          |
| 07:25:10Intubation10096•100          |
| 07:25:34Vital Signs9698•96           |
| 07:27:04Pacing 3 Stopped9198•91      |
| 07:29:20Alarm HR16198•160            |
| 07:30:34Vital Signs > 1509698•96     |
| 07:31:18Adenosine8897•88             |
| 07:32:22Check Patient8896•88         |
| 07:33:11Shock 1 200J96               |
| 07:33:59Shock 2 200J96               |
| 07:35:11Shock 3 360J96               |
| 07:35:34Vital Signs3598•35           |
| 07:36:11Shock 4 Not Delivered7096•70 |
| 07:40:34Transmit Harborview7298•72   |
| 4KROKG4G07R LP12961404               |
|                                      |

Figure 6-1 CODE SUMMARY report (100 mm)

#### **Preamble**

The preamble consists of patient information (name, patient ID, age, and sex) and device information (date, time, and therapy information) as shown in Figure 6-1. The defibrillator automatically enters a unique identifier in the ID field for each Patient Record. This identifier is composed of the date and time that the defibrillator is turned on. The Incident field allows you to enter up to 14 alpha-numeric characters to link the device to other documents such as an EMS Run Report.

# **Event/Vital Signs Log**

The LIFEPAK 12 defibrillator/monitor documents events and vital signs in chronological order. Events are operator or device actions that are related to monitoring, pacing, AED therapy, data transmission, and more. Table 6-2 shows a complete listing of events that can be found in the event log.

Vital signs (or active parameters) are entered into the log automatically every 5 minutes (or for each event; see AUTO LOG in Table 9-1) and when alarm limits are exceeded.

Table 6-2 Event Types

| <b>Event Types</b> | Events                                    |                                         |                                           |                                               |
|--------------------|-------------------------------------------|-----------------------------------------|-------------------------------------------|-----------------------------------------------|
| Monitoring         | Initial rhythm                            | • 12-lead                               | Alarm events                              | Vital signs                                   |
|                    | Replace battery                           | • NIBP                                  | • IP label change                         | • 5-wire On/Off                               |
| Operator initiated | • Event                                   | • Print                                 | Sync On/Off                               | Internal Pacer     Detection On/Off           |
|                    | Alarms On/Off                             | • VF/VT Alarm On/Off                    | <ul> <li>Snapshot</li> </ul>              |                                               |
| Transmission*      | Transmission     Complete                 | Modem Initialization<br>Error           | No Modem Found                            | Call Not Completed                            |
|                    | No Dial Tone                              | • Busy                                  | <ul> <li>Unable To<br/>Connect</li> </ul> | Lost Connection                               |
|                    | Transmission     Failed                   | Transmission     Cancelled              |                                           |                                               |
| Therapy            |                                           |                                         |                                           |                                               |
| AED                | Advisory mode                             | • Connect electrodes                    | <ul> <li>Analysis</li> </ul>              | <ul> <li>Shock advised</li> </ul>             |
|                    | Check patient                             | <ul> <li>Motion</li> </ul>              | <ul> <li>Analysis stopped</li> </ul>      | <ul> <li>No shock advised</li> </ul>          |
| Defibrillation     | Manual mode                               | Charge removed                          | Shock X Delivered                         | <ul> <li>Shock X Not<br/>Delivered</li> </ul> |
| Pacing             | Started                                   | • Set                                   | <ul> <li>Changed</li> </ul>               | <ul> <li>Stopped</li> </ul>                   |
|                    | Paused                                    |                                         |                                           |                                               |
| Memory<br>Status   | Out of Waveform<br>Memory [memory<br>low] | Out of Event<br>Memory [memory<br>full] |                                           |                                               |

<sup>\*</sup> Unsuccessful transmission events include an identification code, for example, Modern Initialization Error 103. Refer to Table 6-5 for additional information on transmission error codes.

#### **Waveform Events**

In addition to being documented in the Event Log, therapy and other selected events also capture waveform data as described in Table 6-3.

Table 6-3 Waveform Events

| <b>Event Name</b>         | Waveform Data                                                    |
|---------------------------|------------------------------------------------------------------|
| INITIAL RHYTHM            | 8 seconds after leads on.                                        |
| CHECK PATIENT             | 8 seconds prior to alert.                                        |
| SHOCK or NO SHOCK ADVISED | 2-3 segments of analyzed ECG. Each segment is 2.7 seconds.       |
| ANALYSIS X STOPPED        | 8 seconds of data prior to cessation of analysis.                |
| SHOCK X                   | 3 seconds prior to shock and 5 seconds after shock.              |
| PACING X STARTED          | 8 seconds prior to increase of current from 0.                   |
| PACING X SET              | 8 seconds after ppm and mA are stable for 10 seconds.            |
| PACING X CHANGED          | 8 seconds after pacing rate, current, or mode is changed.        |
| PACING X STOPPED          | 3 seconds prior to pacing current is zero and 5 seconds after.   |
| PACING X PAUSED           | Initial 8 seconds while PAUSE is pressed.                        |
| ALARM*                    | 3 seconds prior to violated parameter and 5 seconds after.       |
| EVENT*                    | 3 seconds prior to event selection and 5 seconds after.          |
| PRINT                     | • 3 seconds prior to pressing PRINT and 5 seconds after.         |
| 12-LEAD                   | 12-lead ECG data.                                                |
| SNAPSHOT                  | 3 seconds prior to and 5 seconds after SNAPSHOT requested.       |
| VITAL SIGNS               | 3 seconds prior to and 5 seconds after vital signs are acquired. |

<sup>\*</sup> To reduce the length of the CODE SUMMARY report, storing waveform data with these events can be configured OFF (see page 9-9).

Waveforms are preceded by a header that includes the following information:

• Patient data

Vital signs

Event name

• Device configuration information

- Therapy data\*
- \* Patient impedance (in ohms) appears on shock reports from biphasic defibrillators (100 mm printer) using disposable defibrillation electrodes. This impedance is measured just prior to the shock and is used to determine voltage compensation.

#### **CODE SUMMARY Format**

You can configure the LIFEPAK 12 defibrillator/monitor to print a CODE SUMMARY report in one of the formats described in Table 6-4. When CODE SUMMARY reports are transmitted, they are always sent in the Long format.

Table 6-4 CODE SUMMARY Formats

| Format        | Attributes                                               |                                                                 |
|---------------|----------------------------------------------------------|-----------------------------------------------------------------|
| Long format   | <ul><li>Preamble</li><li>Event/vital signs log</li></ul> | <ul><li>Event waveforms</li><li>12-lead ECG report(s)</li></ul> |
| Medium format | Preamble     Event/vital signs log                       | Event waveforms                                                 |
| Short format  | Preamble                                                 | Event/vital signs log                                           |

The configured format determines only which reports are printed when the CODE SUMMARY button is pressed. The 12-lead ECG reports are always accessible as individual reports. If you interrupt printing of a CODE SUMMARY report, this results in the reprinting of the entire CODE SUMMARY report when printing is resumed.

CODE SUMMARY COMPLETE is printed immediately following the last waveform event.

#### See Figure 6-2 for examples of waveform event printouts in the CODE SUMMARY report.

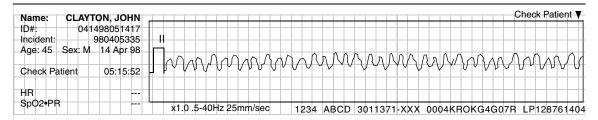

#### Check Patient Report (CPSS)

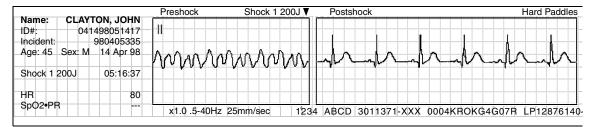

#### Shock Report

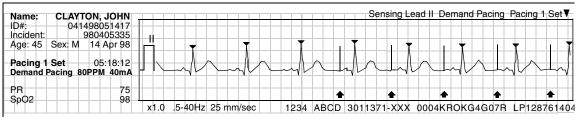

#### Pacing Report

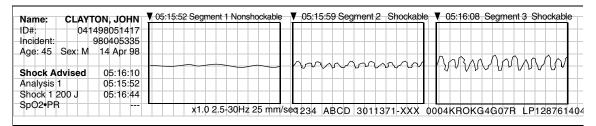

### Analysis Report (SAS)

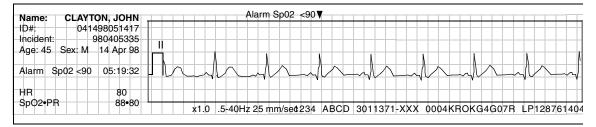

#### Alarm Report

Figure 6-2 Waveform Event Printout Examples (50 mm)

### MANAGING CURRENT PATIENT RECORDS

When you turn on the LIFEPAK 12 defibrillator/monitor, you create a new Patient Record stamped with the current date/time. Each patient report in the Patient Record includes this information, for example, ID:041498132145. To add specific patient information, see Entering Patient Data, page 2-20.

There are two options for managing the current Patient Record:

- · Transmitting current patient reports
- Printing current patient reports

### TRANSMITTING A CURRENT PATIENT REPORT

Refer to Table 6-1 for a summary of retrieval options for transmitted patient reports. The following procedure uses TRANSMIT / DATA as an example. TRANSMIT / FAX, if installed, is similar in operation; however, only 12-lead ECG, Snapshot, and Vital Signs reports are available for transmission to a fax host.

To transmit:

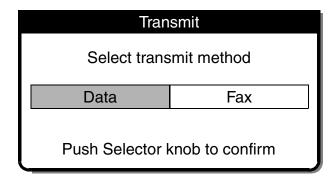

- 1 Press TRANSMIT to display the Transmit overlay.
- 2 For a data transmission, select DATA. For a fax transmission, select FAX.

**Note:** Only devices with the fax option installed will display this screen.

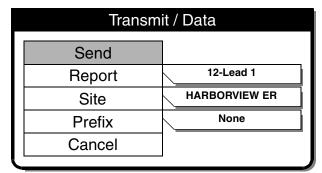

3 If the REPORT, SITE, and PREFIX settings are correct, select SEND to transmit.
Otherwise, proceed to Steps 4 through 6.

**Note:** With SITE set to NONE, you can send data (or fax) to any data receiving station (or fax machine) by entering the phone number in the prefix field.

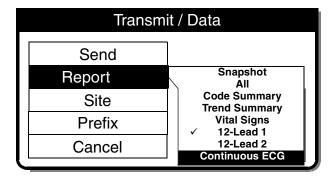

4 Select REPORT to display the report list. Choose the desired report:

SNAPSHOT - Sends the Snapshot report.

ALL - Sends all reports on the list.

CODE SUMMARY – Sends the Critical Event report.

TREND SUMMARY – Sends the Trend Summary report.

VITAL SIGNS – Sends the Vital Signs report.

12-LEAD — Sends the selected 12-Lead report.

CONTINUOUS ECG — Sends the Continuous ECG report.

A check mark indicates a report already sent successfully.

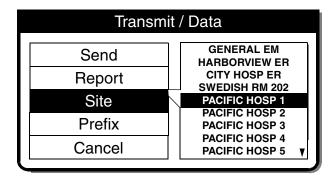

5 Select SITE to choose a transmit site from the list of configured sites.

Up/down arrows (▲▼) indicate more site listings (up to 19 sites).

If NONE is displayed, no sites are set up. Refer to Setting Up Transmit Sites, page 9-19.

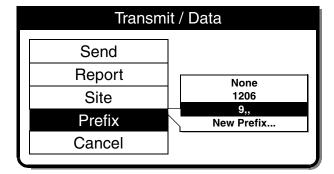

Select PREFIX to choose a telephone prefix for the transmit site location, or leave as NONE.

To enter a new prefix (for this transmission only) select NEW PREFIX.

| Transmit / Data |                |  |
|-----------------|----------------|--|
| Send            |                |  |
| Report          | Continuous ECG |  |
| Site            | PACIFIC HOSP 1 |  |
| Prefix          | 9,,            |  |
| Cancel          |                |  |

7 Select SEND to transmit. A series of messages indicates the progress of your transmission.

A transmission report will print documenting success or failure of the transmission.

See the troubleshooting information in Table 6-5 if the report is not transmitted.

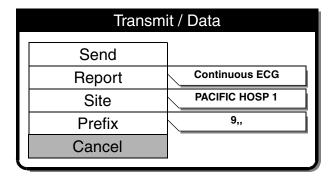

8 Select CANCEL to discontinue the transmit operation.

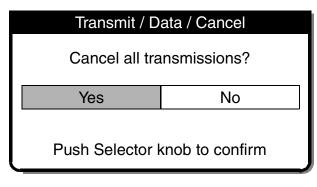

9 Select YES to end a transmission. Select NO to return to the previous screen.

### PRINTING A CURRENT PATIENT REPORT

To print:

|    | Options      |           |  |
|----|--------------|-----------|--|
| lΓ | Patient      | Archives  |  |
|    | Pacing       | Print     |  |
|    | Date/Time    | User Test |  |
|    | Alarm Volume |           |  |
|    |              |           |  |

- 1 Press OPTIONS.
- 2 Select PRINT.

| Options / Print |              |  |
|-----------------|--------------|--|
| Print           |              |  |
| Report          | Code Summary |  |
| Format          | 3-Channel    |  |
| Mode            | Monitor      |  |
| Speed           | 25 mm/sec    |  |
|                 | -            |  |

3 If the REPORT, FORMAT, and MODE settings are correct, select PRINT to print the current patient report.

Otherwise, proceed to Steps 4 through 7.

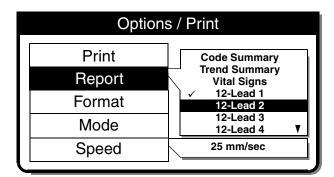

4 Select REPORT to choose from the list of reports:

CODE SUMMARY – Prints the Code Summary report.

TREND SUMMARY – Prints the Trend Summary report.

VITAL SIGNS – Prints the Vital Signs report.

12-LEAD – Prints the selected 12-Lead report. Reports previously printed display a check mark.

Up/down arrows (▲▼) indicate more selections on list.

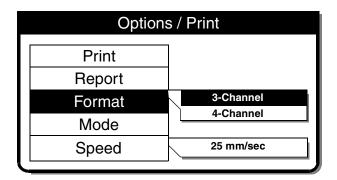

5 Select FORMAT (for 12-Lead ECG only) and choose the desired format for the 12-Lead report.

For more information about 3-Channel and 4-Channel formats, see Figure 3-7, Figure 3-8, Figure 3-9, and Figure 3-10.

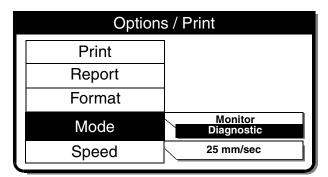

6 Select MODE to choose printer MONITOR or DIAGNOSTIC frequency response.

12-Lead reports are always printed in the DIAGNOSTIC mode.

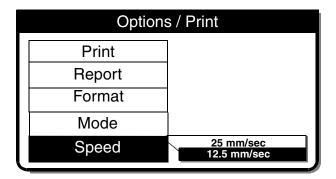

7 Select SPEED to choose the desired printer speed.

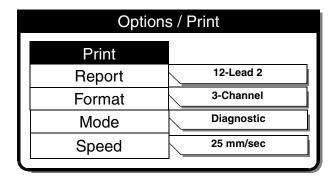

8 Select PRINT to print the current patient report.

## MANAGING ARCHIVED PATIENT RECORDS

When you turn off the LIFEPAK 12 defibrillator/monitor, the current Patient Record is saved in the archives. There are four options for managing archived Patient Records:

- Transmit archived patient reports
- · Print archived patient reports
- Edit archived patient information
- · Delete archived Patient Records

**Note:** When you enter the archives mode, patient monitoring ends (for example, no ECG, no alarms) and the current Patient Record is saved and closed.

## TRANSMITTING ARCHIVED PATIENT REPORTS

Refer to Table 6-1 for a summary of report retrieval options for data and fax transmissions. The following procedure uses <code>OPTIONS / ARCHIVES / SEND DATA</code> as an example. <code>OPTIONS / ARCHIVES / SEND FAX</code> is similar in operation.

## To transmit:

| Options      |           |  |  |
|--------------|-----------|--|--|
| Patient      | Archives  |  |  |
| Pacing       | Print     |  |  |
| Date/Time    | User Test |  |  |
| Alarm Volume |           |  |  |
|              | •         |  |  |

- 1 Press OPTIONS.
- 2 Select ARCHIVES.

# Options / Archives

Enter patient archives?
This will end monitoring and close patient record

| Yes | No |
|-----|----|
|     |    |

Push Selector knob to confirm

3 Select YES to enter the patient archives. NO clears the overlay and returns to the previous screen.

YES closes and saves the current Patient Record and removes viewing of the monitoring screen.

# Options / Archives

| Send Data |  |  |
|-----------|--|--|
| Send Fax  |  |  |
| Print     |  |  |
| Edit      |  |  |
| Delete    |  |  |

Turn power off to exit archive mode

4 For data transmission to a compatible data station (refer to Table 6-1), select SEND DATA.

For fax transmission to a fax host, select SEND FAX.

**Note:** Only devices with the fax option installed will show the SEND FAX selection.

# Options / Archives / Send Data

| Cond    |                 |
|---------|-----------------|
| Send    |                 |
| Patient | ID:041498085544 |
| Report  | 12-Lead 1       |
| Site    | HARBORVIEW ER   |
| Prefix  | None            |
| Cancel  |                 |

5 If the PATIENT, REPORT, SITE, and PREFIX settings are correct, select SEND to transmit. Otherwise, select PATIENT and proceed to Steps 6 through 12.

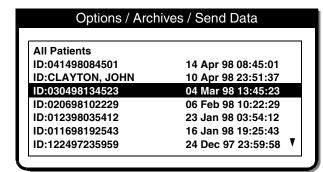

6 Choose from the list of Patient Records or select ALL PATIENTS to transmit all Patient Records stored in the archives.

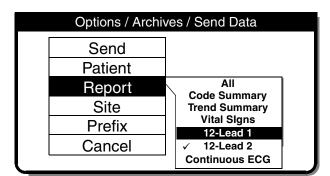

7 Select REPORT to display the report list:

ALL – Sends all reports on the list

CODE SUMMARY – Sends the Code Summary report

TREND SUMMARY – Sends the Trend Summary report

VITAL SIGNS – Sends the Vital Signs report

12-LEAD – Sends the selected 12-Lead report

CONTINUOUS ECG – Sends the Continuous ECG report.

A check mark indicates a report previously sent successfully.

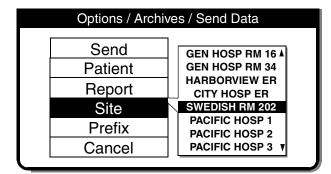

8 Select SITE to choose a transmit site from the list of configured sites.

Up/down arrows (▲ ▼) indicate more sites.

If NONE is displayed, no sites are set up. Refer to Setting Up Transmit Sites, page 9-19.

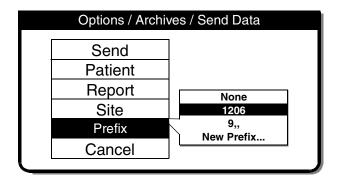

9 Select PREFIX to choose a telephone prefix for the transmit site location, or leave as NONE.

To enter a new prefix (for this transmission only) select NEW PREFIX.

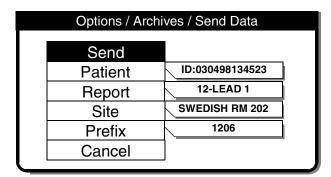

10 Select SEND to transmit. A series of messages indicates the progress of your transmission.

A transmission report will print documenting success or failure of the transmission.

See the troubleshooting information in Table 6-5 if the report is not transmitted.

To return to the OPTIONS / ARCHIVES menu, press HOME SCREEN.

To exit the archives mode, turn off the device.

| Options / Archives / Send Data |                 |  |
|--------------------------------|-----------------|--|
| Send                           | ]               |  |
| Patient                        | ID:030498134523 |  |
| Report                         | 12-LEAD 1       |  |
| Site                           | SWEDISH RM 202  |  |
| Prefix                         | 1206            |  |
| Cancel                         |                 |  |
|                                | _               |  |

11 Select CANCEL to discontinue the transmit operation.

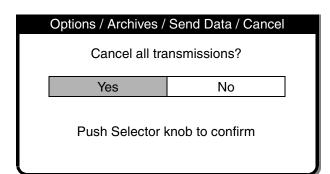

12 Select YES to end the transmission session.

Select NO to return to the previous screen.

13 To exit the archives mode, turn off the device.

## PRINTING ARCHIVED PATIENT REPORTS

To print:

| Options      |           |  |
|--------------|-----------|--|
| Patient      | Archives  |  |
| Pacing       | Print     |  |
| Date/Time    | User Test |  |
| Alarm Volume |           |  |
|              | •         |  |

- 1 Press OPTIONS.
- 2 Select ARCHIVES.

# Options / Archives

Enter patient archives?
This will end monitoring and close patient record

Yes No

Push Selector knob to confirm

3 Select YES to enter the patient archives.

YES closes and saves the current Patient Record and removes viewing of the monitoring screen.

Options / Archives

Send Data...
Send Fax...
Print...
Edit...
Delete...

Turn power off to exit archive mode

4 Select PRINT.

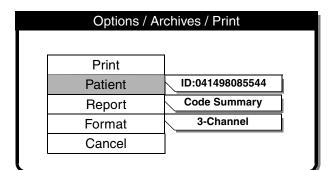

5 If the PATIENT, REPORT, and FORMAT settings are correct, select PRINT to print the report. Otherwise, select PATIENT and proceed to Steps 6 through 9.

| Complete List    |                      |
|------------------|----------------------|
| ID:041498084501  | 14 Apr 09 09:45:01   |
|                  | 14 Apr 98 08:45:01   |
| ID:CLAYTON, JOHN | 10 Apr 98 23:51:37   |
| ID:030498134523  | 04 Mar 98 13:45:23   |
| ID:020698102229  | 06 Feb 98 10:22:29   |
| ID:012398035412  | 23 Jan 98 03:54:12   |
| ID:011698192543  | 16 Jan 98 19:25:43   |
| ID:122497235959  | 24 Dec 97 23:59:58 V |

6 Choose from the list of Patient Records or select COMPLETE LIST to print a list of all Patient Records in the archives.

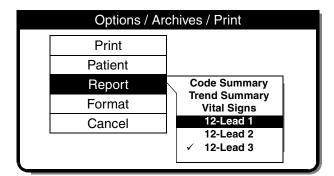

7 Select REPORT to display the report list:

CODE SUMMARY – Prints the Code Summary report

TREND SUMMARY – Prints the Trend Summary report

VITAL SIGNS – Prints the Vital Signs report

12-LEAD — Prints the selected 12-Lead report

A check mark indicates a report previously printed.

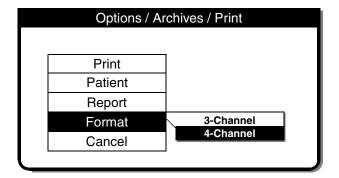

8 Select FORMAT (for 12-Lead ECG only) and choose the desired format for the 12-Lead report.

For more information about 3-Channel and 4-Channel formats, see Figure 3-7, Figure 3-8, Figure 3-9, and Figure 3-10.

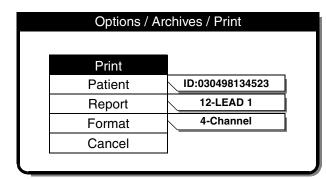

- 9 Select PRINT.
- 10 To cancel printing, select CANCEL.

To return to the OPTIONS / ARCHIVES Menu, press the HOME SCREEN control.

To exit the archives mode, turn off the device.

## **EDITING ARCHIVED PATIENT RECORDS**

To edit:

| Options      |           |  |  |
|--------------|-----------|--|--|
| Patient      | Archives  |  |  |
| Pacing       | Print     |  |  |
| Date/Time    | User Test |  |  |
| Alarm Volume |           |  |  |
|              | •         |  |  |

- 1 Press OPTIONS.
- 2 Select ARCHIVES.

# Options / Archives

Enter patient archives?
This will end monitoring and close patient record

Yes No

Push Selector knob to confirm

3 Select YES to enter the patient archives.

YES closes and saves the current Patient Record and removes viewing of the monitoring screen.

Select NO to clear the overlay and return to the previous screen.

## Options / Archives

Send Data...
Send Fax...
Print...
Edit...
Delete...

Turn power off to exit archive mode

4 Select EDIT.

**Note:** Only devices with the fax option installed will show the SEND FAX selection.

| Options / Archives / Edit |                 |              |  |
|---------------------------|-----------------|--------------|--|
|                           | Patient         | 061500042159 |  |
|                           | Last Name       | CLAYTON      |  |
|                           | First Name JOHN |              |  |
|                           | Patient ID      | 528660444    |  |
|                           | Incident        | BF412        |  |
|                           | Age             | 46           |  |
|                           | Sex             | MALE         |  |

- 5 Select PATIENT.
- 6 Add the necessary patient information. Only blank fields may be edited.
- 7 Press HOME SCREEN, then turn off the device.

## **DELETING ARCHIVED PATIENT RECORDS**

To delete:

| Options      |           |  |  |
|--------------|-----------|--|--|
| Patient      | Archives  |  |  |
| Pacing       | Print     |  |  |
| Date/Time    | User Test |  |  |
| Alarm Volume |           |  |  |
|              | -         |  |  |

- 1 Press OPTIONS.
- 2 Select ARCHIVES.

# Options / Archives

Enter patient archives?
This will end monitoring and close patient record

Yes No

Push Selector knob to confirm

3 Select YES to enter the patient archives. YES closes and saves the current Patient Record and removes viewing of the monitoring screen.

Select  $\ensuremath{\,\mathbb{N}\xspace}$  to the previous screen.

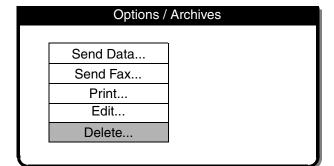

4 Select DELETE.

**Note:** Only devices with the fax option installed will show the SEND FAX selection.

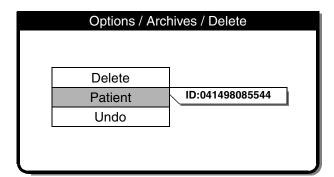

5 Select PATIENT.

| ID:041498121632  | 12 Apr 98 12:16:32 |
|------------------|--------------------|
| ID:041498084501  | 14 Apr 98 08:45:01 |
| ID:CLAYTON, JOHN | 10 Apr 98 23:51:37 |
| ID:030498134523  | 04 Mar 98 13:45:23 |
| ID:020698102229  | 06 Feb 98 10:22:29 |
| ID:012398035412  | 23 Jan 98 03:54:12 |
| ID:011698192543  | 16 Jan 98 19:25:43 |
| ID:122497235959  | 24 Dec 97 23:59:58 |

6 Choose from the list of the Patient Records.

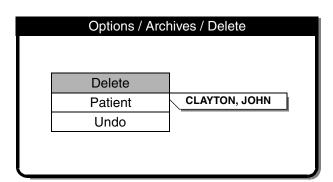

7 Select DELETE to permanently remove the selected Patient Record from the archives.

**Note:** To undo the delete operation, immediately select UNDO. If you continue with other device operations, you will not be able to undo this delete.

8 Press HOME SCREEN, then turn off the device.

## **OVERVIEW OF CONNECTIONS FOR TRANSMITTING REPORTS**

For specific information and procedures concerning printing and transmitting patient reports, refer to Managing Current Patient Records, page 6-7 and Managing Archived Patient Records, page 6-11. Before patient data can be transmitted, the transmission sites must be configured. Refer to Setting Up Transmit Sites, page 9-19.

The LIFEPAK 12 defibrillator/monitor can transmit patient reports to a PC-compatible computer with CODE-STAT Suite installed, or to a Group III, Class 2 or 2.0 fax host. See page 8-18 for the CODE-STAT Suite version that is compatible with your LIFEPAK 12 defibrillator.

You can transmit data or fax through the PC Card™ modem, or data through the System Connector located on the back of the LIFEPAK 12 defibrillator/monitor. To transmit patient data, the PC Card modem or external modem must be AT-command set compatible (TIA/EIA 602). Contact your local Medtronic representative for up-to-date information on compatible modem brands and part numbers.

The capacity to transmit patient data using telecommunications may not be available in all countries. Contact your local Medtronic representative for more information.

The device is set up to transmit patient reports using one of the following transmit methods:

- Internal Cell Transmit reports by analog cellular telephone using an internal PC Card modem. Requires the following for interconnection (see Figure 6-3):
  - PC Card Modem
  - Modem Door (replaces the PC Card cover) PN 3011422
- **Internal** Transmit reports by analog landline telephone using an internal PC Card modem. Requires the following for interconnection (see Figure 6-4):
  - PC Card Modem
  - Standard Telephone Cable (supplied with the PC Card Modem)
  - Modem Door (replaces the PC Card cover) PN 3011422
- External Transmit reports by analog landline telephone using an external modem. Requires the following for interconnection (see Figure 6-5):
  - External Modem
  - External Modem Adapter Cable PN 3010727-00 (6 feet) or PN 3010727-01 (10 feet)
  - Standard Telephone Cable (supplied with the External Modem)
- External Cell Used for special situations, such as certain digital phones. For more information, contact your local Medtronic representative or consult the Datacomm support page on our web site, (www.medtronic-ers.com).
- **Direct Connect** Send reports by serial data cable to a PC-compatible computer with CODE-STAT Suite installed. Requires the following for interconnection (see Figure 6-6):
  - Serial Port Interface Cable PN 3009817-00

#### **CAUTION!**

#### Potential equipment damage.

Damage to the serial port interface cable may result if you move the device with the cable attached. Unplug the cable from the port before moving the device.

## **EQUIPMENT CONNECTIONS FOR INTERNAL MODEM – ANALOG CELLULAR**

Figure 6-3 shows you the equipment connection method for transmitting reports by analog cellular telephone using an internal PC Card modem. If you want to use an analog cellular telephone other than the recommended Motorola model, contact your Medtronic sales or service representative to confirm compatibility. For international equipment connections, see Appendix F.

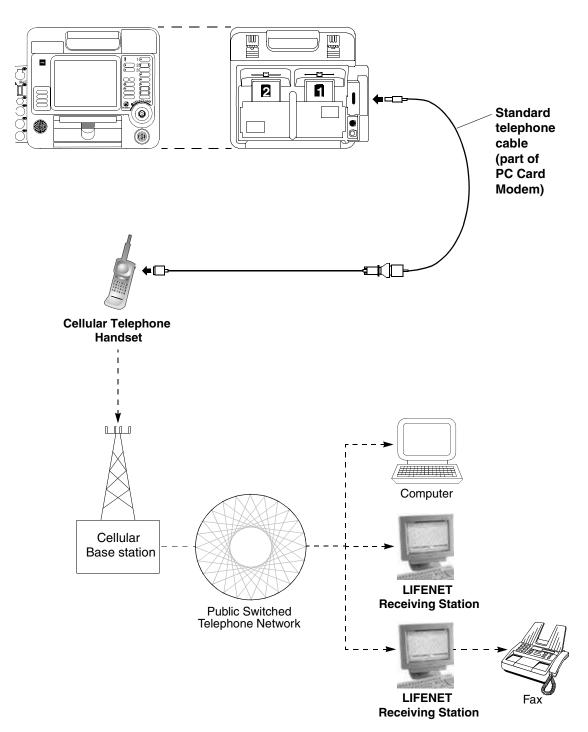

Figure 6-3 Equipment Connections for Internal Modem – Analog Cellular

## **EQUIPMENT CONNECTIONS FOR INTERNAL MODEM – ANALOG LANDLINE**

Figure 6-4 shows you the equipment connections for transmitting reports by analog landline telephone using an internal PC Card modem.

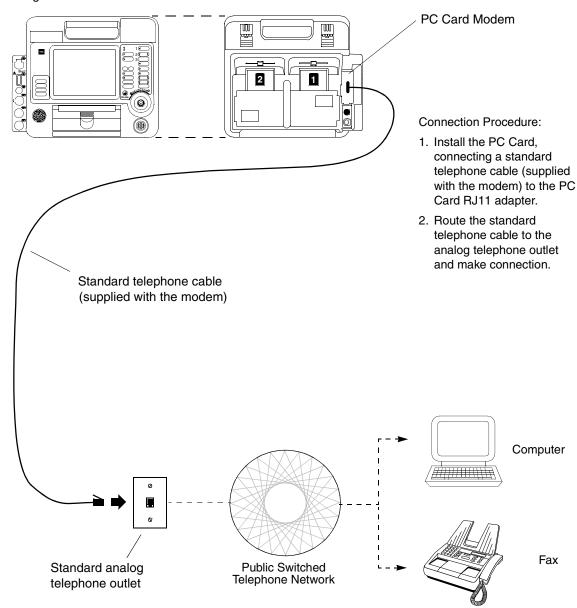

Figure 6-4 Equipment Connections for Internal Modem - Analog Landline

## **EQUIPMENT CONNECTIONS FOR EXTERNAL MODEM – ANALOG LANDLINE**

Figure 6-5 shows you the equipment connections for transmitting reports by analog landline telephone using an external modem.

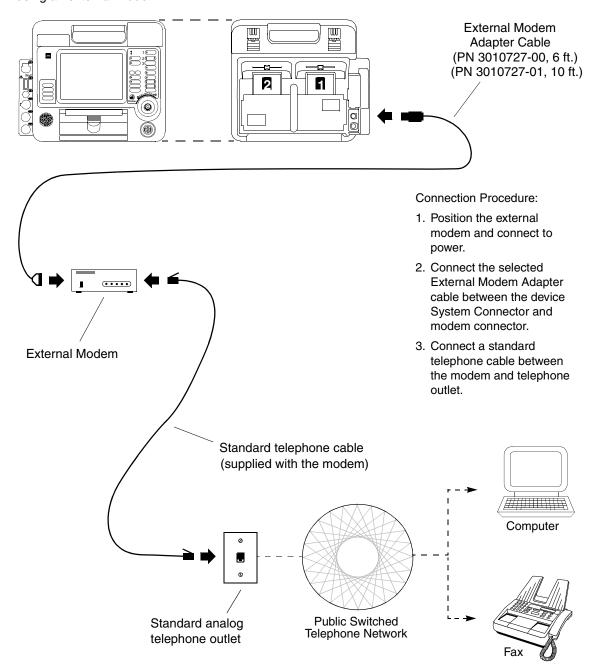

Figure 6-5 Equipment Connections External Modem - Analog Landline

## **EQUIPMENT CONNECTIONS FOR DIRECT CONNECT**

Figure 6-6 shows you the equipment connections to send reports directly to a computer using a direct connection cable.

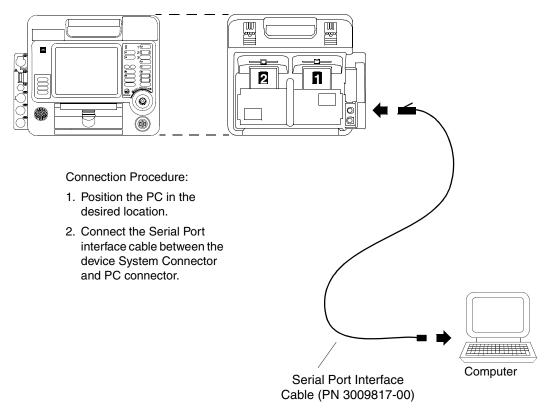

Figure 6-6 Equipment Connections - Direct Connect

## TREATMENT PROTOCOL WHEN TRANSMITTING DATA OR FAX

When considering any treatment protocol that involves transmitting patient data or fax by telecommunications, you must be aware of possible limitations. Successful transmission depends on access to public or private network services that may or may not always be available. This is especially true for cellular communication, which is influenced by many factors, such as:

- Geography
- Location
- Weather
- The number of cellular service users

Treatment protocol must always take into account the fact that data or fax transmissions *cannot be* assured using landline or cellular communications. Your treatment protocol must include contingency planning for interrupted data transmission.

## **FAX REPORT FORMAT**

Figure 6-7 shows the page format when you fax a current or archived 12-Lead ECG. The most widely available fax image resolutions, Normal and Fine, do not allow precise reproduction of ECG waveforms in diagnostic frequency response. For the best available viewing, Medtronic recommends that 12-lead ECG reports be sent and received in Fine resolution, which meets American Association of Medical Instrumentation (AAMI) standards for transmitting ECGs by fax. Fax reports sent and received in Normal resolution have a poorer quality and may not be adequate for diagnostic purposes.

The fax resolution level is established at the time of connection and is determined by the capability of the fax host. Each fax report includes one of the following statements about resolution:

- Faxed ECG: Fine Resolution.
- Faxed ECG: Normal Resolution. May not be adequate for diagnostic purposes.

The following additional statement on the fax report advises using the grid lines printed on the fax for making waveform measurements, rather than using a separate measurement tool:

• Always use the grid lines printed on the fax copy when assessing ECGs.

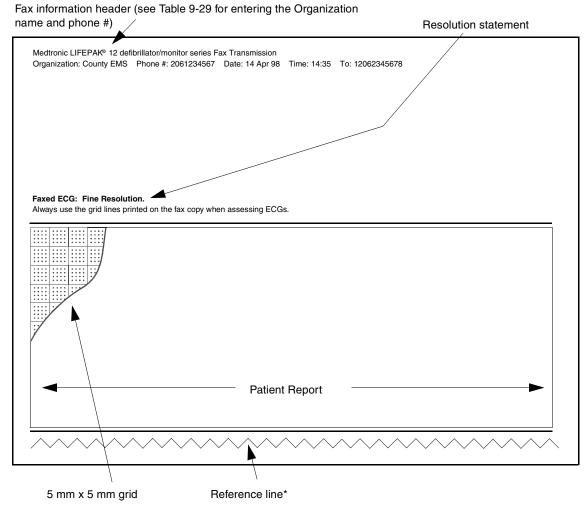

<sup>\*</sup> Reference line should be continuous; breaks in the line indicate missing data.

Figure 6-7 Fax Report Format

# TROUBLESHOOTING TIPS FOR DATA MANAGEMENT

Table 6-5 Troubleshooting Tips for Data Management

| ID  | Observation                                 | Possible Cause                                                                                                    | Corrective Action                                                                                                    |
|-----|---------------------------------------------|----------------------------------------------------------------------------------------------------|----------------------------------------------------------------------------------------------------|
| 100 | MODEM INITIALIZATION ERROR message appears. | Unidentifiable modem initialization error.                                                                                                    | <ul> <li>Check modem setup.</li> <li>Check connections.</li> <li>Verify a modem is installed/<br/>connected.</li> </ul>                                                                                                    |
| 101 | NO MODEM FOUND message appears.             | Modem disconnected.  Modem is not connected to an analog telephone line.                                                                                                    | <ul> <li>Connect modem.</li> <li>Confirm that the telephone line is<br/>analog (not digital).</li> </ul>                                                                                                    |
| 102 | MODEM INITIALIZATION ERROR message appears. | Modem initialization string is incorrect.                                                                                                    | Check Modem initialization string<br>in Setup menu.                                                                                                    |
| 103 | MODEM INITIALIZATION ERROR message appears. | Fax modem setup error.                                                                                                    | Check Modem initialization string<br>in Setup menu.                                                                                                    |
| 104 | MODEM INITIALIZATION ERROR message appears. | Fax modem failed to detect Class 2/2.0 fax host.                                                                                                    | Advise destination that the fax<br>host is not the required Class<br>2/2.0 device.                                                                                                    |
| 200 | CALL NOT COMPLETED message appears.         | Unidentifiable connection error.                                                                                                    | <ul> <li>Check destination setup and<br/>verify device is properly<br/>connected.</li> </ul>                                                                                                    |
| 201 | NO DIAL TONE message appears.               | Phone service not active. Cable not connected or is damaged. RJ11 telephone cord not plugged in. RJ11 telephone cord plugged into inactive or digital phone jack.  Phone power off. Phone battery low. Antenna not extended or securely connected. | <ul> <li>Check connections and retry. If problem persists, replace cable.</li> <li>Confirm RJ11 cord plugged into defibrillator and phone jack.</li> <li>Plug RJ11 cord into different analog jack and retransmit (analog jacks are the type used for a fax host or computer modem).</li> <li>Turn on phone power.</li> <li>Check phone service.</li> <li>Install charged phone battery.</li> <li>Confirm antenna is properly connected and extended.</li> </ul> |
| 202 | BUSY/WAITING TO REDIAL message appears.     | Destination may be busy receiving report from another device.                                                                                                    | <ul> <li>Retry transmission.</li> <li>Check modem setup for both the<br/>defibrillator and host.</li> </ul>                                                                                                    |
| 203 | NO ANSWER message appears.                  | Modems failed to connect.                                                                                                    | <ul><li>Retry transmission.</li><li>Check modem setup for both defibrillator and host.</li></ul>                                                                                                    |
| 300 | UNABLE TO CONNECT message appears.          | Unidentifiable connection error.                                                                                                    | <ul> <li>Verify destination is ready to receive transmissions.</li> <li>Verify the device setup.</li> </ul>                                                                                                    |
| 301 | UNABLE TO CONNECT message appears.          | Receiving site answered but unable to connect.                                                                                                    | Verify destination host is ready<br>to receive transmissions.                                                                                                    |
| 302 | UNABLE TO CONNECT message appears.          | Receiving site answered but unable to connect within a timeout interval.                                                                                                    | Verify destination host is ready<br>to receive transmissions.                                                                                                    |

| ID  | Observation                             | Possible Cause                                                                                                  | Corrective Action                                                                                                    |
|-----|-----------------------------------------|----------------------------------------------------------------------------------------------------|----------------------------------------------------------------------------------------------------|
| 303 | UNABLE TO CONNECT message appears.      | Fax host error at receiving end during call establishment.                                                      | <ul> <li>Verify destination fax host is<br/>operating correctly and ready to<br/>receive fax transmissions.</li> </ul>                                   |
| 304 | UNABLE TO CONNECT message appears.      | Fax host error at receiving end during initial service negotiations.                                            | <ul> <li>Verify destination fax host is<br/>operating correctly and ready to<br/>receive fax transmissions.</li> </ul>                                   |
| 401 | LOST CONNECTION message appears.        | Connection with destination was interrupted.                                                                    | <ul> <li>Verify destination host is<br/>operating correctly and ready to<br/>receive transmissions.</li> </ul>                                           |
| 500 | TRANSMISSION FAILED message appears.    | Unidentifiable data transmission failure.                                                                       | <ul> <li>Verify destination host is ready<br/>to receive data and retry<br/>transmission.</li> </ul>                                                     |
| 501 | TRANSMISSION FAILED message appears.    | Computer application program is not ready or not available at this number.                                      | <ul> <li>Check destination phone<br/>number and phone number<br/>setup option.</li> <li>Verify that the program is ready<br/>to receive data.</li> </ul> |
| 502 | TRANSMISSION FAILED message appears.    | Fax host error during final service negotiations.                                                               | Verify destination fax host is<br>operating correctly and ready to<br>receive fax transmissions.                                                         |
| 503 | TRANSMISSION FAILED message appears.    | Fax host error in failing to complete fax. File type not supported or unable to retrieve file for transmission. | Verify destination fax host is<br>operating properly and ready to<br>receive fax transmissions.                                                          |
| 600 | TRANSMISSION FAILED message appears.    | Host cancelled transmission.                                                                                    | Verify destination host is<br>operating properly and ready to<br>receive transmissions.                                                                  |
| 601 | TRANSMISSION FAILED message appears.    | Host error during receive.                                                                                      | Verify destination host is<br>operating properly and ready to<br>receive transmissions.                                                                  |
| *   | TRANSMISSION CANCELLED message appears. | LIFEPAK 12 operator cancelled the transmission.                                                                 | Resend transmission if cancelled in error.                                                                                                    |

<sup>\*</sup> Appears as a display message only.

# **AC AND DC POWER ADAPTERS**

This section describes the AC and DC Power Adapters.

| Basic Orientation                 | page 7-2 |
|-----------------------------------|----------|
| Using the AC or DC Power Adapters | 7-6      |
| General Maintenance               | 7-9      |

## **BASIC ORIENTATION**

The AC and DC Power Adapters (see Figure 7-1) are optional accessories only for the LIFEPAK® 12 defibrillator/monitor. These power adapters:

- Provide operating power to the defibrillator/monitor with or without batteries. (Because vehicle battery
  power is subject to interruption during engine starting or other vehicle power loads, Medtronic
  recommends keeping batteries in the LIFEPAK 12 defibrillator/monitor at all times when using the DC
  Power Adapter.)
- Charge the batteries installed in the defibrillator/monitor.
- Indicate whether the batteries are charging, ready for service, or failed.

The AC Power Adapter operates with line power while the DC Power Adapter uses +12VDC power, such as in an ambulance or other vehicle that does not have a dc to ac converter. The power adapters will not overcharge the batteries. The power adapters can be permanently attached to the defibrillator.

The power adapter charges one battery at a time; it automatically charges the battery with the greatest remaining charge first. Once fully charged, the power adapter trickle-charges the batteries to maintain the charge level.

**Note:** Power adapters do not maintain batteries. Battery maintenance requires using a Battery Support System. For further information regarding battery maintenance, refer to Section 8.

The following paragraphs include:

- AC and DC Power Adapter Warnings
- Unpacking and Inspecting the Power Adapter
- · Controls, Indicators and Connectors
- Mounting the Power Adapter to the LIFEPAK 12 defibrillator/monitor

# **AC and DC Power Adapter Warnings**

#### **WARNINGS!**

#### Possible device shutdown during patient care.

The AC and DC Power Adapters charge batteries; they do not maintain batteries. Maintain batteries with the appropriate Medtronic Battery Support System.

#### Possible device shutdown during patient care.

Vehicle dc power is subject to interruption during engine starting, or other heavy power loads. Always keep batteries in the LIFEPAK 12 defibrillator/monitor when using the DC Power Adapter.

#### Possible loss of power during patient care.

Do not connect more than one dc output extension cable between the AC or DC Power Adapter and the defibrillator. The resultant voltage drop may prevent the power adapter from charging the batteries or operating the defibrillator. Always connect the power adapter directly to the defibrillator or use only one extension cable.

#### Shock hazard.

Using a power line cord other than the one supplied with the AC Power Adapter could cause excess leakage currents. Use only the AC Power Adapter power cord (PN 803650).

#### **CAUTION!**

#### **Inability to Charge Battery.**

The AC and DC Power Adapters can not charge the LIFEPAK NiCd 2.4 amp hour battery (PN 3009376-001) unless the power adapters are labeled "LIFEPAK NiCd 2.4 AH compatible".

#### **CAUTION!**

#### Potential performance degradation.

Using the AC or DC Power Adapter with a voltage converter or inverter could degrade the performance of the power adapter. Verify that all performance parameters of the LIFEPAK 12 defibrillator/monitor meet factory specifications before using a voltage converter or inverter with the AC or DC Power Adapter.

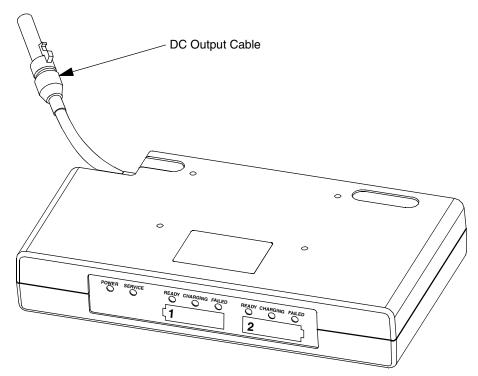

Figure 7-1 The Power Adapter

# **Unpacking and Inspecting**

Once you have removed the power adapter from the shipping container, examine the power adapter and accessories for signs of damage. Make sure you have all the supplies and accessories. Save the shipping container and the foam inserts for shipping the device.

Check the voltage indicator to ensure that the correct voltage (110/230) of your power source is selected (see Figure 7-4). If the voltage displayed is incorrect, contact a qualified service technician.

#### CAUTION!

#### Power adapter damage.

If the voltage indicator is not set to the corresponding ac line voltage when the AC Power Adapter is connected to line power, the power adapter will be damaged beyond repair. Verify that the voltage indicator matches the ac voltage of your local power source.

## **Controls, Indicators, and Connectors**

Figure 7-2 through Figure 7-5 show the controls, indicators, and connectors for the AC Power Adapter and DC Power Adapter.

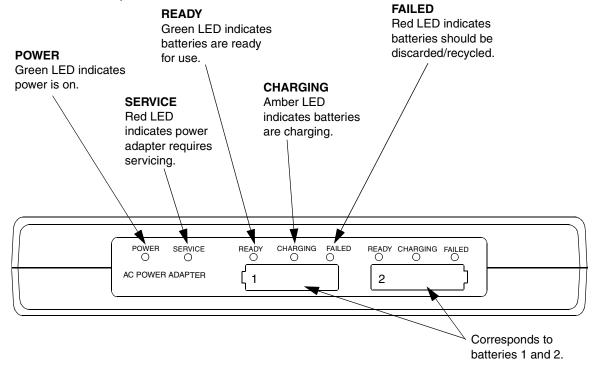

Figure 7-2 Power Adapter Front Panel

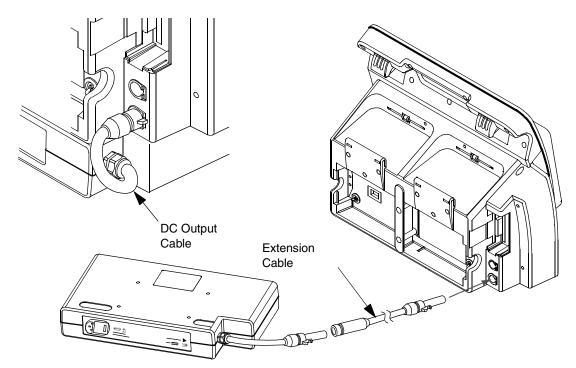

Figure 7-3 DC Output and Extension Cables

## **AC Power Adapter**

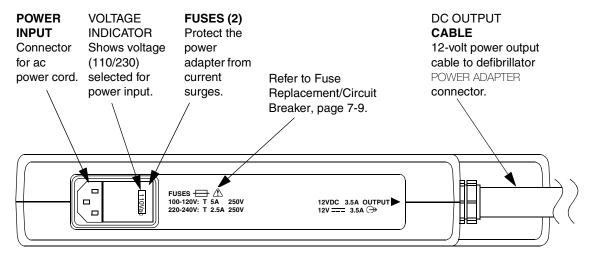

Figure 7-4 Rear View of AC Power Adapter

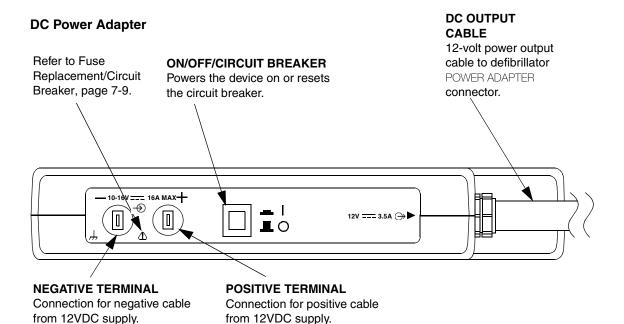

Figure 7-5 Rear View of DC Power Adapter

## **USING THE AC OR DC POWER ADAPTERS**

#### **CAUTION!**

#### Possible power adapter damage.

Unless permanently mounted, moving the defibrillator while connected to the power adapter may damage the power adapter and output cable. Before moving the defibrillator, disconnect the output cable.

## **AC Power Adapter Operation**

For the AC Power Adapter:

- 1 Connect the ac power cord to the power adapter and a grounded ac outlet of the correct voltage.
- 2 Verify that the green POWER LED illuminates.
  - When the power adapter is first turned on, it performs a brief self-test. During this test all LEDs light for a few seconds. If the test is successful, all the LEDs extinguish with the exception of the green POWER LED.
- 3 Connect the dc output cable to the defibrillator POWER ADAPTER connector.
- 4 Press the defibrillator ON button. If at least one battery is installed in the device, verify the BATT CHG indicator is lit. If no battery is installed in the device, verify the BATT CHG indicator lights momentarily during self test.

If batteries are installed in the defibrillator, the AC Power Adapter LEDs illuminate as follows:

- READY (green): battery is fully charged.
- CHARGING (amber): battery is charging.
- FAILED (red): discard/recycle batteries.
- SERVICE (red): power adapter needs service immediately. Remove power adapter from use immediately.

**Note:** The SERVICE indicator on the LIFEPAK 12 defibrillator/monitor may illuminate if you turn on the defibrillator/monitor and disconnect the AC or DC Power Adapter from the defibrillator/monitor or power source at the same time. Wait at least 2 seconds between disconnecting the power adapter and turning on the defibrillator/monitor regardless of the order of the actions. If the service indicator comes on, continue to use the defibrillator if needed. The service condition may be cleared by turning the defibrillator off, then back on. If the service LED remains lit, remove the defibrillator from active use and contact your service representative.

## **DC Power Adapter Operation**

For the DC Power Adapter:

- 1 Connect the vehicle battery cables to the DC Power Adapter. (Refer to Figure 7-6.)
- 2 Press the power switch to the ON position. (Refer to Figure 7-5.)
  When the power adapter is first turned on, it performs a brief self-test. During this test all LEDs light for a few seconds. If the test is successful, all the LEDs extinguish with the exception of the green POWER LED.
- 3 Connect the dc output cable to the defibrillator POWER ADAPTER connector.
- 4 Press the defibrillator ON button. If at least one battery is installed in the device, verify the BATT CHG indicator is lit. If no battery is installed in the device, verify the BATT CHG indicator lights momentarily during self test.

If batteries are installed in the defibrillator, the DC Power Adapter LEDs illuminate as follows:

- READY (green): battery is fully charged.
- CHARGING (amber): battery is charging.
- FAILED (red): discard/recycle batteries.
- SERVICE (red): power adapter needs service immediately. Remove power adapter from use immediately.

## Connecting the DC Power Adapter to Vehicle Battery Power

#### **CAUTIONS!**

#### Possible loss of vehicle battery power.

Any time the DC Power Adapter is connected to a dc power source and powered-on, it continually draws current from the power source, whether or not it is connected to a defibrillator. To prevent draining vehicle battery power, turn off the power adapter whenever the vehicle will not be operated for an extended period of time (such as overnight).

#### Possible power adapter damage.

Properly connect the dc power source cable to the positive and negative terminals on the DC Power Adapter. Reverse polarity connections may damage the power adapter. Connect only to vehicles with negative ground electrical systems.

The rear panel of the DC Power Adapter has positive and negative spade-type terminals for connection to a vehicle's 12VDC battery. To connect the power adapter to battery power:

- 1 Connect the positive and negative terminals from the cable (see Figure 7-6) to their respective positive and negative terminals on the vehicle's 12-volt battery (see Figure 7-6 for description of the cable).
- 2 Connect the spade connectors at other end of the 12-volt output cable to their respective positive and negative terminals on the back of the DC Power Adapter.

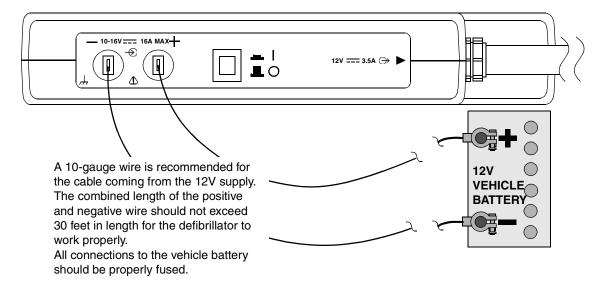

Figure 7-6 Battery Cable Installation for DC Power Adapter

## Mounting the Power Adapter to the LIFEPAK 12 defibrillator/monitor

The power adapter has four mounting holes to permanently mount the power adapter to the bottom of the LIFEPAK 12 defibrillator/monitor. To mount the power adapter to the defibrillator (refer to Figure 7-7):

- 1 Place the power adapter right-side-up on a stable surface.
- 2 Place the defibrillator on top of the power adapter. While holding the two devices in position, tilt them slightly to one side to expose the mounting holes on the bottom of the power adapter.
- 3 Using the 4 screws, insert the screws through the bottom of the power adapter case and into the corresponding mounting hole in the defibrillator. Hand-tighten the screws one turn after they are seated.

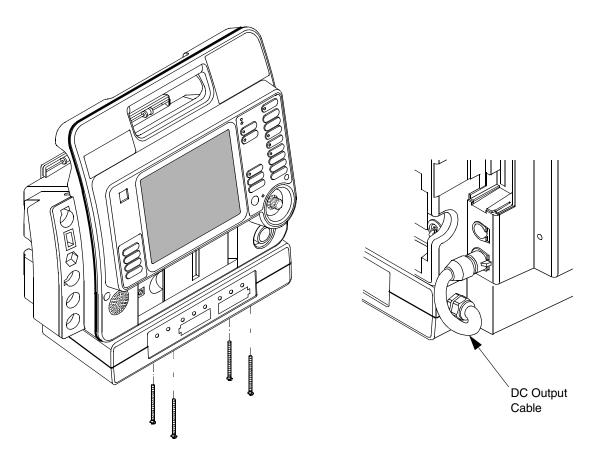

Figure 7-7 Mounting the Power Adapter to the LIFEPAK 12 defibrillator/monitor

Once the power adapter is permanently mounted to the defibrillator, connect the dc output cable to the defibrillator's POWER ADAPTER connector.

#### **GENERAL MAINTENANCE**

The following paragraphs contain information about:

- Maintenance and Service
- Cleaning
- Fuse Replacement/Circuit Breaker
- Troubleshooting
- Warranty
- Replacement Parts and Accessories

## **Maintenance and Service**

Maintenance and service instructions, including periodic tests, inspections, and part replacement intervals are described in the LIFEPAK 12 defibrillator/monitor series Service Manual, PN 3010013-00. The power adapter does not contain any operator-serviceable components. If the power adapter needs servicing, contact a Medtronic representative. In the USA, call 1.800.442.1142. Outside the USA, contact your local Medtronic representative.

## Cleaning

#### **WARNING!**

#### Shock or fire hazard.

Do not immerse any portion of this device in water or other fluids. Avoid spilling any fluids on device or accessories. Do not clean with ketones, or other flammable agents. Do not autoclave or sterilize this device or accessories unless otherwise specified.

#### **CAUTION!**

## Possible equipment damage.

Do not clean any part of this device or accessories with bleach, bleach dilution, or phenolic compounds. Do not use abrasive or flammable cleaning agents. Do not attempt to sterilize this device or any accessories unless specified in accessory Operating Instructions.

Clean the power adapter by wiping the surface with any of the following solutions:

- · Soap and water
- · Quaternary ammonium compounds
- Isopropyl alcohol
- Peracetic (peroxide) acid solutions

## **Fuse Replacement/Circuit Breaker**

The AC and DC Power Adapters are protected from overcurrent differently: the AC Power Adapter has two fuses; the DC Power Adapter has a circuit breaker.

To replace the fuses in the AC Power Adapter, unplug the ac power cord and open the fuse carrier door located in the power input module with a flat-bladed screw driver (refer to Figure 7-4). Ensure that the replacement fuses are the same type and rating as listed in the specifications in Table A-1.

The DC Power Adapter POWER/RESET switch is also a circuit breaker. If the power adapter senses an overcurrent, the switch automatically resets to the OFF position. The power adapter will be without power until the switch is manually reset to the ON position.

When replacing fuses on the AC Power Adapter, use only 5 x 20 mm F 250V fuses approved to IEC 127-2 sheet 1 or 2, such as:

- · Schurter SP or FSF
- Bussman GDA or GDB
- Littelfuse 216

**Note:** Use of other fuse types may cause premature failure of the mains fuse.

The back panel of the Adapter (see Figure 7-4) shows the correct fuse rating for the input voltage:

100-120V: T 5A220-240V: T 2.5A

## **Troubleshooting**

Table 7-1 contains corrective actions intended as an aid for non-technical personnel. If trouble persists after consulting this guide, contact a Medtronic authorized service technician or call 1.800.442.1142 (in the USA).

Table 7-1 Troubleshooting Tips for the AC and DC Power Adapters

| Observation                                                               | Possible Cause                                                  | Corrective Action                                                                                                    |
|---------------------------------------------------------------------------|-----------------------------------------------------------------|----------------------------------------------------------------------------------------------------|
| 1 POWER does not light.                                                   | AC power cord not plugged into unit or line power.              | Connect power cord.                                                                                                    |
|                                                                           | DC adapter ON/OFF switch not pressed.                           | • Check that ON/OFF switch is in ON position.                                                                                        |
|                                                                           | Blown fuse/circuit breaker.                                     | <ul> <li>Replace using the procedure<br/>described on page 7-9 with the<br/>correct fuses or reset the ON/OFF<br/>switch.</li> </ul> |
|                                                                           | Blown fuse or tripped circuit breaker in building.              | <ul> <li>Contact a qualified service technician.</li> </ul>                                                                          |
| 2 CHARGING does not light.                                                | DC output cable not connected to defibrillator.                 | Connect cable to defibrillator and power adapter.                                                                                    |
|                                                                           | Power adapter malfunction.                                      | <ul> <li>Contact a qualified service technician.</li> </ul>                                                                          |
| 3 Battery power limited during use.                                       | Battery requires conditioning.                                  | Condition battery with Battery<br>Support System.                                                                                    |
| 4 FAILED illuminates.                                                     | Battery voltage capacity is depleted.                           | Remove battery from use and discard/recycle.                                                                                         |
| 5 SERVICE illuminates.                                                    | Internal error detected.                                        | Power adapter requires<br>servicing. Contact a qualified<br>service technician.                                                      |
| 6 Not all LEDs on the FASTPAK 2 battery illuminate when READY LED is lit. | Normal condition. Battery needs additional trickle charge time. | <ul><li>Allow battery to trickle charge to<br/>full capacity.</li><li>Maintain batteries with BSS 2</li></ul>                        |
|                                                                           | Battery is at end of useful life.                               | <ul> <li>Remove battery from use and discard/recycle.</li> </ul>                                                                     |

## Warranty

Refer to the warranty statement shipped with the power adapter. For duplicate copies, contact your local Medtronic representative. In the USA, call 1.800.442.1142. Outside the USA, contact your local Medtronic sales or service office.

# **Replacement Parts and Accessories**

In the USA, call 1.800.442.1142 to order parts and accessories. Outside the USA, contact your local Medtronic sales or service office.

Table 7-2 Replacement Parts and Accessories

| Description                            | Part Number |
|----------------------------------------|-------------|
| AC and DC Power Adapter Service Manual | 3010013     |
| Extension Cable                        | 3010910-00  |
| AC Input Power Cord                    | 803650      |

# **MAINTAINING THE EQUIPMENT**

This section describes how to perform operator-level maintenance, testing, and troubleshooting for the LIFEPAK 12 defibrillator/monitor and selected accessories. For additional information about accessories, refer to specific accessory Operating Instructions.

| General Maintenance and Testing           | page 8-2 |
|-------------------------------------------|----------|
| Battery Maintenance                       | 8-9      |
| General Troubleshooting Tips              | 8-13     |
| Service and Repair                        | 8-15     |
| Product Recycling Information             | 8-15     |
| Warranty                                  | 8-15     |
| Accessories, Supplies, and Training Tools | 8-16     |

## **GENERAL MAINTENANCE AND TESTING**

Periodic maintenance and testing of the LIFEPAK 12 defibrillator/monitor and accessories are important to help prevent and detect possible electrical and mechanical discrepancies. If testing reveals a possible discrepancy with the defibrillator or accessories, refer to General Troubleshooting Tips, page 8-13. If the discrepancy cannot be corrected, immediately remove the device from service and contact a qualified service technician. For testing information regarding accessories, refer to the accessory Operating Instructions.

Each time you turn on the defibrillator/monitor, it performs self tests. If the defibrillator/monitor detects a failure, the Service LED will light.

A MAINTENANCE DUE message can be configured to appear on the display at selected intervals (3, 6, or 12 months) to remind you that the device is due for maintenance. The factory default is OFF, but it can be activated by service personnel.

## **Maintenance and Testing Schedule**

Table 8-1 lists the recommended maintenance and testing schedule. This schedule may be used in conjunction with the internal quality assurance program of the hospital, clinic, or emergency medical service where the defibrillator is used. Services that frequently use the LIFEPAK 12 defibrillator/monitor may wish to perform the function checks more frequently than indicated below. An Operator's Checklist is included in these operating instructions for your convenience (see Appendix C).

Additional periodic preventive maintenance and testing such as electrical safety tests, performance inspection, and required calibration should be performed regularly by qualified service technician.

Table 8-1 Recommended Maintenance Schedule for Clinical Personnel

| Operation                                                                                                    | Daily | After<br>Use | As<br>Required | Monthly | 3<br>Months | 6<br>Months | 12<br>Months |
|----------------------------------------------------------------------------------------------------|-------|--------------|----------------|---------|-------------|-------------|--------------|
| Inspect defibrillator.                                                                                                    | Х     | Χ            | Х              |         |             |             |              |
| Clean defibrillator.                                                                                                    |       | Χ            | Х              |         |             |             |              |
| Check that all necessary supplies and accessories are present (for example, fully charged batteries, gel, electrodes, ECG paper, etc.). | Х     | Х            | Х              |         |             |             |              |
| Complete Operator's Checklist (See Appendix C).                                                                                         | Χ     |              | Χ              |         |             |             |              |
| User Test.                                                                                                    | Χ     |              |                |         |             |             | _            |
| Function Checks:                                                                                                    |       |              |                |         |             |             |              |
| Standard Paddles User Test                                                                                                    | Χ     |              |                |         |             |             |              |
| Standard Paddles monitoring check                                                                                                    |       |              |                |         |             | Χ           |              |
| Standard Paddles defibrillation check                                                                                                   |       |              | Х              | Х       |             |             |              |
| Standard Paddles synchronized cardioversion check                                                                                       |       |              |                |         |             | Х           |              |
| Therapy Cable monitoring check                                                                                                    |       |              |                |         |             | Χ           |              |
| Therapy Cable defibrillation check                                                                                                    |       |              | Х              | Х       |             |             |              |
| Therapy Cable synchronized cardioversion check                                                                                          |       |              |                |         |             | Х           |              |
| Therapy Cable pacing check                                                                                                    |       |              |                |         |             | Χ           |              |
| AC/DC Power Adapter check                                                                                                    |       |              |                |         |             |             | X            |
| NiCd batteries: Reconditioning (alternate with Shelf Life Test). (SLA optional.)                                                        |       |              |                |         | Х           |             |              |
| NiCd batteries: Shelf Life Test. (SLA optional.)                                                                                        |       |              |                |         |             | Χ           |              |
| Preventive Maintenance and Testing.                                                                                                    |       |              |                |         |             |             | Х            |

#### **WARNING!**

## Possible loss of power during patient care.

Battery pins in the defibrillator may be damaged if batteries are dropped or forced into battery wells. Inspect pins routinely for signs of damage.

## **User Test**

The User Test is a functional test of the LIFEPAK 12 defibrillator/monitor and should be performed only as a test and not while using the defibrillator during patient care.

To perform the User Test:

- 1 Press ON to turn on the defibrillator/monitor. If disconnecting the defibrillator/monitor from ac or dc line power, wait at least 2 seconds between disconnecting and powering on regardless of the order of these actions. This allows the defibrillator/monitor time to switch to battery power.
- 2 Press OPTIONS to access User Test. When selected, the User Test automatically performs the following tasks:
  - Performs self-tests
  - Charges to 10J and discharges internally (this energy is not accessible at the therapy connector)
  - Prints a Pass/Fail report

If the LIFEPAK 12 defibrillator/monitor detects a failure during the User Test, the Service LED lights and the printed report indicates that the test failed. Turn off the defibrillator and perform the therapy cable or the standard paddles defibrillation check. If the Service LED remains lit or reappears, contact a qualified service technician.

If it is necessary to interrupt the User Test, turn the power off and then on again. The test will stop and the defibrillator will operate normally. A Pass/Fail report will not print.

**Note:** During the User Test, all front panel controls (except ON) and Standard Paddle controls are disabled. Routinely testing the defibrillator consumes battery power; maintain all batteries as described on page 8-10.

**Note:** The last 40 User Test results are transmitted with all reports to the CODE-STAT Suite data management system.

**Note:** It is important to understand defibrillator operation. Refer to page 8-2 through page 8-9 for suggested procedures to help keep personnel acquainted with normal defibrillator operation and to troubleshoot device performance. The procedures used may vary according to your local protocols. To test the defibrillator by performing the function checks requires the use of an optional test load or simulator.

## **Standard Paddles User Test**

The Standard Paddles User Test is a functional test of the LIFEPAK 12 defibrillator/monitor that should be performed if the defibrillator is configured to use standard (hard) paddles.

To perform the Standard Paddles User Test:

1 Remove the paddles and check that the paddle surfaces and paddle wells are clean and dry and free of any debris.

#### **WARNING!**

## Shock hazard.

Conductive gel (wet or dry) on the paddle handles and in the paddle wells may allow the electrical energy to arc between paddles during discharge. Thoroughly clean and dry the paddles and paddle wells after use and before performing the Standard Paddles User Test.

2 Replace the paddles in the paddle wells.

- 3 Press ON.
- 4 Select 10 joules.
- 5 Press the CHARGE button on the APEX paddle.
- 6 Confirm the tone indicates full charge within 5 seconds.
- 7 Press only the APEX discharge button and confirm that the defibrillator does not discharge. Release the APEX discharge button.
- 8 Press only the STERNUM discharge button and confirm that the defibrillator does not discharge. Release the STERNUM discharge button.
- 9 With the paddles still in the paddle wells, press both discharge buttons simultaneously.
- 10 Confirm ENERGY NOT DELIVERED (monophasic waveform defibrillators) or ABNORMAL ENERGY DELIVERY (biphasic waveform defibrillators) message appears, indicating energy was removed internally.

## Cleaning

#### **CAUTION!**

#### Possible equipment damage.

Do not clean any part of this device or accessories with bleach, bleach dilution, or phenolic compounds. Do not use abrasive or flammable cleaning agents. Do not attempt to sterilize this device or any accessories unless otherwise specified in accessory Operating Instructions.

Clean the LIFEPAK 12 defibrillator/monitor, cables, and accessories with a damp sponge or cloth. Use only the cleaning agents listed below:

- Quaternary ammonium compounds
- Isopropyl alcohol
- Peracetic (peroxide) acid solutions

#### **Function Checks**

## **CAUTION!**

#### Possible simulator damage.

Do not discharge more than 30 shocks within an hour or 10 shocks within a five-minute period, or pace continually into Medtronic patient simulators. Simulators may overheat.

The following function checks are provided to help personnel keep acquainted with normal operating procedures and to troubleshoot device performance.

**Note:** Older Medtronic simulators and testers respond differently to defibrillators configured with a biphasic defibrillation waveform. QUIK-COMBO simulators (PN 806223-00 and PN 803499-00) require a 275 joule biphasic shock to change simulated VF rhythm to NSR. Sometimes no amount of energy can change the simulated VF rhythm. The PACE LED flashes when the shock does not change the simulated rhythm. Newer QUIK-COMBO simulators (PN 806223-01 and PN 803499-01) respond appropriately to defibrillators with a biphasic defibrillation waveform. If using the Medtronic Patient Simulator (PN 803499), the DEFIB LED may not flash at any energy level. For further information, contact Medtronic Technical Support at 1.800.442.1142.

## **Patient ECG Cable Check**

Equipment Needed:

- LIFEPAK 12 defibrillator/monitor
- Fully charged batteries
- Patient ECG cable (3-lead or 12-lead)
- 3-lead or 12-lead simulator

#### Procedure:

- 1 Press ON.
- 2 Connect the ECG cable to the defibrillator.
- 3 Connect all cable leads to the simulator.
- 4 Turn on the simulator and select a rhythm.
- 5 After a few seconds confirm that the screen displays a rhythm and no LEADS OFF or SERVICE messages appear.
- 6 For 12-lead cable, press 12-LEAD and wait for printout. Confirm a rhythm prints for each lead.

#### **Standard Paddles Monitoring Check**

## **Equipment Needed:**

- LIFEPAK 12 defibrillator/monitor
- Standard Paddles
- Fully charged batteries

#### Procedure:

- 1 Press ON.
- 2 Select PADDLES lead.
- 3 Press the paddle electrode surfaces together and confirm that a flat line appears.

**Note:**If dashed lines, artifact (irregular noise signal), or any warning message appears, replace the paddle assembly before continuing test. If the problem cannot be corrected, remove the device from active use and contact a qualified service representative.

- 4 Shake each paddle in the air and confirm that irregular noise signals appear.
- 5 Install the paddles in the paddle wells.

#### Standard Paddles Defibrillation Check

## **WARNING!**

#### Shock hazard.

When discharged as described in this test, the defibrillator delivers up to 360 joules of electrical energy. Unless discharged properly as described in this test, this electrical energy may cause serious personal injury or death. Do not attempt to perform this test unless you are qualified by training and experience and thoroughly familiar with these operating instructions.

## **Equipment Needed:**

- LIFEPAK 12 defibrillator/monitor
- Standard paddles
- Fully charged batteries
- · Defibrillator Checker

#### Procedure:

- 1 Press ON.
- 2 Place the standard paddles on the defibrillator checker paddle plates.
- 3 Select 200 joules.
- 4 Press CHARGE and confirm that the tone indicating full charge sounds within 10 seconds or less.
- 5 Press the APEX discharge button, confirm that the defibrillator does not discharge, and then release.
- 6 Press the STERNUM discharge button, confirm that the defibrillator does not discharge, and then release.
- 7 Press PRINT.

#### **WARNING!**

## Possible paddle damage and patient burns.

Press paddles firmly onto test load plates when discharging to prevent arcing and formation of pits on paddle surfaces. Pitted or damaged paddles may cause patient skin burns during defibrillation.

8 Apply firm pressure with both paddles on the hard paddles tester plates and press both paddle discharge buttons simultaneously, and confirm that the defibrillator discharges.

**Note:**If a CONNECT CABLE, PADDLES LEADS OFF, or any other warning message appears, replace the paddle assembly and repeat test. If the problem cannot be corrected, remove the device from active use and contact a qualified service representative.

9 Confirm that the printer annotates the time, date, and energy selected.

## **Standard Paddles Synchronized Cardioversion Check**

#### WARNING!

## Shock hazard.

When discharged as described in this test, the defibrillator delivers up to 360 joules of electrical energy. Unless discharged properly as described in this test, this electrical energy may cause serious personal injury or death. Do not attempt to perform this test unless you are qualified by training and experience and thoroughly familiar with these operating instructions.

## **Equipment Needed:**

- LIFEPAK 12 defibrillator/monitor
- Standard paddles
- · Hard paddles tester
- Patient ECG cable
- 3-lead or 12-lead patient simulator
- Fully charged batteries

## Procedure

- 1 Press ON.
- 2 Connect the ECG cable.
- 3 Connect the ECG cable to the monitor and the patient simulator.
- 4 Place the standard paddles on the hard paddles tester paddle plates.
- 5 Turn on the simulator and select any rhythm except asystole or ventricular fibrillation.
- 6 Select Lead II.
- 7 Press SYNC. Confirm the SYNC LED lights. Adjust ECG size until the sense markers appear on the QRS complexes. Confirm that the SYNC LED blinks off with each detected QRS complex and the heart rate is displayed.
- 8 Select 50 joules.
- 9 Press CHARGE.
- 10 Press PRINT.
- 11 After the tone sounds indicating full charge:
  - Apply firm pressure with both paddles on the standard paddles tester.

#### **WARNING!**

#### Possible paddle damage and patient burns.

Press paddles firmly onto test load plates when discharging to prevent arcing and formation of pits on paddle surfaces. Pitted or damaged paddles may cause patient skin burns during defibrillation.

Simultaneously press and hold both discharge buttons while observing the screen.

- 12 Confirm the defibrillator discharges on the next sensed QRS complex.
- 13 Confirm the defibrillator returns to asynchronous mode (sense markers are no longer displayed and SYNC LED is off).

**Note:** Defibrillator may be configured to remain in sync mode after discharge.

#### **Therapy Cable Monitoring Check**

Note: AED configured devices must follow this check.

#### **Equipment Needed:**

- LIFEPAK 12 defibrillator/monitor
- QUIK-COMBO<sup>™</sup> (or FAST-PATCH<sup>®</sup>) therapy cable
- QUIK-COMBO 3-lead or 12-lead patient simulator (part number 806223 or 806395), or posted patient simulator
- · Fully charged batteries

#### Procedure:

- 1 Press ON.
- 2 Connect the therapy cable to the patient simulator.
- 3 Turn on the simulator and select NORMAL SINUS RHYTHM.
- 4 Select PADDLES lead.
- 5 Confirm that the screen displays a normal sinus rhythm and that PADDLES LEADS OFF does not appear.

**Note:**If the screen displays dashed lines, artifact (irregular noise signals), or any warning message, replace the therapy cable and repeat test. If the problem cannot be corrected, remove the device from active use and contact a qualified service representative.

6 Disconnect the therapy cable from the simulator. Confirm the PADDLES LEADS OFF message appears and an audible alarm sounds.

#### **Therapy Cable Defibrillation Check**

#### **Equipment Needed:**

- LIFEPAK 12 defibrillator/monitor
- QUIK-COMBO or FAST-PATCH therapy cable
- QUIK-COMBO 3-lead or 12-lead patient simulator (part number 806223 or 806395) or Medtronic test load (part number 3005389)
- · Fully charged batteries

### Procedure:

- 1 Press ON.
- 2 Connect the therapy cable to the LIFEPAK 12 defibrillator and the patient simulator or the test load.
- 3 Select PADDLES lead and 200 joules.
- 4 Turn on the simulator.
- 5 Press CHARGE and confirm that the tone indicating full charge sounds within 10 seconds or less.
- 6 Press PRINT.

#### **WARNING!**

#### Shock hazard.

During defibrillation checks, the discharged energy passes through the cable connectors. Securely attach cable connectors to the simulator.

7 Press SHOCK.

8 Confirm that the defibrillator discharges.

**Note:**If a CONNECT ELECTRODES, PADDLES LEADS OFF, CONNECT CABLE, or any other warning message appears, replace the therapy cable and repeat test. If the problem cannot be corrected, remove the device from active use and contact a qualified service representative.

- 9 Confirm that the printer annotates the time, date, and energy selected on the ECG strip.
- 10 Disconnect the therapy cable from the simulator, and confirm the PADDLES LEADS OFF message appears and an audible alarm sounds.

#### **Therapy Cable Synchronized Cardioversion Check**

**Equipment Needed:** 

- LIFEPAK 12 defibrillator/monitor
- QUIK-COMBO (or FAST-PATCH) therapy cable
- Patient ECG cable
- QUIK-COMBO 3-lead or 12-lead patient simulator, or posted patient simulator
- · Fully charged batteries

#### Procedure:

- 1 Press ON.
- 2 Connect the ECG cable to the defibrillator and the simulator.
- 3 Connect the therapy cable to the simulator.
- 4 Turn on the simulator and select any rhythm except asystole or ventricular fibrillation.
- 5 Select Lead II.
- 6 Press the SYNC. Confirm that the SYNC LED lights. Adjust ECG size until sense markers appear on the QRS complexes. Confirm that the SYNC LED blinks off with each detected QRS complex and that the heart rate is displayed.
- 7 Select 50 joules.
- 8 Press CHARGE.
- 9 Press PRINT.

#### **WARNING!**

#### Shock hazard.

During defibrillation checks, the discharged energy passes through the cable connectors. Securely attach cable connectors to the simulator.

- 10 After the tone sounds indicating full charge, press and hold SHOCK while observing the monitor screen.
- 11 Confirm that the defibrillator discharges on the next sensed QRS complex.
- 12 Confirm that the defibrillator returns to asynchronous mode (sense markers no longer displayed and SYNC LED is off).
- 13 Disconnect the therapy cable from the simulator. Confirm the PADDLES LEADS OFF message appears and an audible alarm sounds.

**Note:** Defibrillator may be configured to remain in sync mode after discharge.

#### **Therapy Cable Pacing Check**

**Equipment Needed:** 

- LIFEPAK 12 defibrillator/monitor
- QUIK-COMBO therapy cable
- Patient ECG cable
- · QUIK-COMBO 3- or 12-lead patient simulator
- Fully charged batteries

#### Procedure:

- 1 Press ON.
- 2 Connect the QUIK-COMBO therapy cable to the QUIK-COMBO simulator.
- 3 Turn on the simulator and select BRADY.
- 4 Connect the ECG cable to the defibrillator and the simulator.
- 5 Select Lead II.
- 6 Press PACER.
- 7 Confirm that sense markers appear on each QRS complex. If sense markers do not appear, or appear elsewhere on the ECG, press the SELECTOR on waveform Channel 1 and adjust ECG size from the overlay.
- 8 Confirm that the RATE overlay appears.
- 9 Press CURRENT and increase the current to 80 mA.
- 10 Observe the screen for captured complexes. Confirm the PACER LED flashes with each delivered pacing pulse.
- 11 Disconnect the QUIK-COMBO therapy cable from the simulator. Confirm the pacemaker stops pacing, the CONNECT ELECTRODES message appears, and an audible alarm sounds.
- 12 Reconnect the QUIK-COMBO therapy cable to the simulator. Confirm audible alarm stops and PACING STOPPED message is displayed and current is 0 mA.
- 13 Increase current to 80 mA.
- 14 Press CHARGE. Confirm the PACER LED goes off and heart rate and available energy are displayed.

#### **AC and DC Power Adapter Check**

The AC/DC Power Adapter may not be available for use in all countries. Contact your local Medtronic representative.

#### **Equipment Needed:**

- LIFEPAK 12 defibrillator/monitor
- AC/DC Power Adapter with access to power source
- Fully charged batteries

#### Procedure:

- 1 Connect the AC/DC Power Adapter to ac or dc power and set the rear panel MAINS POWER switch to I (ON).
- 2 Confirm the AC/DC Power Adapter front panel POWER light is illuminated.
- 3 Remove the batteries from the defibrillator.
- 4 Connect the dc output cable to the Power Adapter connector at the back of the defibrillator.
- 5 Confirm the defibrillator powers on without the SERVICE LED illuminated.
- 6 Install fully charged batteries in the defibrillator and confirm the battery charging light illuminates on the defibrillator.

#### **BATTERY MAINTENANCE**

The following paragraphs describe:

- Battery Maintenance Warnings
- Battery Description
- NiCd Battery Performance Factors
- SLA Battery Performance Factors
- Receiving New Batteries
- Storing Batteries
- Recycling Batteries at the End of Useful Life

### **Battery Maintenance Warnings**

#### **WARNINGS!**

#### Possible loss of power and delay of therapy during patient care.

Using an improperly maintained battery to power the defibrillator may cause power failure without warning. Use the appropriate Medtronic Battery Support System to charge and condition batteries.

### Possible loss of power during patient care.

Medtronic has no information regarding the performance or effectiveness of its LIFEPAK defibrillator/monitors if they are used with other manufacturers' batteries or battery chargers. Using other manufacturers' batteries or battery chargers may result in device failure and may void the warranty. Use only Medtronic batteries and the appropriate Medtronic Battery Support System for the battery used.

#### **CAUTIONS!**

#### Possible battery damage.

Overdischarging may shorten battery life. When the low or replace battery indicator appears, replace the battery or connect the power adapter. Do not continue using the battery.

#### Possible inaccurate battery charge indicator.

Using the Medtronic Battery Support System (PN 801807) or the two-well Battery Charger (PNs 9-00284, 9-00288, and 801530) to charge and maintain a FASTPAK 2 battery will eventually result in an inaccurate battery charge level indicator. Use only the BSS 2 (PN 3010035) to charge and maintain FASTPAK 2 batteries.

The following paragraphs contain general information concerning Medtronic batteries. Using batteries from sources other than Medtronic is not recommended. Medtronic has no information regarding the performance or effectiveness of its LIFEPAK defibrillators if they are used in conjunction with batteries from other sources.

Batteries require maintenance to help maximize battery life and performance. For more information, refer to the Battery Support System 2 Operating Instructions and the LIFEPAK 12 defibrillator/monitor series Service Manual.

#### **Battery Description**

The LIFEPAK 12 defibrillator/monitor is powered by Medtronic FASTPAK, FASTPAK 2, LIFEPAK NiCd, or LIFEPAK SLA batteries. FASTPAK, FASTPAK 2, and LIFEPAK NiCd batteries have a nickel cadmium (NiCd) chemistry and LIFEPAK SLA batteries have a sealed lead acid (SLA) chemistry.

#### Battery Charging, Conditioning, and Shelf Life Testing

To maximize battery life in the LIFEPAK 12 defibrillator/monitor:

- After use, replace both batteries with fully charged batteries; or, if the device was only used briefly, remove the battery in well 1 for recharging, move the battery in well 2 to the well 1 position, and install a fresh, fully charged battery in well 2.
- You may wish to charge batteries every week, even when device usage is light, and rotate all batteries in active use so that they are used with equal frequency.

Charge FASTPAK batteries in either the Battery Support System (BSS) (PN 801807), the Battery Support System 2 (BSS 2) (PN 3010035), or the LIFEPAK 12 defibrillator when it is powered by the AC or DC Power Adapter. FASTPAK batteries **require** periodic conditioning and shelf life testing to optimize performance. Condition and shelf life test FASTPAK batteries in the BSS or BSS 2.

Charge the FASTPAK 2 and LIFEPAK NiCd batteries in the BSS 2 or in the LIFEPAK 12 defibrillator when it is powered by the AC or DC Power Adapter. Using the BSS (PN 801807) or the two-well Battery Charger (PNs 9-00284, 9-00288, and 801530) to charge and maintain a FASTPAK 2 battery will eventually result in an inaccurate battery charge level indicator. FASTPAK 2 and LIFEPAK NiCd batteries **require** periodic conditioning and shelf life testing to optimize performance. Condition and shelf life test FASTPAK 2 and LIFEPAK NiCd batteries only in the BSS 2. Refer to the Battery Support System or Battery Support System 2 Operating Instructions for more information about NiCd battery maintenance.

Charge SLA batteries either in the BSS 2 or in the LIFEPAK 12 defibrillator when it is powered by the AC or DC Power Adapter. Periodic conditioning and shelf life testing may optimize SLA battery performance, but are not required. Use the BSS 2 to condition and shelf life test LIFEPAK SLA batteries. Refer to the Battery Support System 2 Operating Instructions for more information about SLA battery maintenance.

### **NiCd Battery Performance Factors**

Three major factors affect the performance of NiCd batteries: temperature, voltage depression, and the self-discharge rate.

### **Temperature**

Charging batteries at room temperature 20° to 25°C (68° to 78°F) is preferred to maximize battery performance and life. The extreme temperature range for charging batteries is 5° to 35°C (41° to 95°F).

#### **CAUTION!**

#### Possible battery damage.

Charging a battery at temperatures below 5°C (41°F) or above 35°C (95°F) prevents the battery from reaching its full capacity and may lead to irreversible cell damage.

### **Voltage Depression**

Voltage depression is a condition that reduces battery performance. When NiCd batteries repeatedly receive a shallow discharge (that is, not allowed to drain completely between charging cycles) voltage depression occurs. This condition is often mistakenly called "memory."

Voltage depression can usually be reversed by conditioning the battery every three months.

#### Self-Discharge Rate

Batteries self-discharge when not used. A new NiCd battery self-discharges approximately 1% of its capacity each day when stored at room temperature. In 10 days a new NiCd battery not installed in the defibrillator loses approximately 10% of its capacity.

Use the Battery Support System 2 to evaluate the self-discharge rate of a FASTPAK or LIFEPAK NiCd battery by performing a shelf life test.

The actual battery self-discharge rate depends on:

- Battery age
- Temperature
- Frequency of use
- Length of time in storage
- · Physical battery condition

These factors can combine to significantly increase the battery discharge rate. For example, an older battery stored in higher temperatures may have an accelerated self-discharge rate much greater than 1% a day.

The self-discharge rate increases as the battery ages.

#### **SLA Battery Performance Factors**

Three major factors affect the performance of SLA batteries: storage, undercharging, and self-discharge rate.

### **Storage**

Storing a battery that is less than 100% charged can result in permanent damage.

#### Undercharging

Fully charge SLA batteries between uses. If SLA batteries are not 100% recharged between uses, sulfation (lead sulfate buildup on electrode surfaces inside the battery) can occur. Sulfation reduces battery capacity and may result in premature battery failure.

### **Self-Discharge Rate**

SLA batteries have a low self-discharge rate. A new SLA battery self-discharges approximately 0.1% of its capacity each day when stored at room temperature. In 10 days a new SLA battery loses approximately 1.0% of its capacity.

The self-discharge rate increases as the battery ages.

### **Receiving New Batteries**

When newly-purchased batteries are received, charge each new battery. Because batteries self-discharge during storage, a new battery may not be fully charged when it is received.

### **Storing Batteries**

#### **WARNING!**

Possible loss of power during patient care.

Stored batteries lose charge. Failure to charge a stored battery before use may cause device power failure without warning. Always charge a stored battery before placing it in active use.

Store batteries in or out of the Battery Support System 2 except when performing a shelf life test. Batteries still require routine maintenance, even while in storage.

When storing batteries:

- Store batteries between 4.4° and 26.7°C (40° and 80°F). Lower temperatures reduce the battery self-discharge rate. Higher temperatures increase the self-discharge rate.
- Fully charge SLA batteries before storing.
- Do not freeze batteries. Damage to the battery may result.
- Charge stored batteries before placing in use.

### Recycling Batteries at the End of Useful Life

Properly maintained FASTPAK batteries have a useful life of approximately two years. Properly maintained FASTPAK 2 and LIFEPAK NiCd batteries have a useful life up to five years. Properly maintained LIFEPAK SLA batteries have a useful life of up to three years. A FASTPAK, FASTPAK 2, LIFEPAK NiCd, or LIFEPAK SLA battery has reached the end of useful life if *one or more* of the following circumstances occur:

- · Battery fails conditioning or shelf life test
- There is physical damage to the battery case
- The battery is leaking
- The Battery Support System 2 indicates DISCARD during any battery maintenance procedure

Note: The FASTPAK 2, LIFEPAK NiCd, and LIFEPAK SLA batteries have internal parameters that establish limits for useful life. If these parameters are exceeded, the BSS 2 will indicate DISCARD when the battery is inserted into the battery well.

#### **CAUTION!**

#### Inability to charge battery.

When the Use By date on FASTPAK 2 and LIFEPAK batteries is reached, the batteries (a) can no longer be charged, (b) will activate DISCARD on the BSS 2, and (c) must be discarded.

To promote awareness of battery recycling, Medtronic batteries are marked with one of these symbols:

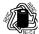

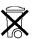

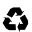

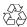

When a Medtronic battery has reached the end of its useful life, recycle the battery as follows:

#### **Battery Recycling in the USA**

Recycle batteries by participating with Medtronic in a national recycling program. Contact your Medtronic representative to obtain shipping instructions and shipping containers. Do not return your batteries to the Medtronic offices in Redmond, Washington, unless instructed to do so by your Medtronic representative.

### **Battery Recycling Outside the USA**

Recycle batteries according to national and local regulations. Contact your local Medtronic representative for assistance.

# **GENERAL TROUBLESHOOTING TIPS**

If a problem is detected with the defibrillator/monitor during operation or testing, refer to the troubleshooting tips in Table 8-2. If the problem cannot be corrected, remove the defibrillator/monitor from active use and contact a qualified service technician for service and repair.

Table 8-2 General Troubleshooting Tips

| Observation |                                                      | Possible Cause                                                                                 | Corrective Action                                                                                                    |
|-------------|------------------------------------------------------|------------------------------------------------------------------------------------------------|----------------------------------------------------------------------------------------------------|
| 1           | No power when defibrillator/monitor is turned ON.    | Low battery voltage.  Battery connector pin loose, covered with foreign substance, or damaged. | <ul> <li>Replace with fully charged, properly maintained battery.</li> <li>Remove battery and inspect pins. Clean if foreign substance present. Contact a qualified service technician to replace if bent, cracked, or loose.</li> </ul> |
| 2           | Defibrillator/monitor operates but display is blank. | Operating temperature is too low or too high. Display not operating properly.                  | <ul><li>Replace the battery immediately.</li><li>Contact qualified service technician.</li></ul>                                                                                                    |
| 3           | CHECK PRINTER message displays.                      | Printer paper jams, slips, or misfeeds. Printer is out of paper.                               | <ul> <li>Reinstall paper.</li> <li>Add new paper.</li> <li>If problem persists, contact qualified service technician.</li> </ul>                                                                                                    |

| Observation                                                                   | Possible Cause                                                               | Corrective Action                                                                                                    |
|-------------------------------------------------------------------------------|------------------------------------------------------------------------------|----------------------------------------------------------------------------------------------------|
| No power when power adapter connected.                                        | Improper connection between power adapter and defibrillator or power source. | <ul> <li>Check power adapter connections and cables.</li> <li>Check DC Power Adapter MAINS         POWER is set to I (ON) and connected to vehicle power.     </li> <li>Check AC Power Adapter is connected to ac line power.</li> </ul>                                                                   |
| 5 Service LED illuminates.                                                    | Device self-test circuitry detects service condition.                        | <ul> <li>Continue to use defibrillator or pacemaker if needed.</li> <li>Turn device off then on again. Note that this creates a new "patient."</li> <li>If service LED does not clear, remove device from active use.</li> <li>Report occurrence of service LED to qualified service personnel.</li> </ul> |
| 6 State of charge not displayed when LIFEPAK NiCd battery is in battery well. | Battery needs conditioning.                                                  | Condition the battery. Refer to page 8-10.                                                                                                    |
| 7 ECG monitoring problems.                                                    |                                                                              | Refer to Section 3, page 3-8.                                                                                                    |
| 8 Problems with AED operation.                                                |                                                                              | • Refer to Section 4, page 4-5.                                                                                                    |
| <b>9</b> Problems with defibrillation/synchronized cardioversion.             |                                                                              | Refer to Section 4, page 4-15.                                                                                                    |
| 10 Problems with pacing.                                                      |                                                                              | Refer to Section 4, page 4-16.                                                                                                    |
| 11 Displayed time is incorrect.                                               | Time is incorrectly set.                                                     | Change the time setting. Refer to<br>Section 2, page 2-9.                                                                                                    |
| <b>12</b> Date printed on report is incorrect.                                | Date is incorrectly set.                                                     | Change the date setting. Refer to<br>Section 2, page 2-9.                                                                                                    |
| 13 Displayed messages are faint or flicker.                                   | Low battery power. Out of temperature range.                                 | Replace the battery immediately.                                                                                                    |
| 14 Low speaker volume.                                                        | Moisture in speaker grill holes.                                             | Wipe moisture from speaker grill and<br>allow device to dry.                                                                                                    |
| 15 MAINTENANCE DUE message appears                                            | Maintenance prompt is set to display at a selected interval in Service mode. | <ul> <li>Continue to use device if needed.</li> <li>Contact service personnel to reset or<br/>turn off the maintenance prompt.</li> <li>Contact Medtronic technical support for<br/>instructions on how to reset or turn off<br/>this prompt.</li> </ul>                                                   |

#### SERVICE AND REPAIR

#### **WARNINGS!**

#### Shock hazard.

Do not disassemble the defibrillator. It contains no operator serviceable components and dangerous high voltages may be present. Contact a qualified service technician for repair.

### Possible ineffective energy delivery.

Service mode is for authorized personnel only. Improper use of service mode may inappropriately alter the device's configuration and may change energy output levels. Contact qualified service technician for assistance or information about device configuration.

If the LIFEPAK 12 defibrillator/monitor requires service as indicated by testing, troubleshooting, or a service message, contact a qualified service technician, or in the USA, call Medtronic Technical Services at 1.800.442.1142. Outside the USA, see page ii.

When calling Medtronic to request service, identify the model and serial number and describe the observation. If the device must be shipped to a service center or the factory, pack the device in the original shipping container, if possible, or in protective packing to prevent shipping damage.

The LIFEPAK 12 defibrillator/monitor series Service Manual provides detailed technical information to support service and repair by a qualified service technician.

#### PRODUCT RECYCLING INFORMATION

Recycle the device at the end of its useful life.

## **Recycling Assistance**

The device should be recycled according to national and local regulations. Contact your local Medtronic representative for assistance.

### **Preparation**

The device should be clean and contaminant-free prior to being recycled.

### **Recycling of Disposable Electrodes**

After using disposable electrodes, follow your local clinical procedures for recycling.

### **Packaging**

Packaging should be recycled according to national and local regulations.

#### WARRANTY

Refer to the warranty statement included in the accessory kit shipped with the product. For duplicate copies, contact the local Medtronic representative. In the US, call 1.800.442.1142. Outside the USA, contact your local Medtronic sales or service office as described on page ii.

Using defibrillation electrodes, adapter devices or other parts and supplies from sources other than Medtronic is not recommended. Medtronic has no information regarding the performance or effectiveness of its LIFEPAK defibrillators if they are used in conjunction with defibrillation electrodes or other parts and supplies from other sources. If device failure is attributable to defibrillation electrodes or other parts or supplies not manufactured by Medtronic, this may void the warranty.

# **ACCESSORIES, SUPPLIES, AND TRAINING TOOLS**

Accessories, supplies, and training tools for the LIFEPAK 12 defibrillator/monitor are listed in Table 8-3. For information about ordering, contact the local Medtronic representative. In the USA, call 1.800.442.1142.

Table 8-3 Accessories, Supplies, and Training Tools

| Description                                                                              | Part Number |
|------------------------------------------------------------------------------------------|-------------|
| Maintenance and Power Accessories                                                        |             |
| Battery Support System 2                                                                 | BSS2        |
| Battery Support System 2 wall mount bracket                                              | 3010932     |
| FASTPAK® battery                                                                         | 09-10424    |
| FASTPAK 2 battery                                                                        | 3009375     |
| LIFEPAK NiCd battery                                                                     | 3009376     |
| LIFEPAK SLA battery                                                                      | 3009378     |
| AC Power Adapter (includes AC Input Power Cord)                                          | LP12 PA-AC  |
| DC Power Adapter                                                                         | LP12 PA-DC  |
| Power Adapter Extension cable                                                            | 3010910-00  |
| Defibrillator Checker                                                                    | 3011412     |
| Medtronic Test Load (for use with QUIK-COMBO therapy cable only)                         | 3005389     |
| Therapy Accessories                                                                      |             |
| QUIK-COMBO therapy cable                                                                 | 3006570     |
| QUIK-COMBO pacing/defibrillation/ECG electrodes (2 ft lead wire)                         | 3010188-001 |
| Pediatric QUIK-COMBO pacing/defibrillation/ECG electrodes, RTS (radiotransparent system) | 3010107     |
| QUIK-COMBO pacing/defibrillation/ECG electrodes with REDI-PAK preconnect system          | 3008497     |
| QUIK-COMBO pacing/defibrillation/ECG electrodes LLW (3.5 ft) (1.07m)                     | 3008826     |
| QUIK-COMBO pacing/defibrillation/ECG electrodes, RTS (radiotransparent system)           | 3010188-000 |
| FAST-PATCH disposable defibrillation/ECG electrodes                                      | 3010188-002 |
| FAST-PATCH defibrillation adapter cable (2 ft)                                           | 3011030     |
| Standard paddles                                                                         | 3006228     |
| Pediatric paddle (two required)                                                          | 800418      |
| Posterior paddle                                                                         | 802461      |
| External sterilizable paddles                                                            | 3009166     |
| Internal handles with discharge control                                                  | 3010901     |
| Internal paddles (various sizes 1-3.5 inches)                                            | 805355      |

| Description                                                                                                    | Part Number   |  |  |  |
|----------------------------------------------------------------------------------------------------|---------------|--|--|--|
| SpO2 Accessories (Masimo)                                                                                                    |               |  |  |  |
| Disposable Adhesive Sensors                                                                                                    |               |  |  |  |
| LNOP® Adt, 20/box Adult SpO2 sensor                                                                                              | 3201655-005   |  |  |  |
| LNOPPdt, 20/box Pediatric 10-50 Kg SpO2 sensor                                                                                   | 3201655-006   |  |  |  |
| LNOP Neo, 20/box Neonatal <10 Kg SpO2 sensor                                                                                     | 3201655-007   |  |  |  |
| LNOP NeoPt, 20/box Neonatal <1 Kg SpO2 sensor                                                                                    | 3201655-008   |  |  |  |
| Reusable Sensor                                                                                                    |               |  |  |  |
| LNOP DCI, Adult SpO2 sensor                                                                                                    | 3201655-003   |  |  |  |
| LNOP DCIP, Pediatric SpO2 sensor                                                                                                 | 3201655-004   |  |  |  |
| Cables                                                                                                    |               |  |  |  |
| PC04, 1/box, Patient cable 1.2 m (4 ft)                                                                                          | 3201655-000   |  |  |  |
| PC08, 1/box, Patient cable 2.4 m (8 ft)                                                                                          | 3201655-001   |  |  |  |
| PC12, 1/box, Patient cable 3.6 m (12 ft)                                                                                         | 3201655-002   |  |  |  |
| NC-1 adapter cable for use with Nellcor sensors                                                                                  | 3204190-000   |  |  |  |
| SpO2 Accessories (Nellcor)                                                                                                    |               |  |  |  |
| AC-1 adapter cable for use with Masimo sensors                                                                                   | 3204189-000   |  |  |  |
| <b>Note:</b> To order other pulse oximetry sensors and cables, or to obtain clinical literature In the USA, call 1.800.635.5267. | call Nellcor. |  |  |  |
| Other ECG Accessories                                                                                                    |               |  |  |  |
| 3-lead ECG cable                                                                                                    | 3006218       |  |  |  |
| 5-wire ECG cable                                                                                                    | 3200496       |  |  |  |
| 12-lead ECG cable                                                                                                    |               |  |  |  |
| Main Trunk Cable (5 foot)                                                                                                    | 805265-18     |  |  |  |
| Main Trunk Cable (8 foot)                                                                                                    | 805265-21     |  |  |  |
| 4-wire limb lead attachment                                                                                                    | 805265-03     |  |  |  |
| 6-wire precordial lead attachment                                                                                                | 805265-04     |  |  |  |
| LIFE•PATCH® ECG electrodes                                                                                                    | 800139        |  |  |  |
| Analog ECG output cable                                                                                                    | 3010484       |  |  |  |
| UNI-LEAD™ Adult Disposable Precordial ECG Electrode System                                                                       | 3200579       |  |  |  |
| NIBP Accessories                                                                                                    |               |  |  |  |
| NIBP Hose, 12 ft. (3.66 m)                                                                                                    | 3009167-013   |  |  |  |
| Reusable blood pressure cuff                                                                                                    |               |  |  |  |
| Thigh cuff 7.87 in x 21.26 in (20 cm x 54 cm)                                                                                    | 3009167-006   |  |  |  |
| Large adult, 6.30 in x 16.54 in (16 cm x 42 cm)                                                                                  | 3009167-005   |  |  |  |
| Adult, 5.51 in x 14.76 in (14 cm x 37.5 cm)                                                                                      | 3009167-004   |  |  |  |
| Small adult, 4.72 in x 11.8 in (12 cm x 30 cm)                                                                                   | 3009167-003   |  |  |  |
| Child, 3.54 in x 10.63 in (9 cm x 27 cm)                                                                                         | 3009167-002   |  |  |  |
| Small child 2.76 x 8.27 in (7 cm x 21 cm)                                                                                        | 3009167-001   |  |  |  |
| Infant, 2.36 in x 7.09 in (6 cm x 18 cm)                                                                                         | 3009167-000   |  |  |  |
|                                                                                                    |               |  |  |  |

| Description                                                                | Part Number |  |  |
|----------------------------------------------------------------------------|-------------|--|--|
| Disposable Blood Pressure Cuff                                             |             |  |  |
| X-large adult, 7.87 in x 19.69 in (20 cm x 50 cm)                          | 3009167-012 |  |  |
| Large adult, 6.30 in x 15.75 in (16 cm x 40 cm)                            | 3009167-011 |  |  |
| Adult, 5.51 in x 13.78 in (14 cm x 35 cm)                                  | 3009167-010 |  |  |
| Small adult, 4.72 in x 11.8 in (12 cm x 30 cm)                             | 3009167-009 |  |  |
| Child, 3.54 in x 8.86 in (9 cm x 22.5 cm)                                  | 3009167-008 |  |  |
| Infant, 2.36 in x 5.91 in (6 cm x 15 cm)                                   | 3009167-007 |  |  |
| EtCO2 Accessories                                                          |             |  |  |
| FilterLine Set Adult/Pediatric (includes filter line and airway adapter)   | XS-04661    |  |  |
| FilterLine H Set Adult/Pediatric (includes filter line and airway adapter) | XS-04660    |  |  |
| FilterLine                                                                 | XS-04666    |  |  |
| FilterLine H                                                               | XS-04667    |  |  |
| Nasal FilterLine Adult                                                     | XS-04664    |  |  |
| Nasal FilterLine Pediatric                                                 | XS-04663    |  |  |
| Nasal FilterLine Infant/Neonatal                                           | XS-04662    |  |  |
| Airway Adapter (Adult/Pediatric)                                           | XS-04665    |  |  |
| ID Appropriate                                                             |             |  |  |

#### **IP Accessories**

Abbott Transpac IV disposable transducer (#42586-05). (Contact Abbott Critical Care, 800.222.6883) BD DTXPlus<sup>™</sup> disposable transducer kit (#DT-4812T). (Contact Becton Dickinson, 801.565.2638) Maxxim disposable pressure transducer (#041573504A). (Contact Maxxim Medical, 903.675.9321) Medex disposable pressure transducer(#MX950F). (Contact Medex, Inc., 800.848.1757) Utah Medical Deltran IV disposable transducer (#DPT448). (Contact Utah Medical Products, Inc., 800.533.4984)

**Note:** An adapter cable for connecting a specific transducer to the LIFEPAK 12 defibrillator/monitor can be obtained from Fogg System Company, Inc., Aurora, CO., 800.525.0292.

| Data Management Software and Accessories                                                                                     |             |  |  |  |
|----------------------------------------------------------------------------------------------------|-------------|--|--|--|
| 33.6k Internal Modem (PC Card) (includes one standard telephone cable)                                                       | 3010294-002 |  |  |  |
| 55.6k Internal Modem (PC Card) (includes one standard telephone cable)                                                       | 3010294-003 |  |  |  |
| Modem Cellular Cable Set (includes Modem Cellular Cable and "Y" Connector)                                                   | 3011962     |  |  |  |
| Modem Door Assembly (replaces PC Card cover when a PC Card is installed)                                                     | 3011422     |  |  |  |
| External Modem (includes one standard telephone cable)                                                                       | 3011570     |  |  |  |
| External Modem Adapter Cable (6 feet)                                                                                        | 3010727-00  |  |  |  |
| External Modem Adapter Cable (10 feet)                                                                                       | 3010727-01  |  |  |  |
| Direct Connect LIFEPAK 12-to-PC Serial Port Interface Cable                                                                  | 3009817     |  |  |  |
| Configuration transfer cable (transfers a device setup to another device)                                                    | 3011538-00  |  |  |  |
| CODE-STAT Suite data management system 4.0 (compatible with LIFEPAK 12 defibrillators with software version -072 or earlier) | 3011520-007 |  |  |  |

| Description                                                                                                    | Dowl Novebox |  |  |  |
|----------------------------------------------------------------------------------------------------|--------------|--|--|--|
| Description                                                                                                    | Part Number  |  |  |  |
| Carrying Case, Accessories, and Replacement Parts                                                                          |              |  |  |  |
| Carrying Case - LIFEPAK 12 only (base, front right pouch, and shoulder strap)                                              | 3011086-00   |  |  |  |
| Carrying Case - LIFEPAK 12 with AC/DC Power Adapter (Power Adapter base, front right pouch and shoulder strap)             | 3011086-01   |  |  |  |
| Base (replacement)                                                                                                    | 3010265      |  |  |  |
| Shoulder strap (replacement)                                                                                               | 3010268      |  |  |  |
| Front left pouch                                                                                                    | 3010266      |  |  |  |
| Top pouch                                                                                                    | 3010267      |  |  |  |
| Back pouch - small                                                                                                    | 3011087-00   |  |  |  |
| Back pouch - large                                                                                                    | 3011087-01   |  |  |  |
| Front cover                                                                                                    | 3011085      |  |  |  |
| Supplies                                                                                                    |              |  |  |  |
| Recorder paper, 50 mm                                                                                                    | 804700       |  |  |  |
| Recorder paper, 100 mm                                                                                                    | 805319       |  |  |  |
| DERMA JEL® electrode gel                                                                                                   | 9-10236      |  |  |  |
| Training Tools                                                                                                    |              |  |  |  |
| QUIK-COMBO 3-lead simulator                                                                                                | 806223       |  |  |  |
| QUIK-COMBO 12-lead simulator                                                                                               | 806395       |  |  |  |
| QUIK-COMBO pacing/defibrillation/ECG training electrodes                                                                   | 3005903      |  |  |  |
| QUIK-COMBO training electrodes cable (extension wire)                                                                      | 3004474      |  |  |  |
| QUIK-COMBO Test Post Adapter (for use with posted simulator)                                                               | 3005302-00   |  |  |  |
| Medtronic Patient Simulator (for use with FAST-PATCH defibrillation adapter cable)                                         | 803499-08    |  |  |  |
| FAST-PATCH Training Electrodes                                                                                             | 805565-01    |  |  |  |
| FAST-PATCH Training Electrode Cable                                                                                        | 803177-06    |  |  |  |
| Literature:                                                                                                    |              |  |  |  |
| LIFEPAK 12 defibrillator/monitor with Biphasic Technology Operating Instructions                                           | 3010012      |  |  |  |
| LIFEPAK 12 defibrillator/monitor series Service Manual                                                                     | 3010013      |  |  |  |
| LIFEPAK 12 defibrillator/monitor Inservice video                                                                           | 3011208      |  |  |  |
| Noninvasive Pacing: What You Should Know booklet                                                                           | 805074       |  |  |  |
| Defibrillation: What You Should Know booklet                                                                               | 805662       |  |  |  |
| 12-lead ECG: What You Should Know booklet                                                                                  | 3009852      |  |  |  |
| Physician's Guide to 12SL™ ECG Analysis (GE Medical Systems). Obtain from GE Medical Systems, Phone Number 1.414.355.5000. |              |  |  |  |

# **DEFINING SETUP OPTIONS**

This section describes how to define setup options for the LIFEPAK 12 defibrillator/monitor.

| Setup Options                                   | page 9-2 |
|-------------------------------------------------|----------|
| Entering Setup Options                          | 9-2      |
| General Setup Menu                              | 9-3      |
| Manual Mode Setup Menu                          | 9-4      |
| Advisory Mode Setup Menu                        | 9-5      |
| Pacing Setup Menu                               | 9-5      |
| Monitoring Menu                                 | 9-6      |
| 12-lead Setup Menu                              | 9-7      |
| Events Setup Menu                               | 9-8      |
| Alarms Setup Menu                               | 9-9      |
| Printer Setup Menu                              | 9-9      |
| Transmission Setup Menu                         | 9-10     |
| Clock Setup Menu                                | 9-16     |
| Reset Defaults Setup Menu                       | 9-16     |
| Print Defaults                                  | 9-17     |
| Send Configuration Setup Menu                   | 9-17     |
| Set Passcode Setup Menu                         | 9-17     |
| Service Mode                                    | 9-17     |
| Entering Telephone Number and Prefix Characters | 9-18     |
| Setting Up Transmit Sites                       | 9-19     |
|                                                 |          |

#### **SETUP OPTIONS**

The user setup options allow you to define operating features for the LIFEPAK 12 defibrillator/monitor such as device identification numbers, power-on default settings, and 12-lead ECG operating functions.

Table 9-1 through Table 9-33 list all user setup options along with the factory settings.

### **Print Configurations Before Service or Repair**

If the defibrillator receives service or repair that affects the internal memory components, such as replacement of the main printed circuit board, any changes previously made to the option definitions may be lost from memory. Before allowing service or repair, be sure to print the current user setup defaults so the customized definitions may be reentered after service or repair. (See Print Defaults, page 9-17.)

### **Passcode Security**

To prevent unauthorized access, a security passcode is required for access to the setup menu and service mode (see page 9-17). The LIFEPAK 12 defibrillator/monitor allows you to change both of these passcodes. The passcode definition is part of the device identification option and may be changed.

Note: To use the defibrillator with any new settings, you must turn it off and on again.

#### **WARNING!**

#### Possible ineffective energy delivery.

Service mode is for authorized personnel only. Improper use of service mode may inappropriately alter the device's configuration and may change energy output levels. Contact service personnel for assistance or information about device configuration.

#### **ENTERING SETUP OPTIONS**

To enter the SETUP menu:

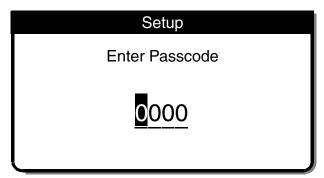

- 1 Press ON while holding down OPTIONS and EVENT. Continue to hold these controls down until the PASSCODE screen appears.
- 2 Enter the passcode by scrolling through the digits in the highlighted fields.
- 3 Select the digit. The digit changes to a dot to protect the passcode. If you enter the correct digit, the next number in line highlights automatically.

**Note:**When you have entered the correct passcode, the SETUP overlay appears.

If you enter the passcode incorrectly, the message PASSCODE INCORRECT—TRY AGAIN appears in the status message area. You have three chances to enter the passcode correctly. Cycle power to start again.

| Setup |               |                |  |
|-------|---------------|----------------|--|
|       | General       | Printer        |  |
|       | Manual Mode   | Transmission   |  |
|       | Advisory Mode | Clock          |  |
|       | Pacing        | Reset Defaults |  |
|       | Monitoring    | Print Defaults |  |
|       | 12-Lead       | Send Config    |  |
|       | Events        | Set Passcode   |  |
|       | Alarms        | Service        |  |
|       |               |                |  |

SETUP screen

# **GENERAL SETUP MENU**

The General Setup menu allows you to configure general purpose functions. When you select an item from the menu, a help message displays. The options in bold are the factory defaults. Pressing HOME SCREEN after selecting a menu item returns you to the SETUP screen.

Table 9-1 General Setup Menu

| Menu Item     | Help Message                                       | Options                                                                                                    |
|---------------|----------------------------------------------------|----------------------------------------------------------------------------------------------------|
| LANGUAGE      | Language used for all messages, prompts            | Options are: ENGLISH, FRENCH, GERMAN, SPANISH, SWEDISH, ITALIAN, DUTCH, FINNISH, DANISH, NORWEGIAN, POLISH, and PORTUGUESE.        |
| CODE SUMMARY  | CODE SUMMARY Formats                               | Options are: SHORT, MEDIUM, LONG (refer to page 6-3).                                                                              |
| TREND SUMMARY | Include Trend Summary with Code Summary [printing] | <b>OFF</b><br>ON                                                                                                    |
| SITE NUMBER   | Site ID Number                                     | Prints on reports. <b>0</b> -9, A-Z available. Maximum 14 digits.                                                                  |
| DEVICE NUMBER | Device ID Number                                   | Prints on reports. <b>0</b> -9, A-Z available. Maximum 14 digits.                                                                  |
| AUTO LOG      | Auto vital sign capture every 5 minutes            | <b>ON</b> : Vital sign data entered into Event/Vital sign log every 5 minutes.  OFF: Vital sign entered only when events occur.    |
| LINE FILTER   | Line filter center frequency                       | 50 or <b>60Hz</b> .                                                                                                    |
| TIMEOUT SPEED | Delay before a menu is dismissed                   | Time that menus stay on screen ( <b>30</b> , 10, or 5 seconds). (Pacing, 12-lead/Age, and Transmit menus are fixed at 30 seconds.) |

# **MANUAL MODE SETUP MENU**

The Manual Mode Setup menu allows you to configure defibrillation and synchronized cardioversion defaults. When you select an item from the menu, a help message displays. The options in bold are the factory defaults.

Table 9-2 Manual Mode Setup Menu

| Menu Item                            | Help Message                                         | Options                                                                                                    |
|--------------------------------------|------------------------------------------------------|----------------------------------------------------------------------------------------------------|
| SYNC AFTER SHOCK                     | Resume sync after energy transfer                    | ON: Defibrillator returns to sync after energy transfer.  OFF: Defibrillator returns to asynchronous mode.                                                                                                    |
| PADS DEFAULT<br>(monophasic device)  | Default energy for paddles or QUIK-COMBO™ electrodes | Power-on energy setting for standard paddles and therapy electrodes: 2, 5, 10, 50, 100, <b>200</b> , or 300 (joules). Auto energy sequence: <b>200</b> , 200, 360, or 200, 300, 360.  Note: Auto energy sequences are disabled if you press the ENERGY SELECT control or change to or from AED mode during use.      |
| PADS DEFAULT<br>(biphasic device)    | Default energy for paddles or QUIK-COMBO electrodes  | Power-on energy setting for standard paddles and therapy electrodes: 2, 5, 10, 50, 100, 125, 150, 175, 200, 300 (joules), or Energy Protocol.                                                                                                    |
| ENERGY PROTOCOL<br>(biphasic device) | Energies for energy protocol                         | ENERGY 1: 100, 125, 150, 175, 200.<br>ENERGY 2: All of energy 1 and 225, 250, 275, 300.<br>ENERGY 3: All of energy 2 and 325, 360.                                                                                                    |
|                                      |                                                      | <b>Note:</b> ENERGY 2 can not be less than ENERGY 1. ENERGY 3 can not be less than ENERGY 2.                                                                                                    |
|                                      |                                                      | <b>Note:</b> To activate, select Energy Protocol in the PADS DEFAULT menu.                                                                                                    |
|                                      |                                                      | <b>Note:</b> Auto energy sequences are disabled if you press the ENERGY SELECT control or change to or from AED mode during use.                                                                                                    |
| INTERNAL DEFAULT                     | Default energy for internal paddles                  | Power-on energy setting for internal paddles: 2, 5, <b>10</b> , 20, 30, or 50.                                                                                                    |
| VOICE PROMPTS                        | Voice prompts active in<br>Manual Mode               | ON: Voice prompts active.  OFF: Voice prompts inactive.                                                                                                    |
| SHOCK TONE                           | Tone when defibrillator is fully charged             | ON: A tone sounds.  OFF: No tone.                                                                                                    |
| MANUAL ACCESS                        | Means for accessing Manual<br>Mode                   | DIRECT: No restrictions to manual mode. CONFIRMED: Confirmation required to gain manual access. PASSCODE: Passcode required to enter manual mode. RESTRICTED: Manual mode access is denied. Manual/Direct, AED/Direct, AED/Confirm Once, AED/Confirm Always, AED/Passcode Once, AED/Passcode Always, AED/Restricted. |
| SET PASSCODE                         | Passcode required to enter<br>Manual Mode            | If configured for passcode access.  None: Default passcode enabled.  New: User-defined 4-digit code enabled.                                                                                                    |

### **ADVISORY MODE SETUP MENU**

The Advisory Mode Setup menu allows you to configure automated external defibrillator (AED) defaults. When you select an item from the menu, a help message displays. The options in bold are the factory defaults.

Table 9-3 Advisory Mode Setup Menu

| Menu Item                                 | Help Message                                             | Options                                                                                                    |
|-------------------------------------------|----------------------------------------------------------|----------------------------------------------------------------------------------------------------|
| ENERGY<br>PROTOCOL<br>(monophasic device) | Sequence of defibrillation energies                      | 200-200-360<br><b>200-300-360</b>                                                                                                    |
| ENERGY<br>PROTOCOL<br>(biphasic device)   | Sequence of defibrillation energies                      | Outside the USA:<br>ENERGY 1: 150, 175, <b>200</b> .<br>ENERGY 2: 150, 175, 200, 225, 250, 275, <b>300</b> .<br>ENERGY 3: 150, 175, 200, 225, 250, 275, 300, 325, <b>360</b> . |
|                                           |                                                          | Inside the USA:<br>ENERGY 1: <b>200</b> .<br>ENERGY 2: <b>200</b> , 225, 250, 275, <b>300</b> .<br>ENERGY 3: <b>200</b> , 225, 250, 275, 300, 325, <b>360</b> .                |
|                                           |                                                          | <b>Note:</b> ENERGY 2 can not be less than ENERGY 1. ENERGY 3 can not be less than ENERGY 2.                                                                                   |
| VOICE PROMPTS                             | Voice prompts on in Advisory<br>Mode                     | ON: Voice prompt active.  OFF: Voice prompt inactive.                                                                                                    |
| AUTO ANALYZE                              | Automatically analyzes after shock                       | ON: Auto analyze active.  OFF: Auto analyze inactive.                                                                                                    |
| MOTION<br>DETECTION                       | Alert when motion is detected?                           | ON or OFF.                                                                                                    |
| CPR TIME 1 <sup>1</sup>                   | Perform CPR for selected interval after 3 shocks         | OFF, 15, 30, 45, <b>60</b> , 90, 120, 180 SECONDS, <b>or</b> 30 MINUTES.                                                                                                    |
| CPR TIME 2 <sup>2</sup>                   | Perform CPR for selected interval after NO SHOCK ADVISED | OFF, 15, 30, 45, <b>60</b> , 90, 120, 180 SECONDS, <b>or</b> 30 MINUTES.                                                                                                    |

<sup>&</sup>lt;sup>1</sup> For all selections except OFF, the device prompts you to perform CPR and then displays a countdown timer. When CPR time runs out, the device prompts you to CHECK FOR PULSE. IF NO PULSE, PUSH ANALYZE.

### **PACING SETUP MENU**

The Pacing Setup menu allows you to configure noninvasive pacemaker defaults. When you select an item from the menu, a help message displays. The options in bold are the factory defaults.

Although the device does not prompt you to PUSH ANALYZE until CPR time is over, you may do so at any time.

 $<sup>^2\</sup> When\ a\ {\hbox{NO SHOCK}}\ \hbox{ADVISED}\ \hbox{message occurs immediately after a shock, the CPR period is the same as CPR\ Time\ 1.$ 

Table 9-4 Pacing Setup Menu

| Menu Item      | Help Message                                | Options                        |
|----------------|---------------------------------------------|--------------------------------|
| RATE           | Default pacing rate                         | 40–170, <b>60</b> .            |
| CURRENT        | Default pacing current                      | <b>0</b> –200 mA.              |
| MODE           | Default pacing mode                         | DEMAND or NONDEMAND.           |
| INTERNAL PACER | Detect internal pacemaker and print arrows* | DETECTION OFF or DETECTION ON. |

<sup>\*</sup> Looks at lead II if available. If lead II is not available, looks at lead V<sub>4</sub> to detect presence of internal pacemaker pulses.

### **MONITORING MENU**

Use the Monitoring menu to configure defaults for the ECG, SpO2, NIBP, EtCO2 and IP monitoring. When you select an item from the menu, a help message displays. The options in bold are the factory defaults.

Table 9-5 Monitoring Menu

| Menu Item         | Help Message                    | Options            |
|-------------------|---------------------------------|--------------------|
| CHANNELS          | Set up default channel waveform | See Table 9-6.     |
| ECG               | Continuously store ECG waveform | ON or OFF.         |
| SPO2 TONE         | SpO2 pulse tone                 | ON or <b>OFF</b> . |
| CO2               | Set up CO2 defaults             |                    |
| NIBP              | Set up NIBP defaults            |                    |
| INVASIVE PRESSURE | Set up invasive pressure units  | mmHg or kPa.       |
| TRENDS            | Vital signs and ST monitoring   | ON or OFF.*        |

<sup>\*</sup> If the monitor is used on a patient with TRENDS configured OFF and then after the patient use, TRENDS is configured ON, the patient's reports in archive mode will show Trend Summary as a selection, but no trend data will be available.

### **Channels Setup Menu**

To configure the default set and up to 5 optional waveform sets for channels 1, 2 and/or 3, choose from the Channels Setup Menu.

Table 9-6 Channels Setup Menu Waveform Sets Setup Menu

| Menu Item   | Help Message                          | Options                                       |
|-------------|---------------------------------------|-----------------------------------------------|
| DEFAULT SET | Select default waveform set           | <b>Set 1</b> , Set 2, Set 3, Set 4, or Set 5. |
| SET 1       | Select channel waveforms for<br>Set 1 | See Table 9-7.                                |
| SET 2       | Select channel waveforms for<br>Set 2 | See Table 9-7.                                |
| SET 3       | Select channel waveforms for Set 3    | See Table 9-7.                                |
| SET 4       | Select channel waveforms for<br>Set 4 | See Table 9-7.                                |
| SET 5       | Select channel waveforms for<br>Set 5 | See Table 9-7.                                |

### **Waveform Sets Setup Menu**

Table 9-7 Waveform Sets Setup Menu

| Menu Item                | Help Message                  | Options <sup>1</sup>                                                                                                    |
|--------------------------|-------------------------------|----------------------------------------------------------------------------------------------------|
| CHANNEL 1 <sup>2 3</sup> | Select waveform for channel 1 | Paddles, ECG Lead I, ECG Lead II, ECG<br>Lead III, (AVR, AVL, AVF, V1, V2, V3, V4,<br>V5, V6).                                |
| CHANNEL 2                | Select waveform for channel 2 | NONE, Cascading ECG, ECG Lead I, ECG<br>Lead II, ECG Lead III, (AVR, AVL, AVF, V1,<br>V2, V3, V4, V5, V6), CO2, SpO2, P1, P2. |
| CHANNEL 3                | Select waveform for channel 3 | <b>NONE</b> , ECG Lead I, ECG Lead II, ECG<br>Lead III, (AVR, AVL, AVF, V1, V2, V3, V4,<br>V5, V6), CO2, SpO2, P1, P2.        |

<sup>&</sup>lt;sup>1</sup> Only available leads appear as options.

### **CO2 Setup Menu**

Table 9-8 CO2 Setup Menu

| Menu Item | Help Message                  | Options            |
|-----------|-------------------------------|--------------------|
| UNITS     | Set up CO2 units              | mmHg, kPa, or %.   |
| BTPS      | Body temperature compensation | ON or <b>OFF</b> . |

# **NIBP Setup Menu**

Table 9-9 NIBP Setup Menu

| Menu Item     | Help Message                         | Options                                         |
|---------------|--------------------------------------|-------------------------------------------------|
| UNITS         | Set up NIBP units                    | mmHg or kPa.                                    |
| INIT PRESSURE | Set up initial default cuff pressure | 100, 120, 140, <b>160</b> , or 180.             |
| INTERVAL      | Set up default NIBP interval         | <b>OFF</b> , 2, 3, 5, 10, 15, 30, <b>or</b> 60. |

### **12-LEAD SETUP MENU**

Use the 12-lead Setup menu to configure defaults for 12-lead acquisition. When you select an item from the menu, a help message displays. The options in bold are the factory defaults.

Table 9-10 12-lead Setup Menu

| Menu Item      | Help Message                                      | Options                     |
|----------------|---------------------------------------------------|-----------------------------|
| AUTO TRANSMIT  | Transmit data or fax automatically on acquisition | OFF, Auto data or auto fax. |
| AUTO PRINT     | Print automatically on acquisition                | ON or OFF.                  |
| PRINT SPEED    | Print speed for 3-channel 12-lead report          | 25 mm/sec or 50 mm/sec.     |
| INTERPRETATION | Print 12-lead interpretation                      | STANDARD, REPERFUSION, OFF. |

<sup>&</sup>lt;sup>2</sup> When a 3-lead cable is used, channel 1 will display only ECG leads I, II, or III even if any other lead (except paddles lead) is configured in setup.

<sup>&</sup>lt;sup>3</sup> Paddles in channel 1 will suppress ECG lead selections in channels 2 and 3.

| Menu Item                | Help Message                            | Options                                                                                                    |
|--------------------------|-----------------------------------------|----------------------------------------------------------------------------------------------------|
| ACUTE MI                 | Print Acute MI message                  | <b>ON</b> : Prints on the 12-lead reports when criteria are met.  OFF: If print interpretation is OFF, this option is off. |
| PRE/POST DATA            | Pre or post acquisition of 12-lead data | PRE: Acquires data previous to button press.  POST: Acquires data after button press.                                      |
| FORMAT                   | Set print format for 12-lead reports    | 3-CHANNEL STANDARD. 4-CHANNEL STANDARD. 3-CHANNEL CABRERA. 4-CHANNEL CABRERA.                                              |
| ISCHEMIA*                | Set thresholds for Ischemia detection   | THRESHOLD 1. Threshold 2. OFF. If Acute MI is OFF, this option is off.                                                     |
| PTCA**                   | Print PTCA message                      | ON or <b>OFF</b> If print interpretation is OFF, this option is off.                                                       |
| PTCA THRESHOLD<br>(UV)** | Set threshold for PTCA message          | 500, 600, 700, 800, 900, 1000, 1100, 1200, 1300, 1400, <b>1500</b> , 1600, 1700, 1800, 1900, 2000                          |
| PREVIOUS PAGE            | Go back to previous page                |                                                                                                    |

<sup>\*</sup> Feature is nonfunctional and not available.

# **EVENTS SETUP MENU**

Use the Events Setup menu to configure or create user-annotated events. When you select an item from the menu, a help message displays.

Table 9-11 Events Setup Menu

| Menu Item     | Help Message                                | Options                                                                                                    |
|---------------|---------------------------------------------|----------------------------------------------------------------------------------------------------|
| EVENTS PAGE 1 | Select events for Page 1                    | Select events 2 to 9 from a preconfigured list.                                                                        |
| EVENTS PAGE 2 | Select events for Page 2                    | Select events 10 to 18 from a preconfigured list.                                                                      |
| CUSTOM EVENTS | Create custom events to use in event screen | Create up to 16 event names for inclusion in the preconfigured list.  Note: Resetting to defaults deletes custom list. |

<sup>\*\*</sup> Available only with the Reperfusion Advisory Algorithm enabled.

### **ALARMS SETUP MENU**

The ALARMS Setup menu allows you to configure alarms and set the alarm volume level. When you select an item from the menu, a help message displays. The options in bold are the factory defaults.

Table 9-12 Alarms Setup Menu

| Menu Item   | Help Message                                   | Options                                                                                                    |
|-------------|------------------------------------------------|----------------------------------------------------------------------------------------------------|
| VOLUME      | Set volume for alarms, tones and voice prompts | Select volume level from gradient display. The minimum setting reduces but does not silence alarms.                                                                                            |
| ALARMS      | Enable or disable parameter alarms at power up | ON: Enables alarms for Heart Rate, SpO2, NIBP, EtCO2 (except Apnea), and P1 and P2 whenever defibrillator turned on and valid data is available.  OFF: Alarms available through ALARMS button. |
| VF/VT ALARM | Alarms when VF or VT detected                  | ON: Enables VF/VT alarm whenever defibrillator turned on.  OFF: VF/VT alarm available through ALARMS button.                                                                                   |

### **PRINTER SETUP MENU**

The PRINTER Setup menu allows you to configure automatic event printing and ECG frequency response. When you select an item from the menu, a help message displays. The options in bold are the factory defaults.

Table 9-13 Printer Setup Menu

| Menu Item           | Help Message                                                                       | Options                        |
|---------------------|------------------------------------------------------------------------------------|--------------------------------|
| AUTO PRINT          | Specify Auto Print Event                                                           | See Table 9-14                 |
| ECG MODE            | Default ECG frequency response                                                     | MONITOR<br>Diagnostic          |
| MONITOR MODE        | Default monitor frequency response for printer and display                         | <b>1–30 HZ</b> or .5–40 Hz     |
| DIAGNOSTIC<br>MODE* | Default diagnostic frequency response for printer                                  | <b>.05–40 HZ</b> or .05–150 Hz |
| ALARM<br>WAVEFORMS  | Store waveforms with alarm events and print with CODE SUMMARY report               | ON/OFF                         |
| EVENT<br>WAVEFORMS  | Store waveforms with user-<br>entered events and print with<br>CODE SUMMARY report | ON/OFF                         |
| VITAL<br>WAVEFORMS  | Print waveforms with vital signs in CODE-STAT Suite                                | ON/ <b>OFF</b>                 |

<sup>\*</sup> For 12-lead ECG acquisitions only: if 15 years or less (pediatric age) is entered for patient age, the diagnostic frequency response is always .05–150 Hz when the 12-lead ECG is acquired.

# **Auto Print Setup Menu**

Table 9-14 Printer/Auto Print Setup Menu

| Menu Item      | Help Message                         | Options                      |
|----------------|--------------------------------------|------------------------------|
| DEFIBRILLATION | Auto print defibrillation events     | ON/OFF                       |
| PACING         | Auto print pacing events             | ON/ <b>OFF</b>               |
| CHECK PATIENT  | Auto print Check Patient events      | ON/ <b>OFF</b>               |
| SAS            | Auto print SAS events                | ON/ <b>OFF</b>               |
| PATIENT ALARMS | Auto print patient alarms            | ON/ <b>OFF</b>               |
| EVENTS         | Auto print operator annotated events | ON/ <b>OFF</b>               |
| INITIAL RHYTHM | Auto print initial rhythm            | ON/ <b>OFF</b>               |
| PREVIOUS PAGE  | Go back to previous page             | Returns to the previous page |

### TRANSMISSION SETUP MENU

The TRANSMISSION setup menu is the first level menu for setting up the report transmission feature. When you select an item from the menu, a help message displays. The options in bold are the factory defaults. For an integrated procedure for setting up the transmit sites, see Setting Up Transmit Sites, page 9-19.

Table 9-15 Transmission Setup Menu

| Menu Item     | Help Message                       | Options                                                                          |
|---------------|------------------------------------|----------------------------------------------------------------------------------|
| DATA          | Set up data transmission sites     | See Table 9-16.                                                                  |
| FAX           | Set up fax transmission sites      | See Table 9-23.                                                                  |
| DEFAULT       | Select default transmission method | This sets the default when you press the TRANSMIT control to <b>DATA</b> or FAX. |
| PREVIOUS PAGE | Go back to previous page           | Returns to the previous page.                                                    |

### **Transmission/Data Setup Menu**

The TRANSMISSION/DATA setup menu is a second level menu for setting up the data transmission feature.

Table 9-16 Transmission/Data Setup Menu

| Menu Item      | Help Message                                | Options                                                                                                    |
|----------------|---------------------------------------------|----------------------------------------------------------------------------------------------------|
| SITES          | Set up data transmission sites              | See Table 9-17.                                                                                                    |
| DEFAULT SITE   | Select default destination site             | Select any location in list of configured sites.                                                                          |
| DEFAULT REPORT | Select default report for data transmission | Sets default report to SNAPSHOT, ALL, CODE SUMMARY, TREND SUMMARY, VITAL SIGNS, 12-LEAD (most recent), or CONTINUOUS ECG. |
| PORTS          | Set up output port configurations           | See Table 9-19.                                                                                                    |
| PREVIOUS PAGE  | Go back to previous page                    | Returns to the previous page.                                                                                             |

### Transmission/Data/Sites Setup Menu

The TRANSMISSION/DATA/SITES setup menu allows you to select data receiving locations, SITE 1 to SITE 19, for entering the transmit destination information. The SITE text changes to reflect the entered site name. For example, SITE 1 might change to GENERAL HOSP.

Table 9-17 Transmission/Data/Sites Setup Menu

| Menu Item |               | Help Message                          | Description                                                    |
|-----------|---------------|---------------------------------------|----------------------------------------------------------------|
| SITE 1    | SITE 11       | [Setup Site]                          | Displays the SITE setup menu.                                  |
| SITE 2    | SITE 12       | [Setup Site]                          | Displays the SITE setup menu.                                  |
| SITE 3    | SITE 13       | [Setup Site]                          | Displays the SITE setup menu.                                  |
| SITE 4    | SITE 14       | [Setup Site]                          | Displays the SITE setup menu.                                  |
| SITE 5    | SITE 15       | [Setup Site]                          | Displays the SITE setup menu.                                  |
| SITE 6    | SITE 16       | [Setup Site]                          | Displays the SITE setup menu.                                  |
| SITE 7    | SITE 17       | [Setup Site]                          | Displays the SITE setup menu.                                  |
| SITE 8    | SITE 18       | [Setup Site]                          | Displays the SITE setup menu.                                  |
| SITE 9    | SITE 19       | [Setup Site]                          | Displays the SITE setup menu.                                  |
| SITE 10   | PREVIOUS PAGE | [Setup Site]<br>[Go to previous page] | Displays the SITE setup menu;<br>Returns to the previous page. |

#### Transmission/Data/Sites/Site 1 Setup Menu

The TRANSMISSION/DATA/SITES/SITE 1 setup menu allows you to configure Site 1, or other selected sites, for data transmission.

Table 9-18 Transmission/Data/Sites/Site 1 Setup Menu

| Menu Item     | Help Message                                         | Options                                                                              |
|---------------|------------------------------------------------------|--------------------------------------------------------------------------------------|
| NAME          | Enter name for destination site                      | Up to 14 characters.                                                                 |
| PHONE #       | Enter phone number for destination site              | Up to 14 characters. See Entering Telephone Number and Prefix Characters, page 9-18. |
| PREFIX 1      | Enter area code or other prefix to site phone number | Up to 14 characters. See Entering Telephone Number and Prefix Characters, page 9-18. |
| PREFIX 2      | Enter area code or other prefix to site phone number | Up to 14 characters. See Entering Telephone Number and Prefix Characters, page 9-18. |
| OUTPUT PORT   | Select output port for data transmission             | INTERNAL CELL, <b>INTERNAL</b> , EXTERNAL CELL, EXTERNAL, <b>or</b> DIRECT CONNECT.  |
| TEST          | Test the connection to this site                     | Choose NO PREFIX, PREFIX 1, PREFIX 2 to test.                                        |
| CLEAR         | Clear this site from site list                       | Clear site NAME, PHONE #, and so on.                                                 |
| PREVIOUS PAGE | Go back to previous page                             | Return to the previous page.                                                         |

### Transmission/Data/Default Site Setup Menu

The TRANSMISSION/DATA/DEFAULT SITE setup menu allows you to select a configured data site as the default. Your default site selection automatically appears on the TRANSMIT/DATA screen.

### Transmission/Data/Default Report Setup Menu

The TRANSMISSION/DATA/DEFAULT REPORT setup menu allows you to select a default report type, ALL, CODE SUMMARY, 12-LEAD (most recent), or CONTINUOUS ECG. Your default report selection automatically appears in the TRANSMIT/DATA screen.

#### Transmission/Data/Ports Setup Menu

The TRANSMISSION/DATA/PORTS setup menu allows you to configure defaults for the data transmission ports.

Table 9-19 Transmission/Data/Ports Setup Menu

| Menu Item      | Help Message                                     | Options                                           |
|----------------|--------------------------------------------------|---------------------------------------------------|
| INTERNAL CELL  | [Setup internal cellular modem]                  | EDIT STRING 1-4, CLEAR, <b>and</b> PREVIOUS PAGE. |
| INTERNAL       | [Setup internal modem]                           | EDIT STRING 1-4, CLEAR, <b>and</b> PREVIOUS PAGE. |
| DIRECT CONNECT | [Setup direct connection using system connector] | BAUD RATE, PREVIOUS PAGE.                         |
| EXTERNAL CELL  | [Setup external cellular modem]                  | INIT STRING, BAUD RATE, PREVIOUS PAGE.            |
| EXTERNAL       | [Setup external modem]                           | INIT STRING, BAUD RATE, PREVIOUS PAGE.            |
| PREVIOUS PAGE  | [Go back to previous page]                       | Returns to the previous page.                     |

### Transmission/Data/Ports/Internal Cell Setup Menu

The TRANSMISSION/DATA/PORTS/INTERNAL CELL setup menu allows you to configure the port for cellular data transmission with an internal PC Card modem. For initialization string information, see Setting Up Transmit Sites, page 9-19. Table 9-20 shows the Internal Modem Menu Items.

#### Transmission/Data/Ports/Internal Setup Menu

The TRANSMISSION/DATA/PORTS/INTERNAL setup menu allows you to configure the port for landline data transmission with an internal PC Card modem. For initialization string information, see Setting Up Transmit Sites, page 9-19. Table 9-20 shows the Internal Modem Menu Items.

Table 9-20 Transmission/Data/Ports Setup Menu (for Internal and Internal Cell Modems)

| Menu Item                                                                                                    | Help Message              | Description                                                                                                    |
|----------------------------------------------------------------------------------------------------|---------------------------|----------------------------------------------------------------------------------------------------|
| EDIT STRING 1                                                                                                    | Change first init string  | Enter the first initialization character string.*†                                                                               |
| EDIT STRING 2                                                                                                    | Change second init string | Enter the second initialization character string.*†                                                                              |
| EDIT STRING 3                                                                                                    | Change third init string  | Enter the third initialization character string.*†                                                                               |
| EDIT STRING 4                                                                                                    | Change fourth init string | Enter the fourth initialization character string.*†                                                                              |
| CLEAR                                                                                                    | Clear init strings        | Clears all the initialization character strings.                                                                                 |
| PREVIOUS PAGE                                                                                                    | Go back to previous page  | Returns to the previous page.                                                                                                    |
| * Note: For ease in editing, press:  • PRINT – to delete a character  • TRANSMIT – to insert a blank  • CODE SUMMARY – to back up one space |                           | † <b>Note:</b> Contact your Medtronic representative at 1.800.442.1142 for the initialization string appropriate for your modem. |

### Transmission/Data/Ports/Direct Connect Setup Menu

The TRANSMISSION/DATA/PORTS/DIRECT CONNECT setup menu allows you to configure the device System Interface port baud rate for a direct connection between the System Connector and a Personal Computer (PC) or other data processing equipment. The connection baud rate is fixed at 38400.

Table 9-21 Transmission/Data/Ports/Direct Connect Setup Menu

| Menu Item     | Help Message             | Options                         |
|---------------|--------------------------|---------------------------------|
| BAUD RATE     | Select baud rate         | Set at 38400. No other options. |
| PREVIOUS PAGE | Go back to previous page | Returns to the previous page.   |

### Transmission/Data/Ports/External Cell Setup Menu

The TRANSMISSION/DATA/PORTS/EXTERNAL CELL setup menu allows you to configure the port for cellular data transmission with an external modem connected to the System Connector. While supported by the device, this transmission method is not recommended.

### Transmission/Data/Ports/External Setup Menu

The TRANSMISSION/DATA/PORTS/EXTERNAL setup menu allows you to configure the port for landline data transmission with an external modem connected to the System Connector. For initialization string information, seeSetting Up Transmit Sites, page 9-19. Table 9-22 shows the External Modem Menu Items.

Table 9-22 Transmission/Data/Ports/External Modem Setup Menu

| Menu Item     | Help Message                     | Options                                                               |
|---------------|----------------------------------|-----------------------------------------------------------------------|
| INIT STRING   | Enter initialization strings     | Enter the transmission port initialization strings. (See Table 9-20.) |
| BAUD RATE     | Select device to modem baud rate | Select a baud rate 9600, 19200, 38400, <b>57600</b> , or 115200.      |
| PREVIOUS PAGE | Go back to previous page         | Returns to the previous page.                                         |

### Transmission/Fax Setup Menu

The TRANSMISSION/FAX setup menu is a second level menu for setting up the fax report transmission feature.

Table 9-23 Transmission/Fax Setup Menu

| Menu Item     | Help Message                                                | Options                                          |
|---------------|-------------------------------------------------------------|--------------------------------------------------|
| SITES         | Set up fax transmission sites                               | See Table 9-24.                                  |
| DEFAULT SITE  | Select default destination site                             | Select any location in list of configured sites. |
| BAUD RATE     | Select default baud rate for fax transmission               | 2400, 4800, 7200, <b>9600</b> , 12000, or 14400. |
| PORTS         | Set up output port configurations                           | See Table 9-26.                                  |
| ORGANIZATION  | Enter organization information to be printed on fax reports | See Table 9-29.                                  |
| PREVIOUS PAGE | Go back to previous page                                    | Returns to the previous page.                    |

### Transmission/Fax/Sites Setup Menu

The TRANSMISSION/FAX/SITES setup menu allows you to select fax receiving locations, SITE 1 to SITE 19, for entering the transmit destination information. The SITE text changes to reflect the entered site name. For example, SITE 1 might change to GENERAL HOSP.

Table 9-24 Transmission/Fax/Sites Setup Menu

| Menu Item |               | Help Message                          | Description                                                    |
|-----------|---------------|---------------------------------------|----------------------------------------------------------------|
| SITE 1    | SITE 11       | [Setup Site]                          | Displays the SITE setup menu.                                  |
| SITE 2    | SITE 12       | [Setup Site]                          | Displays the SITE setup menu.                                  |
| SITE 3    | SITE 13       | [Setup Site]                          | Displays the SITE setup menu.                                  |
| SITE 4    | SITE 14       | [Setup Site]                          | Displays the SITE setup menu.                                  |
| SITE 5    | SITE 15       | [Setup Site]                          | Displays the SITE setup menu.                                  |
| SITE 6    | SITE 16       | [Setup Site]                          | Displays the SITE setup menu.                                  |
| SITE 7    | SITE 17       | [Setup Site]                          | Displays the SITE setup menu.                                  |
| SITE 8    | SITE 18       | [Setup Site]                          | Displays the SITE setup menu.                                  |
| SITE 9    | SITE 19       | [Setup Site]                          | Displays the SITE setup menu.                                  |
| SITE 10   | PREVIOUS PAGE | [Setup Site]<br>[Go to previous page] | Displays the SITE setup menu.<br>Returns to the previous page. |

### Transmission/Fax/Sites/Site 1 Setup Menu

The TRANSMISSION/FAX/SITES/SITE 1 setup menu allows you to configure Site 1, or other selected sites, for fax transmission.

Table 9-25 Transmission/Fax/Sites/Site 1 Setup Menu

| Menu Item     | Help Message                                         | Options                                                                              |
|---------------|------------------------------------------------------|--------------------------------------------------------------------------------------|
| NAME          | Enter name for destination site                      | Up to 14 characters.                                                                 |
| PHONE #       | Enter phone number for destination site              | Up to 14 characters. See Entering Telephone Number and Prefix Characters, page 9-18. |
| PREFIX 1      | Enter area code or other prefix to site phone number | Up to 14 characters. See Entering Telephone Number and Prefix Characters, page 9-18. |
| PREFIX 2      | Enter area code or other prefix to site phone number | Up to 14 characters. See Entering Telephone Number and Prefix Characters, page 9-18. |
| OUTPUT PORT   | Select output port for fax transmission              | INTERNAL CELL FAX, <b>INTERNAL FAX</b> , EXTERNAL CELL FAX <b>, or</b> EXTERNAL FAX. |
| TEST          | Test the connection to this site                     | Choose NO PREFIX, PREFIX 1, PREFIX 2 to test.                                        |
| CLEAR         | Clear this site from site list                       | Clear site NAME, PHONE #, and so on.                                                 |
| PREVIOUS PAGE | Go back to previous page                             | Returns to the previous page.                                                        |

### Transmission/Fax/Default Site Setup Menu

The TRANSMISSION/FAX/DEFAULT SITE setup menu allows you to select a configured fax site as the default. Your default selection automatically appears in the TRANSMIT/FAX screen.

#### Transmission/Fax/Ports Setup Menu

The TRANSMISSION/FAX/PORTS setup menu allows you to configure defaults for the fax transmission ports.

Table 9-26 Transmission/Fax/Ports Setup Menu

| Menu Item         | Help Message                        | Options                                     |
|-------------------|-------------------------------------|---------------------------------------------|
| INTERNAL CELL FAX | [Setup internal cellular fax modem] | EDIT STRINGS 1-4, CLEAR, and PREVIOUS PAGE. |
| INTERNAL FAX      | [Setup internal fax modem]          | EDIT STRINGS 1-4, CLEAR, and PREVIOUS PAGE. |
| EXTERNAL CELL FAX | [Setup external cellular fax modem] | INIT STRING, BAUD RATE, PREVIOUS PAGE.      |
| EXTERNAL FAX      | [Setup external fax modem]          | INIT STRING, BAUD RATE, PREVIOUS PAGE.      |
| PREVIOUS PAGE     | [Go back to previous page]          | Returns to the previous page.               |

### Transmission/Fax/Ports/Internal Cell Fax Setup Menu

The TRANSMISSION/FAX/PORTS/INTERNAL CELL FAX setup menu allows you to configure the port for cellular facsimile transmission with an internal PC Card modem. For initialization string information, seeSetting Up Transmit Sites, page 9-19. Table 9-27 shows the Internal Modem Menu Items.

### Transmission/Fax/Ports/Internal Fax Setup Menu

The TRANSMISSION/FAX/PORTS/INTERNAL FAX setup menu allows you to configure the port for landline facsimile transmission with an internal PC Card modem. For initialization string information, seeSetting Up Transmit Sites, page 9-19. Table 9-27 shows the Internal Modem Menu Items.

Table 9-27 Transmission/Fax/Ports/Internal Fax Modem Setup Menu

| Menu Item                                                                                                    | Help Message              | Description                                                                                                    |
|----------------------------------------------------------------------------------------------------|---------------------------|----------------------------------------------------------------------------------------------------|
| EDIT STRING 1                                                                                                    | Change first init string  | Enter the first initialization character string.*†                                                                               |
| EDIT STRING 2                                                                                                    | Change second init string | Enter the second initialization character string.*†                                                                              |
| EDIT STRING 3                                                                                                    | Change third init string  | Enter the third initialization character string.*†                                                                               |
| EDIT STRING 4                                                                                                    | Change fourth init string | Enter the fourth initialization character string.*†                                                                              |
| CLEAR                                                                                                    | Clear init strings        | Clears all the initialization character strings.                                                                                 |
| PREVIOUS PAGE                                                                                                    | Go back to previous page  | Returns to the previous page.                                                                                                    |
| * Note: For ease in editing, press:  • PRINT – to delete a character  • TRANSMIT – to insert a blank  • CODE SUMMARY – to back up one space |                           | † <b>Note:</b> Contact your Medtronic representative at 1.800.442.1142 for the initialization string appropriate for your modem. |

#### Transmission/Fax/Ports/External Cell Fax Setup Menu

The TRANSMISSION/FAX/PORTS/EXTERNAL CELL FAX setup menu allows you to configure the port for cellular facsimile transmission with an external modem connected to the System Connector. While supported by the device, this transmission method is not recommended.

### Transmission/Fax/Ports/External Fax Setup Menu

The TRANSMISSION/FAX/PORTS/EXTERNAL FAX setup menu allows you to configure the port for landline facsimile transmission with an external modem connected to the System Connector. For initialization string information, see Setting Up Transmit Sites, page 9-19. Table 9-28 shows the External Modem Menu Items.

Table 9-28 Transmission/Fax/Ports/External Fax Setup Menu

| Menu Item     | Help Message                     | Description                                                           |
|---------------|----------------------------------|-----------------------------------------------------------------------|
| INIT STRING   | Enter initialization strings     | Enter the transmission port initialization strings. (See Table 9-27.) |
| BAUD RATE     | Select device to modem baud rate | Select a baud rate <b>9600</b> , 19200, 38400, 57600, or 115200.      |
| PREVIOUS PAGE | Go back to previous page         | Returns to the previous page.                                         |

## Transmission/Fax/Organization Setup Menu

The TRANSMISSION/FAX/ORGANIZATION setup menu allows you to add the sending organization name and telephone number for printing on fax reports. For an example, see Figure 6-6.

Table 9-29 Transmission/Fax/Organization Setup Menu

| Menu Item     | Help Message                                                 | Description                   |
|---------------|--------------------------------------------------------------|-------------------------------|
| NAME          | Enter organization name to be printed on fax reports         | Up to 14 characters.          |
| PHONE #       | Enter organization phone number to be printed on fax reports | Up to 14 characters.          |
| PREVIOUS PAGE | Go back to previous page                                     | Returns to the previous page. |

### **CLOCK SETUP MENU**

Use the CLOCK setup menu to configure defaults for the time displayed. When you select an item from the menu, a help message displays. The options in bold are the factory defaults.

Table 9-30 Clock Setup Menu

| Menu Item  | Help Message                     | Options                                                                |
|------------|----------------------------------|------------------------------------------------------------------------|
| DATE/TIME  | Set current date and time        | Current date active next time at power up.                             |
| CLOCK MODE | Real or elapsed time on display  | REAL TIME or ELAPSED TIME.                                             |
| DST        | Daylight savings time            | ON or OFF.                                                             |
| TIME ZONE  | Select time zone for this device | <b>NONE</b> , or list of 74 time zones with universal time code (UTC). |

### **RESET DEFAULTS SETUP MENU**

Use the RESET DEFAULTS menu to configure the device for all factory defaults.

Table 9-31 Reset Defaults Setup Menu

| Menu Item | Help Message                                        | Options                                                                                                    |
|-----------|-----------------------------------------------------|----------------------------------------------------------------------------------------------------|
| CANCEL    | Cancel and return to Setup Screen                   | Cancels reset operation.                                                                                                    |
| RESET     | Resets unit setup to factory defaults (no recovery) | Resets setup parameters to the factory defaults, except for transmission sites, output ports, initialization strings, and the maintenance interval, which remains unchanged. |

### **PRINT DEFAULTS**

Use the PRINT DEFAULTS menu item to print out the current device configuration setup.

#### SEND CONFIGURATION SETUP MENU

Use the SEND CONFIG menu to transfer this device setup configuration to overwrite the setup configuration in another LIFEPAK 3D Biphasic defibrillator/monitor. You can send configurations between devices with different features (for example, NIBP) because all LIFEPAK 12 defibrillator/monitors have identical setup menus regardless of device features. However, **do not** transfer setup configuration between biphasic and monophasic defibrillators because the setup menus are not identical. If for any reason the transfer of configuration is interrupted, cycle the power on each device and resend the configuration setup.

Table 9-32 Send Configuration Setup Menu

| Menu Item     | Help Message                                | Options                                                                                    |
|---------------|---------------------------------------------|--------------------------------------------------------------------------------------------|
| SEND          | Send device configuration to another device | Connect devices with a cable (PN 3011538), display this screen on both devices, then SEND. |
| PREVIOUS PAGE | Go back to previous page                    | Cancels the operation.                                                                     |

### **SET PASSCODE SETUP MENU**

Use the PASSCODE menu to change the factory default passcode of 0000 to some other number. If you lose the Setup Passcode, you will have to telephone the factory for assistance.

Table 9-33 Set Passcode Setup Menu

| Menu Item       | Help Message                                                      | Options                                                   |
|-----------------|-------------------------------------------------------------------|-----------------------------------------------------------|
| SETUP MODE      | (The current passcode appears.) Set passcode to enter setup mode. | Rotate the speed dial to select digits.                   |
| ARCHIVES ACCESS | Select passcode access for archives mode.                         | NO PASSCODE, ARCHIVES ONLY, DELETE ONLY, ARCHIVES/DELETE. |
| ARCHIVES MODE   | Set passcode to enter archives mode.                              | Rotate the speed dial to select digits.                   |
| DELETE RECORDS  | Set passcode to delete records in archives mode.                  | Rotate the speed dial to select digits.                   |
| PREVIOUS PAGE   | Go back to previous page.                                         | Cancels the operation.                                    |

#### **SERVICE MODE**

The service mode contains tests and logs intended for service personnel. For specific information concerning access to the service mode, refer to the LIFEPAK 12 defibrillator/monitor series Service Manual.

# **ENTERING TELEPHONE NUMBER AND PREFIX CHARACTERS**

Table 9-34 shows you the characters used for the DATA and FAX site telephone/prefix numbers, while Figure 9-1 shows you several examples. The telephone number consists of the PHONE # plus two separate prefix choices, PREFIX 1 and PREFIX 2.

Table 9-34 AT Command Dialing Prefix Characters

| Character               | Description                                                                    |
|-------------------------|--------------------------------------------------------------------------------|
| 0 to 9                  | Touch tone and pulse dial characters                                           |
| A to D plus * and #     | Extended touch tone dial characters                                            |
| P, T, W                 | Pulse dialing; Touch Tone dialing; Wait for second dial tone                   |
| ,                       | Wait 2 seconds before continuing                                               |
| @                       | Wait for Quiet Answer (5 seconds of silence after answering) before continuing |
| ! = ; : ^ +             | Other characters                                                               |
| DELETE, INSERT<br>SPACE | Delete a character; Insert a space character                                   |

| Transmission / Data / Sites / Site 1 |                  |   |
|--------------------------------------|------------------|---|
| Enter name for                       | destination site |   |
| Name                                 | GEN HOSPITAL     |   |
| Phone #                              | 8675555          |   |
| Prefix 1                             | 9,,1425          |   |
| Prefix 2                             | 1425             |   |
| Output Port                          | Internal Cell    |   |
| Test                                 | No Prefix        |   |
| Clear                                |                  |   |
| Previous Page                        |                  |   |
| <br>•                                | <del>-</del>     | _ |

During device operation, when you press TRANSMIT then DATA or FAX, you have a choice of transmitting using just the PHONE #, or the Phone # proceeded by PREFIX 1 or PREFIX 2.

| Phone #  | 9W12064258242 |
|----------|---------------|
| Prefix 1 |               |
| Prefix 2 |               |
|          |               |

| then dial 1 (206) 425-8242. |  |
|-----------------------------|--|
|                             |  |
|                             |  |

No Prefix: Dial 9, wait for a second dial tone,

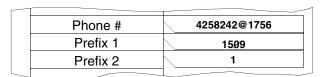

Figure 9-1 Transmission Site Telephone Number/Prefix Examples

Prefix 1: Dial 1 (509) 425-8242, wait for Quiet Answer, then dial extension 1756. Prefix 2: Dial 1 425-8242, wait for Quiet Answer, then dial extension 1756.

#### **SETTING UP TRANSMIT SITES**

You can configure up to 19 data transmission sites, and 19 fax transmission sites if the fax option is installed. This procedure assumes you are using an internal PC Card modem installed in the device PC Card slot, an external modem connected to the device System Connector or a direct connection cable PN 3009817-00 connected to the System Connector. Connection drawings are shown in Figure 6-3 through Figure 6-5.

To set up a transmit site:

| Setup                         |                |  |  |  |
|-------------------------------|----------------|--|--|--|
| Set up general device options |                |  |  |  |
| General                       | Printer        |  |  |  |
| Manual Mode                   | Transmission   |  |  |  |
| Advisory Mode                 | Clock          |  |  |  |
| Pacing                        | Reset Defaults |  |  |  |
| Monitoring                    | Print Defaults |  |  |  |
| 12-Lead                       | Send Config    |  |  |  |
| Events                        | Set Passcode   |  |  |  |
| Alarms                        | Service        |  |  |  |

- 1 Enter Setup Mode Hold down the OPTIONS and EVENT controls then turn on the device.
- 2 Enter the Setup Mode passcode to display the SETUP menu. The default passcode is 0000. If this passcode fails, the default passcode has been changed. In this case, obtain the current passcode from a responsible party.
- 3 Select Transmission from the Setup menu.

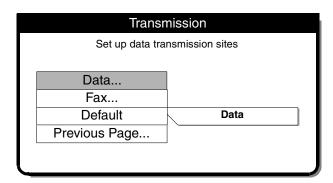

4 Select Data or Fax Select DATA to set up the data sites or FAX to set up the fax sites. (This procedure uses DATA as an example.)

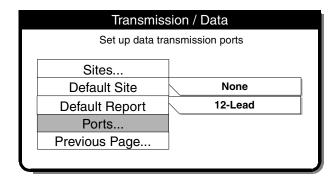

5 **Select Ports** Select PORTS to access the desired modem port.

The LIFEPAK 12 defibrillator/monitor uses any of the following connection ports for a transmission:

- Internal Cell Transmit reports by cellular telephone using an internal PC Card modem.
- Internal Transmit reports by landline telephone using an internal PC Card modem.
- External Transmit reports by landline telephone using an external modem.
- External Cell Not recommended.
- Direct Connect Transmit reports directly to a PC using a serial port interface cable.

These ports (except Direct Connect) use a default initialization string that is generic to most modems.

To modify the initialization string, enter it as follows:

| Setup internal cellular modem parameters |               |  |
|------------------------------------------|---------------|--|
| Internal Cell                            | External Cell |  |
| Internal                                 | External      |  |
|                                          | Previous Page |  |

6 **Select a port type** Select the modem port you will use for transmission:

INTERNAL CELL Select, then go to Step 9.

– or –

INTERNAL Select, then go to Step 9.

– or –

EXTERNAL Select, then go to Step 7.

#### Notes:

- a. EXTERNAL CELL is not recommended.
- b. DIRECT CONNECT is fixed at a rate of 38,400 baud and there is nothing to set up.

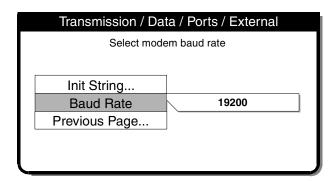

- 7 Baud Rate Select a BAUD RATE of 19200, or a baud rate compatible with your external modem.
- 8 Select INIT STRING and go to Step 9.

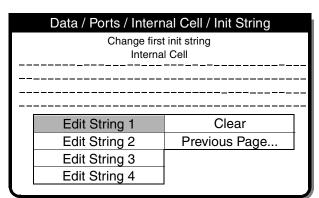

- 9 **Init Strings** Initialization strings are subject to change as communication technology advances.
- 10 Enter the initialization string indicated on the Medtronic Web page for your modem.
- 11 Select END to move to the next entry.
- 12 Select PREVIOUS PAGE repeatedly until returned to the TRANSMISSION/DATA menu.

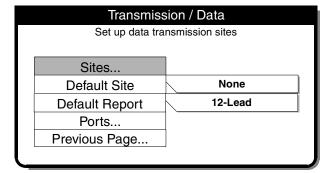

13 Select SITES to set up a transmission site.

| Transmission / Data / Sites |               |  |
|-----------------------------|---------------|--|
| Site 1                      | Site 11       |  |
| Site 2                      | Site 12       |  |
| Site 3                      | Site 13       |  |
| Site 4                      | Site 14       |  |
| Site 5                      | Site 15       |  |
| Site 6                      | Site 16       |  |
| Site 7                      | Site 17       |  |
| Site 8                      | Site 18       |  |
| Site 9                      | Site 19       |  |
| Site 10                     | Previous Page |  |

14 Select Site Choose SITE 1 or any available site.

| Transmission / Data / Sites / Site 1 |               |  |  |
|--------------------------------------|---------------|--|--|
|                                      |               |  |  |
| Name                                 | GEN HOSPITAL  |  |  |
| Phone #                              | 8675555       |  |  |
| Prefix 1                             | 9,,1425       |  |  |
| Prefix 2                             | 1425          |  |  |
| Output Port                          | Internal Cell |  |  |
| Test                                 | No Prefix     |  |  |
| Clear                                |               |  |  |
| Previous Page                        |               |  |  |

15 **Set up Site** Select CLEAR to remove previous information (if any), then select each heading and enter information. Select END to move to the next entry.

Name – Site name
Phone – Site telephone number
Prefix 1 – Prefix 1 if you need an area
code or an outside line
Prefix 2 – Prefix 2 if you need an area
code or an outside line
Output Port – Select the port you will
use for transmission. If DIRECT CONNECT
is selected as the output port, it is not
necessary to enter a telephone number
or prefix; only a name.
Test – see step 18.

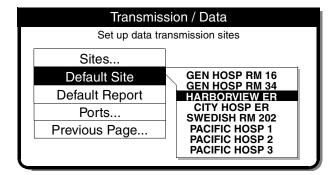

16 Select a Default Site Select PREVIOUS PAGE... to return to the TRANMSSION/DATA menu. Select DEFAULT SITE to display a list of configured transmission sites. Choose the desired default transmit site. It is this site that appears when you press the TRANSMIT control.

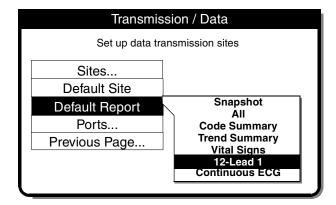

17 Select a Default Report Select

DEFAULT REPORT to display a list of report choices. Choose the desired default report:

SNAPSHOT - Sends the Snapshot report

ALL - Sends all reports on the list

CODE SUMMARY – Sends the Critical Event report.

TREND SUMMARY – Sends the Trend Summary report

 $\label{eq:continuity} \mbox{\sc Vital Signs} - \mbox{\sc Sends the Vital Signs} \\ \mbox{\sc report}$ 

12-LEAD – Sends the selected 12-Lead report

CONTINUOUS ECG – Sends the Continuous ECG report

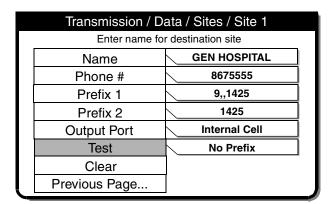

- 18 **Test Site** To skip this step, go to step 19. To test a site, connect the device for communications, then select SITES to return to the TRANSMISSIONS/DATA/SITES menu. Select the site you wish to test, then select TEST. Choose NO PREFIX, PREFIX 1, or PREFIX 2, as desired, to launch the test. At the end of a successful test, the message TRANSMISSION COMPLETED is displayed.
- 19 To set up or test another site, select PREVIOUS PAGE and go to Step 14. If this is the last site to configure, select PREVIOUS PAGE until returned to the TRANSMISSION menu.

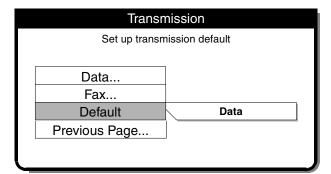

- 20 Select DEFAULT and choose the desired transmit default (for example, DATA).
- 21 Turn off the device.

# APPENDIX A SPECIFICATIONS AND PERFORMANCE CHARACTERISTICS

- Table A-1 LIFEPAK 12 Defibrillator/Monitor Specifications
- Table A-2 AC and DC Power Adapter Specifications
- Table A-3 FASTPAK and LIFEPAK Battery Specifications
- Table A-4 Performance Characteristics
- Table A-5 Cumulative Success Rates and Crossover Results for Cardioversion of AF
- Table A-6 Energy Settings, Delivered Energy and Peak Current for Shocks Delivered to Patients in AF
- Table A-7 Cumulative Shock Success Rates and Crossover Shock Results for Intra-operative Defibrillation

## SPECIFICATIONS AND PERFORMANCE CHARACTERISTICS

Table A-1 lists the specifications for the LIFEPAK 12 defibrillator/monitor.

Table A-2 lists the specifications for the AC and DC Power Adapters that service batteries for the LIFEPAK 12 defibrillator/monitor.

Table A-3 lists the specifications for the LIFEPAK batteries that support the LIFEPAK 12 defibrillator/ monitor.

Table A-4 lists performance characteristics of the LIFEPAK 12 defibrillator/monitor in conformance to AAMI requirements for defibrillators, external pacemakers, monitors, and others.

Table A-1 LIFEPAK 12 Defibrillator/Monitor Specifications

All specifications are at 20°C unless otherwise stated.

#### **GENERAL**

|  |  |  | operating modes: |
|--|--|--|------------------|
|  |  |  |                  |

| Advisory Mode (SAS)        | Provides all features available except manual defibrillation, synchronous cardioversion, pacing, and access to previous patient records. |
|----------------------------|----------------------------------------------------------------------------------------------------|
| Manual Mode                | Provides normal operating capability for ALS users.                                                                                      |
| Archive Mode               | Allows operator to transmit, print, edit, or delete previous patient records.                                                            |
| Setup Mode                 | Allows operator to configure the instrument.                                                                                             |
| Service Mode               | Allows operator to execute device diagnostic tests and calibrations.                                                                     |
| Inservice Mode             | Provides simulated waveforms and trend graphs for demonstration purposes.                                                                |
| POWER                      |                                                                                                    |
| Battery Only Configuration | Choice of NiCd (FASTPAK or FASTPAK 2 battery', LIFEPAK                                                                                   |

## PO

NiCd battery 3009376-000<sup>2</sup> or -001<sup>3</sup>) or SLA (LIFEPAK SLA

battery)

Dual battery capability

Optional external AC and 12VDC Power Adapters

Batteries charge while device operates from Power Adapter

## Operating Time

Two new fully charged batteries will provide the following prior to shutdown:

| , ,                          | ·                 | total |            |            |      | after low battery |                |     |      |  |
|------------------------------|-------------------|-------|------------|------------|------|-------------------|----------------|-----|------|--|
|                              |                   | Турі  | <u>cal</u> | <u>Min</u> | Min. |                   | <u>Typical</u> |     | Min. |  |
| Display type                 |                   | LCD   | EL         | LCD        | EL   | LCD               | EL             | LCD | EL   |  |
| Monitoring (minutes):        | NiCd1             | 110   | 81         | 60         | 43   | 10                | 6              | 2   | 1    |  |
|                              | NiCd²             | 155   | 114        | 85         | 62   | 14                | 8              | 2   | 1    |  |
|                              | NiCd³             | 220   | 162        | 120        | 86   | 20                | 12             | 4   | 2    |  |
|                              | SLA               | 180   | 132        | 100        | 73   | 16                | 10             | 2   | 1    |  |
| Defibrillation (360 Joule    | NiCd <sup>1</sup> | 80    | 72         | 45         | 40   | 7                 | 7              | 3   | 3    |  |
| discharges):                 | NiCd <sup>2</sup> | 110   | 99         | 60         | 54   | 10                | 10             | 3   | 3    |  |
|                              | NiCd³             | 160   | 144        | 90         | 80   | 14                | 14             | 6   | 6    |  |
|                              | SLA               | 145   | 131        | 85         | 76   | 12                | 12             | 3   | 3    |  |
| Monitoring Plus Pacing       | NiCd <sup>1</sup> | 105   | 75         | 60         | 42   | 9                 | 6              | 2   | 1    |  |
| (minutes at 100 mA, 60 ppm): | NiCd²             | 145   | 104        | 85         | 60   | 12                | 8              | 2   | 1    |  |
|                              | NiCd³             | 210   | 150        | 120        | 84   | 18                | 12             | 4   | 2    |  |
|                              | SLA               | 170   | 122        | 100        | 71   | 14                | 10             | 2   | 1    |  |

| Low Battery Indication and<br>Message      | Low battery icon at top of display and low battery message in status area for each battery. When low battery is indicated, device autoswitches to second battery. When both batteries reach a low battery condition, there is a voice prompt to replace battery.                                                                                                    |  |  |
|--------------------------------------------|----------------------------------------------------------------------------------------------------|--|--|
| Warmstart                                  | With inadvertent loss of power (less than 30 seconds) device retains settings.                                                                                                    |  |  |
| A Service Indicator When<br>Error Detected |                                                                                                    |  |  |
| PHYSICAL                                   |                                                                                                    |  |  |
| Physical Characteristics                   |                                                                                                    |  |  |
| Weight                                     | Basic defibrillator/monitor with QUIK-COMBO cable: 6.0 kg (13.3 lbs) (unit and QUIK-COMBO cable only – no batteries) Fully featured defibrillator/monitor with QUIK-COMBO cable: 7.35 kg (16.2 lbs) (unit and QUIK-COMBO cable only – no batteries) FASTPAK battery: 0.64 kg (1.4 lbs); FASTPAK 2 battery: 0.64 kg (1.4 lbs); LIFEPAK NiCd battery: 0.8 kg (1.7 lbs); LIFEPAK SLA battery: 1.27 kg (2.8 lbs) |  |  |
| I la inda                                  | Standard paddles (hard): 0.9 kg (1.9 lbs)                                                                                                    |  |  |
| Height<br>Width                            | 31.7 cm (12.5 in)<br>38.9 cm (15.3 in)                                                                                                    |  |  |
| Depth                                      | 21.7 cm (8.5 in)                                                                                                    |  |  |
| Берш                                       | Connector guard: 0.15 kg (0.3 lbs)                                                                                                    |  |  |
| Height                                     | 31.7 cm (12.5 in)                                                                                                    |  |  |
| Width                                      | 39.6 cm (15.6 in)                                                                                                    |  |  |
| Depth                                      | 23.1 cm (9.1 in)                                                                                                    |  |  |
| DISPLAY                                    |                                                                                                    |  |  |
| Size (active viewing area)  Display Type   | 140.8 mm (5.5 in) wide x 105.6 mm (4.2 in) high for LCD or 165.1 mm (6.5 in) wide x 123.8 mm (4.9 in) high for EL display 640 dot x 480 dot black and white LCD or amber and black EL                                                                                                    |  |  |
|                                            | display                                                                                                    |  |  |
|                                            | User selectable display contrast                                                                                                    |  |  |
|                                            | Displays a minimum of 4 seconds of ECG and alphanumerics for values, device instructions or prompts.                                                                                                    |  |  |
|                                            | Option to display one or two additional waveforms                                                                                                    |  |  |
|                                            | Waveform display sweep speed: 25 mm/sec for ECG, SpO2, IP, and 12.5 mm/sec for CO2                                                                                                    |  |  |
| DATA MANAGEMENT                            |                                                                                                    |  |  |
|                                            | The device captures and stores patient data, events (including waveforms and annotations), and continuous ECG waveform records in internal memory                                                                                                    |  |  |
|                                            | The user can select and print reports and transfer the stored information via an internal modem and various serial transfer protocols                                                                                                    |  |  |
| Report Types                               | Three format types of CODE SUMMARY critical event record (short, medium, and long)  Initial ECG (except short format)  Auto vital sign measurements every 5 minutes  channel or 4-channel 12-lead ECG report  Continuous ECG waveform records (transfer only)  Trend Summary  Vital Signs Summary  Snapshot                                                                                                  |  |  |
|                                            |                                                                                                    |  |  |

Memory Capacity Two full-capacity/patient records that include: CODE SUMMARY critical event record - up to 100 single waveform events Continuous Waveform - 45-minute continuous ECG record COMMUNICATIONS The device is capable of transferring data records by PC Card internal modem, external EIA/TIA modem, cellular modem, or serial connection. Supports EIA/TIA-602 compatible modems using Xon/Xoff or RTS/ CTS flow control at 9600-38400 bps. EIA/TIA-232E compatible at 9600, 19200, 38400, 57600 bps. Group III, Class 2 or 2.0 facsimile **MONITOR ECG** ECG is monitored via several cable arrangements. A 3-wire cable is used for 3-lead ECG monitoring. A 5-wire cable is used for 7-lead ECG monitoring. A 10-wire cable is used for 12-lead acquisition. When the chest electrodes are removed, the 10-wire cable functions as a 4-wire cable. Standard paddles or QUIK-COMBO pacing/ defibrillation/ECG electrodes or FAST-PATCH disposable defibrillation/ECG electrodes are used for paddles lead monitoring. Lead Selection Leads I, II, III, (3-wire ECG cable) Leads I, II, III, AVR, AVL, and AVF acquired simultaneously, (4-wire ECG cable) Leads I, II, III, AVR, AVL, AVF, and C-lead acquired simultaneously. (5-wire ECG cable) Leads I, II, III, AVR, AVL, AVF, V1, V2, V3, V4, V5, and V6 acquired simultaneously, (10-wire ECG cable) **ECG Size** 4, 3, 2.5, 2, 1.5, 1, 0.5, 0.25 cm/mV (fixed at 1 cm/mV for 12-lead) Heart Rate Display 20-300 bpm digital display Accuracy: ±4% or ±3 bpm, whichever is greater Out of range indication: Display symbol "---" Heart symbol flashes for each QRS detection **QRS** Detection Range Duration: 40 to 120 ms Amplitude: 0.5 to 5.0 mV Continuous Patient In advisory mode while Shock Advisory System is not active, CPSS Surveillance System (CPSS) monitors the patient, via QUIK-COMBO paddles or Lead II ECG, for potentially shockable rhythms. Voice Prompts Used for selected warnings and alarms (configurable on/off). Analog ECG Output 1V/mV x 1.0 gain Common Mode Rejection 90 dB at 50/60 Hz SpO2 (Masimo sensors) Saturation range 1 to 100% 70-100 % (0-69 % unspecified) Saturation Accuracy Adults/Pediatrics ±2 digits (during no motion conditions) ±3 digits (during motion conditions) Neonates ±3 digits (during no motion conditions) ±3 digits (during motion conditions) Dynamic signal strength bar graph

#### **Specifications and Performance Characteristics**

Pulse tone at the onset of the

pleth waveform

SpO2 Update Averaging

Rate

User selectable 4, 8, 12 or 16 seconds

SpO2 measurement Functional SpO2 values are displayed and

stored

Pulse rate range 25 to 240 pulses per minute

Pulse rate accuracy

Adults/Pediatrics/ ±3 digits (during no motion conditions)
Neonates ±5 digits (during motion conditions)

SpO2 waveform with autogain control SpO2 (Nellcor sensors)

Saturation range 50 to 100%

SpO2 update rate As each pulse is detected

Calibration range 70 to 100%

SpO2 measurement Functional SpO2 values are displayed and stored

Pulse rate range 20–250 pulses per minute

Pulse rate accuracy ±3 pulses per minute

Dynamic signal strength bar

graph

Pulse tone proportional to value of displayed oxygen

saturation

**NIBP** 

Blood Pressure Systolic Pressure range: 30 to 245 mmHg (4 to 32.7 kPa)

Diastolic Pressure range: 12 to 210 mmHg (1.6 to 28 kPa) Mean Arterial Pressure range: 20 to 225 mmHg (2.7 to 30 kPa)

Units: mmHg, kPa, (user configurable)

Blood Pressure Accuracy: maximum mean error of  $\pm 5$  mmHg ( $\pm 0.7$  kPa) with a standard deviation no greater than  $\pm 8$  mmHg

(±1.1 kPa)

Blood pressure measurement: 40 seconds, typical

Pulse Rate range: 30 to 200 pulses per minute

Rate

Pulse Rate accuracy: ±2 pulses per minute or ±2%, whichever is

greater

Operation Features Initial Cuff Pressure: User selectable, 100 to 180 mmHg

Automatic Measurement Time Interval: User selectable Excessive Pressure: If cuff pressure exceeds 300 mmHg

Excessive Time: If measurement time exceeds 120 seconds

CO2

CO2 Range 0 to 99 mmHg (0 to 13.2 kPa)

Units: mmHg, kPa, % (user configurable)

CO2 Accuracy (0 to 20

**Automatic Cuff Deflation** 

minutes)

0 to 38 mmHg (0 to 5.1 kPa): ±4 mmHg

39 to 99 mmHg (5.2 to 13.2 kPa): ±12% of reading

CO2 Accuracy (>20 0 to 38 mmHg (0 to 5.1 kPa): ±2 mmHg

minutes)

39 to 99 mmHg (5.2 to 13.2 kPa): ±5% of reading + 0.08% for every

1 mmHg (0.13 kPa)

Respiration Rate Range 0 to 60 breaths/minute
Respiration Rate Accuracy 0 to 40 bpm: ±1 bpm

41 to 60 bpm: ±2 bpm

Warm up time 30 seconds (typical), 180 seconds maximum

Rise Time 190 ms

Response Time 2.9 seconds (includes delay time and rise time)

Ambient Pressure Automatically compensated internally

Optional Display Waveform CO2 Pressure

IΡ

Transducer Type Strain-gauge resistive bridge

Transducer Sensitivity 5μV/V/mmHg

Excitation Voltage 5Vdc

Connector Electro Shield CXS 3102A 14S-6S
Bandwidth Digital filtered, dc to 30 Hz (< -3db)
Zero Drift 1 mmHg/hr without transducer drift
Zero Adjustment ±150 mmHg including transducer offset

Numeric Accuracy ±1 mmHg or 2% of reading, whichever is greater, plus

transducer error

Pressure Range -30 to 300 mmHg in six user selected settings

Pulse Range Pulse rate not derived from IP, IP monitor functions over the full

ECG/SpO2/NIBP HR/PR range of 20–300 bpm Meets ANSI/AAMI/IEC leakage requirements

Leakage Current Meets ANSI/AAMI/IEC leakage requirements

IP Connector Pinout Counterclockwise from 12 o'clock, viewed from the front of

LIFEPAK 12:

A pin = -signal; B pin = +excitation; C pin = +signal; D pin = -excitation; E pin = shield; F pin = unlabeled.

Invasive Pressure Display Display: IP waveform and numerics

Units: mmHg, kPa (user configurable)

Labels: P1 or P2, ART, PA, CVP, ICP, LAP (user selectable)

TREND

Display Choice of HR, SpO2 (%), EtC02, FiCO2, RR, NIBP, P1, P2, STM

shown in Channels 2 or 3

Time Scale Auto, 30 minutes, 1, 2, 4, or 8 hours

Duration Up to 8 hours with -06 or later Memory PCB. Reduced storage

capacity with earlier versions.

ST After initial 12-lead ECG analysis, automatically selects and trends

ECG lead with the greatest ST displacement

ALARMS

Quick Set Activates alarms for all parameters

VF/VT Alarm Activates continuous CPSS monitoring in Manual Mode
Apnea Alarm Occurs when 30 seconds has elapsed since last detected

respiration

Heart Rate Alarm Limit Range Upper, 100–250 bpm; lower, 30–150 bpm

INTERPRETIVE ALGORITHMS

12-Lead Interpretive Algorithm: GE Medical 12SL, includes AMI

statements

| Р | R | I | N  | П | Г | Е | F |
|---|---|---|----|---|---|---|---|
|   | п | ш | I۷ | ш |   | _ | г |

Prints continuous strip of the displayed patient information

Paper Size 50 mm (2.0 in) or optional 100 mm (3.9 in)

**Print Speed** 25 mm/Sec ±5% (measured in accordance with AAMI

EC-11, 4.2.5.2) Optional 50 mm/sec time base for 12-Lead ECG

reports

Delay 8 seconds

**Autoprint** Waveform events print automatically (user configurable)

## FREQUENCY RESPONSE

Diagnostic Frequency

Response

0.05 to 150 Hz or 0.05 to 40 Hz (user configurable)

0.67 to 40 Hz or 1 to 30 Hz (user configurable)

Monitor Frequency Response

Paddles Frequency Response 2.5 to 30 Hz

Analog ECG Output Frequency

0.67 to 32 Hz (except 2.5 to 25 Hz for Paddles ECG and 1.3 to

Response

23 Hz for 1 to 30 Hz Monitor Frequency Response)

#### DEFIBRILLATOR

#### **MANUAL**

**Energy Select (Edmark** 

Configuration)

2, 3, 4, 5, 6, 7, 8, 9, 10, 20, 30, 50, 70, 100, 150, 200, 300, and 360 Joules or user configurable sequence of 200/200/360 or 200/300/

360 Joules

Energy Select (BTE

Configuration)

2, 3, 4, 5, 6, 7, 8, 9, 10, 15, 20, 30, 50, 70, 100, 125, 150, 175, 200, 225, 250, 275, 300, 325, and 360 Joules or user configurable

sequence of 100-200 100-300 or 100-360 Joules

Charge time

Synchronous cardioversion

Waveform (Edmark Configuration)

Charge time to 360 Joules in less than 10 seconds, typical. Energy transfer begins within 60 ms of the QRS peak.

Damped sinusoid (Edmark) in shape per AAMI DF2-1989, 3.2.1.5.1

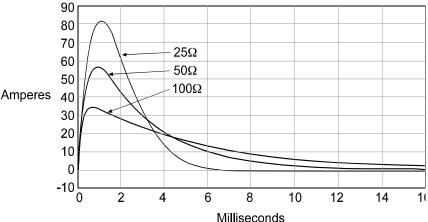

Waveform

Biphasic Truncated Exponential

The following specifications apply from 25 to  $200\Omega$ , unless otherwise specified.

Energy Accuracy: ±1 joule or 10% of setting, whichever is greater, into  $50\Omega$ ;  $\pm 2$  joule or 15% of setting, whichever is

greater, into any impedance from  $25\Omega$  -  $100\Omega$ .

Voltage Compensation: Active when disposable therapy electrodes are attached. Energy output within  $\pm 5\%$  or  $\pm 1$  joule, whichever is greater, of  $50\Omega$  value limited to the available energy which results in the delivery of 360 joules into  $50\Omega$ .

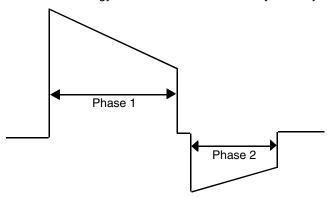

| Patient                | Phase 1 Duration (ms) |      | Phase 2 D | uration (ms) | Tilt (%) |      |
|------------------------|-----------------------|------|-----------|--------------|----------|------|
| Impedance ( $\Omega$ ) | Min                   | Max  | Min       | Max          | Min      | Max  |
| 25                     | 5.1                   | 6.0  | 3.4       | 4.0          | 74.8     | 82.9 |
| 50                     | 6.8                   | 7.9  | 4.5       | 5.3          | 63.9     | 71.0 |
| 100                    | 8.7                   | 10.6 | 5.8       | 7.1          | 50.7     | 56.5 |
| 125                    | 9.5                   | 11.2 | 6.3       | 7.4          | 46.3     | 51.6 |

| 123                                             | 3.5   | 11.2                                                                                                    | 0.5                            | 7.4                        | 10.0            | 31.0    |  |
|-------------------------------------------------|-------|----------------------------------------------------------------------------------------------------|--------------------------------|----------------------------|-----------------|---------|--|
| Paddle Options                                  |       | QUIK-COME                                                                                                    | O pacing/defibril              | lation/ECG e               | electrodes (sta | andard) |  |
|                                                 |       | FAST-PATC                                                                                                    | H disposable def               | ibrillation/EC             | G electrodes    |         |  |
|                                                 |       | (optional)                                                                                                    |                                |                            |                 |         |  |
|                                                 |       | Standard Pa                                                                                                    | ddles (optional)               |                            |                 |         |  |
|                                                 |       | Internal Han                                                                                                    | dles with dischar              | ge control (o <sub>l</sub> | otional)        |         |  |
|                                                 |       | External Ste                                                                                                    | rilizable Paddle (d            | optional)                  |                 |         |  |
| Cable Length                                    |       | 8-foot long QUIK-COMBO cable (not including electrode assembly)                                                                                                    |                                |                            |                 |         |  |
| ADVISORY                                        |       | Shock Advisory System (SAS) is an ECG analysis system that advises the operator if the algorithm detects a shockable or nonshockable ECG rhythm. SAS acquires ECG via therapy electrodes only.                     |                                |                            |                 |         |  |
| Shock Ready Tim                                 | e     | Using a fully charged battery at normal room temperature, the device is ready to shock within 20 seconds if the initial rhythe finding is SHOCK ADVISED.                                                           |                                |                            |                 |         |  |
| Output Energy (Ed<br>Configuration)             | dmark | User configu<br>200/300/360                                                                                                    | rable, sequence<br>Joules      | of 200/200/3               | 60 or           |         |  |
| Output Energy (B <sup>-</sup><br>configuration) | ΓE    | User configurable, sequence of three sequential shock levels ranging from 150–200, 150–300, and 150–360 joules respectively (outside the USA); and 200, 200–300, and 200–360 joules respectively (inside the USA). |                                |                            |                 |         |  |
| PACER                                           |       |                                                                                                    |                                |                            |                 |         |  |
| Pacing Mode                                     |       | Demand or r<br>Rate and cur                                                                                                    | on-demand<br>rent defaults (us | er configurab              | ole)            |         |  |
| Pacing Rate                                     |       | 40 to 170 pp                                                                                                    | m                              |                            |                 |         |  |
| Rate Accuracy                                   |       | ±1.5% over                                                                                                    | entire range                   |                            |                 |         |  |
| Output Waveform                                 |       | Monophasic, truncated exponential current pulse (20 $\pm$ 1.5 ms)                                                                                                    |                                |                            |                 |         |  |
|                                                 |       |                                                                                                    |                                |                            |                 |         |  |

0 to 200 mA

**Output Current** 

| Pause                           | Pacing pulse frequency reduced by a factor of 4 when activated                                                                                                    |
|---------------------------------|----------------------------------------------------------------------------------------------------|
| Refractory Period               | 200 to 300 ms ±3% (function of rate)                                                                                                    |
| ENVIRONMENTAL                   |                                                                                                    |
| Temperature, Operating          | 0° to 50°C (32° to 122°F)                                                                                                    |
|                                 | SpO2: 5° to 45°C (41° to 113°F)                                                                                                    |
| Temperature, Non-Operating      | -20° to 60°C (-4° to 140°F) except therapy electrodes and batteries                                                                                                   |
| Relative Humidity, Operating    | 5 to 95%, non-condensing                                                                                                    |
| Atmospheric Pressure, Operating | Ambient to 429 mmHg (0 to 4,572 meters) (0 to 15,000 feet)                                                                                                    |
| Water Resistance, Operating     | IPX4 (splash proof) per IEC 529 (with batteries and cables installed)                                                                                                 |
| EMC                             | Emissions: MIL-STD-461D, RE101; EN55011, class B, Group 1                                                                                                    |
|                                 | Susceptibility: MIL-STD-461D, CS114, RS101                                                                                                    |
| Shock (drop)                    | 5 drops on each side from 18 inches onto a steel surface                                                                                                    |
| Vibration                       | MIL-STD-810E Method 514.4, Propeller Aircraft - category 4 (figure 514.4-7 spectrum a), Helicopter - category 6 (3.75Grms), and Ground Mobile - category 8 (3.14Grms) |

Table A-2 AC and DC Power Adapter Specifications

| All specifications are at 20°C unless otherwise stated. |                                                                                                    |                                     |  |  |  |
|---------------------------------------------------------|----------------------------------------------------------------------------------------------------|-------------------------------------|--|--|--|
| FUNCTION                                                |                                                                                                    |                                     |  |  |  |
| Dimensions                                              | 27.7 cm x 16.8 cm (10.9 in x 6.6 in)                                                                                      |                                     |  |  |  |
| Weight                                                  | <2.3 kg (<5 lbs) (included)                                                                                               | ding cables)                        |  |  |  |
| Charge Time (with fully depleted battery)               | FASTPAK and FASTPA                                                                                                    | AK 2: 1.5 hours                     |  |  |  |
|                                                         | LIFEPAK NiCd:                                                                                                    | 2.1 hours                           |  |  |  |
|                                                         | LIFEPAK SLA:                                                                                                    | 6 hours typical<br>12 hours maximum |  |  |  |
| AC Input                                                | Accepts line power from both: 90–132/198-264Vac, 47–63 Hz (domestic/international) 108–118Vac, 380–420 Hz (military)      |                                     |  |  |  |
| DC Input                                                | 10Vdc-16Vdc                                                                                                    |                                     |  |  |  |
| Fuses                                                   | Two 250V fuses (90–132Vac, 5A Slow Blow), (198–264 Vac, 2.5A Slow Blow) in the power input module (AC Power Adapter only) |                                     |  |  |  |
| ENVIRONMENTAL                                           |                                                                                                    |                                     |  |  |  |
| Liquid Ingress                                          | IPX1 per IEC 529                                                                                                    |                                     |  |  |  |
| Altitude, Operating                                     | To 5,468 m (15,000 ft)                                                                                                    |                                     |  |  |  |
| Altitude, Non-operating                                 | To 6,578 m (18,000 ft)                                                                                                    |                                     |  |  |  |
| Humidity                                                | 5 to 95% non-condensi                                                                                                    | ng                                  |  |  |  |
| Temperature, Operating                                  | 0° to 50°C (32°to 122°F                                                                                                   | <del>(</del> )                      |  |  |  |
| Temperature, Storage                                    | -40° to 71°C (-40° to 158°F) (followed by one hour temperature stabilization in operating temperature range)              |                                     |  |  |  |
|                                                         |                                                                                                    |                                     |  |  |  |
| Vibration, Operating and Non-operating                  | MIL-STD-810E, Method                                                                                                    | 1514.4 Categories 4, 6, 8           |  |  |  |

#### Table A-3 FASTPAK and LIFEPAK Battery Specifications

All specifications are at 20°C unless otherwise stated.

#### FASTPAK and FASTPAK 2

Battery Type Nickel cadmium
Weight 0.7 kg (1.5 lbs)

Voltage 12Vdc

Capacity 1.2 amp hours
Charge Time (with fully depleted battery) 1.5 hours

Conditioning Time in BSS 2 7 hours typical, 8 hours maximum

Charging Temperature Range 5° to 35°C (41° to 95°F)

Operating Temperature Range 0° to 50°C (32° to 122°F)

Long Term (>1 day) Storage Temperature 0° to 35°C (32° to 95°F)

Range

## LIFEPAK NiCd

Battery Type Nickel cadmium
Weight 0.8 kg (1.7 lbs)

Voltage 12Vdc

Capacity 1.7 amp hours (3009376-000)

2.4 amp hours (3009376-001)

Charge Time (with fully depleted battery) 2.1 hours (3009376-000)

3.0 hours (3009376-001)

Conditioning Time 8 hours typical, 10 hours maximum (3009376-000)

9 hours typical, 11 hours maximum (3009376-001)

Charging Temperature Range 5° to 35°C (41° to 95°F)

Operating Temperature Range 0° to 50°C (32° to 122°F)

Long Term (>1 day) Storage Temperature

Range 0° to

0° to 35°C (32° to 95°F)

## LIFEPAK SLA

Battery Type Sealed lead acid
Weight 1.4 kg (3.0 lbs)

Voltage 12Vdc

Capacity 2.5 amp hours

Charge Time (with fully depleted battery) 6 hours typical, 12 hours maximum

Conditioning Time in BSS 2 28 hours typical, 56 hours maximum

Charging Temperature Range 5° to 35°C (41° to 95°F)

Operating Temperature Range 0° to 50°C (32° to 122°F)

Long Term (>1 day) Storage Temperature 0° to 35°C (32° to 95°F)

Range

#### Table A-4 Performance Characteristics

#### **CHARACTERISTIC**

Respiration, Leads Off Sensing, Noise Cancellation Current, and Voltage The ECG leads off function uses dc current for sensing leads off, the disposable defibrillation electrodes use ac current for leads off, and the ECG leads use a noise cancellation signal which ranges from dc to approximately 5k Hz. The amplitude of these signals conforms to AAMI EC-11 3.2.10 and EC-13 3.2.5.

Heart Rate Averaging Method

The heart rate average is formed by a weighted average of approximately 8 seconds duration. When the input rate is trending rapidly, the rate meter will track more quickly. See heart rate response time disclosure. The display update interval is every heartbeat or every 2 seconds, whichever is shorter.

Heart Rate Response Time

Heart rate meter response time: For an 80 to 120 bpm step change, the response time is 2.7 seconds average with a range of 2.2 to 3.5 seconds when tested per AAMI 4.1.2.1 f. For an 80 to 40 bpm step change, the response time is 5.06 seconds with a range of 4.7 to 5.4 seconds.

Heart Rate With Irregular Rhythm

All complexes are detected. The rate meter output can range from the heart rate associated with the shortest R-R interval to the heart rate associated with the longest R-R interval. When present, intermediate length R-R intervals are favored as the basis for the rate.

Heart Rate Alarm Time

In five trials for a 1 mV, 206 bpm tachycardia, the average detection time was 4.6 seconds. The maximum detection time was 5.7 seconds. The minimum time was 3.9 seconds.

For a test signal half as large, the average was 4.1 seconds, the maximum was 4.9, and the minimum was 3.2. In this case the device sensitivity was increased to 5mV/cm.

For a test signal twice as large, the average was 3.1 seconds, the maximum was 4.0, and the minimum was 2.3.

In five trials for a 2 mV, 195 bpm tachycardia, the average detection time was 2.5 seconds. The maximum detection time was 3.3 seconds. The minimum time was 1.5 seconds.

For a test signal half as large, the average was 2.2 seconds, the maximum was 2.8, and the minimum was 1.7. In this case the device sensitivity was increased to 5mV/cm.

For a test signal twice as large, the average was 1.5 seconds, the maximum was 2.2, and the minimum was 0.75.

Accuracy Of Signal Reproduction

The device is a digital sampled data system. It meets requirements for both test methods for diagnostic frequency response described in EC11 section 3.2.7.2.

Audible Alarms

This is a standalone device. All alarm tones are internal to the LIFEPAK 12 defibrillator/monitor.

Alarm violations are manifest by tones, voice prompts, and visual indications.

Alarm manifestation occurs within 1 second after a displayed parameter violates its alarm limit. User selectable alarm volume adjustment is provided. This adjustment does not allow alarm volume to attain/reach a zero level.

SAS tones reinforce SAS messages provided on the product display.

#### **CHARACTERISTIC**

The following identifies the tone assignments for each type of alarm:

- The priority 1 tone is used to alert the user to the possibility of imminent death. This tone is a 440 Hz and 880 Hz alternating tone with a 50% duty cycle and a 4 Hz alternation frequency. This tone has a volume of 70±5 dB (A) as measured at a distance of 1 meter from the display.
- The priority 2 tone is used to alert the user that a possible lifethreatening condition exists. This tone is a continuous 698 Hz tone.
- The priority 3 tone is used to alert the user that an abnormal condition exists. Three beeps at 1046 Hz for 100 ms duration each with a 150 ms silence between the first and second and the second and third, followed by a 200 ms silence.
   Priority 3 tones come in single and repeating types: for a single tone, the 3-beep sequence sounds only once. For a repeating tone, the 3-beep sequence sounds every 20 seconds.
- The priority 4 tone is a momentary tone between 500 and 1500 Hz. Specific characteristics are:
- QRS and Volume Setting Tone 100 ms duration at 1397 Hz.
- Key click 4 ms duration at 1319 Hz.

The alert tone shall consist of one set of two tones to precede voice prompts and to draw attention to the display. Specific characteristics shall be:

- 1000 Hz square wave, 100 ms duration.
- Silence, 100 ms duration.
- Silence, 140 ms duration (when preceding a voice prompt).
- · Voice prompt, when used.

Visual Alarms

Alarms are indicated visually by:

The violated parameter flashes in inverse video with a message in the status region of the display.

These visual indications remain on the display until the alarm is corrected. Visual indication of alarms continue even when the tones have been silenced.

Alarm Silencing

If a violated parameter alarms, the tone may be silenced for two minutes by pressing the Alarms button.

A preemptive alarm silence is provided with selectable settings of 2, 5, 10, and 15 minutes.

Visual alarms remain on at all times.

|  | TFR |  |
|--|-----|--|
|  |     |  |

VF/VT Alarm Automatically monitors the patient's ECG rhythm for a potentially

shockable rhythm using the Continuous Patient Surveillance System (CPSS). The VF/VT alarm requires that the patient's ECG be monitored in Lead II or Paddles lead using therapy electrodes. The VF/VT alarm will be suspended if pacing is enabled or Standard

paddles are connected and Paddles is the displayed lead.

Energy Shunting If the paddles input is connected in parallel with a second defibrilla-

tor, energy delivery to the patient is reduced by less than 15 percent.

Tall T-wave Rejection T-waves that are 1 mV high are not detected by the monitor when the

R-wave size is 1 mV and input rate is 80 ppm.

Charge Time For battery-only operation (using a fully charged battery): The

defibrillator charge time to 360 Joules is less than 10 seconds,

following 15 full energy discharges, per IEC 601-2-4.

For operation with ACPA: The defibrillator charge time to 360 Joules is less than 10 seconds, at 90% of rated nominal

Mains voltage, per IEC 601-2-4.

Defibrillator Energy Accuracy Energy delivered accuracy ±15% into a 50-ohm load.

Mean Invasive Pressure Mean pressure is derived by first obtaining a mean value for the

 $\sum_{n=1}^{S} IPValues(n)$ 

pressures in a cardiac cycle of S samples,  $\frac{n=1}{S}$ 

and then calculating a moving average over three cycles.

# CLINICAL SUMMARY: DEFIBRILLATION OF VENTRICULAR FIBRILLATION AND VENTRICULAR TACHYCARDIA

## **Background**

Medtronic conducted a multi-centered, prospective, randomized and blinded clinical trial of biphasic truncated exponential (BTE) shocks and conventional monophasic damped sine wave (MDS) shocks. Specifically, the equivalence of 200J and 130J BTE shocks to 200J MDS shocks<sup>1</sup> was tested.

## **Methods**

Ventricular fibrillation (VF) was induced in 115 patients during evaluation of implantable cardioverter defibrillator function and 39 patients during electrophysiologic evaluation of ventricular arrhythmias. After 19±10 seconds of VF, a customized defibrillator delivered an automatically randomized shock. Efficacy was based on success of this shock. To demonstrate equivalence of test shocks to control shocks, the 95% upper confidence limit of the difference in efficacy (95UCLD), control minus test, was required to be less than 10%.

<sup>&</sup>lt;sup>1</sup>S.L. Higgins et al., "A comparison of biphasic and monophasic shocks for external defibrillation," *Prehospital Emergency Care*, 2000, 4(4):305-13.

#### Results

#### **Ventricular Fibrillation**

The efficacy of the 200J BTE shocks was demonstrated to be at least equivalent to the efficacy of 200J MDS shocks (95UCLD=2%). The difference in success rates of 200J MDS minus 200J BTE shocks was -10% (exact 95% confidence interval from -27% to 4%). The 130J BTE shocks were not demonstrated equivalent to 200J MDS shocks (95UCLD=22%). However, neither was their efficacy significantly lower than that of the 200J MDS shocks (statistical power limited by small sample sizes). For all shock types, hemodynamic parameters (oxygen saturation and systolic and diastolic blood pressure) were at or near their pre-induction levels by 30 seconds after successful shocks.

| Shock    | Ventricular Fibrillation<br>1st Shock Success | Exact 95% Confidence Interval |
|----------|-----------------------------------------------|-------------------------------|
| 200J MDS | 61/68 (90%)                                   | 80-96%                        |
| 200J BTE | 39/39 (100%)                                  | 91-100%                       |
| 130J BTE | 39/47 (83%)                                   | 69-92%                        |

## Ventricular Tachycardia

Seventy-two episodes of ventricular tachycardia (VT), induced in 62 patients, were treated with randomized shocks. High rates of conversion were observed with biphasic and monophasic shocks. Sample sizes were too small to statistically determine the relationship between success rates of the waveforms tested.

| Shock    | Ventricular Tachycardia<br>1st Shock Success | Exact 95% Confidence Interval |
|----------|----------------------------------------------|-------------------------------|
| 200J MDS | 26/28 (93%)                                  | 77-99%                        |
| 200J BTE | 22/23 (96%)                                  | 78-100%                       |
| 130J BTE | 20/21 (95%)                                  | 76-100%                       |

## **Conclusions**

In this double-blinded study, the efficacy of the 200J BTE shocks was demonstrated to be at least equivalent to the efficacy of 200J MDS shocks for defibrillation of short duration, electrically-induced VF. However, the comparison of efficacy of 130J biphasic and 200J monophasic shocks for VF was inconclusive. All waveforms tested provided a high rate of termination of VT. The VT sample sizes were too small to statistically determine the relationship between VT success rates of the waveforms tested.

Compared to conventional shocks for VF, we found no positive or negative effect of biphasic shocks for VF on hemodynamic parameters following the defibrillating shock. It is possible that, compared to 200J monophasic shocks, 200J biphasic shocks will in some cases enable earlier termination of VF. Therefore, we conclude that biphasic shocks for VF delivered at conventional energy levels have the potential to improve outcome in resuscitation of patients with cardiac arrest.

## CLINICAL SUMMARY: EXTERNAL CARDIOVERSION OF ATRIAL FIBRILLATION

#### Overview

The performance of Medtronic biphasic truncated exponential (BTE) waveform was compared to the conventional monophasic damped sine (MDS) waveform in an international, multi-center, prospective, randomized clinical study of adult patients undergoing elective cardioversion of atrial fibrillation (AF). A total of 80 patients were enrolled in the study and were treated with one or more study shocks. The primary dataset consisted of 72 enrolled patients confirmed to have been in AF. Data from seven patients with atrial flutter were analyzed separately. One patient who did not satisfy all protocol criteria was excluded from analysis.

Subjects were randomized to receive biphasic or monophasic shocks from LIFEPAK 12 defibrillator/ monitors. Progressive shocks of 70, 100, 200 and 360 J of the assigned waveform, and a 360 J crossover shock of the other waveform, were delivered if AF persisted. Shocks were delivered using EDGE System™ QUIK-COMBO Pacing/Defibrillation/ECG electrodes applied in the standard anterior-lateral position. Successful cardioversion was defined as the confirmed removal of AF after delivery of a shock, as determined by ECG over-read by two cardiologists with no knowledge of the shock waveform. Patients rated skin pain on a scale from 0 to 8 after the procedure.

This study showed that these biphasic shocks provide higher efficacy for cardioversion of atrial fibrillation, requiring fewer shocks, 65% less current and 65% less energy to cardiovert atrial fibrillation. Patients undergoing elective cardioversion with the biphasic protocol, as compared to those receiving the monophasic protocol, reported significantly less post-procedure pain.

## **Objectives**

The primary objective of the study was to compare the cumulative efficacy of biphasic and monophasic shocks of 200 J or less for cardioversion of atrial fibrillation. A triangular sequential design was used to test for a statistically significant difference between groups of patients treated with these two waveforms.

Secondary objectives included 1) providing an estimation of the dose response relationship for the two waveforms which would allow clinicians to make well-informed selections of energy doses for cardioversion with biphasic shocks and 2) comparing the pain experienced by patients following treatment with monophasic and biphasic shocks.

#### Results

Seventy-two of the patients enrolled were in atrial fibrillation and 7 were in atrial flutter. On average, patients had been in atrial fibrillation for 88 days, were 66 years old, weighed 81 kg and had 72 ohms of transthoracic impedance. Sixty-three percent were male and 46% had been previously cardioverted. There were no significant differences between the groups of patients treated with monophasic and biphasic shocks, either in these baseline characteristics or in left atrial dimension, cardiac medications or diagnosis.

The cumulative success rates for cardioversion of atrial fibrillation are presented in Table A-5 and Figure A-1. These data provide a reasonable estimate of the expected probability of cardioversion success for a single shock at any given energy level within the range studied. Energy and peak current delivered for all shocks at each energy setting are presented in Table A-6.

Table A-5 Cumulative Success Rates and Crossover Results for Cardioversion of AF

| Energy Setting | 70 J | 100 J | 200 J | 360 J | 360 J Crossover Successes                 |
|----------------|------|-------|-------|-------|-------------------------------------------|
| MDS: n = 37    | 5.4% | 19%   | 38%   | 86%   | 4 of 5 pts succeeded with 360 J BTE shock |
| BTE: n = 35    | 60%  | 80%   | 97%   | 97%   | 0 of 1 pts succeeded with 360 J MDS shock |

Cumulative percentages of successes for cardioversion of AF with shocks of 200 J or less, the primary endpoint of the study, was significantly higher in the biphasic group than the monophasic group (p<0.0001). The observed cumulative percentage of successes at 360 J was also higher for biphasic shocks than for monophasic shocks, but did not attain statistical significance.

Table A-6 Energy Settings, Delivered Energy and Peak Current for Shocks Delivered to Patients in AF

| <b>Energy Setting</b>  | <b>Number of Patients</b> | <b>Delivered Energy</b> | Peak Current, Amps |
|------------------------|---------------------------|-------------------------|--------------------|
|                        | Monopha                   | sic shocks              |                    |
| 70 J                   | 37                        | 73 ±3                   | 21.0 ±3.5          |
| 100 J                  | 35                        | 105 ±4                  | 24.6 ±4.3          |
| 200 J                  | 30                        | 209 ±7                  | 34.6 ±5.9          |
| 360 J                  | 23                        | 376 ±13                 | 46.8 ±8            |
| 360 J crossover shocks | 1                         | 380                     | 44.7               |
|                        | Biphasic                  | shocks*                 |                    |
| 70 J                   | 35                        | 71 ±0                   | 11.9 ±2.5          |
| 100 J                  | 14                        | 102 ±0                  | 14.9 ±3.5          |
| 200 J                  | 7                         | 203 ±1                  | 20.6 ±3.5          |
| 360 J                  | 1                         | 362                     | 28.5               |
| 360 J crossover shocks | 5                         | 361 ±6                  | 32.4 ±8.5          |

<sup>\*</sup>Peak current and delivered energy are not available for two of the patients treated with biphasic shocks.

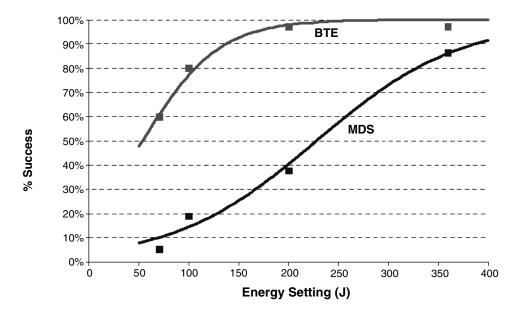

Figure A-1 Cumulative Shock Success for Cardioversion of Atrial Fibrillation with Monophasic (MDS) and Biphasic (BTE) Shocks: Observed Rates (■) Plotted with Estimated Dose Response Curves

Compared to monophasic shocks, biphasic shocks cardioverted atrial fibrillation with less peak current  $(14.0 \pm 4.3 \text{ vs. } 39.5 \pm 11.2 \text{ A}, \text{ p} < 0.0001)$ , less energy  $(97 \pm 47 \text{ vs. } 278 \pm 120 \text{ J}, \text{ p} < 0.0001)$ , fewer shocks (1.7 vs. 3.5 shocks, p < 0.0001) and less cumulative energy (146  $\pm$  116 vs. 546  $\pm$  265 J, p<0.0001). Patients treated with the biphasic protocol, as compared to those treated with the monophasic protocol, reported significantly less post-procedure pain just after  $(0.4 \pm 0.9 \text{ vs. } 2.5 \pm 2.2,$ p<0.0001) and 24 hours after the procedure (0.2  $\pm$  0.4 vs. 1.6  $\pm$  2.0, p<0.0001).

All patients with atrial flutter were cardioverted with the first shock (70 J), whether that shock was monophasic (n=4) or biphasic (n=3).

Anterior-lateral electrode placement was used for treatment of most (96%) of the patients studied. Reports in the literature differ on whether anterior-posterior electrode placement provides better shock efficacy than anterior-lateral placement. If there is a benefit to anterior-posterior electrode placement, it may be possible to obtain modestly higher cardioversion success rates with both waveforms than those observed in this study. However, placement is not likely to affect the observed relationship between the efficacies of monophasic and biphasic waveforms.

## **Conclusions**

The data demonstrate Medtronic biphasic waveform is clinically superior to the conventional monophasic damped sine waveform for cardioversion of atrial fibrillation. Specifically, compared to monophasic shocks, biphasic shocks cardioverted atrial fibrillation with less peak current, less energy, fewer shocks and less cumulative energy. Patients undergoing elective cardioversion with the biphasic protocol, as compared to those receiving the monophasic protocol, reported significantly less post-procedure pain just after and 24 hours after the procedure. This may be due to fewer required shocks, less cumulative energy, less delivered peak current or other characteristics of this biphasic waveform.

## **Guidance for Selection of Shock Energy**

Biphasic waveform technology is an emerging standard in cardiac defibrillators. The study summarized here<sup>1, 2</sup>, in addition to a small pilot study<sup>3</sup> and a prospective case series<sup>4</sup> of cardioversion of atrial fibrillation with Medtronic biphasic truncated exponential shocks, provide the best information available on which to base energy selections for cardioversion with this waveform.

For cardioversion of atrial fibrillation, the results of this study provide specific guidance for three possible strategies in selection of shock energy levels.

- To optimize for more rapid cardioversion and fewer shocks, select the same biphasic energy levels used previously with monophasic defibrillators (for example, use 200 J biphasic instead of 200 J monophasic). This can be expected to increase the success rate yet decrease the peak current of the first and subsequent shocks.
- To maintain shock efficacy equivalent to that previously observed with monophasic shocks, select a biphasic energy level of about one-third the energy previously used for monophasic shocks (for example, use 100 J biphasic instead of 300 J monophasic).
- To optimize for low initial and cumulative energy using a step-up protocol, select 70 J for the first shock and use small increases in energy if further shocks are needed.

Each of these strategies should provide effective cardioversion therapy while substantially reducing the amount of peak current to which the heart is exposed.

<sup>&</sup>lt;sup>1</sup>P. Dorian et al., "External cardioversion of atrial fibrillation with biphasic shocks requires less current and causes less patient discomfort," Academic Emergency Medicine, 2001, 8(5):543-44. Abstract.

<sup>&</sup>lt;sup>2</sup>P. Dorian et al., "A Prospective, Randomized Comparison of Monophasic and Biphasic Shocks for External Cardioversion of Atrial Fibrillation: Shock Efficacy and Post-Procedure Pain," European Heart Journal, 2001, 22(supplement):132. Abstract.

<sup>&</sup>lt;sup>3</sup> R.W. Koster, R. Adams, and F.W. Chapman, "Biphasic truncated exponential shocks provide a high rate of success for external cardioversion of atrial fibrillation," Resuscitation, 2000, 45:S52. Abstract.

<sup>&</sup>lt;sup>4</sup>J. Reisinger et al., "Efficacy of biphasic shocks for transthoracic cardioversion of atrial tachyarrhythmias," European Heart Journal, 2001, 22(supplement):132. Abstract.

For cardioversion of atrial arrhythmias other than atrial fibrillation, the data available to guide the selection of energy settings is very limited. It is likely that biphasic doses below 50 J will provide high success rates when treating atrial flutter and paroxysmal supraventricular tachycardia. However, until more clinical data becomes available, it may be advisable to use the same energy settings for biphasic shocks as are customarily used for monophasic shocks.

Arrhythmias may persist for a variety of reasons unrelated to the type of waveform used for cardioversion. In persistent cases, clinicians continue to have the option to either increase shock intensity or switch to an alternate electrode placement.

## CLINICAL SUMMARY: INTRA-OPERATIVE VENTRICULAR DEFIBRILLATION

#### Overview

The defibrillation efficacy of Medtronic biphasic truncated exponential (BTE) waveform was compared to the standard monophasic damped sine waveform (MDS) in a prospective, randomized multi-center study of patients undergoing intra-operative, direct defibrillation for ventricular fibrillation (VF). A total of 251 adult patients were enrolled in the study; 98 of these developed VF that was treated with one or more study shocks. Seven patients who did not satisfy all protocol criteria were excluded from analysis.

Subjects were randomized to receive BTE or MDS shocks from LIFEPAK 12 defibrillator/monitor. Those who developed VF after removal of the aortic clamp received progressively stronger shocks of 2, 5, 7, 10 and 20 joules (J) using 2-inch paddles until defibrillation occurred. A 20 J crossover shock of the alternate waveform was given if VF persisted.

This study showed that these biphasic shocks have higher defibrillation efficacy, requiring fewer shocks, less threshold energy and less cumulative energy than monophasic damped sine shocks.

## **Objectives**

The primary objective of the study was to compare the cumulative efficacy of BTE shocks to MDS shocks at 5 J or less. A triangular sequential design was used to test for a difference between waveform groups.

The secondary objective was to provide an estimation of the dose response relationship for the two waveforms that would allow physicians to make well-informed selections of energy doses for intraoperative defibrillation with biphasic shocks.

#### Results

Thirty-five male and 15 female subjects were randomized to the BTE group; 34 and 7 to the MDS group. Mean age was 66 and 68 years, respectively. There were no significant differences between BTE and MDS treatment groups for cardiac etiology, arrhythmia history, current cardiac medications, American Society of Anesthesiology (ASA) risk class, left ventricular wall thickness, cardiopulmonary bypass time, core temperature or blood chemistry values at the time of aortic clamp removal.

Cumulative defibrillation success at 5 J or less, the primary endpoint of the study, was significantly higher in the BTE group than in the MDS group (p=0.011). Two of the 91 patients included in this primary endpoint analysis could not be included in more comprehensive analyses due to protocol variances that occurred in the shock sequence after the 5 J shock. Thus, the cumulative success rates for intra-operative defibrillation in the remaining 89 patients are presented in Table A-7 and Figure A-2. These data provide a reasonable estimate of the expected probability of defibrillation success for a single shock at any given energy level within the range studied.

Compared to the MDS group, the BTE group required, on average, fewer shocks (2.5 vs. 3.5: p=0.002), less threshold energy (6.8 J vs. 11.0 J: p=0.003) and less cumulative energy (12.6 J vs. 23.4 J: p=0.002). There was no significant difference between success rates for BTE versus MDS crossover shocks.

Table A-7 Cumulative Shock Success Rates and Crossover Shock Results for Intra-operative Defibrillation

| Energy Setting | 2 J | 5 J | 7 J | 10 J | 20 J | 20 J Crossover Successes                 |
|----------------|-----|-----|-----|------|------|------------------------------------------|
| MDS: n = 41    | 7%  | 22% | 34% | 51%  | 76%  | 3 of 8 pts succeeded with 20 J BTE shock |
| BTE: n = 48*   | 17% | 52% | 67% | 75%  | 83%  | 3 of 8 pts succeeded with 20 J MDS shock |

<sup>\*</sup>Two subjects randomized to the BTE group were unable to be included in the cumulative success rates shown in the table and figure due to protocol deviations occurring after the 5 J shock.

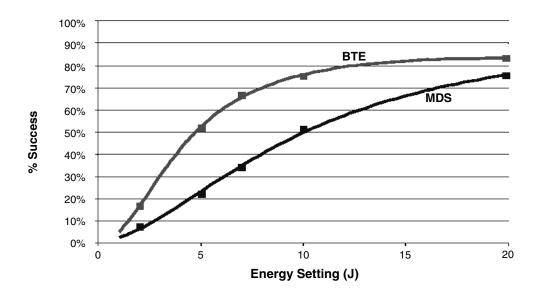

Figure A-2 Cumulative Shock Success for Intra-operative Defibrillation with Monophasic (MDS) and Biphasic (BTE) Shocks: Observed Rates (■) Plotted with Estimated Dose Response Curves

### **Conclusions**

The data demonstrate Medtronic biphasic waveform is clinically superior to the conventional monophasic damped sine waveform for intra-operative internal defibrillation of VF. Specifically, these biphasic shocks have higher defibrillation efficacy, while requiring fewer shocks, less threshold energy and less cumulative energy than monophasic damped sine shocks. There were no unsafe outcomes or adverse effects from the use of the biphasic waveform.

## **Guidance for Selection of Shock Energy**

Biphasic waveform technology is an emerging standard in cardiac defibrillators. Defibrillation efficacy and dose recommendations have not been previously reported for open chest, direct defibrillation. The results of this study¹ provide specific guidance for three possible strategies in developing a dosing regimen.

<sup>&</sup>lt;sup>1</sup>B. Schwarz et al., "Direct defibrillation during cardiothoracic surgery is more effective with biphasic shocks than monophasic damped sine wave shocks," *European Heart Journal*, 2001, 22(supplement):89. Abstract.

- To optimize for lower initial and cumulative energy using a step-up protocol, select 5 J for the first shock and use small incremental increases in energy if further shocks are needed. In this study, biphasic shocks of 5 J were successful in approximately half of the patients.
- To optimize for more rapid defibrillation and fewer shocks, select the same BTE energy level used previously with MDS (for example, 20 J BTE instead of 20 J MDS), which can be expected to increase the success rate yet decrease by approximately 30% the peak current of the first and subsequent shocks.
- To maintain an equivalent degree of efficacy as previously observed with MDS shocks, a BTE energy level one-half of that previously used for MDS shocks (for example, 10 J BTE instead of 20 J MDS) would be an appropriate choice.

Each of these strategies should provide effective defibrillation therapy while substantially reducing the amount of peak current to which the heart is exposed.

Fibrillation may persist for a variety of reasons unrelated to the type of waveform used for defibrillation. In cases where fibrillation is persistent, physicians continue to have the option to either increase shock intensity or switch to a larger paddle size. Larger paddle size is known to decrease energy requirements for successful defibrillation.<sup>1</sup>

<sup>&</sup>lt;sup>1</sup>Y. Zhang et al., "Open chest defibrillation: biphasic versus monophasic waveform shocks," *J Am Coll Cardiol*, 2001, 37(2 supplement A):320A.

## **APPENDIX B SCREEN MESSAGES**

Table B-1 lists and describes screen messages that the LIFEPAK 12 defibrillator/monitor may display during operation.

Table B-1 Summary of Screen Messages

| Table B-1 Summary of Screen                       | Messages                                                                                                    |
|---------------------------------------------------|----------------------------------------------------------------------------------------------------|
| Message                                           | Description                                                                                                    |
| ABNORMAL ENERGY DELIVERY (biphasic configuration) | Message appears if discharge occurs when the paddles are shorted together (see warning, page 4-11), if open air discharge occurs, or if the patient impedance is out of range. Message may also appear in certain types of internal faults. |
| ACCESS DENIED                                     | Message appears after 3 consecutive incorrect attempts to enter the passcode for manual mode.                                                                                                    |
| ACQUIRING 12-LEAD                                 | Monitor is acquiring the data for 12-Lead ECG report.                                                                                                    |
| ADVISORY MODE-<br>MONITORING                      | Mode in which the unit is monitoring the patient ECG for a shockable rhythm and functioning as a semi-automatic external defibrillator.                                                                                                    |
| ALARM APNEA                                       | No valid breath has been detected for 30 seconds.                                                                                                    |
| ALARMS SILENCED                                   | Message appears whenever alarms are silenced. An alert tone with status message ALARMS SILENCED occurs periodically to remind you that alarms have been silenced.                                                                           |
| ANALYZING 12-LEAD                                 | Monitor is analyzing the data for 12-lead ECG report.                                                                                                    |
| ANALYZING NOW-STAND<br>CLEAR                      | The AED is analyzing the patient ECG rhythm.                                                                                                    |
| BATTERY X LOW                                     | Advises you when there is a low battery condition in one of the two installed batteries.                                                                                                    |
| BUSY/WAITING TO REDIAL 202*                       | Destination may be busy receiving report from another device.                                                                                                    |
| CALL NOT COMPLETED 200*                           | Unidentifiable connection error.                                                                                                    |
| CALL NOT COMPLETED 203*                           | Call not answered.                                                                                                    |
| CANNOT CHARGE                                     | Message appears when CHARGE button is pressed and the synchronize source is missing for synchronized cardioversion, the therapy cable is not connected, or QUIK-COMBO electrodes are not attached to the therapy cable.                     |
| CHARGING TO XXX J                                 | This message appears when you press the front panel or the standard paddles CHARGE button.                                                                                                    |
| CHECK BATTERY                                     | Message appears if communication with a FASTPAK 2 battery is lost.                                                                                                    |
| CHECK CO2                                         | CO2 module needs to be inspected by service personnel.                                                                                                    |
| CHECK FOR PULSE                                   | AED prompt after each standard 3 shock sequence or NO SHOCK ADVISED message.                                                                                                    |
| CHECK PATIENT!                                    | This message appears if a potentially shockable rhythm appears when in CPSS or if the VF/VT alarm is on.                                                                                                    |
| CHECK PRINTER                                     | Message appears when either the printer door is open, there is no paper in the printer, or there is any other printer malfunction.                                                                                                    |
| CO2 AUTOZERO                                      | Automatically performs a zero-point calibration.                                                                                                    |
| CO2 FILTERLINE<br>BLOCKAGE                        | EtCO2 filterline is twisted or clogged or airway adapter is clogged; the message appears after 30 seconds of unsuccessful purging.                                                                                                    |
|                                                   |                                                                                                    |

| Message                             | Description                                                                                                    |
|-------------------------------------|----------------------------------------------------------------------------------------------------|
| CO2 FILTERLINE OFF                  | EtCO2 FilterLine is disconnected.                                                                                                    |
| CO2 FILTERLINE PURGING              | EtCO2 filterline tube is twisted or clogged with liquid.                                                                                                    |
| CO2 INITIALIZING                    | EtCO2 monitor is performing a self-check.                                                                                                    |
| CONNECT CABLE                       | Message appears in Manual Mode if therapy cable is not connected when you press charge. Message appears in pacing mode if QUIK-COMBO cable is not connected when you increase current. Message appears in AED Advisory Mode if QUIK-COMBO cable is not connected when you press ANALYZE. |
| CONNECT CHEST LEADS                 | Message appears if the limb lead attachment is connected when 12-lead analysis is selected or active until you connect Leads V1-V6 or select another function.                                                                                                    |
| CONNECT ELECTRODES                  | The defibrillator has detected that the therapy electrodes are disconnected.                                                                                                    |
| CONNECTING                          | Message appears when transferring data using a direct connection between the defibrillator and a PC or other data processing equipment.                                                                                                    |
| CURRENT FAULT                       | This message appears when the comparison between delivered and selected pacing current is out of tolerance.                                                                                                    |
| DATA ERROR                          | Report contains a data error (cannot be transmitted).                                                                                                    |
| DEMAND                              | Message appears when the pacemaker is in the Demand Mode.                                                                                                    |
| DIALING                             | Monitor is waiting for dial tone or dialing the phone number.                                                                                                    |
| DISARMING                           | The disarming screen appears when the decision is made to dump the energy charge.                                                                                                    |
| ECG CABLE OFF                       | Message appears when printing and the ECG cable is removed.                                                                                                    |
| ECG LEADS OFF                       | Multiple ECG electrodes are disconnected either at power up or during monitoring.                                                                                                    |
| ENERGY DELIVERED                    | Message appears following energy transfer.                                                                                                    |
| ENERGY FAULT                        | Message appears when the comparison between stored and selected energy is out of tolerance. This message may display during defibrillation in Manual Mode or Advisory Mode.                                                                                                    |
| ENERGY SELECT/XXX J                 | Message appears when you press the Front Panel or standard paddles ENERGY SELECT button.                                                                                                    |
| EXCESSIVE NOISE<br>12-LEAD CANCELED | This message appears if the defibrillator detects noise for longer than 30 seconds that is too great to record a 12-Lead ECG report.                                                                                                    |
| IF NO PULSE, PUSH<br>ANALYZE        | Message appears following CPR interval if so configured.                                                                                                    |
| IF NO PULSE, START CPR              | Prompts you to initiate CPR if no pulse and to continue with CPR until completion tone.                                                                                                    |
| LA LEADS OFF                        | ECG electrode LA disconnected.                                                                                                    |
| LL LEADS OFF                        | ECG electrode LL is disconnected.                                                                                                    |
|                                     |                                                                                                    |

| Message                                | Description                                                                                                    |
|----------------------------------------|----------------------------------------------------------------------------------------------------|
| MAINTENANCE DUE                        | Reminder message appears at the interval set in service mode. It will continue to appear until reset or turned off.                                                                                                    |
| MANUAL MODE DISABLED                   | Message appears in the status region when Manual Mode is configured with Restricted Access.                                                                                                    |
| MODEM INITIALIZATION<br>ERROR 100*     | Unidentifiable modem initialization error.                                                                                                    |
| MODEM INITIALIZATION<br>ERROR 102*     | Modem initialization string is incorrect.                                                                                                    |
| MODEM INITIALIZATION<br>ERROR 103*     | Fax modem setup error.                                                                                                    |
| MODEM INITIALIZATION<br>ERROR 104*     | Fax modem failed to detect Class 2/2.0 fax host.                                                                                                    |
| MOTION DETECTED!/STOP<br>MOTION!       | The defibrillator detects motion during ECG analysis, thereby inhibiting analysis.                                                                                                    |
| NIBP AIR LEAK                          | NIBP cuff applied too loosely or there is a leak in cuff/monitor pneumatic system.                                                                                                    |
| NIBP CHECK CUFF                        | NIBP cuff is not connected to patient or device.                                                                                                    |
| NIBP FAILED                            | The NIBP monitor cannot establish zero-pressure reference.                                                                                                    |
| NIBP FLOW ERROR                        | The NIBP pneumatic system is not maintaining stable cuff pressure.                                                                                                    |
| NIBP INITIALIZING                      | Message appears when a NIBP is requested and unable to be successful due to a 30 second reset.                                                                                                    |
| NIBP MOTION                            | The patient extremity moved too much for the NIBP monitor to accurately complete the measurement.                                                                                                    |
| NIBP OVERPRESSURE                      | NIBP cuff pressure exceeded 290 mmHg.                                                                                                    |
| NIBP RANGE ERROR                       | The NIBP systolic reading exceeds the measurement range of 255 mmHg.                                                                                                    |
| NIBP TIME OUT                          | The NIBP monitor did not complete a measurement in 120 seconds.                                                                                                    |
| NIBP WEAK PULSE                        | The monitor did not detect any pulses.                                                                                                    |
| NO DIAL TONE 201*                      | No phone power. Disconnected cable or phone service not active.                                                                                                    |
| NO ANSWER 203*                         | Call not answered.                                                                                                    |
| NO MODEM FOUND 101*                    | Modem disconnected or modem is not connected to an analog telephone line.                                                                                                    |
| NO PHONE NUMBER                        | Appears if a site or phone number has not been configured in Setup whenever a transmission is attempted.                                                                                                    |
| NO SHOCK ADVISED                       | The defibrillator did not detect a shockable rhythm.                                                                                                    |
| NOISY DATA! PRESS<br>12-LEAD TO ACCEPT | Monitor detects excessive signal interference, such as patient motion, while acquiring data. Message remains displayed while the monitor attempts to acquire data without interference. You may press the 12-LEAD button to override noisy data. |
| NON-DEMAND                             | Message appears when the pacemaker is in Non-demand (asynchronous) Mode.                                                                                                    |

| Message                           | Description                                                                                                    |
|-----------------------------------|----------------------------------------------------------------------------------------------------|
| PX NOT 7FROFD                     | Message appears when the transducer is connected or reconnected.                                                                                                    |
| PX TRANSDUCER NOT                 | Message appears when an IP transducer is disconnected from the                                                                                                    |
| DETECTED                          | defibrillator/monitor.                                                                                                    |
| PX ZEROED                         | Message appears after successful zeroing of the transducer.                                                                                                    |
| PX ZEROING                        | Message appears when zero is selected.                                                                                                    |
| PACER FAULT                       | Pacemaker has detected a pacing fault condition due to high pacing rate or loss of interprocessor communication. Pacing function stops.                                            |
| PACING STOPPED                    | Message appears and pacing stops whenever any of the following occurs: pacer electrodes off, pacer cable disconnected, or pacer failure due to high pacing rate or high impedance. |
| PASSCODE FAILED                   | Message appears in status region when an incorrect passcode has been entered.                                                                                                    |
| PAUSED                            | Message appears when/while the pacing PAUSE button is pressed and held. Current pulses are applied at reduced frequency while the MA and PPM settings are maintained.              |
| PUSH ANALYZE                      | Press ANALYZE to begin ECG analysis.                                                                                                    |
| PUSH SELECTOR KNOB<br>TO DISARM   | Message appears on the charging screen overlays to instruct you how to disarm the charge.                                                                                          |
| PUSH PADDLE BUTTON<br>TO SHOCK!   | If internal paddles are attached, the front panel SHOCK button is disabled. Message appears if you attempt to transfer energy by pressing the front panel SHOCK button.            |
| PUSH PADDLE BUTTONS<br>TO SHOCK!  | If standard paddles are attached, the front panel SHOCK button is disabled. Message appears if you attempt to transfer energy by pressing the front panel SHOCK button.            |
| PUSH SHOCK BUTTON!                | The defibrillator is fully charged and ready to provide therapy. This prompt appears when a therapy cable or internal paddles are connected.                                       |
| RA LEADS OFF                      | ECG electrode RA is disconnected.                                                                                                    |
| REPLACE BATTERY                   | Message appears when power loss is imminent due to a low battery condition.                                                                                                    |
| SHOCK ADVISED!                    | The defibrillator has analyzed the patient ECG rhythm and detected a shockable ECG rhythm.                                                                                         |
| SPO2: CHECK SENSOR (Masimo only)  | The SpO2 sensor detached from the patient after a measurement was obtained.                                                                                                    |
| SPO2: LOW PERFUSION (Masimo only) | Patient has a weak pulse.                                                                                                    |
| SPO2: NO SENSOR<br>DETECTED       | Indicates a sensor has disconnected from the monitor.                                                                                                    |
| SPO2: SEARCHING FOR PULSE         | Displays after the pulse oximetry sensor is first connected to the defibrillator.                                                                                                  |
| SPO2: SENSOR OFF (Nellcor only)   | This message appears if the SpO2 sensor comes off the patient for any reason once a measurement has been obtained.                                                                 |

| Message                          | Description                                                                                                    |
|----------------------------------|----------------------------------------------------------------------------------------------------|
| SPO2: UNKNOWN<br>SENSOR          | A sensor is connected to a device that is not a Medtronic approved sensor.                                                |
| STAND CLEAR/PUSH<br>SHOCK BUTTON | Prompts you to stand clear and push SHOCK button.                                                                         |
| SWITCHING PRIMARY TO<br>LEAD II  | This message appears when PADDLES LEAD is not available and you have pressed the ADVISORY button.                         |
| SWITCHING PRIMARY TO PADDLES     | This message appears when PADDLES LEAD is available and you have pressed the ADVISORY or ANALYZE button.                  |
| TRANSDUCER NOT DETECTED          | Message appears when an IP transducer is disconnected from the defibrillator/monitor.                                     |
| TRANSMISSION<br>CANCELLED        | LIFEPAK 12 operator cancelled the transmission.                                                                           |
| TRANSMISSION<br>COMPLETED        | Defibrillator successfully transmits.                                                                                     |
| TRANSMISSION FAILED 500*         | Defibrillator or phone battery low or power at destination is not on.                                                     |
| TRANSMISSION FAILED 501*         | Wrong phone number or computer application program is not ready.                                                          |
| TRANSMISSION FAILED 502*         | Fax host error during Phase-C, fine, ECM-on, 9600 bps negotiations.                                                       |
| TRANSMISSION FAILED 503*         | Trying to send fax of the wrong type or fax is not available to transmit.                                                 |
| TRANSMISSION FAILED 600*         | Connection is busy, defibrillator has tried to send data three times, or noisy phone connection or poor cellular service. |
| TRANSMISSION FAILED 601*         | Destination device power not connected, wrong phone number, or receiving phone line not active.                           |
| UNABLE TO CONNECT 300*           | Unidentifiable connection error.                                                                                          |
| UNABLE TO CONNECT 301*           | Receiving site answered but unable to connect.                                                                            |
| UNABLE TO CONNECT 302*           | Receiving site answered but unable to connect within a timeout interval.                                                  |
| UNABLE TO CONNECT 303*           | Fax host error at receiving end during Phase-A call establishment.                                                        |
| UNABLE TO CONNECT 304*           | Fax host error at receiving end during Phase-B negotiations.                                                              |
| USE ECG LEADS                    | Message appears when attempting synchronized cardioversion and PADDLES LEAD is selected.                                  |
| USER TEST FAILED                 | Message appears following an unsuccessful User Test.                                                                      |
| USER TEST IN PROGRESS            | Message appears in the status region after you select the USER TEST Button from the OPTIONS overlay.                      |

| Message          | Description                                                                       |
|------------------|-----------------------------------------------------------------------------------|
| USER TEST PASSED | Message appears following a successful User Test.                                 |
| VX LEADS OFF     | ECG electrode "VX" (such as "V1") is disconnected.                                |
| XX LEADS OFF     | ECG electrode "XX" (such as "RA") is disconnected.                                |
| XX% TRANSMITTED  | xx% of the transmission is completed.                                             |
| ZERO FAILED      | Message appears when zeroing an IP transducer was attempted and was unsuccessful. |

<sup>\*</sup> Code numbers are printed in the event log and are not displayed on the screen. Refer to Table 6-5 for more information.

# **APPENDIX C OPERATOR'S CHECKLIST**

This Operator's Checklist may be reproduced.

# LIFEPAK® 12 Defibrillator/Monitor Series OPERATOR'S CHECKLIST

| Unit Serial No.: _ |  |
|--------------------|--|
| Location:          |  |

This is a suggested checklist to inspect and test this device. Inspection and testing of this device on a daily basis is recommended. You may also consult JAMA, August 22/29, 1990, Vol. 264, No. 8, Table 2 for the Defibrillator Working Group's manual defibrillator checklist. This form may be reproduced.

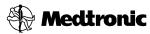

|   |                                                                                                    | Recommended                                                                 | Date     |   |         |         |        |  |  |
|---|----------------------------------------------------------------------------------------------------|-----------------------------------------------------------------------------|----------|---|---------|---------|--------|--|--|
|   | Instruction                                                                                                    | Corrective Action                                                           | Initials |   |         |         |        |  |  |
|   | Insert a ✓ in the box after comp                                                                                                    |                                                                             |          |   | ng each | instruc | ction. |  |  |
| 1 | Inspect physical condition for:                                                                                                    |                                                                             |          | • | J       |         |        |  |  |
| • | Foreign substances                                                                                                    | Clean the device.                                                           |          |   |         |         |        |  |  |
|   | Damage or cracks                                                                                                    | Contact qualified service technic                                           | cian.    |   |         |         |        |  |  |
| 2 | Inspect Power Source for:                                                                                                    |                                                                             |          |   |         |         |        |  |  |
|   | Broken, loose, or worn battery pins                                                                                                    | Contact qualified service technic                                           | cian.    |   |         |         |        |  |  |
|   | Damaged or leaking battery                                                                                                    | Discard/recycle battery                                                     |          |   |         |         |        |  |  |
|   | Two fully charged batteries installed                                                                                                    | Replace battery.                                                            |          |   |         |         |        |  |  |
|   | Fully charged spare batteries available                                                                                                    | Obtain battery.                                                             |          |   |         |         |        |  |  |
|   | Optional Power Adapter plugged into unit                                                                                                   | Contact qualified service technic                                           | cian.    |   |         |         |        |  |  |
|   | Broken, loose, or worn optional power                                                                                                    | Replace damaged or broken pa                                                | rts.     |   |         |         |        |  |  |
| 3 | Check therapy and ECG electrodes for:                                                                                                    |                                                                             |          |   |         |         |        |  |  |
|   | Expiration date                                                                                                    | Replace if expired.                                                         |          |   |         |         |        |  |  |
|   | Spare electrodes available                                                                                                    | Obtain spare electrodes.                                                    |          |   |         |         |        |  |  |
|   |                                                                                                    |                                                                             |          |   |         |         |        |  |  |
| 4 | Examine accessory cables for                                                                                                    | Replace damaged or broken pa                                                | rts.     |   |         |         |        |  |  |
|   | cracking, damage, broken or bent parts or pins, and paddle surfaces for pitting.                                                           | •                                                                           |          |   |         |         |        |  |  |
| 5 | With the battery installed, disconnect<br>the device from ac/dc power adapter,<br>wait at least 2 seconds*, then press ON<br>and look for: |                                                                             |          |   |         |         |        |  |  |
|   | Self-test messages                                                                                                    | If absent, contact qualified service technician.                            |          |   |         |         |        |  |  |
|   | Momentary illumination of each LED and all LCD segments                                                                                    | If absent, contact qualified service technician.                            |          |   |         |         |        |  |  |
|   | LOW BATTERY or REPLACE BATTERY messages                                                                                                    | Replace the battery immediately                                             | /.       |   |         |         |        |  |  |
|   | Service indicator illuminated (on device and power adapter)                                                                                | Contact qualified service technic                                           | cian.    |   |         |         |        |  |  |
|   | Perform User Test                                                                                                    | If test failed, perform defibrillation check below.                         | n        |   |         |         |        |  |  |
|   | Perform Therapy Cable or Standard Paddles<br>Defibrillation Check (monthly or as needed)                                                   | If test failed, repeat. If failed twic<br>contact qualified service technic |          |   |         |         |        |  |  |
| 6 | Reconnect the device to ac/dc power ad                                                                                                    | apter                                                                       |          |   |         |         |        |  |  |
| 7 | 7 Check ECG printer for:                                                                                                    |                                                                             |          |   |         |         |        |  |  |
|   | Adequate paper supply                                                                                                    | Replace if necessary.                                                       |          |   |         |         |        |  |  |
|   | Ability to print                                                                                                    | If not working, contact qualified service technician.                       |          |   |         |         |        |  |  |

<sup>\*</sup> Always allow at least 2 seconds between turning on the device and disconnecting from ac/dc power regardless of the order of the actions.

## **APPENDIX D SHOCK ADVISORY SYSTEM**

This appendix describes the basic function of the Shock Advisory System (SAS).

#### **OVERVIEW OF THE SHOCK ADVISORY SYSTEM**

The Shock Advisory System (SAS) is an ECG analysis system built into the biphasic LIFEPAK 12 defibrillator/monitor that advises the operator if it detects a shockable or nonshockable rhythm. This system makes it possible for individuals who are not trained to interpret ECG rhythms to provide potentially lifesaving therapy to victims of ventricular fibrillation or pulseless ventricular tachycardia. The Shock Advisory System contains the following features:

- Electrode Contact Determination
- · Automated Interpretation of the ECG
- · Operator Control of Shock Therapy
- Continuous Patient Surveillance System (CPSS)
- Motion Detection

The Shock Advisory System is active when the biphasic LIFEPAK 12 defibrillator/monitor is used as an automated external defibrillator (AED).

#### **Electrode Contact Determination**

The Shock Advisory System measures the patient's transthoracic impedance through the therapy electrodes. If the baseline impedance is higher than a maximum limit, it determines that the electrodes do not have sufficient contact with the patient or are not properly connected to the AED. When this occurs, ECG analysis and shock delivery are inhibited. The AED advises the operator to connect electrodes when there is insufficient electrode contact.

## **Automated Interpretation of the ECG**

The Shock Advisory System recommends a shock if it detects the following:

- Ventricular fibrillation with a peak-to-peak amplitude of at least 0.08mV.
- Ventricular tachycardia defined as having a heart rate of at least 120 beats per minute, QRS width of at least 0.16 seconds, and no apparent P waves.

Pacemaker pulses may prevent advisement of an appropriate shock, regardless of the patient's underlying rhythm. The Shock Advisory System is designed to recommend no shock for all other ECG rhythms, including asystole, pulseless electrical activity, idioventricular rhythms, bradycardia, supraventricular tachycardias, and normal sinus rhythms.

ECG analysis is performed on consecutive 2.7-second segments of ECG. The analysis of two out of three consecutive segments must agree before a decision (SHOCK ADVISED or NO SHOCK ADVISED) is made.

SAS performance is summarized in the following table.

Table D-1 LIFEPAK 12 Series SAS Performance

| Rhythm Class                    | ECG Test <sup>1</sup><br>Sample Size | Performance Goal               | Observed Performance                                                                                   |
|---------------------------------|--------------------------------------|--------------------------------|----------------------------------------------------------------------------------------------------|
| Shockable: VF                   | 168                                  | >90% sensitivity               | LIFEPAK 12 series meets the AAMI DF39 <sup>2</sup> requirements and AHA recommendations <sup>3</sup> . |
| Shockable: VT                   | 65                                   | >75% sensitivity               | LIFEPAK 12 series meets the AAMI DF39 requirements and AHA recommendations.                            |
| Nonshockable:<br>NSR            | 144                                  | >99% specificity for NSR (AHA) | LIFEPAK 12 series meets the AHA recommendations.                                                       |
| Nonshockable: asystole          | 43                                   | >95% specificity               | LIFEPAK 12 series meets the AAMI DF39 requirements and AHA recommendations.                            |
| Nonshockable: all other rhythms | 531                                  | >95% specificity               | LIFEPAK 12 series meets the AAMI DF39 requirements and AHA recommendations.                            |

| Rhythm Class          | ECG Test <sup>1</sup><br>Sample Size | Performance Goal | Observed Performance |
|-----------------------|--------------------------------------|------------------|----------------------|
| Intermediate: fine VF | 29                                   | Report only      | 89.7% sensitivity    |

<sup>&</sup>lt;sup>1</sup>From Medtronic ECG database. Each sample is run 10 times asynchronously.

VT = ventricular tachycardia

NSR = normal sinus rhythm

### **Operator Control of Shock Therapy**

The Shock Advisory System causes the AED to charge automatically when it detects the presence of a shockable rhythm. When a shock is advised, the operator presses the SHOCK button to deliver the energy to the patient.

## **Continuous Patient Surveillance System**

The Continuous Patient Surveillance System (CPSS) automatically monitors the patient's ECG rhythm for a potentially shockable rhythm while the electrodes are attached and the AED is turned on. CPSS is not active during ECG analysis or when the AED is in a CPR cycle.

The Shock Advisory System does not detect motion while CPSS is active. Therefore, there is a chance that motion distortion in the ECG rhythm may be interpreted by CPSS as a potentially shockable rhythm.

#### **Motion Detection**

The Shock Advisory System detects patient motion independent of ECG analysis. A motion detector is designed into the biphasic LIFEPAK 12 defibrillator/monitor.

A number of activities can create motion, including CPR, rescuer movement, patient movement, or vehicle movement. If variations in the transthoracic impedance signal exceed a maximum limit, the Shock Advisory System determines that patient motion of some kind is present. ECG analysis is inhibited until the motion ceases. The operator is advised any time motion is detected during an analysis by a displayed message, a voice prompt, and an audible alert. If the motion does not cease within 20 seconds, analysis attempts will stop until the operator presses the ANALYZE button again. If the motion ceases within 20 seconds, ECG analysis proceeds automatically.

There are two reasons why ECG analysis is inhibited when motion is detected:

- 1 Such motion may cause artifact in the ECG signal. This artifact can cause a nonshockable ECG rhythm to look like a shockable rhythm. For example, chest compressions during asystole can look like shockable ventricular tachycardia. Artifact can also cause a shockable ECG rhythm to look like a nonshockable rhythm. For example, chest compressions during ventricular fibrillation can look like an organized and, therefore, nonshockable rhythm.
- 2 The motion may be caused by a rescuer's interventions. To reduce the risk of inadvertently shocking a rescuer, the motion alert prompts the rescuer to move away from the patient. This will stop the motion and ECG analysis will proceed.

<sup>&</sup>lt;sup>2</sup>Association for the Advancement of Medical Instrumentation. DF39-1993 Standard for Automatic External Defibrillators and Remote-Control Defibrillators. Arlington, VA: AAMI;1993.

<sup>&</sup>lt;sup>3</sup>Automatic External Defibrillators for Public Access Defibrillation: Recommendations for Specifying and Reporting Arrhythmia Analysis Algorithm Performance, Incorporating New Waveforms, and Enhancing Safety. AHA Task Force on Automatic External Defibrillation, Subcommittee on AED Safety and Efficacy. *Circulation*, 1997, Vol. 95, 1677-1682. VF = ventricular fibrillation

# **APPENDIX E INSERVICE MODE**

This appendix describes the inservice mode.

#### **INTRODUCTION**

The inservice mode allows you to practice or demonstrate monitoring functions of the LIFEPAK 12 defibrillator/monitor without the device being connected to a patient or patient simulator. The following functions are active in inservice mode:

- ECG lead selection
- SpO2
- EtCO2
- NIBP
- IP
- Trend graphs
- Alarms
- Events

# **Accessing the Inservice Mode**

To access the inservice mode:

- 1 Check that the defibrillator power is off and that all cables are disconnected.
- 2 While pressing the HOME and EVENT buttons, press the ON button. Continue to press all three buttons until the inservice screen appears:

Inservice Screen

Exit the inservice mode by turning off the defibrillator power.

#### Changing the ECG Lead

- 1 Rotate the SELECTOR to select Channel 1. The Channel 1 area at the top of the screen is highlighted.
- 2 Press the SELECTOR. The Channel 1 overlay appears.
- 3 Rotate the SELECTOR to Lead and press. The list of ECG Leads I, II, and III appears.
- 4 Rotate to Lead I, II or III, as desired, and press. The selected Lead appears on the display screen.

#### Selecting SpO2

- 1 Rotate the SELECTOR to highlight the SpO2 parameter at the left side of the screen.
- 2 Press the SELECTOR. The following overlay appears: SPO2

You can change the SpO2 volume by pressing and rotating the SELECTOR.

## Selecting SpO2, EtCO2, and Invasive Pressure Waveforms or Trend Graphs

- 1 Rotate the SELECTOR to select Channel 2 or Channel 3.
- 2 Press the SELECTOR.

The Channel overlay appears.

- 3 Press the SELECTOR.
  - The list of waveform options appears.
- 4 Rotate the SELECTOR to highlight the desired waveform and press.
- 5 Press HOME SCREEN. The waveform is now visible.

To change the waveform scale:

- 1 Rotate the SELECTOR to highlight the parameter area at the left side of the screen.
- 2 Press the SFLECTOR.
- 3 Select scale by rotating and pressing the SELECTOR.

Note: The CO2 waveform changes amplitude every 20 breaths so you can change scales.

# **Selecting NIBP**

- 1 Rotate the SELECTOR to highlight the NIBP parameter at the left side of the screen.
- 2 Press the SELECTOR.

You can change the amplitude intervals and the initial cuff pressure by rotating and pressing the SELECTOR.

#### Selecting IP

- 1 Rotate the SELECTOR to highlight the P1 or P2 parameter at the left side of the screen.
- 2 Press the SELECTOR.

You can label the pressure waveform, select a scale, and zero the transducer by rotating and pressing the SELECTOR.

# **Changing Alarm Settings**

- 1 Press ALARMS. The Alarms overlay appears.
- 2 Rotate the SELECTOR to Quick Set and press. The Heart Rate display changes to show alarm limits.
- 3 Observe the Heart Rate display. After about 1 minute, the Heart Rate goes into alarm.
- 4 Press the ALARMS button. Alarms are silenced for 2 minutes.

Note: The Heart Rate alternates every 2 minutes between alarm and non-alarm states.

# **Selecting Patient Events**

- 1 Press EVENT. The following overlay appears:
- 2 Rotate the SELECTOR to highlight the desired event.
- 3 Press and rotate the SELECTOR to change an event.

Note: You cannot enter a self-created event.

# **APPENDIX F INTERNATIONAL TRANSMIT CONNECTIONS**

This appendix describes the transmit connections for international customers only.

# **EQUIPMENT CONNECTIONS FOR INTERNAL MODEM - CELLULAR** (INTERNATIONAL CUSTOMERS ONLY)

Figure F-1 shows you the equipment connections for transmitting reports by global systems mobile (GSM) cellular telephone using an internal PC Card interface.

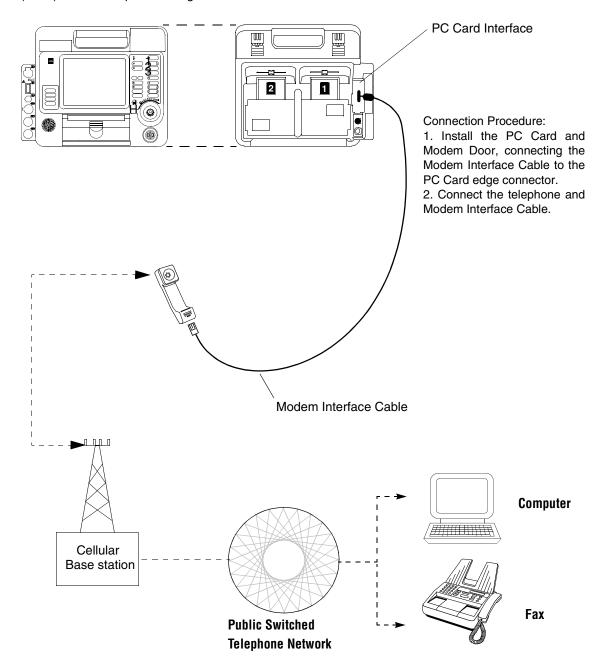

Figure F-1 Equipment Connections for Internal Modem – Cellular (International Customers Only)

# **APPENDIX G DECLARATION OF CONFORMITY**

### **EC DECLARATION OF CONFORMITY C** € 0123

Medtronic (

Manufacturer's Name: Medtronic Emergency Response Systems, Inc.

Manufacturer's Address: 11811 Willows Road NE

Redmond, WA 98052-2003 USA

declares that the CE-marked product

**Product Name:** LIFEPAK® 12 defibrillator/monitor series (Biphasic only)

Part Number(s): **VLP 12** 

complies with 93/42/EEC (Medical Device Directive) class IIb. Conformity assessed per Annex II.

This product complies with:

Safety: EMC:

EN60601-1-2:1993 EN60601-1:1996/IEC 60601-1:1995

Internally powered, type BF with CF parts, EN 55011:1991 Class B, Group 1

IPX4 EN 61000-4-2/IEC 61000-4-2:1995 3kV CD, 8kV AD

IEC 60601-2-4:1983 EN 61000-4-3:1996/IEC 61000-4-3:1995 3 V/m EN 60601-2-30/IEC 60601-2-30:1995 EN 61000-4-4/IEC 1000-4-4:1995 0.5 kV Power Lines

EN 60601-2-34/IEC 60601-2-34:1995 EN 61000-4-5/IEC 1000-4-5:1995 0.5 kV Power Lines

EN 864:1996 EN 1060-1:1995 EN 1060-3:1997

#### **Supplementary Information**

Included are the following accessories and interconnecting cables:

**Power Sources ECG Monitoring AC Power Adapter** 3-lead ECG cable

DC Power Adapter DC Output Cable (long) **FASTPAK** battery attachment, and precordial lead attachment)

FASTPAK 2 battery Other Monitoring

LIFEPAK SLA battery

**Therapy** 

QUIK-COMBO™ pacing defibrillation/ECG

electrodes

QUIK-COMBO RTS pacing/defibrillation/

ECG electrodes

QUIK-COMBO PEDIATRIC pacing/ defibrillation/ECG electrodes

QUIK-COMBO pacing/defibrillation/ECG

electrodes with REDI-PAK™

preconnect system

FAST-PATCH® pacing/defibrillation/ECG

electrodes

FAST-PATCH PLUS pacing/ defibrillation/

ECG electrodes

**FAST-PATCH** defibrillation cable

Standard paddles

Pediatric paddle (two required)

Posterior paddles

External sterilizable paddles

Internal handles with discharge controls

12-lead ECG Option

and per EN 60601-1-2

12-lead ECG cable (includes main cable, limb lead

SpO2 Option (Masimo®)

SpO2 cables (PC04, PC08, PC12)

NC-1 Adapter cable used with Nellcor sensors

SpO2 reusable sensors (DCI and DCIP)

SpO2 disposable sensors (ADULT, PED, NEO, and NEOPT)

SpO2 Option (Nellcor®)

SpO2 cables EC 4 (4 feet) and EC 8 (8 feet) AC-1 Adapter cable used with Masimo sensors

SpO2 sensor, hard shell, finger

SpO2 disposable sensors (Nellcor compatible)

NIBP Option

NIBP reusable blood pressure cuffs NIBP disposable blood pressure cuffs

EtCO2 Option

EtCO2 Microstream™ airway adapter

EtCO2 Nasal FilterLine™

IP transducers (5µV/V/mm Hg, AAMI BP-22 compliant)

Other

Modem

Cellular modem cable

LIFENET® BLUE wireless data transfer

Michael D. Willingham

Redmond, October 25, 2004 Vice President, Regulatory Affairs

This declaration applies to CE marked devices produced after the date of issuance of this declaration and before it is either superseded by another declaration or withdrawn.

Authorized EC Representative: Medtronic B.V., Earl Bakkenstraat 10, 6422 PJ Heerlen, The Netherlands

# **INDEX**

| Numerics                        | Auto analyze 4-6             | Silencing, preemptively 2-24     |
|---------------------------------|------------------------------|----------------------------------|
| 12-LEAD                         | Configuration 4-5            | VF/VT Alarm 2-22                 |
| Control, location of 2-13       | Contraindications xiv        | Wide or narrow limits 2-22       |
| 12-lead ECG 3-5                 | Electrodes off 4-9           | American Heart Association       |
| About xv                        | Indications for xiv          | Prehospital recommendations      |
| Acquiring a 12-lead ECG 3-9     | Motion detected message 4-9  | 1-xv                             |
| Cable 3-5                       | Operator considerations xiv  | Surviving cardiac arrest xiv     |
| Data acquisition mode 3-11      | Procedure 4-5                | ANALYZE                          |
| Identifying sites 3-9           | Setup menu 9-5               | Control, location of 2-5         |
| Limb lead electrode placement   | Shock counter 4-9            | Anterior-lateral placement 3-4,  |
| 3-10                            | Therapy 4-4                  | 4-3, 5-7                         |
| Limb lead electrode sites 3-9   | Troubleshooting tips 4-10    | Anterior-posterior placement     |
| Override 3-12                   | AED Configuration 4-5        | 4-3, 5-8                         |
| Post-option 3-11                | AED Mode (see AED)           | Applying ECG electrodes 3-6      |
| Precordial lead electrode sites | AED procedure                | Approved for use with LP 12 8-18 |
| 3-10                            | CPR time off 4-8             | Arterial (ART) 3-35              |
| Pre-option 3-11                 | CPR time on 4-7              | AT Commands 9-18                 |
| Procedure 3-11                  | Electrodes off 4-9           | Auto Analyze 4-6                 |
| Report, 3-channel format 3-13   | Motion detected 4-9          | Automated External               |
| Report, 4-channel format 3-14   | No shock advised 4-7         | Defibrillation (see AED)         |
| Setup menu 9-7                  | Shock advised 4-6            | ,                                |
| 3-lead cable 3-5                | Shock counter 4-9            | В                                |
| 5-wire cable 3-5                | Alarm event 6-6              | Basic Orientation 2-1            |
|                                 | ALARMS                       | BATT CHG                         |
| A                               | Control, location of 2-7     | Indicator, location of 2-5       |
| AC Power Adapter 7-1            | Alarms                       | Batteries                        |
| Operation 7-6                   | Adjusting volume in OPTIONS  | About types of 2-25              |
| AC Power Adapter operation 7-6  | 2-9                          | Battery pins 2-25                |
| Accessories 8-16                | Inservice Mode operation E-1 | Description 8-10                 |
| ADVISORY                        | Limits 2-22                  | Inspection 2-28                  |
| Control, location of 2-3        | Managing 2-24                | Installing 2-28                  |
| Use in AED 4-5                  | Quick Set 2-22               | Maintenance 8-9                  |
| Advisory Mode (see AED)         | Setting 2-22                 | NiCd battery performance         |
| AED                             | Setup menu 9-9               | 8-11                             |
| About xiv                       | Silence 2-22                 | Receiving new 8-12               |

| Recycling 8-12                     | Relation to CPSS D-1                                    | With external sterilizable                  |
|------------------------------------|---------------------------------------------------------|---------------------------------------------|
| Removing 2-28                      | Time off in AED 4-8                                     | paddles 5-12                                |
| Self-discharge rate 8-11           | CPSS                                                    | With paddles and paddles                    |
| SLA Performance Factors            | Activate with ADVISORY                                  | accessories 3-4, 3-5                        |
| 8-12<br>Otania - 0.10              | control 2-5                                             | Override 3-12                               |
| Storing 8-12                       | Operation in AED 4-5                                    | Precordial lead electrode sites             |
| Temperature, battery charging      | Overview D-1                                            | 3-10                                        |
| 8-11                               | CPSS event 6-6                                          | Precordial lead monitoring 3-6              |
| Voltage depression 8-11            | Critical Event Record 6-3                               | Pre-option 3-11                             |
| Battery charge (screen) 2-14       | CURRENT                                                 | Selecting lead and size 3-2                 |
| Battery wells 2-18                 | Control, location of 2-6                                | Size and QRS complexes 2-16                 |
| Bradycardia xv                     | D                                                       | ECG CONNECTOR                               |
| С                                  | =                                                       | Location of 2-10                            |
|                                    | Data Management 6-1                                     | ECG size (screen) 2-14                      |
| Cable connectors 2-10              | Data Retrieval 6-2                                      | Electrocardiography (see ECG)               |
| Cabrera format 3-13                | Data storage 6-2                                        | Electrodes                                  |
| Canadian Standards Association 1-5 | Memory capacity 6-2<br>Report Types 6-2                 | Placement 3-4, 4-3                          |
| Cardiopulmonary Resuscitation      | Data retrieval 6-2                                      | Placement, special situations               |
| (see CPR)                          | Data storage 6-2                                        | 4-4                                         |
| Central venous (CVP) 3-35          | Data/Fax Transmissions                                  | Replacing and removing 5-5                  |
| CHARGE                             | Procedure 6-7                                           | ENERGY SELECT                               |
| Control, location of 2-5           | DC Power Adapter 7-1                                    | Control, location of 2-5                    |
| Checklist, Operator's C-1          | Operation 7-6                                           | EtCO2                                       |
| Checks, function                   | DC Power Adapter operation 7-6                          | (also see Monitoring EtCO2)                 |
| Patient ECG cable 8-4              | Defibrillation Shock Overlays                           | Cable connector 2-10                        |
| QUIK-COMBO cable pacing            | 4-12                                                    | CO2 alarms 3-33                             |
| 8-8                                | Defibrillation Therapy                                  | CO2 scale options 3-33                      |
| Standard paddles defibrillation    | About xiv                                               | Contraindications xvii                      |
| 8-5                                | Contraindications xv                                    | How capnography works 3-30 Indications xvii |
| Standard paddles monitoring        | Internal 5-14                                           | Monitoring xvii                             |
| 8-5                                | Internal Handles with                                   |                                             |
| Standard paddles                   | Discharge Control 5-12                                  | Monitoring area on screen 2-15              |
| synchronized                       | Procedure for pediatric                                 | Monitoring procedure 3-32                   |
| cardioversion 8-6                  | patients 5-8                                            | Monitoring waveform analysis                |
| Therapy cable defibrillation 8-7   | Defibrillation therapy                                  | 3-31                                        |
| Therapy cable monitoring 8-7       | With external sterilizable                              | Troubleshooting tips 3-33                   |
| Therapy cable synchronized         | paddles 5-12                                            | EVENT                                       |
| cardioversion 8-8                  | Deleting archived patient reports                       | Control, location of 2-7                    |
| Cleaning 8-4                       | 6-18                                                    | Screen overlay 2-7                          |
| Clock Setup menu 9-16              | Device tracking ii                                      | Event Log 2-8                               |
| CO2 exhaust 2-18                   | Diagnostic frequency response                           | Event marker 1-6                            |
| CODE SUMMARY 2-8                   | 6-10, 6-11                                              | Event/vital signs log 6-4                   |
| Control, location of 2-13          | Direct Connection 6-24                                  | Events                                      |
| Code Summary                       | Display (see Screen)                                    | Inservice Mode operation E-1                |
| Critical event record 6-3          | _                                                       | Monitoring 6-4                              |
| Event/vital signs log 6-4          | E                                                       | Operator initiated 6-4                      |
| Preamble 6-4                       | ECG                                                     | Setup menu 9-8                              |
| Printing 6-3                       | 12-lead cable 3-5                                       | Therapy 6-4                                 |
| Report 6-3                         | 12-lead procedures 3-11                                 | Defibrillation 6-4                          |
| Report Formats 6-5                 | 12-lead troubleshooting 3-15                            | Pacing 6-4                                  |
| Color coding for ECG leads 3-7     | 3-lead cable 3-5                                        | Transmission 6-4                            |
| Computerized ECG analysis 3-15     | 5-wire cable 3-5                                        | External sterilizable paddles               |
| Connecting the patient ECG         | Adjusting systole volume 3-4                            | About 5-11                                  |
| cables 3-5                         | Channels on screen 2-16                                 | Cleaning 5-11, 5-12                         |
| CONTRAST                           | Connecting the ECG cable 3-5                            |                                             |
| Control, location of 2-7           | Data acquisition mode 3-11                              | F                                           |
| How to use 2-8                     | Electrode requirements 3-6 Inservice Mode operation E-1 | FAST-PATCH                                  |
| Controls, indicators, and          | Monitoring 3-2                                          | Disconnecting defibrillation                |
| connectors 2-3                     | Procedure 3-6                                           | cable 5-5                                   |
| CPR                                | Troubleshooting 3-8                                     | Electrode placement 3-4, 4-3                |
| Defibrillation therapy and xiv     | HousiesHouling 5-0                                      | Manual Mode overlay 4-12                    |
| • •                                |                                                         |                                             |

| Fax Organization Setup Menu                        | Limb lead electrode placement                         | Monitoring NIBP                                  |
|----------------------------------------------------|-------------------------------------------------------|--------------------------------------------------|
| 9-16 Fax/Data Transmissions                        | 3-6<br>Limb lead electrode sites                      | Considerations 3-26<br>How NIBP works 3-25       |
| Procedure 6-7                                      | 12-lead ECG 3-9                                       | Procedure 3-26                                   |
| Flush system 3-36                                  | Limb Leads 3-7                                        | Monitoring patients with internal                |
| Frequency response, Printer 6-10, 6-11             | Loading<br>100 mm paper 2-12                          | pacemakers 3-7<br>Monitoring SpO2                |
| 0-10, 0-11                                         | 50 mm paper 2-12                                      | C-LOCK 3-22                                      |
| G                                                  | Long format, Code Summary 6-5                         | Considerations 3-18                              |
| Gurney hooks                                       |                                                       | How a pulse oximeter works                       |
| Location of 2-18                                   | M                                                     | 3-18<br>Masima Brandura 2-20                     |
| н                                                  | Maintaining the Equipment 8-1 Maintenance and testing | Masimo Procedure 3-20<br>Procedure (Masimo) 3-19 |
| Heart Rate Monitor 2-15                            | schedule 8-2                                          | Procedure (Nellcor) 3-20                         |
| Heart rate/pulse rate indicator                    | Managing archived patient                             | SpO2 volume 3-19, 3-22                           |
| 1-5                                                | reports 6-11                                          | Monitoring the ECG 3-2                           |
| HOME SCREEN                                        | Managing current patient reports                      | Adjusting the systole volume 3-4                 |
| Control, location of 2-7<br>How to use 2-8         | 6-7<br>Manual defibrillation procedure                | Monitoring VS and ST 3-39                        |
| How IP works 3-35                                  | 4-13                                                  | Considerations 3-41                              |
| How VS and ST work 3-39                            | Manual Mode                                           | Procedure 3-41                                   |
| Hypothermia xv                                     | Defibrillation procedure 4-13                         | Monitoring, events 6-4                           |
| Hypoxemia xvi                                      | Entering passcode 4-12                                | Motion Detection D-2                             |
| 1                                                  | Setup menu 9-4 Switching from AED 4-11                | N                                                |
| Implanted Defibrillators 4-4                       | Troubleshooting tips 4-15                             | Nellcor oximeter sensor 3-21                     |
| Implanted Defibrillators, patients                 | Marquette 12SL ECG analysis                           | NIBP                                             |
| with 3-5                                           | program xv                                            | (also see Monitoring NIBP)                       |
| Implanted Pacemakers 4-4                           | Medium format, Code Summary                           | Cable connector 2-10                             |
| Implanted Pacemakers, patients                     | 6-5<br>Memory capacity 6-2                            | Considerations 3-26 Contraindications 1-xvii     |
| with 3-5<br>Inservice Mode E-1                     | MODE, printer (frequency                              | Cuff selection 3-26                              |
| Internal handles                                   | response) 6-10, 6-11                                  | How NIBP works 3-25                              |
| Cleaning 5-15                                      | Modes of Operation                                    | Indications xvi                                  |
| Defibrillation 5-14                                | Advisory Mode 4-5<br>AED 4-5                          | Monitoring available                             |
| Inserting the paddles 5-13                         | Inservice E-1                                         | Monitoring area on screen 2-15                   |
| Removing 5-14 Synchronized cardioversion           | Manual Mode 4-11                                      | Monitoring considerations                        |
| 5-14                                               | Service Mode 9-17                                     | 3-26                                             |
| Testing 5-15                                       | Setup Mode 9-2                                        | Monitoring procedure 3-26                        |
| Internal Handles with Discharge                    | Monitor frequency response                            | Troubleshooting tips 3-28                        |
| Control 4-13, 5-12<br>Internal pacemakers 3-7, 4-4 | 6-10, 6-11<br>Monitoring 3-1                          | Noninvasive Pacing 4-3<br>Therapy 4-16           |
| Internal paddles                                   | Procedure 3-5                                         | Troubleshooting tips 4-18                        |
| Handling and transporting                          | Special placement situations                          | Noninvasive Pacing (see Pacing)                  |
| 5-14                                               | 3-4                                                   | •                                                |
| Internal paddles, About 2-2                        | Monitoring area<br>EtCO2 2-15                         | <b>O</b><br>ON                                   |
| International Transmit connections F-1             | Heart rate 2-15                                       | Control, location of 2-5                         |
| Intracranial (ICP) 3-35                            | NIBP 2-15                                             | Operator's Checklist C-1                         |
| Invasive Pressure 3-35, 3-36,                      | Pulse rate 2-15                                       | OPTIONS                                          |
| 8-18                                               | Screen 2-14                                           | How to use 2-20, 9-2                             |
| Invasive pressure                                  | SpO2 (pulse oximeter) 2-15<br>Monitoring EtCO2        | Screen overlay 2-9 Options                       |
| (also see Monitoring IP) IP                        | CO2 alarms 3-33                                       | 12-lead 2-13                                     |
| Troubleshooting tips 3-37, 3-38                    | How capnography works 3-30                            | Overlay                                          |
| IP Monitoring 3-37, 3-38                           | Procedure 3-32                                        | Advisory Mode 4-5                                |
|                                                    | Waveform analysis 3-31                                | Alarms 2-22                                      |
| L                                                  | Monitoring Invasive Pressure (IP) 3-34                | Channel 1 3-2, 3-3<br>HR 3-4                     |
| LEAD button 3-2<br>Leads off messages 3-7          | Monitoring IP 3-35                                    | Manual Mode 4-11                                 |
| Left arterial (LAP) 3-35                           | Considerations 3-35                                   | Options 2-9, 2-20                                |
| LIFE-PATCH 3-6                                     | Procedure 3-36                                        | Options/Patient 2-20                             |

| Setup passcode 9-2                 | Placement 5-10                    | Quick Set (alarms)                |
|------------------------------------|-----------------------------------|-----------------------------------|
| SpO2 3-19, 3-22                    | Removing 5-10                     | Alarms                            |
| Override, ECG 3-12                 | Power Adapter 7-1                 | Setting 2-22                      |
|                                    | Cleaning 7-9                      | QUIK-COMBO                        |
| P                                  | Comprehensive maintenance         | Manual Mode overlay 4-12          |
| Pace arrow                         | 7-9                               | Using when pacing 4-16            |
| Internal pacing 1-6                | Connecting to vehicle battery     | QUIK-COMBO Electrodes 5-3         |
| Noninvasive pacing 1-6             | power 7-7                         | Connecting to therapy cable       |
| PACER                              | Controls, indicators, and         | 5-4                               |
|                                    | connectors 7-4                    |                                   |
| Control, location of 2-6           | Fuse replacement/circuit          | Electrode placement 4-3           |
| Pacing                             | breaker 7-9                       | Removing electrodes 5-5           |
| About xv                           |                                   | Replacing electrodes 5-5          |
| Adjust current with CURRENT        | Mounting to defibrillator 7-8     | QUIK-COMBO electrodes             |
| Control 2-6                        | Replacement parts and             | Electrode placement 3-4, 4-3      |
| Demand and nondemand 4-17          | accessories 7-11                  |                                   |
| Noninvasive 4-3                    | Troubleshooting 7-10              | R                                 |
| Noninvasive pacing procedure       | Unpacking and inspecting 7-3      | Rate                              |
| 4-17                               | Warranty 7-10                     | Control, location of 2-6          |
| Setup menu 9-1, 9-5                | Power Adapter Connector           | Recycling Information             |
| Slow rate using PAUSE control      | About 2-19                        | Batteries 8-12                    |
| 2-6                                | Connecting AC Power Adapter       | Device 8-15                       |
| Troubleshooting tips 4-18          | 7-6                               | Report Types 6-2                  |
| Pacing report 6-6                  | Connecting DC Power Adapter       | Reports (see Data Management)     |
| Paddle Accessory Options 5-1       | 7-8                               | Reset Defaults Setup menu 9-16    |
| Paper                              | Control, location of 2-18         |                                   |
| Loading 100 mm 2-12                | Preamble, Code Summary 6-4        | Responsibility for information ii |
|                                    | Precordial Leads 3-7              | Resuscitation (see CPR)           |
| Loading 50 mm 2-12                 |                                   | R-wave sense marker 1-6           |
| Passcode 4.40                      | Electrode sites 3-10              | _                                 |
| Manual Mode 4-12                   | Monitoring 3-6                    | S                                 |
| Set for Setup Mode 9-17            | PRINT                             | Safety                            |
| Setup mode 9-2                     | Control, location of 2-13         | Information 1-1                   |
| Patient data, entering             | Print configurations before       | Symbols 1-3                       |
| Using OPTIONS 2-9                  | service or repair 9-2             | Terms 1-2                         |
| Patient Reports 6-3                | Print Defaults 9-17               | SAS                               |
| Accessing previous 2-9             | Printer                           | Activate with ANALYZE control     |
| Deleting archived patient          | 100 mm 2-10                       | 2-5                               |
| reports 6-18                       | 50 mm 2-10                        | Algorithm requirements 4-5        |
| Managing archived patient          | Controls, location of 2-13        | Electrode contact impedance       |
| reports 6-11                       | Loading 100 mm paper 2-12         | D-1                               |
| Managing current patient           | Loading 50 mm paper 2-12          | How SAS operates D-1              |
| reports 6-7                        | Setup menu 9-9                    | Operation in AED 4-5              |
| Printing a current patient         | Printer frequency response 6-10,  | Overview D-1                      |
| report 6-9                         | 6-11                              |                                   |
| Printing archived patient          | Printer MODE (frequency           | When recommends shock D-1         |
| reports 6-15                       | response) 6-10, 6-11              | SAS event 6-6                     |
| •                                  | Printing                          | Screen                            |
| Transmitting archived reports 6-11 | archived patient reports 6-15     | Alarms 2-14                       |
| •                                  | Auto Print Setup menu 9-10        | Battery charge 2-14               |
| Transmitting current patient       |                                   | ECG size display 2-14             |
| report 6-7                         | Current patient report 6-9        | Messages B-1                      |
| Patient Reports (see Data          | Starting 2-13                     | Monitoring alarms 2-14            |
| Management)                        | Stopping 2-13                     | Monitoring parameters 2-14        |
| PAUSE                              | Printing a current patient report | Selected energy 2-14              |
| Control, location of 2-6           | 6-9                               | Selecting waveform channels       |
| PC Card Cover 2-18                 | Printing archived patient reports | 2-16                              |
| Pediatric paddles 5-1, 5-6         | 6-15                              | Status message area 2-14          |
| Attaching 5-7                      | Printing. Code Summary 6-3        | Time display 2-14                 |
| Cleaning 5-8                       | Pulse Oximeter Sensors 3-20,      | VF/VT Alarm display               |
| Defibrillation procedure 5-8       | 3-21                              | Warning messages 2-14             |
| Placement 5-7                      |                                   | Waveform channel areas 2-14,      |
| Removing 5-7                       | Q                                 |                                   |
| Posterior paddles 5-9              | QRS complex 3-7, 4-17             | 2-15, 2-16                        |
| Installing 5-9                     | QRS detection 2-15                | Screen Overlay (see Overlay)      |
| c.ag o o                           | GITO GOLOGIOTIZ TO                | Selected energy (screen) 2-14     |

| SELECTOR                                       | SHOCK                                     | Т                                                      |
|------------------------------------------------|-------------------------------------------|--------------------------------------------------------|
| Control, location of 2-7                       | Control and Indicator, location           | Telephone number/prefix,                               |
| How to use 2-8                                 | of 2-5                                    | entering 9-18                                          |
| Knob, using the 3-2, 3-3, 3-4,                 | Indicator, using the 4-12, D-2            | Testing 5-6                                            |
| 3-22, 4-12, 4-13, 4-17,                        | Shock counter 4-9                         | Checklist C-1                                          |
| 5-8, 5-14, E-2                                 | Shock report 6-6                          | Schedule 8-2                                           |
| Send Configuration Setup menu<br>9-17          | Short format, Code Summary<br>6-5         | User 8-3                                               |
| SERVICE                                        | SIZE button 3-3                           | Testing, user 8-3                                      |
| Indicator, location of 2-5                     | Speaker, location of 2-10                 | Text conventions xvii Therapy 4-1                      |
| Service and Repair 8-15                        | SPEED DIAL                                | Defibrillation 4-3                                     |
| Service Manual 8-19                            | Using the 3-19                            | Electrode and standard paddle                          |
| Setup Configuration                            | SpO2                                      | placement 4-3                                          |
| Printing before service or                     | (also see Monitoring SpO2)                | Noninvasive pacing 4-3                                 |
| repair 9-2                                     | Adjusting pulse tone volume               | Synchronized cardioversion                             |
| Setup Menus                                    | 3-19, 3-22                                | 4-3                                                    |
| 12-Lead 9-7                                    | Cable connector 2-10                      | Therapy cable                                          |
| Advisory Mode 9-5                              | C-LOCK 3-22                               | Connecting 2-11                                        |
| Alarms 9-9                                     | Contraindications xvi                     | Disconnecting 2-11                                     |
| Auto Print 9-10                                | How a pulse oximeter works                | Therapy Connector                                      |
| Clock 9-16                                     | 3-18                                      | Connecting electrodes to 4-13,                         |
| External Modem 9-13, 9-16                      | Indications 1-xv                          | 4-14                                                   |
| General 9-3                                    | Inservice Mode operation E-1              | Location of 2-10                                       |
| Internal Modem 9-12, 9-15                      | Monitoring xvi, 3-16                      | Message if no connection 4-9                           |
| Manual Mode 9-4                                | Monitoring area on screen                 | Time (screen) 2-14                                     |
| Organization 9-16                              | 2-15                                      | Training Tools 8-16                                    |
| Pacing 9-1, 9-5<br>Printer 9-9                 | Monitoring considerations<br>3-18         | Transducer 3-35, 8-18                                  |
| Reset Defaults 9-16                            | Monitoring procedure 3-19,                | Transmission Setup menu 9-10 Transmission/Data         |
| Send Config 9-17                               | 3-20                                      |                                                        |
| Set Passcode (Setup) 9-17                      | Pulse Oximeter sensors 3-20,              | Default Setup menu 9-11, 9-12<br>Ports Setup menu 9-12 |
| Transmission 9-10                              | 3-21                                      | Ports/Direct Connect Setup                             |
| Transmission/Data 9-10                         | Troubleshooting tips 3-22                 | menu 9-13                                              |
| Transmission/Data/Default                      | SpO2 Connector                            | Setup menu 9-10                                        |
| 9-11, 9-12                                     | Connecting a cable 3-19, 3-20             | Sites Setup menu 9-11                                  |
| Transmission/Data/Ports 9-12                   | Location of 2-10                          | Sites/Site 1 Setup menu 9-11                           |
| Transmission/Data/Ports/                       | Standard Paddles                          | Transmission/Fax '                                     |
| Direct Connect 9-13                            | Features 2-19                             | Default Setup menu 9-14                                |
| Transmission/Data/Ports/                       | Manual Mode overlay 4-13                  | Ports Setup menu 9-15                                  |
| External 9-13                                  | Placement 3-4, 4-3                        | Setup menu 9-13                                        |
| Transmission/Data/Ports/                       | User Test 8-3                             | Sites Setup menu 9-14                                  |
| External Cell 9-13                             | Wells 2-18                                | Sites/Site 1 Setup menu 9-14                           |
| Transmission/Data/Ports/                       | Status messages (screen) 2-14             | TRANSMIT                                               |
| Internal 9-12                                  | Sterilizable paddles 2-2                  | Control, location of 2-13                              |
| Transmission/Data/Ports/<br>Internal Cell 9-12 | Sternum paddle 3-4 Storing batteries 8-12 | Transmit Connections                                   |
| Transmission/Data/Sites 9-11                   | Supplies, accessories, and                | Internal Cellular 6-20, 6-22,<br>6-23, F-1             |
| Transmission/Data/Sites/Site                   | training tools 8-16                       | Transmit connections                                   |
| 1 9-11                                         | Switching from AED to manual              | International F-1                                      |
| Transmission/Fax 9-13                          | mode 4-11                                 | Transmit sites, setting up 9-19                        |
| Transmission/Fax/Default 9-14                  | SYNC                                      | Transmitting                                           |
| Transmission/Fax/Ports 9-15                    | Control, location of 2-5                  | Archived patient reports 6-11                          |
| Transmission/Fax/Ports/                        | Synchronized Cardioversion 4-3            | Current patient report 6-7                             |
| Internal Cell Fax 9-15                         | Internal 5-14                             | Direct Connection 6-24                                 |
| Transmission/Fax/Ports/                        | Procedure 4-14                            | Equipment connections with                             |
| Internal Fax 9-15                              | Troubleshooting tips 4-15                 | System Connector 6-24                                  |
| Transmission/Fax/Sites 9-14                    | With external sterilizable                | External Modem Setup menu                              |
| Transmission/Fax/Sites/Site 1                  | paddles 5-12                              | 9-13, 9-16                                             |
| 9-14                                           | System Connector                          | Fax Organization Setup menu                            |
| Setup Mode Passcode 9-17                       | Location of 2-18                          | 9-16                                                   |
| Setup Options 9-1, 9-2                         | System connector, transmitting            | From External modem,                                   |
| Entering 9-2                                   | using 6-24                                | landline 6-23                                          |

| From PC Card modem, cellular 6-21, F-1 From PC Card modem, landline 6-22 From System Connector, direct connect 6-24 From the PC Card modem 6-20 From the system connector 6-24 Internal Modem Setup menu 9-12, 9-15 Setting up transmit sites 9-19 Treatment protocol 6-24 Iransmitting archived reports                     | Waveforms Events 6-4 Selecting channels 2-16 When to use Monitoring IP 3-35  Z Zero reference 3-36 |
|----------------------------------------------------------------------------------------------------|----------------------------------------------------------------------------------------------------|
| 6-11 Transmitting current patient report 6-7 Trending (see Monitoring VS and ST) Troubleshooting tips 12-lead ECG 3-15 Data Management 6-26 Defibrillation and synchronized cardioversion 4-15 ECG monitoring 3-8 EtCO2 3-33 General 8-13 IP 3-37, 3-38 Modem data transfer 6-26 NIBP 3-28 Noninvasive pacing 4-18 SpO2 3-23 |                                                                                                    |
| U Unpacking and inspecting 2-3 User Controls 2-7 User test, how to activate 2-9 User testing 8-3                                                                                                    |                                                                                                    |
| VVF/VT Alarm On screen 2-14 Turning on and off 2-23 Vital signs (also see Monitoring VS and ST)                                                                                                    |                                                                                                    |
| W Warranty 8-15 Waveform Alarm event 6-6 CPSS event 6-6 Events, examples of 6-6 Pacing report 6-6 SAS event 6-6 Shock report 6-6 Waveform channel (screen) 2-14 Waveform channel areas 2-15, 2-16                                                                                                    |                                                                                                    |

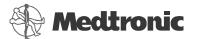

# !USA Device Tracking

The U.S. Food and Drug Administration classifies defibrillators as a medical device that requires tracking (knowing where the device is). As such, federal regulations require that manufacturers maintain tracking information for each device distributed. We rely on our customers to provide accurate device location information. This tracking information provides the manufacturer the ability to locate the device and perform a product correction, should it ever be needed.

Tracking information must specify the physical location of the device, not just the headquarters or receiving department's shipping address. The tracking information required is:

- 1 Customer name and department name
- 2 Physical address (actual physical location, for example, 123 Main Street, Third Floor, Suite A)
- 3 City, State, and Zip Code
- 4 A contact name and telephone number
- 5 Device part number and serial number

The address to which this particular device was shipped is the current tracking location. If this device is located somewhere other than the shipping address, or you have purchased this device from someone other than Medtronic, please either call the device tracking coordinator at 1.800.426.4448, or use one of the postage-paid address change cards below to update this vital information.

| Device Tracking (                            | Device Tracking Change Information |
|----------------------------------------------|------------------------------------|
| 1                                            |                                    |
| Customer Name                                | Department Name                    |
| 2                                            |                                    |
| Physical Address (Please, no PO Box numbers) | umbers)                            |
| က                                            |                                    |
| Oity                                         | State Zip                          |
| 4                                            |                                    |
| Contact Name                                 | Telephone Number                   |
| S                                            |                                    |
| Device Part Number                           | Serial Number                      |
|                                              |                                    |
| Device Tracking (                            | Device Tracking Change Information |
| -                                            |                                    |
| Customer Name                                | Department Name                    |
| 2                                            |                                    |
| Physical Address (Please, no PO Box numbers) | umbers)                            |
| က                                            |                                    |
| City                                         | State Zip                          |
| 4                                            |                                    |
| Contact Name                                 | Telephone Number                   |
| 5                                            |                                    |
| Device Part Number                           | Serial Number                      |

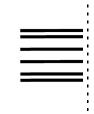

NO POSTAGE NECESSARY IF MAILED

UNITED STATES

IN THE

# BUSINESS REPLY MAII

REDMOND, WA

Postage will be paid by addressee

**Device Tracking Coordinator** MEDTRONIC EMERGENCY RESPONSE SYSTEMS

P. O. Box 97006

Redmond, WA 98073-9706

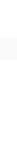

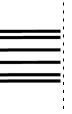

NO POSTAGE NECESSARY IF MAILED

IN THE

BUSINESS REPLY MAII PERMIT NO. 64 REDMOND, WA

Postage will be paid by addressee

**Device Tracking Coordinator** 

Redmond, WA 98073-9706 P. O. Box 97006 MEDTRONIC EMERGENCY RESPONSE SYSTEMS

UNITED STATES

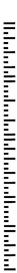

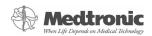

Medtronic Emergency Response Systems
11811 Willows Road Northeast
Redmond, WA 98052-2003 USA
Telephone: 425.867.4000
Toll Free (USA only): 800.442.1142
Fax: 425.867.4121
Internet: www.medtronic-ers.com
www.medtronic.com

Medtronic Europe S.A.
Medtronic Emergency Response Systems
Rte. du Molliau 31
Case postale 84
1131 Tolochenaz
Switzerland
Telephone: 41.21.802.7000
Fax: 41.21.802.7900